VisualAge Pacbase

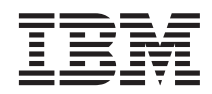

# Les Procédures de l'Administrateur Serveur Windows 2000 ou NT

*Version 3.5*

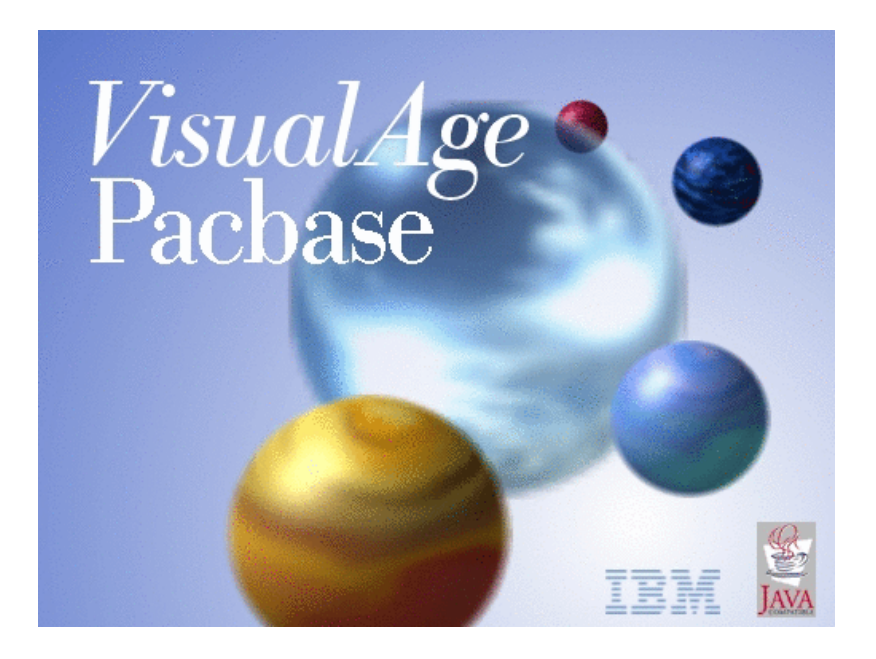

VisualAge Pacbase

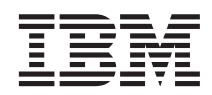

# Les Procédures de l'Administrateur Serveur Windows 2000 ou NT

*Version 3.5*

#### **Note**

Avant d'utiliser le présent document et le produit associé, prenez connaissance des informations générales figurant à la section [«Notices» à la page vii.](#page-8-0)

En application de votre contrat de licence, vous pouvez consulter ou télécharger la documentation de VisualAge Pacbase, régulièrement mise à jour, à partir de :

http://www.ibm.com/software/awdtools/vapacbase/productinfo\_f.htm

La section Catalogue dans la page d'accueil de la Documentation vous permet d'identifier la dernière édition disponible du présent document.

#### **Deuxième édition (juillet 2003)**

La présente édition s'applique à : v VisualAge Pacbase Version 3.5

Vous pouvez nous adresser tout commentaire sur ce document (en indiquant sa référence) via le site Web de notre Support Technique à l'adresse suivante : http://www.ibm.com/software/awdtools/vapacbase/support.htm ou en nous adressant un courrier à :

IBM Paris Laboratory 1, place Jean–Baptiste Clément 93881 Noisy-le-Grand, France.

IBM pourra disposer comme elle l'entendra des informations contenues dans vos commentaires, sans aucune obligation de sa part.

**© Copyright International Business Machines Corporation 1983,2003. All rights reserved.**

# **Table des matières**

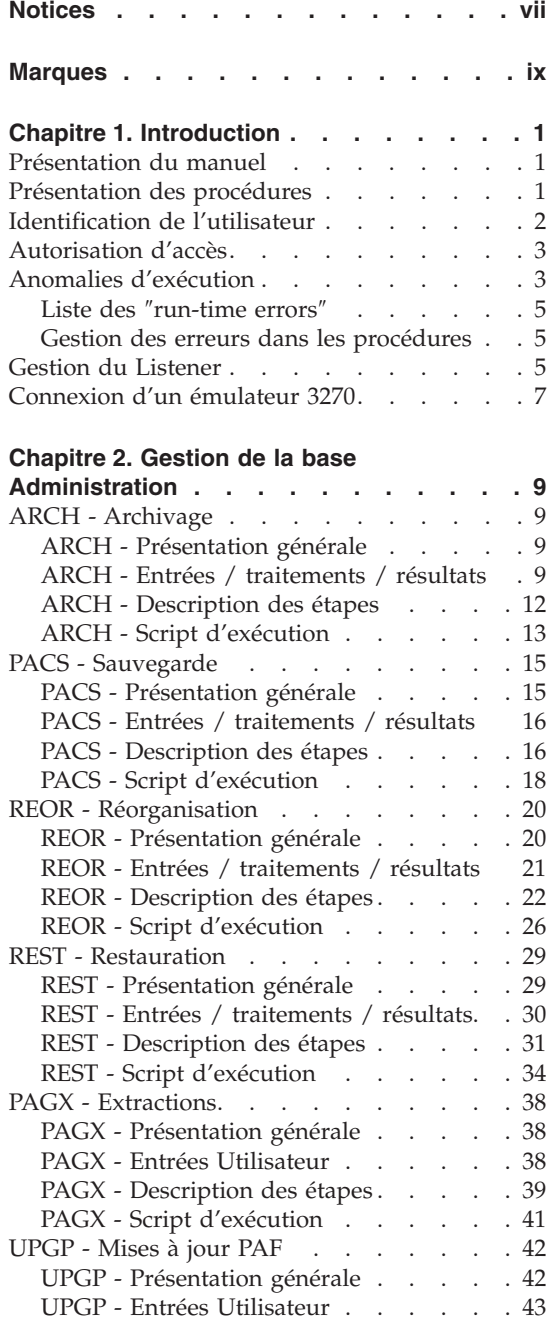

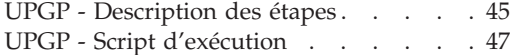

## **[Chapitre 3. Gestion des Bases de](#page-62-0)**

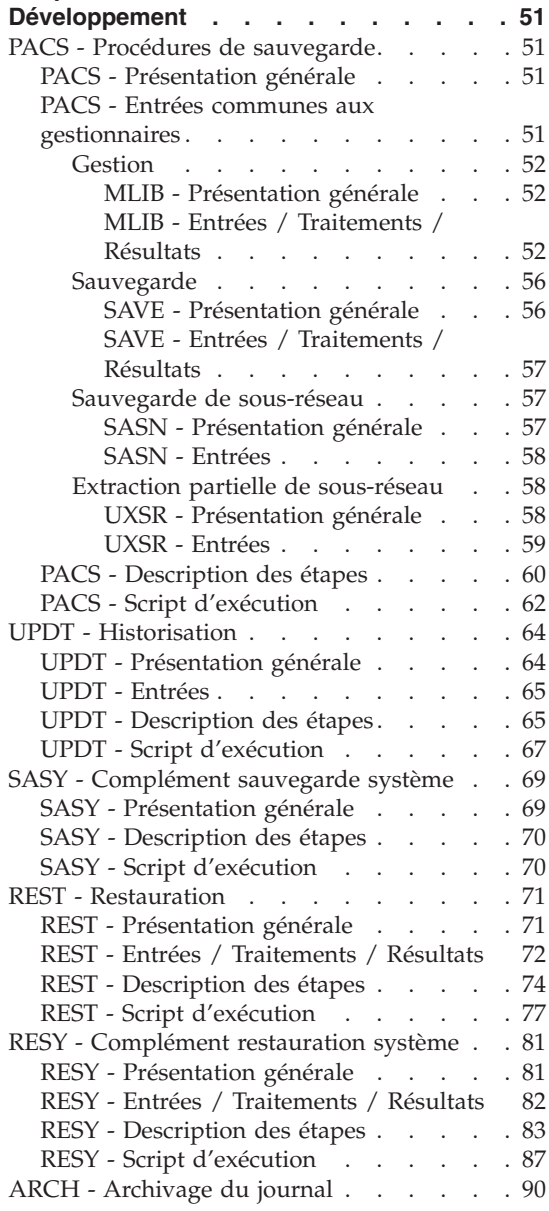

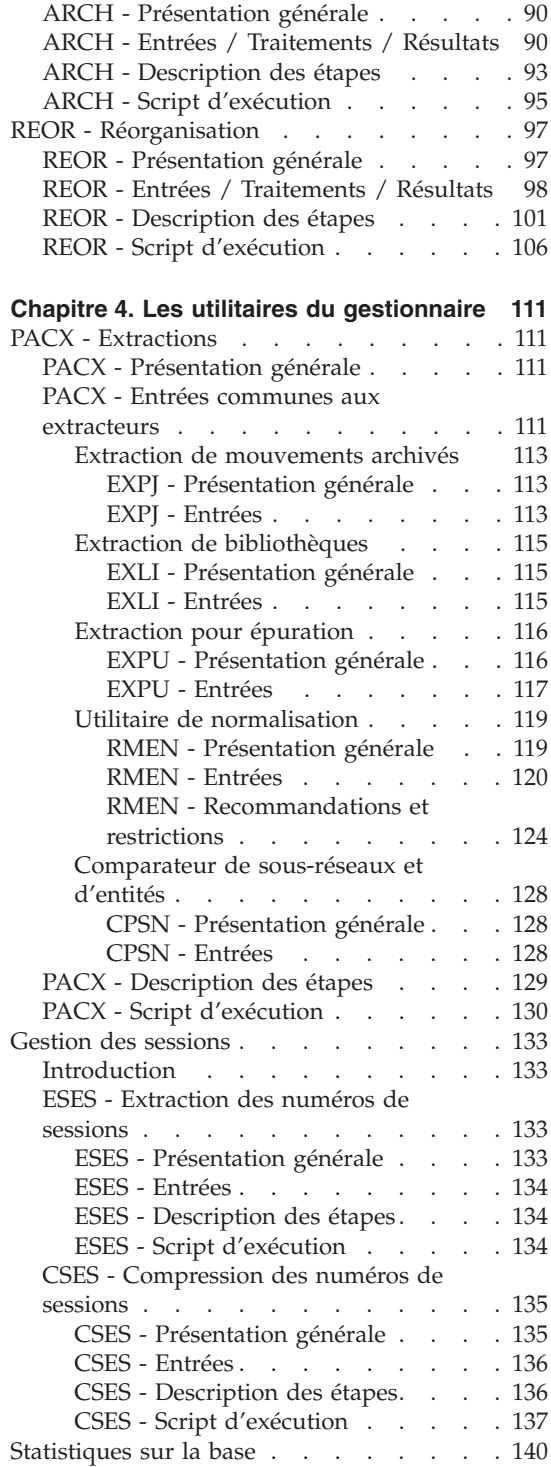

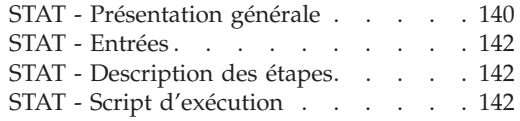

### **[Chapitre 5. Analyse d'activité et contrôle](#page-156-0)**

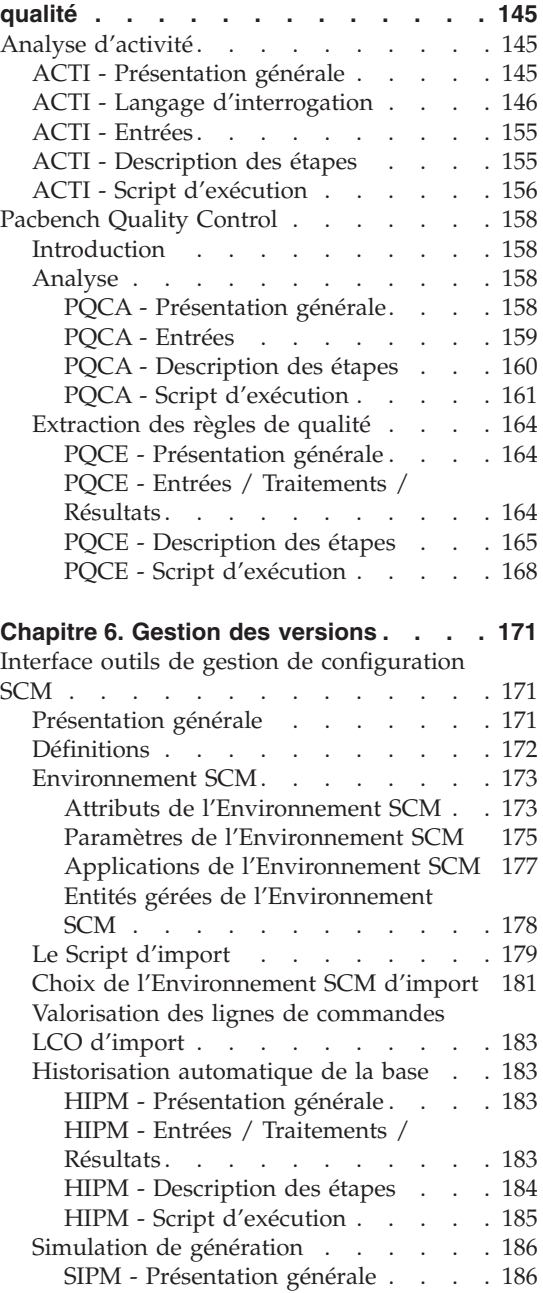

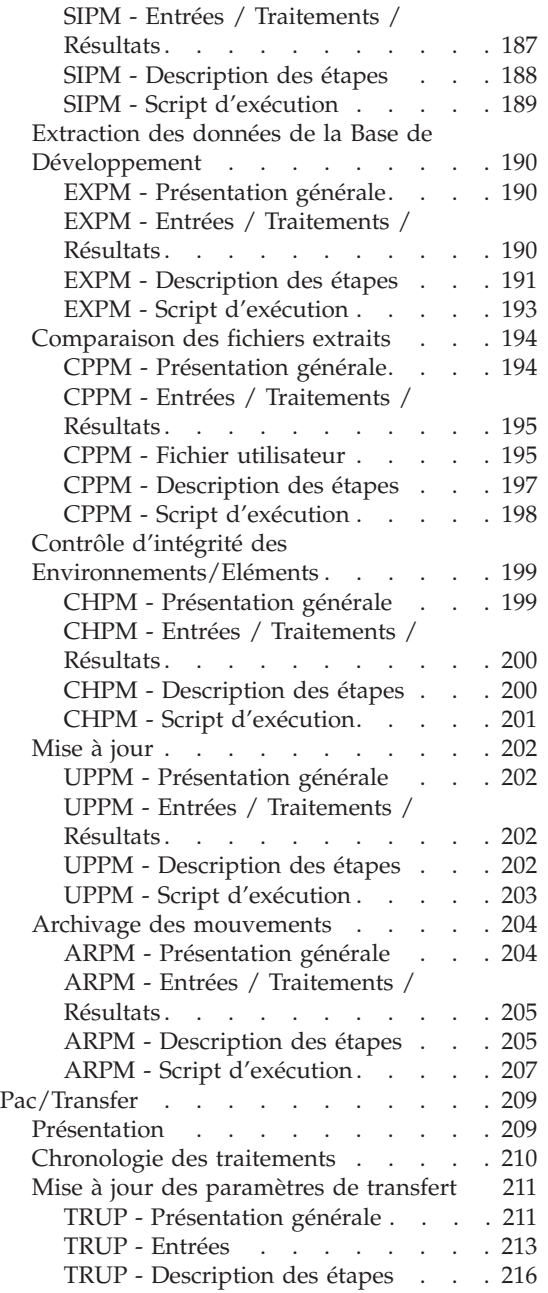

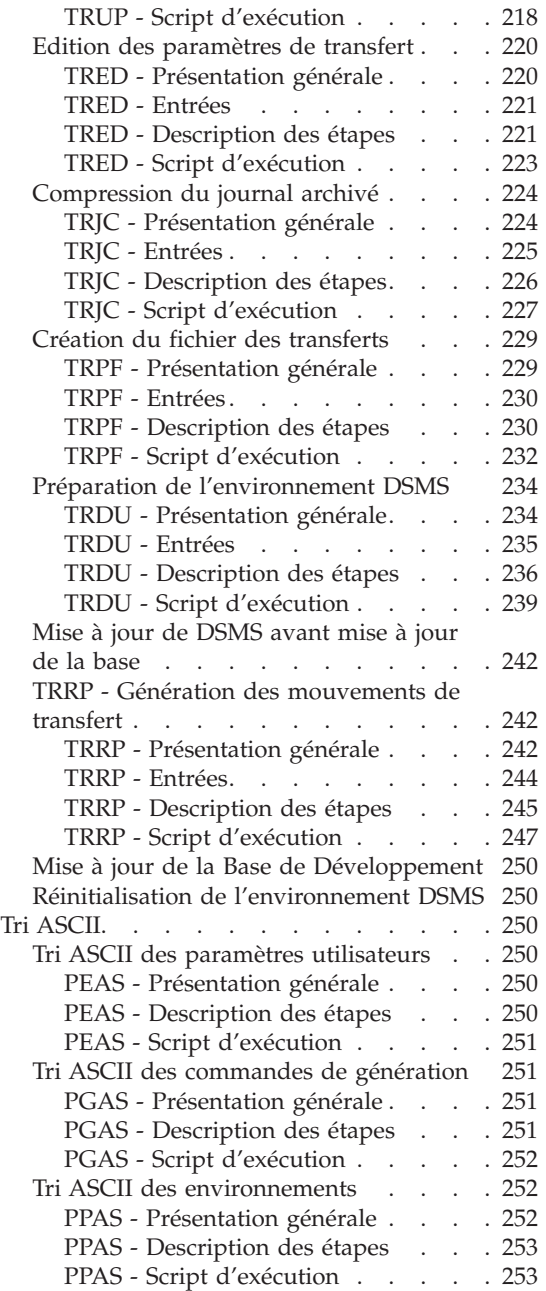

**vi** VisualAge Pacbase : Les Procédures de l'Administrateur Serveur Windows 2000 ou NT

# <span id="page-8-0"></span>**Notices**

Ce document peut contenir des informations ou des références concernant certains produits, logiciels ou services IBM. Cela ne signifie pas qu'IBM ait l'intention de les annoncer dans tous les pays où la compagnie est présente. Toute référence à un produit, logiciel ou service IBM n'implique pas que seul ce produit, logiciel ou service puisse être utilisé. Tout autre élément fonctionnellement équivalent peut être utilisé, s'il n'enfreint aucun droit d'IBM. Il est de la responsabilité de l'utilisateur d'évaluer et de vérifier lui-même les installations et applications réalisées avec des produits, logiciels ou services non expressément référencés par IBM.

IBM peut détenir des brevets ou des demandes de brevet couvrant les produits mentionnés dans le présent document. La remise de ce document ne vous donne aucun droit de licence sur ces brevets ou demandes de brevet. Si vous désirez recevoir des informations concernant l'acquisition de licences, veuillez en faire la demande par écrit à l'adresse suivante : IBM Director of Licensing, IBM Corporation, North Castle Drive, Armonk NY 10504–1785, U.S.A.

Les détenteurs de licences du présent produit souhaitant obtenir des informations sur celui-ci à des fins : (i) d'échange d'informations entre des programmes développés indépendamment et d'autres programmes (y compris celui-ci) et (ii) d'utilisation mutuelle des informations ainsi échangées doivent s'adresser à : IBM Paris Laboratory, SMC Department, 1 place J.B.Clément, 93881 Noisy-Le-Grand Cedex, France. De telles informations peuvent être mises à la disposition du Client et seront soumises aux termes et conditions appropriés, y compris dans certains cas au paiement d'une redevance.

IBM peut modifier ce document, le produit qu'il décrit ou les deux.

**viii** VisualAge Pacbase : Les Procédures de l'Administrateur Serveur Windows 2000 ou NT

# <span id="page-10-0"></span>**Marques**

IBM est une marque d'International Business Machines Corporation, Inc. AIX, AS/400, CICS, CICS/MVS, CICS/VSE, COBOL/2, DB2, IMS, MQSeries, OS/2, VisualAge Pacbase, RACF, RS/6000, SQL/DS et VisualAge sont des marques d'International Business Machines Corporation, Inc. dans certains pays.

Java et toutes les marques et logos incluant Java sont des marques de Sun Microsystems, Inc. dans certains pays.

Microsoft, Windows, Windows NT et le logo Windows sont des marques de Microsoft Corporation dans certains pays.

UNIX est une marque enregistrée aux Etats-Unis et/ou dans d'autres pays et utilisée avec l'autorisation exclusive de la société X/Open Company Limited.

D'autres sociétés peuvent être propriétaires des autres marques, noms de produits ou logos qui pourraient apparaître dans ce document.

**x** VisualAge Pacbase : Les Procédures de l'Administrateur Serveur Windows 2000 ou NT

# <span id="page-12-0"></span>**Chapitre 1. Introduction**

#### **Présentation du manuel**

Ce guide a pour objectif de rassembler les procédures batch utilisées par l'administrateur du produit.

Ces procédures concernent plus particulièrement les domaines suivants :

- la gestion de la Base administration,
- l'administration des Bases de développement,
- les utilitaires du gestionnaire,
- l'analyse d'activité et contrôle qualité,
- la gestion des versions.

#### **Présentation des procédures**

Les traitements batch sont regroupés en procédures. L'objectif des chapitres suivants est de présenter chacune des procédures susceptibles d'être utilisées et d'en préciser les conditions d'exécution.

Pour chaque procédure, on trouvera :

- une présentation générale incluant
	- les conditions d'exécution,
	- les actions à entreprendre en cas d'anomalie d'exécution,
- la description des entrées utilisateur, des traitements et des résultats obtenus, ainsi que les recommandations éventuelles pour l'utilisation,
- la description des étapes.

Pour utiliser une procédure sur une base donnée, un utilisateur devra en avoir l'autorisation.

Chaque utilisateur possède :

- un niveau général de droit aux procédures batch,
- un niveau de droit par base.

Les autorisations utilisateur sont définies dans la Base administration.

#### NOTE

<span id="page-13-0"></span>La définition et le mode d'exécution d'une procédure sont décrits dans le manuel d'installation au chapitre ″Installation de la partie serveur″, sous-chapitre ″Installation du Système″, paragraphe ″Un élément du système : la Procédure″.

### **Identification de l'utilisateur**

Les procédures batch accédant aux bases requièrent, en tête des entrées utilisateur, une ligne '\*', qui permet d'identifier l'utilisateur ainsi que la bibliothèque et la session où il désire travailler.

Certains des renseignements portés sur cette ligne correspondent aux informations indiquées sur l'écran de connexion en début de conversation et permettent donc de contrôler la compatibilité des commandes avec les autorisations données à l'utilisateur.

En effet, avant de lancer une procédure batch il est nécessaire de vérifier qu'on dispose bien du niveau d'autorisation requis.

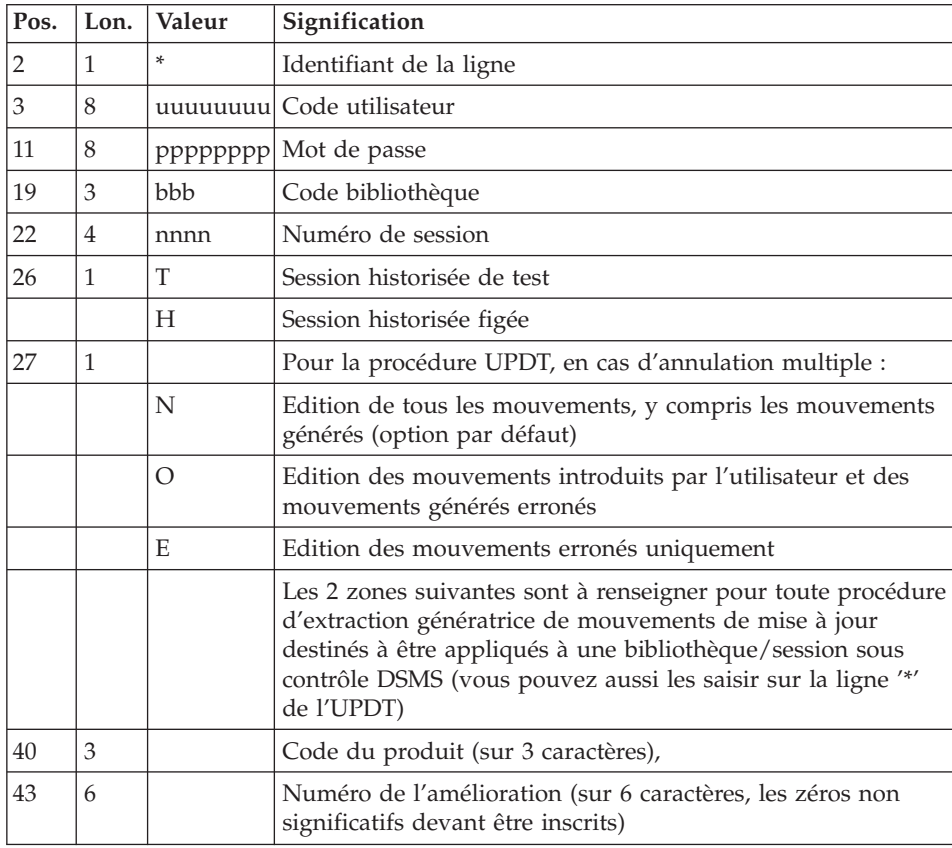

<span id="page-14-0"></span>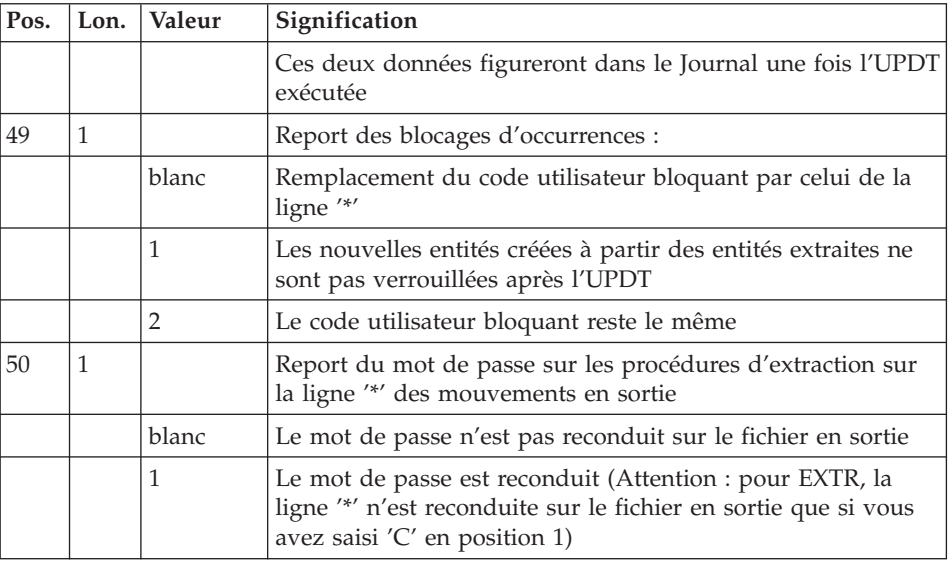

## **Autorisation d'accès**

La ligne \* avec Code utilisateur et Mot de passe est obligatoire pour chaque procédure.

Le contrôle des autorisations d'accès est géré par l'Administrateur via l'Administrator workbench.

### **Anomalies d'exécution**

Il arrive que des anomalies se produisent lors de l'exécution d'un programme batch. En particulier, les erreurs entrée-sortie sur les fichiers du système ou de la base provoquent une fin anormale avec un code erreur à 12, accompagné d'un message émis sur le fichier .LOG de la procédure.

Dans cette situation, vous devez avant tout rechercher la présence de ce message :

PROGR : pppppp INPUT-OUTPUT ERROR : FILE ff OP : oo STATUS : ss END OF RUN DUE TO PROVOKED ABEND

La présence de ce message est conditionnée par le positionnement, au préalable, de la variable ″NoDisp″ à ″NO″ dans Init.vbs.

Dans la plupart des cas, l'examen du 'status' et le type d'opération effectuée permettent de trouver la cause de la fin anormale.

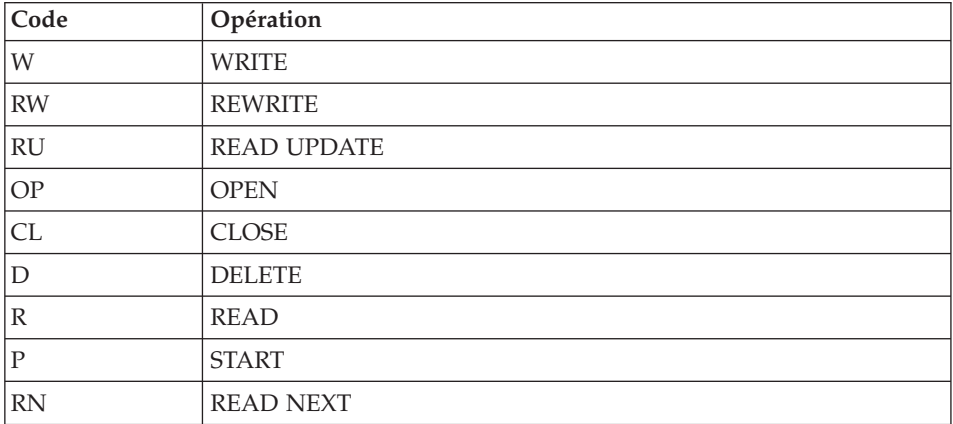

Quelques valeurs courantes du code opération et du status :

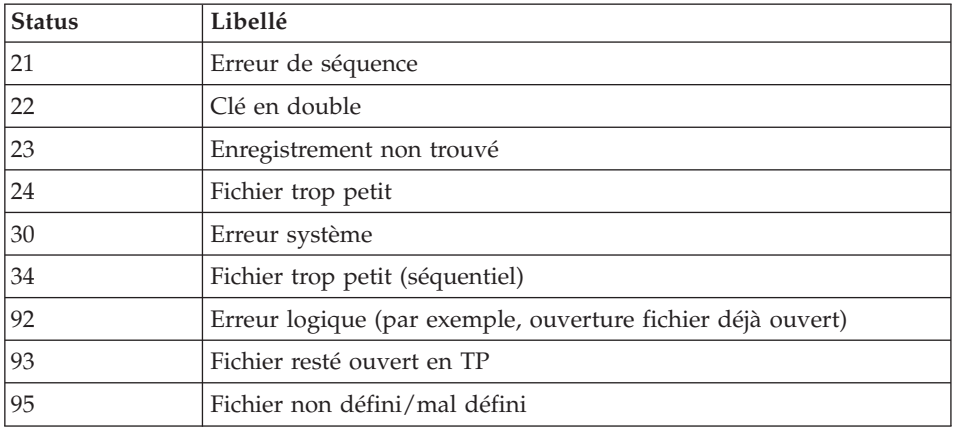

Si le message est absent et que le type de l'erreur concerne directement les programmes du produit, il est nécessaire de contacter l'équipe technique du produit chez IBM et de conserver tous les comptes-rendus utiles à l'analyse du problème.

A la fin de chaque procédure, la détection d'une erreur provoque l'arrêt de la procédure avec un code retour différent de zéro. Ce code est récupérable dans la variable ″Return″ tout de suite après la commande de lancement de la procédure.

Ceci permet d'empêcher l'exécution d'une suite si plusieurs procédures sont enchaînées.

## <span id="page-16-0"></span>**Liste des** ″**run-time errors**″

La liste suivante n'est pas exhaustive, elle décrit les erreurs les plus fréquentes.

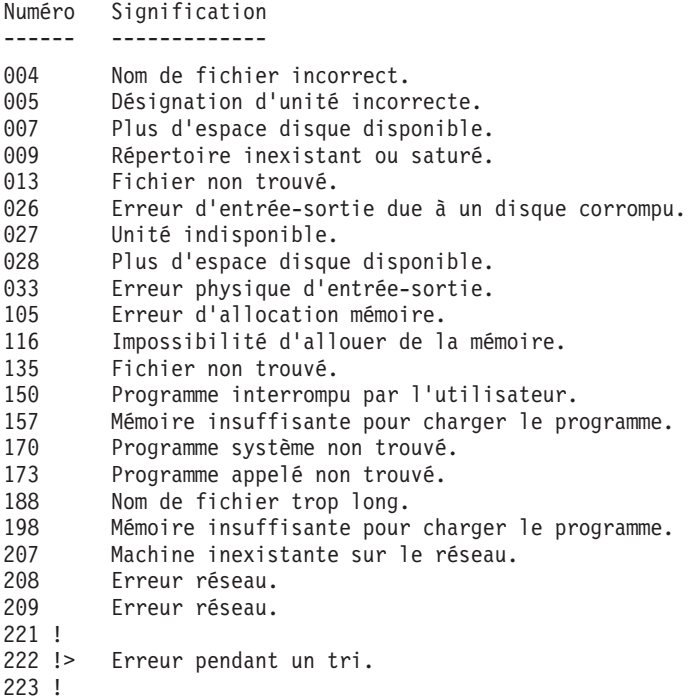

#### **Gestion des erreurs dans les procédures**

A la fin de chaque procédure, la détection d'une erreur provoque l'arrêt de la procédure avec un code retour différent de zéro. Ce code est récupérable dans la variable ″Return″ tout de suite après la commande de lancement de la procédure.

Ceci permet d'empêcher l'exécution d'une suite si plusieurs procédures sont enchaînées.

# **Gestion du Listener**

On installe le Listener en mode Service NT.

Les Stations et les terminaux peuvent ainsi se connecter à VisualAge Pacbase.

Le raccourci 'Start [nom\_base] Database Service' situé sous le Groupe de programmes [VisualAge Pacbase 3.5 Server] du Menu Démarrer, permet de lancer le listener sur la base [nom\_base].

Le raccourci 'Stop [nom\_base] Database Service' situé sous le Groupe de programmes [VisualAge Pacbase 3.5 Server] du Menu Démarrer, permet d' arrêter le listener sur la base [nom\_base].

Les paramètres de fonctionnement du listener sont définis dans la procédure ″Server.wsf″

Lorsque le listener présente des anomalies d'exécution, des messages peuvent être reportés dans la liste des événements de l'outil d'administration ″Event Viewer″ sous ″Log/Application″.

Ces événements de catégorie ″ERROR″ peuvent donner une première indication. Ils correspondent en général à des problèmes d'environnement d'exécution.

Cependant en cas d'anomalie de fonctionnement le support du produit peut vous demander d'activer un ″mode trace″ pour détecter l'origine du problème.

### - MODE TRACE

Différents niveaux de trace peuvent être mis en oeuvre :

• Niveau 1

trace minimum permettant de suivre le fonctionnement du listener avec les appels au moniteur de communication COBOL,

• Niveau 2

trace détaillée du fonctionnement du listener,

• Niveau 4

trace des messages échangés entre le listener et le poste client.

Dans la procédure de lancement du listener, ″server.wsf″, il existe une variable d'environnement SRV\_TRACE pour activer le mode trace. Pour utiliser un autre niveau de trace, il est nécessaire de relancer le listener en ayant positionné la variable SRV\_TRACE.

EXEMPLE :

SRV\_TRACE=1 pour une trace de niveau 1

SRV\_TRACE=3 pour une trace de niveau 1 et 2

SRV\_TRACE=5 pour une trace de niveau 1 et 4

Les fichiers résultat de la trace sont de deux types :

- srv[numéro\_process].txt

pour tracer le listener (BvpServer.exe).

- dial[numéro\_process].txt

<span id="page-18-0"></span>pour tracer le fonctionnement de chaque connexion au listener (BvpDial.exe).

Ces fichiers sont produits sous le répertoire SRV\_DIR assigné dans server.wsf, par défaut, à la valeur :

.../data/[nom\_de\_base]/tmp

La variable d'environnement SRV\_TRACE\_DEL est positionnée pour permettre de conserver tout ou partie des traces produites par l'exécution du listener dans ″dialnnn.txt″ :

SRV\_TRACE\_DEL : ″ON″ (valeur par défaut)

on ne conserve que les traces produites par une erreur de fonctionnement. SRV\_TRACE\_DEL : ″OFF″

on conserve toutes les traces produites.

#### **Connexion d'un émulateur 3270**

Il est possible de se connecter en mode terminal passif sur un serveur TP à l'aide d'un émulateur 3270.

Pour accéder à une base de donnée, en mode 3270 via un serveur TP, il est nécessaire de configurer l'émulateur en indiquant :

- l'adresse IP de la machine où est implémenté le serveur TP,

- le numéro de port d'écoute du serveur TP, choisi à l'installation lors de la création de la base.

Le code page de l'émulateur doit être valorisé en fonction du code langue de la base :

- code page 1147 pour une base française,

- code page 1141 pour une base allemande,

- code page 1145 pour une base espagnole,

- code page 1140 pour une base brésilienne,
- code page 1146 pour une base anglaise.

Ces codes pages sont positionnés automatiquement, dans la procédure ″Server.wsf″, lors du lancement du serveur TP.

VisualAge Pacbase : Les Procédures de l'Administrateur Serveur Windows 2000 ou NT

# <span id="page-20-0"></span>**Chapitre 2. Gestion de la Base Administration**

## **ARCH - Archivage**

## **ARCH - Présentation générale**

Cette procédure permet de sauvegarder le fichier journal sur un fichier séquentiel et de le réinitialiser logiquement et physiquement.

L'archivage s'effectue par accumulation des mouvements et non par écrasement des mouvements déjà archivés.

On peut épurer le fichier des mouvements archivés ; les mouvements épurés peuvent être conservés sur un autre fichier (PQ).

Une désactivation des mouvements antérieurement archivés peut être demandée (les mouvements du journal non encore archivés ne peuvent pas être désactivés).

#### Condition d'exécution

L'accès au conversationnel doit être fermé.

#### Anomalies d'exécution

Si la fin anormale précède l'étape de création du fichier journal, la procédure devra être relancée telle quelle après suppression du problème.

Si la fin anormale a lieu pendant ou après l'étape de création du fichier journal, la procédure doit être relancée après modification de l'entrée utilisateur pour demander une réinitialisation sans sauvegarde, le fichier journal ayant déjà été sauvegardé.

### **ARCH - Entrées / traitements / résultats**

Une ligne '\*' avec Code utilisateur et Mot de passe.

Entrée spécifique de la procédure (facultative), permettant de :

- v désactiver les mouvements précédemment archivés et jugés obsolètes,
- v signaler l'absence en entrée de mouvements précédemment archivés,
- v signaler la non disponibilité en entrée du fichier des données,
- demander une réinitialisation seule du fichier des mouvements.

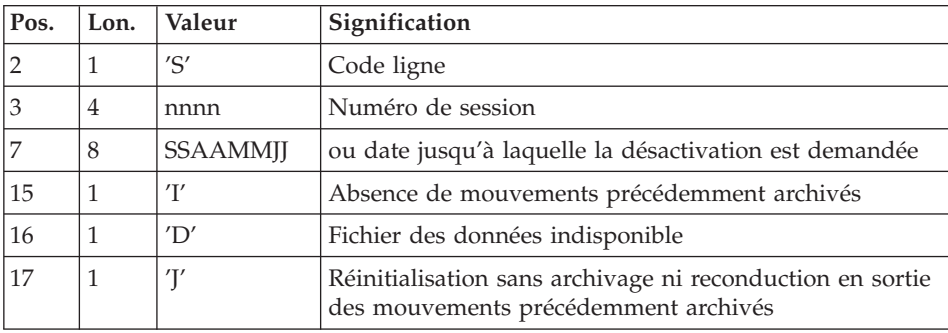

La structure de cette entrée est la suivante :

Le numéro de session et la date sont exclusifs. Ils seront ignorés si l'absence de mouvements en entrée est signalée (pour plus de détails, voir la section ″Recommandations″).

L'indisponibilité du fichier des données n'est à signaler que lorsque ce fichier est détruit physiquement (pour plus de détails, voir la section ″Recommandations″).

La demande de réinitialisation sans archivage est nécessaire lorsque le fichier journal est perdu physiquement.

#### Attention

Dans ce cas, les mouvements précédemment archivés ne sont pas recopiés sur le fichier des mouvements archivés en sortie.

En cas d'erreur sur une des options, un message d'anomalie est émis et l'archivage est exécuté avec les options par défaut.

#### Recommandations

En l'absence d'entrée utilisateur, cette procédure ne peut être exécutée que lorsque la base est cohérente et le fichier des mouvements archivés correctement formaté.

Lorsque la base doit être restaurée, à cause d'un problème système ou d'une fin anormale, il arrive qu'une partie des informations de la base de spécifications soit détruite, ce qui empêche l'exécution de la procédure d'archivage et de la procédure de restauration.

Dans ce cas, et dans ce cas seulement, les colonnes 15 à 17 de l'entrée utilisateur doivent être utilisées comme suit :

- v Si le fichier des données est perdu ou considéré comme étant dans un état incohérent, il convient de renseigner un 'D' dans la colonne 16, ce qui indique au système de ne pas prendre en compte ce fichier. Il est ensuite nécessaire d'exécuter la procédure de restauration, car la procédure d'archivage, exécutée de cette façon, laisse la base dans un état incohérent.
- v Si le fichier journal est perdu ou détruit, il convient de renseigner un 'J' dans la colonne 17, ce qui permet de reformater un fichier journal vide lors de l'exécution de la procédure d'archivage. Il est alors possible (mais non obligatoire) d'exécuter la procédure de restauration. Dans ce cas, le contenu du fichier journal , s'il existait, est perdu.
- v Si le fichier des mouvements archivés est perdu ou détruit, il convient de renseigner un 'I' dans la colonne 15, ce qui implique que la procédure d'archivage reformate un nouveau fichier des mouvements archivés et que le précédent est perdu.

Si par erreur une de ces colonnes est positionnée et si la procédure d'archivage est exécutée alors que la base est dans un état cohérent, les conséquences de cette action sont les suivantes :

- v 'I' en colonne 15 : les mouvements précédemment archivés sont perdus. Tous ces mouvements peuvent être récupérés en concaténant les fichiers des mouvements archivés (-1) et (0) de façon à obtenir un fichier (+1).
- v 'D' en colonne 16 : la procédure d'archivage doit être ré-exécutée avant toute mise à jour de la base.

Si une mise à jour est effectuée, la base de spécifications est perdue et il faut totalement la restaurer.

v 'J' en colonne 17 : le contenu du fichier journal est irrémédiablement perdu, le fichier d'archivage en sortie, (version +1 dans le cas de fichiers à génération), est créé vide.

### Edition obtenue

Cette procédure édite un compte rendu donnant le nombre de mouvements archivés et éventuellement le nombre d'enregistrements épurés.

#### Résultat obtenu

Une fois la procédure terminée, on obtient un fichier séquentiel contenant l'ensemble des mouvements archivés.

Le journal des mouvements accessibles en conversationnel est réinitialisé.

Il est également possible de stocker sur un autre fichier les mouvements qui ont été épurés.

Note

Cette procédure n'incrémente pas le numéro de session.

# <span id="page-23-0"></span>**ARCH - Description des étapes**

Archivage du journal : PTU300

Cette étape effectue les traitements suivants :

- v Ecriture des mouvements obsolètes à désactiver sur un fichier spécifique, si la désactivation est demandée dans l'entrée utilisateur.
- v Positionnement d'un TOP dans le fichier des données matérialisant l'archivage du journal.
- v Mise à jour du fichier des mouvements archivés.

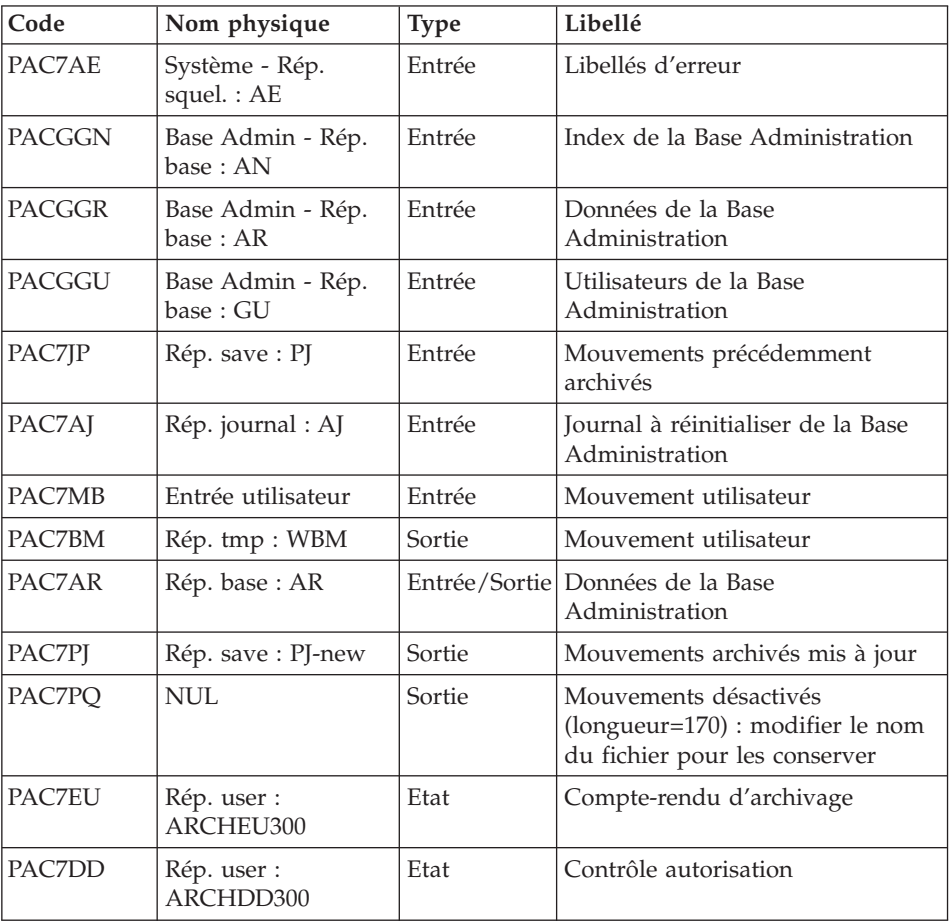

Codes retour :

- <span id="page-24-0"></span>v 0 : Pas d'erreur détectée sur les fichiers
- v 4 : Enregistrement du fichier journal erroné (Date ou numéro de session non numérique)
- v 8 : Pas d'autorisation d'accès procédure batch OU base invalide ( dans ce cas, relancer la procédure en indiquant 'D' en colonne 16 de l'entrée utilisateur)
- 12 : Erreur d'entrée-sortie sur un fichier

#### Réinitialisation du journal : PTU320

Cette étape effectue 2 types de traitements :

- Création d'un enregistrement dans le fichier journal
- Dépositionnement du TOP du fichier des données

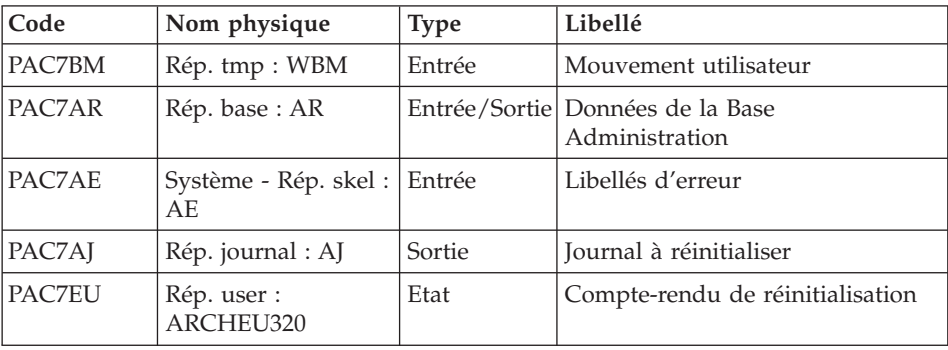

Codes retour :

- v 0 : Pas d'erreur détectée
- 8 : Base indisponible

Si l'archivage et la sauvegarde sont enchaînés dans un même job, l'exécution des programmes de la sauvegarde peut être conditionnée par le test du code retour du PTU320.

### **ARCH - Script d'exécution**

REM \* ------------------------------------------------------ REM \* VISUALAGE PACBASE REM \* REM \* ------------------------------------------------------ REM \* - ARCHIVAL OF THE JOURNAL -REM \* REM \* ------------------------------------------------------ REM \* REM \* INPUT : COMMAND FOR DEACTIVATION OF ARCHIVED REM \* TRANSACTION  $REM * COL 2 : "S"$ REM \* COL 3 TO 6 : SESSION NUMBER

```
REM * COL 7 TO 14 : DATE (CCYYMMDD)
REM * COL 15 : " " PRESENCE OF ARCHIVED TRANSACTION FILE<br>REM * : "I" ABSENCE OF ARCHIVED TRANSACTION FILE
          : "I" ABSENCE OF ARCHIVED TRANSACTION FILE
REM * COL 16 : " " PRESENCE OF DATA FILE (AR)
REM * : "D" ABSENCE OF DATA FILE (AR)
REM \star COL 17 : " ARCHIVAL AND REINITIALIZATION
REM * : "J" REINITIALIZATION WITHOUT ARCHIVAL
REM *
REM * IN THE ABSENCE OF INPUT (OR ERROR ON A COMMAND PARAM.)
REM * NO DEACTIVATION WILL TAKE PLACE, HOWEVER ARCHIVAL AND
REM * REINITIALIZATION WILL BE EXECUTED NORMALLY.
REM *
REM * TRANSACTIONS WHOSE SESSION (DATE) IS PRIOR OR EQUAL TO
REM * THE SESSION (DATE) INDICATED ARE NOT KEPT. THEY ARE
REM * RECOVERED IN THE FILE OF DEACTIVATED TRANSACTION.
REM *
REM * ------------------------------------------------------
<job id=ARCH>
<script language="VBScript">
MyProc = "ARCH"
</script>
<script language="VBScript" src="INIT.vbs"/>
<script language="VBScript">
If c error = 1 then Wscript.Quit (1) End If
Call Msg_Log (Array("1029" ))
'----------------------------
Call StateList (base, statusL)
If c error = 1 then Wscript.Quit (1) End If
Call Msg_Log (Array("1022" , "PTU300"))
'------------------------------------
WshEnv("PAC7MB") = Fic_Input
WshEnv("PAC7AR") = Rep<sup>-</sup>BASE & " \AR"WshEnv("PAC7AJ") = Rep_JOURNAL & "\AJ"
WshEnv("PAC7AE") = Rep_SKEL & "\AE"
WshEnv("PACGGN") = Rep_ABASE & "\AN"
WshEnv("PACGGR") = Rep_ABASE & "\AR"
WshEnv("PACGGU") = Rep_ABASE & "\GU"
WshEnv("PAC7JP") = Rep SAVE & "PJ"WshEnv("PAC7PJ") = Rep_SAVE & "\PJ-new"
WshEnv("PAC7PQ") = "NUL"
Call BvpEnv("PTU300","PAC7BM",Rep_TMP & "\WBM.tmp")
Call BvpEnv("PTU300","PAC7EU",Rep_USR & "\ARCHEU300.txt")
Call BvpEnv("PTU300","PAC7DD",Rep_USR & "\ARCHDD300.txt")
Call RunCmdLog ("BVPTU300")
 If Return = 8 Then
Call Msg_Log (Array("1032"))
End If
```

```
If Return = 12 Then
Call Msg_Log (Array("1026"))
End If
Call Err_Cod(Return, 4, "PTU300")
Call Msg_Log (Array("1022" , "PTU320"))
'------------------------------------
WshEnv("PAC7AE") = Rep_SKEL & "\AE"
WshEnv("PAC7AR") = Rep_BASE & "\AR"
WshEnv("PAC7AJ") = Rep_JOURNAL & "\AJ"
Call BvpEnv("PTU320","PAC7BM",Rep_TMP & "\WBM.tmp")
Call BvpEnv("PTU320","PAC7EU",Rep_USR & "\ARCHEU320.txt")
Call RunCmdLog ("BVPTU320")
Call Err Cod(Return, 0, "PTU320")
Call Msg Log (Array("1022", "BACKUP"))
'------------------------------------
Call Turnover(Rep SAVE & "\PJ")
Call Msg_Log (Array("1024"))
'------------------------------------
Call DeleteFldr (Rep TMP)
Call Msg_Log (Array("1023"))
'------------------------------------
Wscript.Quit (Return)
</script>
\langlejob>
```
### **PACS - Sauvegarde**

# **PACS - Présentation générale**

Cette procédure permet de sauvegarder les fichiers principaux de la Base administration sous forme d'un fichier séquentiel.

Les fichiers sauvegardés sont les suivants :

- le fichier des données (AR),
- le fichier des index (AN),
- le fichier des données extension (AY).

#### Condition d'exécution

L'accès au conversationnel doit être fermé.

Anomalies d'exécution

<span id="page-27-0"></span>Se reporter au sous-chapitre ″Anomalies″ du chapitre ″Généralités″.

La cause principale d'une fin anormale est l'oubli de fermeture du conversationnel.

Après correction, la procédure peut, dans tous les cas, être relancée telle quelle.

Enchaînement archivage et sauvegarde sur la base ADMIN

Si la sauvegarde est précédée par la procédure d'archivage du journal (ARCH), son exécution peut être conditionnée par le code retour du programme PTU320 de ARCH :

- 0 : Pas d'erreur détectée
- 8 : Base indisponible

#### Edition obtenue

La procédure édite :

- v Un compte rendu (nombre d'enregistrements pour chacun des fichiers et numéro de session),
- Des états optionnels :
	- un état statistique du nombre d'enregistrements des données par bibliothèque et par type de ligne,
	- un état signalant les limitations atteintes dans la base.

# **PACS - Entrées / traitements / résultats**

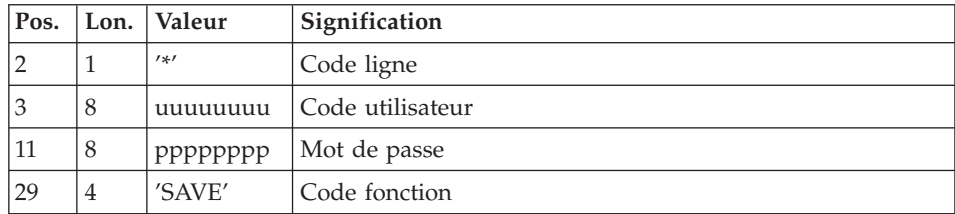

# **PACS - Description des étapes**

Mise en forme image séquentielle : PTU520

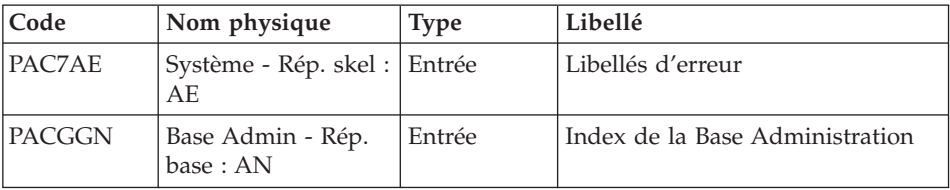

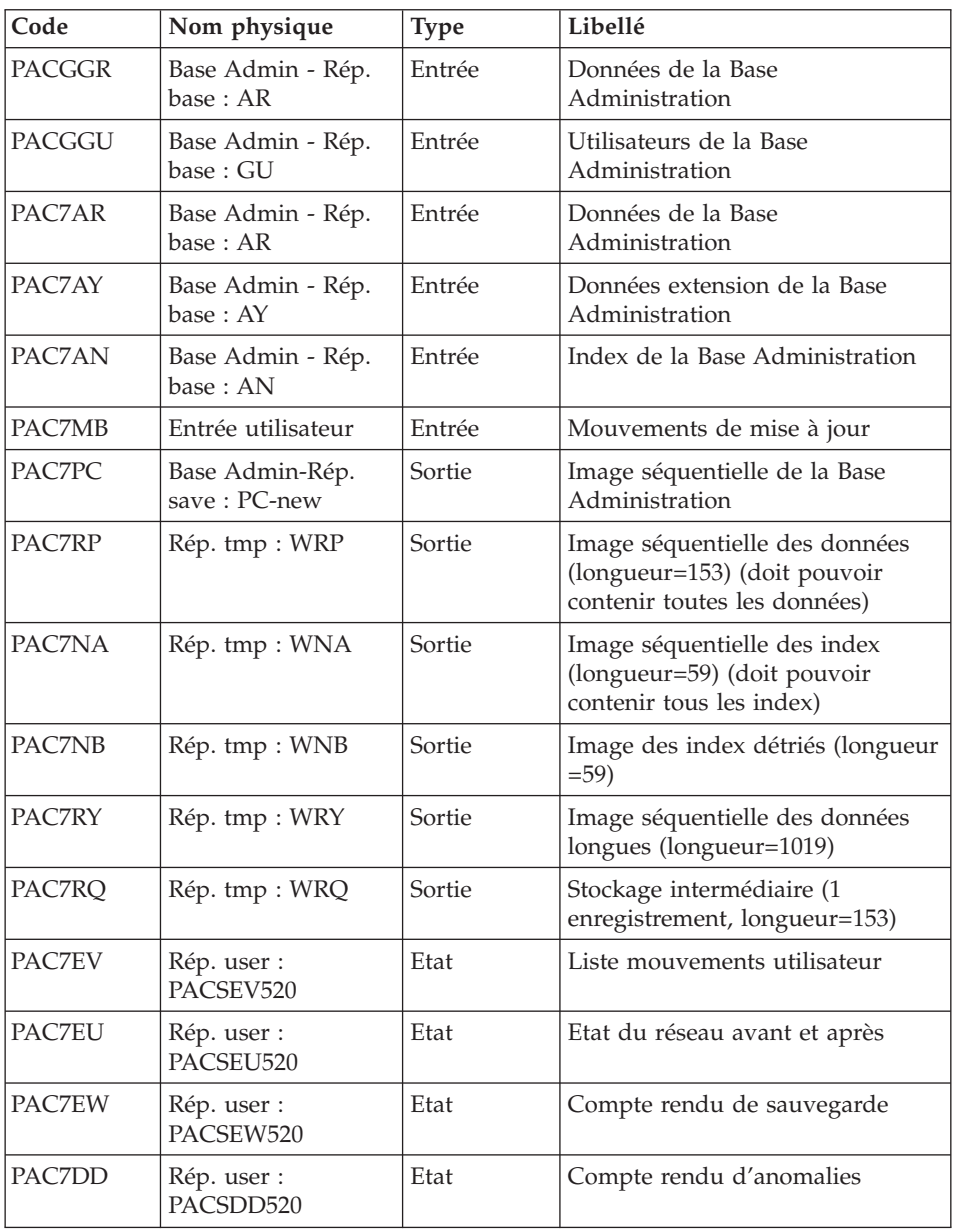

Code retour :

v 8 : Incohérence dans la base ou pas d'autorisation procédure batch

Traitement du code retour :

<span id="page-29-0"></span>En cas de code retour supérieur à 2, la sauvegarde obtenue est supprimée par l'étape suivante de la procédure et une restauration doit être effectuée à partir de la dernière sauvegarde valide.

Si l'utilisateur ne dispose pas de sauvegarde antérieure pour restaurer la base, après examen du problème avec le support du produit, la procédure de sauvegarde de la base incohérente peut être effectuée en enlevant l'étape de suppression de la sauvegarde. La sauvegarde ainsi obtenue ne contient que les données. Elle ne peut être utilisée qu'après réorganisation.

#### **PACS - Script d'exécution**

```
REM * ------------------------------------------------------
REM * VISUALAGE PACBASE
REM *
REM * ------------------------------------------------------
REM * - BACKUP OF THE DATABASE -
REM *
REM * ------------------------------------------------------
REM *
<job id=PACS>
<script language="VBScript">
MyProc = "PACS"
</script>
<script language="VBScript" src="INIT.vbs"/>
<script language="VBScript">
If c error = 1 then Wscript.Quit (1) End If
Call Msg_Log (Array("1029" ))
'----------------------------
Call StateList (base, statusL)
If c error = 1 then Wscript.Quit (1) End If
Dim Ret520
Ret520 = 0Call Msg_Log (Array("1022" , "PTU520"))
'------------------------------------
WshEnv("PAC7MB") = Fic_Input
WshEnv("PAC7AE") = Rep_SKEL & "\AE"
WshEnv("PACGGN") = Rep_ABASE & "\AN"
WshEnv("PACGGR") = Rep_ABASE & "\AR"
WshEnv("PACGGU") = Rep_ABASE & "\GU"
WshEnv("PAC7AY") = Rep_BASE & "\AY"
WshEnv("PAC7AN") = Rep_BASE & "\AN"
WshEnv("PAC7AR") = Rep_BASE & "\AR"
WshEnv("SEMLOCK") = Rep BASE & "L0"WshEnv("SEMADMIN") = Rep_ABASE & "\LO"
```
**18** VisualAge Pacbase : Les Procédures de l'Administrateur Serveur Windows 2000 ou NT

```
WshEnv("PAC7PC") = BVP_SvName & "-new"
WshEnv("PAC7PD") = BVP_SvName & "I-new"
WshEnv("PAC7PY") = BVP_SvName & "Y-new"
Call BvpEnv("PTU520","PAC7NA",Rep_TMP & "\WNA.tmp")
Call BvpEnv("PTU520","PAC7NB",Rep_TMP & "\WNB.tmp")
Call BvpEnv("PTU520","PAC7RP",Rep_TMP & "\WRP.tmp")
Call BvpEnv("PTU520","PAC7RQ",Rep_TMP & "\WRQ.tmp")
Call BvpEnv("PTU520","PAC7RY",Rep_TMP & "\WRY.tmp")
Call BvpEnv("PTU520","PAC7EU",Rep_USR & "\PACSEU520.txt")
Call BvpEnv("PTU520","PAC7DD",Rep_USR & "\PACSDD520.txt")
Call BvpEnv("PTU520","PAC7EW",Rep_USR & "\PACSEW520.txt")
Call BvpEnv("PTU520","PAC7EV",Rep_USR & "\PACSEV520.txt")
Call RunCmdLog ("BVPTU520")
Ret520= Return
If Return = 4 then Return = 0 end if
If Ret520 = 2 then
Call Msg_Log (Array("1022" , "PTU530"))
'------------------------------------
WshEnv("PAC7AR") = Rep_BASE & "\AR"
WshEnv("PAC7PC") = BVP_SvName & "-new"
WshEnv("PAC7PD") = BVP_SvName & "I-new"
WshEnv("PAC7PY") = BVP-SvName & "Y-new"Call BvpEnv("PTU530","PAC7NA",Rep_TMP & "\WNA.tmp")
Call BvpEnv("PTU530","PAC7NB",Rep_TMP & "\WNB.tmp")
Call BvpEnv("PTU530","PAC7RP",Rep_TMP & "\WRP.tmp")
Call BvpEnv("PTU530","PAC7RQ",Rep_TMP & "\WRQ.tmp")
Call BvpEnv("PTU530","PAC7RY",Rep_TMP & "\WRY.tmp")
Call RunCmdLog ("BVPTU530")
Call Err Cod(Return, 0, "PTU530")
Else
If Return = 8 Then
Call Msg_Log (Array("1051"))
End If
Call Err Cod(Return, 4, "PTU520")
End If
If Ret520 \leq 4 then
Call Msg_Log (Array("1022" , "BACKUP"))
'------------------------------------
Call Turnover(BVP SvName & "")
Call Turnover(BVP SvName & "I")
Call Turnover(BVP_SvName & "Y")
End If
Call Msg_Log (Array("1024"))
'------------------------------------
Call DeleteFldr (Rep TMP)
Call Msg_Log (Array("1023"))
'----------------------------
```

```
Wscript.Quit (Return)
```
</script>  $\langle$ job>

# <span id="page-31-0"></span>**REOR - Réorganisation**

# **REOR - Présentation générale**

Cette procédure a pour but d'optimiser les accès à la base en prenant en compte les annulations et en retriant les données suivant l'ordre de consultation le plus fréquent.

Elle part d'une sauvegarde de la Base administration et restitue une image séquentielle à mettre en entrée de la procédure de restauration REST.

Pour conserver les données mises à jour depuis la dernière sauvegarde, il faut lancer au préalable la procédure de sauvegarde de la Base administration.

Le principe de fonctionnement de cette procédure est de reconstituer les différents index associés aux données à partir de l'image de ces données. Le fichier obtenu est donc optimisé au niveau des performances globales du système, puisque la procédure sépare les sessions historisées de la session courante et trie les données suivant l'ordre de consultation le plus fréquent. Ceci permet une diminution, qui peut être importante, du nombre d'index et de données.

La procédure REOR peut être utilisée dans deux cas :

- v Lorsqu'une partie des informations a été détruite par un incident de fonctionnement ou une panne du système d'exploitation, et qu'aucune des autres procédures ne peut s'appliquer (destruction du fichier des index en particulier).
- Lorsque l'administrateur désire épurer le réseau des entités inutilisées.

Cette procédure ne doit être exécutée qu'à titre exceptionnel, car ses conditions d'utilisation sont très particulières.

# Conditions d'exécution

La Base administration peut rester ouverte pendant la réorganisation puisque celle-ci fonctionne sur des images séquentielles du réseau.

Les mises à jour effectuées après la constitution de la sauvegarde ayant servi à la réorganisation peuvent être récupérées lors de la restauration de la base réorganisée.

# Anomalies d'exécution

<span id="page-32-0"></span>Se reporter au sous-chapitre ″Anomalies d'exécution″ du chapitre ″Généralités″.

Comme il est précisé dans les recommandations qui suivent, il peut être utile de conserver les fichiers intermédiaires après chaque étape.

En cas de fin anormale d'une des étapes, la reprise peut alors se faire au niveau de cette étape, et non sur l'ensemble de la procédure.

#### **REOR - Entrées / traitements / résultats**

Une ligne '\*' avec Code utilisateur et Mot de passe.

En cas d'erreur sur une entrée, un message est émis par le système et aucun traitement n'est effectué.

#### Estimation des volumes des fichiers

Les volumes maximum des fichiers utilisés lors de cette procédure sont calculés d'après les volumes occupés par les fichiers de la base avant réorganisation. Le compte rendu de sauvegarde qui a précédé cette procédure donne tous les éléments nécessaires à ces calculs :

- NI = nombre d'enregistrements du fichier des index.
- v ND = nombre d'enregistrements du fichier données moins le nombre de trous.
- v NC = nombre d'enregistrements primaires du fichier des données.
- NH = nombre d'enregistrements historiques du fichier des données (NH = ND - NC).

Ces différents symboles seront repris au niveau de la présentation de chacun des fichiers de la procédure.

#### Edition obtenue

Cette procédure édite un compte-rendu signalant les anomalies rencontrées lors de la procédure de réorganisation ainsi qu'un état statistique.

Elle édite également des états portant la mention ″Etat interne″ : leur usage est réservé au support du produit en cas de problème.

#### Résultat obtenu

Le résultat de cette procédure est une image séquentielle réorganisée de la Base administration, éventuellement épurée. Cette image ne contient pas de 'trous', qui seront ajoutés par la procédure de restauration du réseau.

#### <span id="page-33-0"></span>Recommandations importantes

La procédure de réorganisation présente un certain nombre de particularités qu'il est nécessaire de connaître avant de l'utiliser :

- v L'étape de reconstitution des index consomme beaucoup de temps CPU.
- v Il est aussi nécessaire de calculer soigneusement les espaces alloués pour les tris.

# **REOR - Description des étapes**

Contrôle des entrées : PTU2CL

Cette étape contrôle toutes les entrées utilisateur et positionne un code retour s'il y a des erreurs.

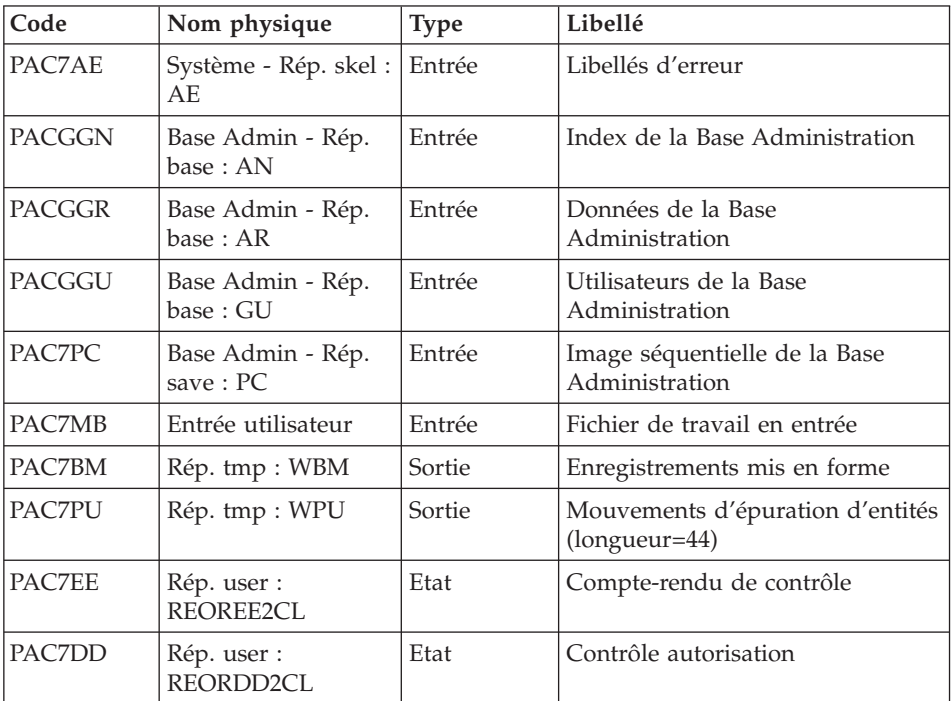

Codes retour :

- $\bullet$  0 : OK
- v 4 : Erreur sur entrées utilisateur
- 8 : Pas d'autorisation procédure batch

#### Reprise des données : PTU200

Cette étape sélectionne dans l'image séquentielle initiale les informations de type 'donnée' et met en forme l'indicatif de chaque enregistrement sélectionné pour le tri suivant.

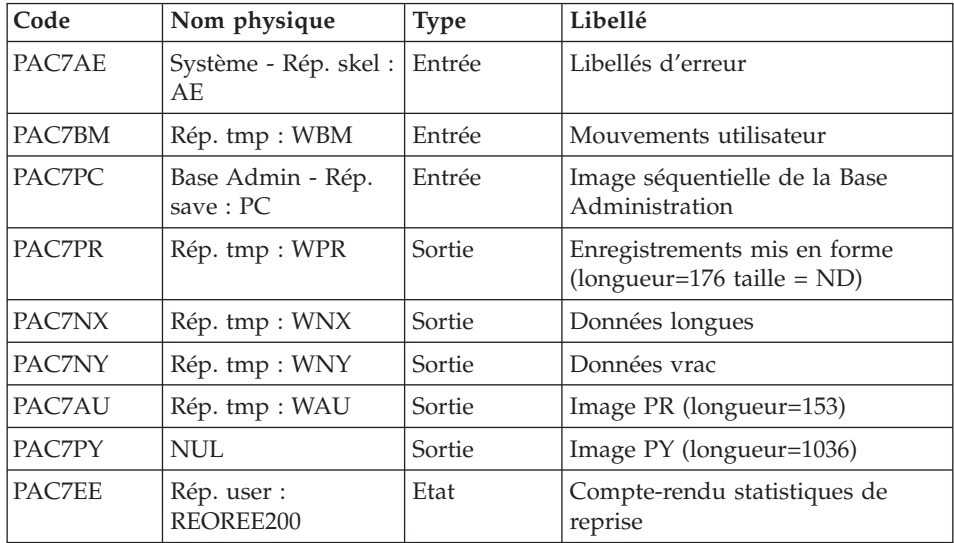

#### Tri ASCII : PTU205

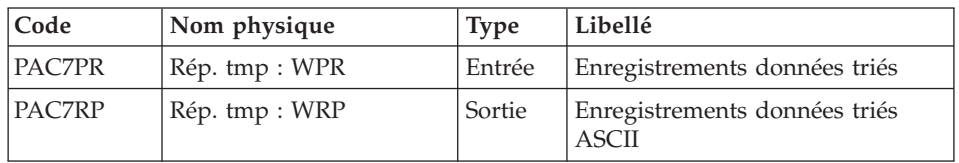

Le tri nécessite un espace disque disponible environ équivalent à deux fois la taille du fichier à trier.

#### Epuration : PTU210

Cette étape remet en forme les enregistrements.

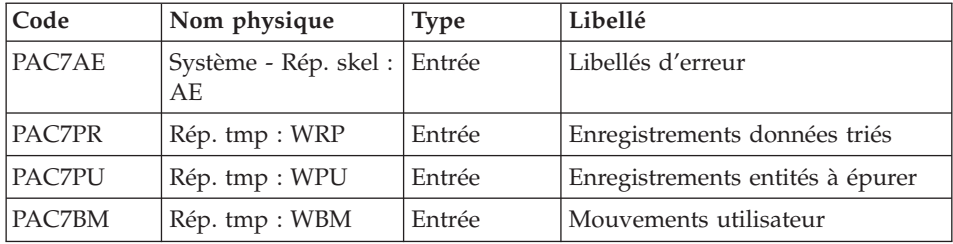

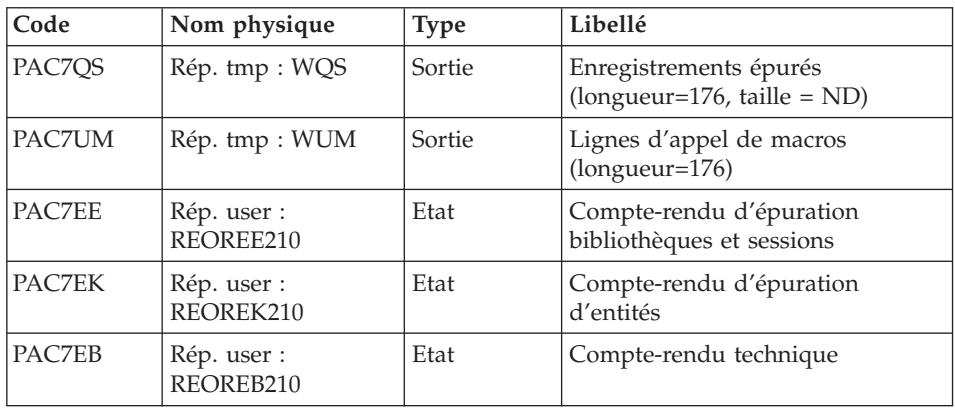

Codes retour :

- $\bullet$  0 : OK
- v 8 : Dépassement de capacité

Les étapes suivantes ne sont exécutées que si le code retour est à zéro.

Reconstitution des index : PTU220

Cette étape reconstitue les index à partir des données.

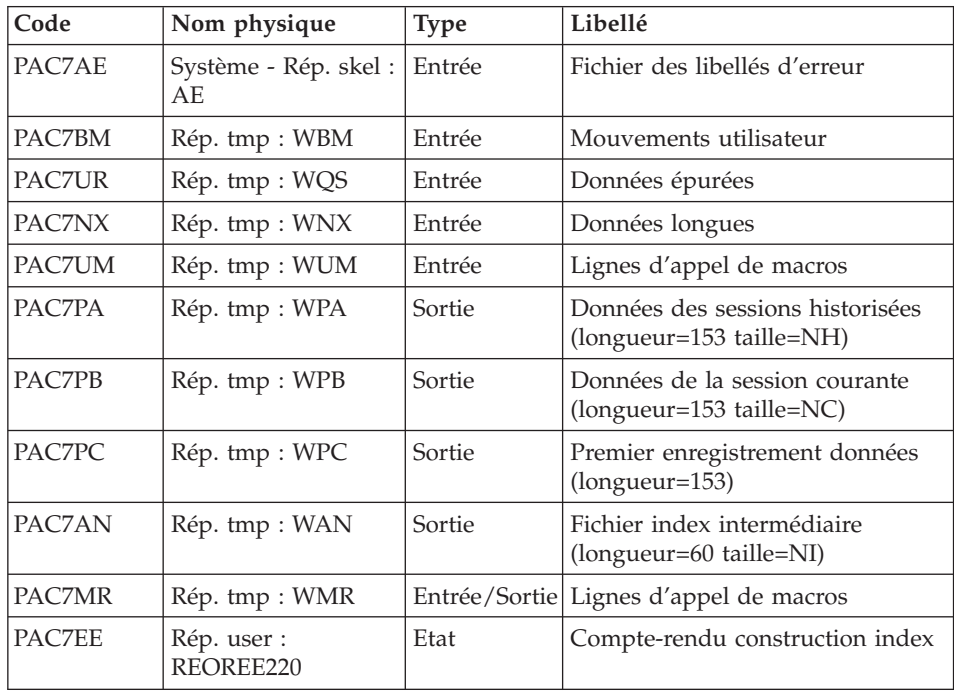
#### Tri ASCII : PTU225

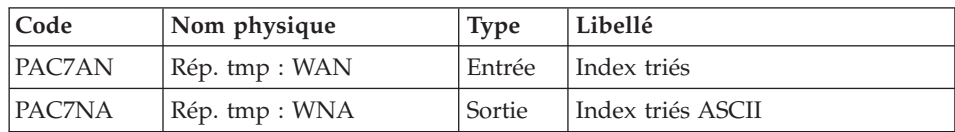

Le tri nécessite un espace disque disponible environ équivalent à deux fois la taille du fichier à trier.

Traitement données extension : PTU226

| Code   | Nom physique   | <b>Type</b> | Libellé                                              |
|--------|----------------|-------------|------------------------------------------------------|
| PAC7NY | Rép. tmp : WNY | Entrée      | Données vrac                                         |
| PAC7PA | Rép. tmp : WPA | Entrée      | Données des sessions historisées                     |
| PAC7PB | Rép. tmp: WPB  | Entrée      | Données de la session courante                       |
| PAC7PC | Rép. tmp : WPC | Entrée      | Premier enregistrement données                       |
| PAC7QA | Rép. tmp : WQA | Sortie      | Données des sessions historisées<br>$(longueur=153)$ |
| PAC7OB | Rép. tmp: WQB  | Sortie      | Données de la session courante<br>$(longueur=153)$   |
| PAC7OC | Rép. tmp : WQC | Sortie      | Premier enregistrement données<br>(longueur=153)     |
| PAC7OY | Rép. tmp : WQY | Sortie      | Données longues (longueur=1018)                      |

#### Fusion : PTU240

Cette étape reconstitue l'image séquentielle finale à partir des fichiers intermédiaires issus de l'étape précédente.

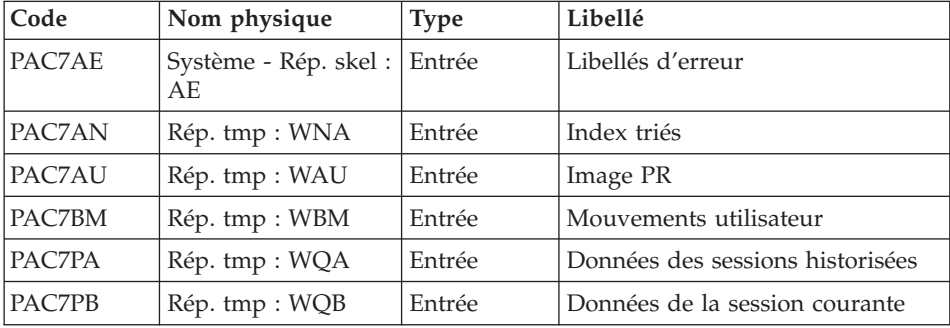

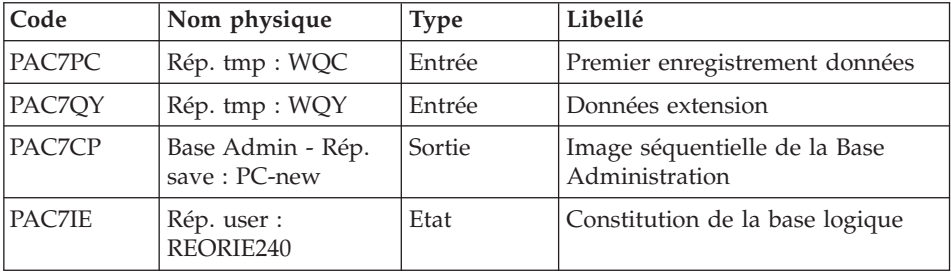

#### **REOR - Script d'exécution**

```
REM * ------------------------------------------------------
REM * VISUALAGE PACBASE
REM *
REM * ------------------------------------------------------
REM * - REORGANIZATION OF THE DATABASE -
REM *
REM * ------------------------------------------------------
REM *
REM * THE REOR PROCEDURE MAY BE USED IN TWO CASES:
REM * . WHEN PART OF THE DATA WAS DELETED BECAUSE OF A MAL-
REM * FUNCTION OR SYSTEM FAILURE, AND NO OTHER PROCEDURE CAN
REM * BE USED (IN PARTICULAR, DELETION OF THE AN INDEX FILE)
REM * . WHEN THE DATABASE IS TO BE PURGED OF THE FOLLOWING:
REM * - OBSOLETE LIBRARIES AND/OR SESSIONS;
REM * - ENTITIES NOT USED IN THE DATABASE;
REM *
REM * ------------------------------------------------------
REM *
<job id=REOR>
<script language="VBScript">
MyProc = "REOR"
</script>
<script language="VBScript" src="INIT.vbs"/>
<script language="VBScript">
If c error = 1 then Wscript.Quit (1) End If
Call Msg_Log (Array("1022" , "PTU2CL"))
'------------------------------------
'Example of Input File extracted from PACX/EXPU :
' Call BvpEnv("PTU2CL","PAC7MB",RepT_USR & "\PACXMR.txt")
' The first line must contain User/Password information
'With RepT_USR is Global User Directory.
WshEnv("PAC7AE") = Rep_SKEL & "\AE"
WshEnv("PACGGN") = Rep_ABASE & "\AN"
WshEnv("PACGGR") = Rep_ABASE & "\AR"
WshEnv("PACGGU") = Rep_ABASE & "\GU"
WshEnv("PAC7MB") = Fic_Input
```

```
Call BvpEnv("PTU2CL","PAC7BM",Rep_TMP & "\WBM.tmp")
Call BvpEnv("PTU2CL","PAC7PU",Rep_TMP & "\WPU.tmp")
Call BvpEnv("PTU2CL","PAC7DD",Rep_USR & "\REORDD2CL.txt")
Call BvpEnv("PTU2CL","PAC7EE",Rep_USR & "\REOREE2CL.txt")
WshEnv("PAC7PC") = BVP_SvName & ""
Call RunCmdLog ("BVPTU2CL")
If Return = 4 Then
Call Msg_Log (Array("1057"))
End If
If Return = 8 Then
CALL MSG_LOG (ARRAY("1034"))
End If
Call Err Cod(Return, 0, "PTU2CL")
Call Msg_Log (Array("1022" , "PTU200"))
'------------------------------------
WshEnv("PAC7AE") = Rep_SKEL & "\AE"
WshEnv("PAC7PC") = BVP_SvName & ""
WshEnv("PAC7PY") = "NUL"
' WshEnv("PAC7PY") = BVP_SvName & "Y"
Call BvpEnv("PTU200","PAC7BM",Rep_TMP & "\WBM.tmp")
Call BvpEnv("PTU200","PAC7PR",Rep_TMP & "\WPR.tmp")
Call BvpEnv("PTU200", "PAC7NX", Rep_TMP & "\WNX.tmp")
Call BvpEnv("PTU200","PAC7NY",Rep_TMP & "\WNY.tmp")
Call BvpEnv("PTU200","PAC7AU",Rep_TMP & "\WAU.tmp")
Call BvpEnv("PTU200","PAC7EE",Rep_USR & "\REOREE200.txt")
Call RunCmdLog ("BVPTU200")
Call Err Cod(Return, 0, "PTU200")
Call Msg_Log (Array("1022" , "PTU205"))
'------------------------------------
Call BvpEnv("PTU205","PAC7PR",Rep_TMP & "\WPR.tmp")
Call BvpEnv("PTU205","PAC7RP",Rep_TMP & "\WRP.tmp")
Call RunCmdLog ("BVPTU205")
Call Err Cod(Return, 0, "PTU205")
'OK :
Call DelFile (Rep_TMP & "\WPR.tmp")
Call Msg_Log (Array("1022" , "PTU210"))
'=-----WshEnv("PAC7AE") = Rep_SKEL & "\AE"
Call BvpEnv("PTU210","PAC7EB",Rep_USR & "\REOREB210.txt")
Call BvpEnv("PTU210","PAC7EE",Rep_USR & "\REOREE210.txt")
Call BvpEnv("PTU210","PAC7EK",Rep_USR & "\REOREK210.txt")
Call BvpEnv("PTU210","PAC7BM",Rep_TMP & "\WBM.tmp")
Call BvpEnv("PTU210","PAC7PR",Rep_TMP & "\WRP.tmp")
Call BvpEnv("PTU210","PAC7PU",Rep_TMP & "\WPU.tmp")
Call BvpEnv("PTU210","PAC7QS",Rep_TMP & "\WQS.tmp")
Call BvpEnv("PTU210","PAC7UM",Rep_TMP & "\WUM.tmp")
Call RunCmdLog ("BVPTU210")
If Return = 8 Then
Call Msg_Log (Array("1056"))
End If
If Return = 12 Then
Call Msg_Log (Array("1026"))
```

```
End If
Call Err Cod(Return, 0, "PTU210")
'OK :
Call DelFile (Rep TMP & "\WRP.tmp")
Call DelFile (Rep_TMP & "\WPU.tmp")
Call Msg_Log (Array("1022" , "PTU220"))
'--------------------------------
WshEnv("PAC7AE") = Rep_SKEL & "\AE"
WshEnv("PACGGN") = Rep_ABASE & "\AN"
WshEnv("PACGGR") = Rep_ABASE & "\AR"
WshEnv("PACGGU") = Rep_ABASE & "\GU"
Call BvpEnv("PTU220","PAC7BM",Rep_TMP & "\WBM.tmp")
Call BvpEnv("PTU220","PAC7AN",Rep_TMP & "\WAN.tmp")
Call BvpEnv("PTU220","PAC7MR",Rep_TMP & "\WMR.tmp")
Call BvpEnv("PTU220","PAC7NX",Rep_TMP & "\WNX.tmp")
Call BvpEnv("PTU220","PAC7PA",Rep_TMP & "\WPA.tmp")
Call BvpEnv("PTU220","PAC7PB",Rep_TMP & "\WPB.tmp")
Call BvpEnv("PTU220","PAC7PC",Rep_TMP & "\WPC.tmp")
Call BvpEnv("PTU220","PAC7UM",Rep_TMP & "\WUM.tmp")
Call BvpEnv("PTU220","PAC7UR",Rep_TMP & "\WQS.tmp")
Call BvpEnv("PTU220","PAC7EE",Rep_USR & "\REOREE220.txt")
Call RunCmdLog ("BVPTU220")
Call Err_Cod(Return, 0, "PTU220")
Call Msg_Log (Array("1024"))
'------------------------------------
Call DelFile (Rep TMP & "\WUM.tmp")
Call DelFile (Rep<sup>TMP & "\WQS.tmp")</sup>
Call Msg_Log (Array("1022" , "PTU225"))
'------------------------------------
Call BvpEnv("PTU225","PAC7AN", Rep TMP & "\WAN.tmp")
Call BvpEnv("PTU225","PAC7NA",Rep_TMP & "\WNA.tmp")
Call RunCmdLog ("BVPTU225")
Call Err Cod(Return, 0, "PTU225")
Call Msg_Log (Array("1024"))
'------------------------------------
Call DelFile (Rep_TMP & "\WAN.tmp")
Call Msg_Log (Array("1022" , "PTU226"))
'------------------------------------
Call BvpEnv("PTU226","PAC7PA",Rep_TMP & "\WPA.tmp")
Call BvpEnv("PTU226","PAC7PB",Rep_TMP & "\WPB.tmp")
Call BvpEnv("PTU226","PAC7PC",Rep_TMP & "\WPC.tmp")
Call BvpEnv("PTU226","PAC7QA",Rep_TMP & "\WQA.tmp")
Call BvpEnv("PTU226","PAC7QB",Rep_TMP & "\WQB.tmp")
Call BvpEnv("PTU226","PAC7QC",Rep_TMP & "\WQC.tmp")
Call BvpEnv("PTU226","PAC7QY",Rep_TMP & "\WQY.tmp")
Call BvpEnv("PTU226","PAC7NY",Rep_TMP & "\WNY.tmp")
Call RunCmdLog ("BVPTU226")
Call Err Cod(Return, 0, "PTU226")
Call Msg_Log (Array("1024"))
```

```
'------------------------------------
Call DelFile (Rep TMP & "\WPA.tmp")
Call DelFile (Rep_TMP & "\WPB.tmp")
Call DelFile (Rep TMP & "\WPC.tmp")
Call Msg_Log (Array("1022" , "PTU240"))
'------------------------------------
WshEnv("PAC7AE") = Rep_SKEL & "\AE"
Call BvpEnv("PTU240","PAC7AN",Rep_TMP & "\WNA.tmp")
Call BvpEnv("PTU240", "PAC7AU", Rep_TMP & "\WAU.tmp")
Call BvpEnv("PTU240","PAC7BM",Rep_TMP & "\WBM.tmp")
Call BvpEnv("PTU240","PAC7PA",Rep_TMP & "\WQA.tmp")
Call BvpEnv("PTU240","PAC7PB",Rep_TMP & "\WQB.tmp")
Call BvpEnv("PTU240","PAC7PC",Rep_TMP & "\WQC.tmp")
Call BvpEnv("PTU240","PAC7QY",Rep_TMP & "\WQY.tmp")
WshEnv("PAC7CP") = BVP_SvName & "-new"
WshEnv("PAC7PD") = BVP_SvName & "I-new"
WshEnv("PAC7PY") = BVP_SvName & "Y-new"
Call BvpEnv("PTU240", "PAC7IE", Rep USR & "\REORIE240.txt")
Call RunCmdLog ("BVPTU240")
Call Err Cod(Return, 0, "PTU240")
Call Msg_Log (Array("1024"))
'------------------------------------
Call DeleteFldr (Rep TMP)
If Return = 0 then
Call Msg_Log (Array("1022" , "BACKUP"))
'------------------------------------
Call Turnover(BVP SvName & "")
Call Turnover(BVP SvName & "I")
Call Turnover(BVP SvName & "Y")
End if
Call Msg_Log (Array("1023"))
'------------------------------------
Wscript.Quit (Return)
</script>
</job>
```
#### **REST - Restauration**

#### **REST - Présentation générale**

Cette procédure permet de reconstruire la Base administration à partir de l'image séquentielle obtenue par la procédure de sauvegarde (PACS option SAVE).

Elle permet également de récupérer les mouvements archivés après l'obtention de cette image séquentielle et de modifier le nombre de 'trous' de la base.

Pour conserver les utilisateurs et profils mis à jour depuis la dernière sauvegarde, il faut lancer au préalable la procédure de sauvegarde de la Base administration.

#### Condition d'exécution

La Base administration doit avoir été fermée dans le conversationnel.

La procédure réinitialise physiquement et logiquement le journal des mouvements; il faut donc le sauvegarder au préalable avec la procédure d'archivage (ARCH).

# Anomalies d'exécution

Se reporter au sous-chapitre ″Anomalies″ du chapitre ″Généralités″.

Quelle que soit la cause de la fin anormale, la procédure peut être relancée telle quelle, après suppression du problème.

# **REST - Entrées / traitements / résultats**

Une ligne '\*' avec Code utilisateur et Mot de passe.

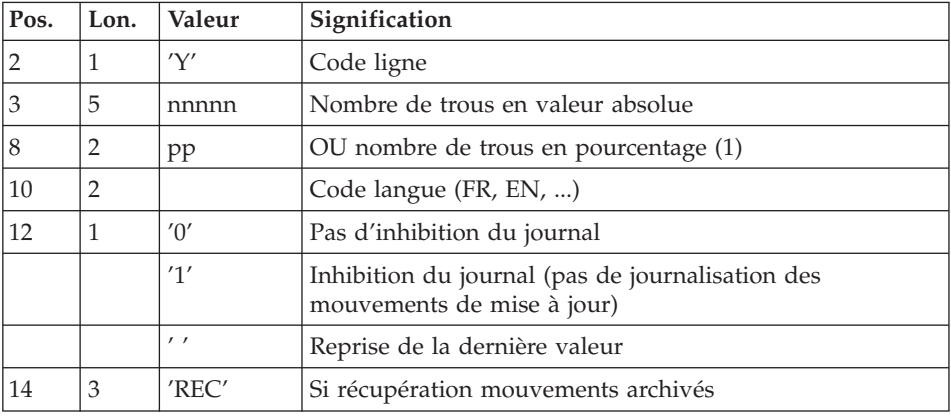

Structure de l'entrée spécifique de la procédure :

#### Remarques

En l'absence d'entrée, les caractéristiques de la base sont inchangées.

Toute zone non renseignée reprend les options en cours.

Si l'inhibition du journal est sélectionnée (paramètre à '1'), les mouvements de mise à jour ne sont pas sauvegardés sur le fichier journal. Il est alors

impossible de restaurer la base en récupérant les mouvements archivés (paramètre 'REC' des entrées utilisateur). Il est donc fortement recommandé de positionner le paramètre à '0' (valeur par défaut) afin d'éviter des problèmes de restauration.

En cas d'erreur, les paramètres erronés sont ignorés et la restauration est effectuée avec les valeurs mémorisées dans l'image séquentielle du réseau.

#### Edition obtenue

Cette procédure édite un compte rendu donnant les options demandées, les erreurs éventuellement associées, le nombre d'enregistrements rechargés dans le réseau pour chacun des fichiers, le nombre de trous, les options mémorisées dans le nouveau réseau.

# Résultat obtenu

Une fois la procédure terminée, le résultat obtenu est une base utilisable en batch ou en conversationnel.

# Note

Une fois la procédure exécutée, le numéro de session courante est celui de l'image séquentielle, ou celui du mouvement le plus récent si la récupération des mouvements archivés a été demandée.

# **REST - Description des étapes**

Prise en compte de l'entrée utilisateur : PTU010

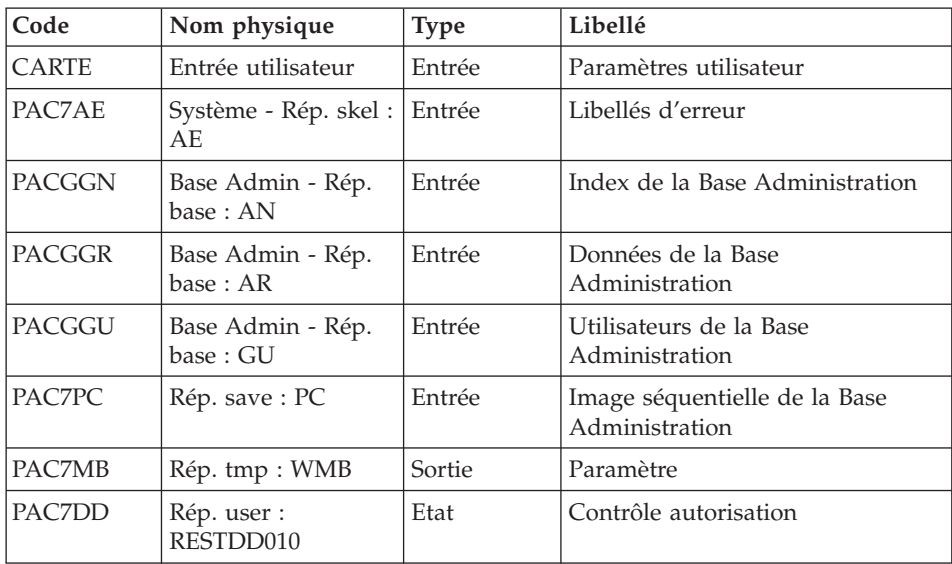

Code retour :

v 8 : Pas d'autorisation procédure batch

# Contrôle du contenu du journal : PTU380

Cette étape est exécutée si le fichier journal existe.

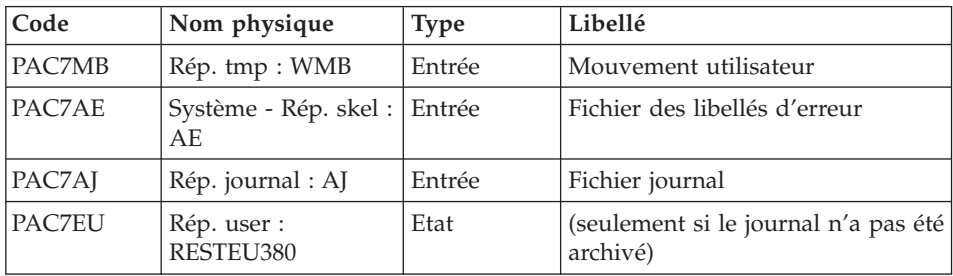

Code retour :

- v 0 : Le fichier journal a été archivé
- v 8 : Le fichier journal n'a pas été archivé (aucune étape de REST n'est exécutée).

# Restauration du réseau : PTU400

Cette étape est exécutée si le fichier journal a été archivé.

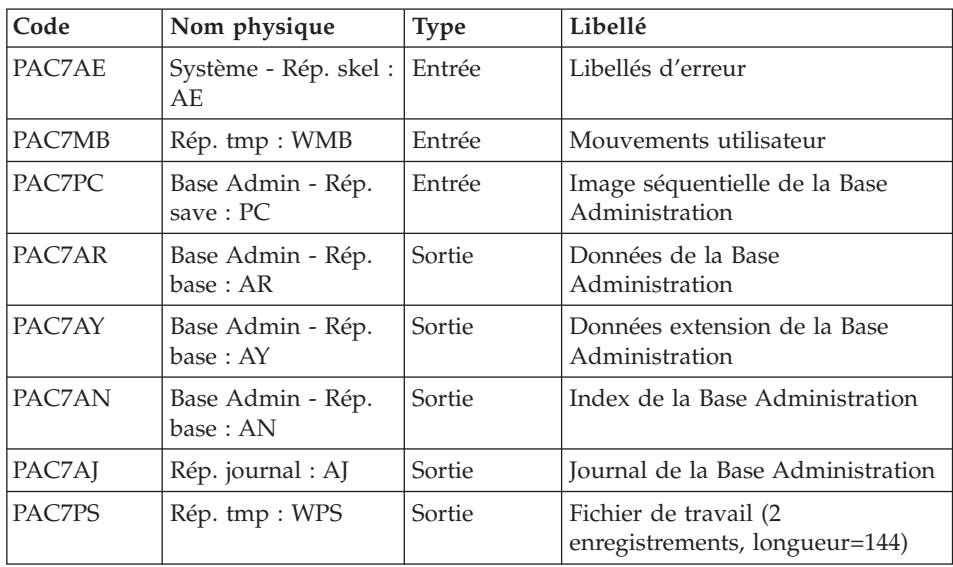

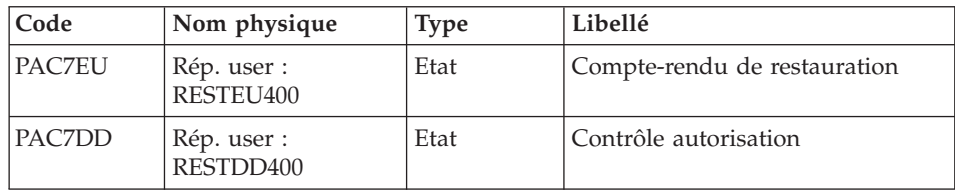

Disponibilité base - Récupération des mouvements : PTU420

Cette étape est exécutée si le fichier journal a été archivé. Elle met à jour le 1er enregistrement du fichier des données.

#### Attention

Cette étape est obligatoire pour avoir une base cohérente.

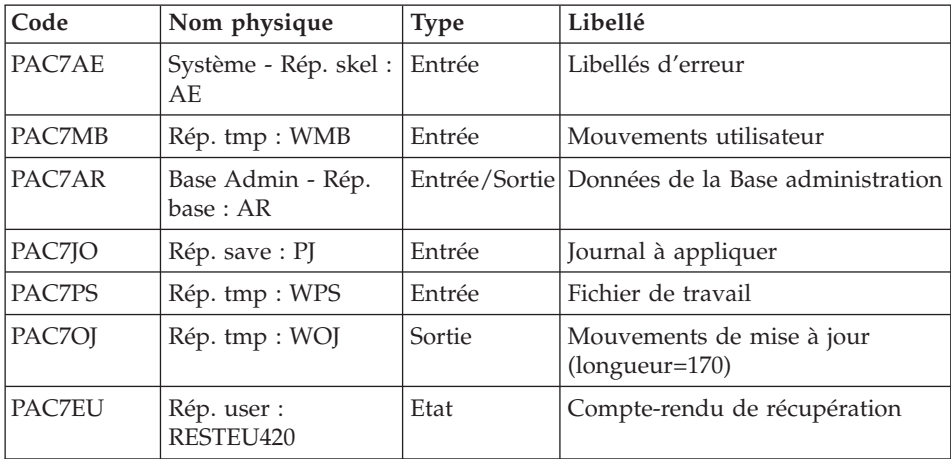

Codes retour :

- 0 : Mouvements à récupérer.
- v 4 : Pas de mouvements à récupérer ou anomalie sur l'entrée utilisateur.

En cas de fin anormale, la mise à jour ne peut s'effectuer.

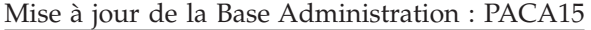

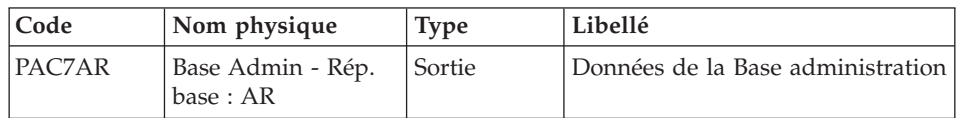

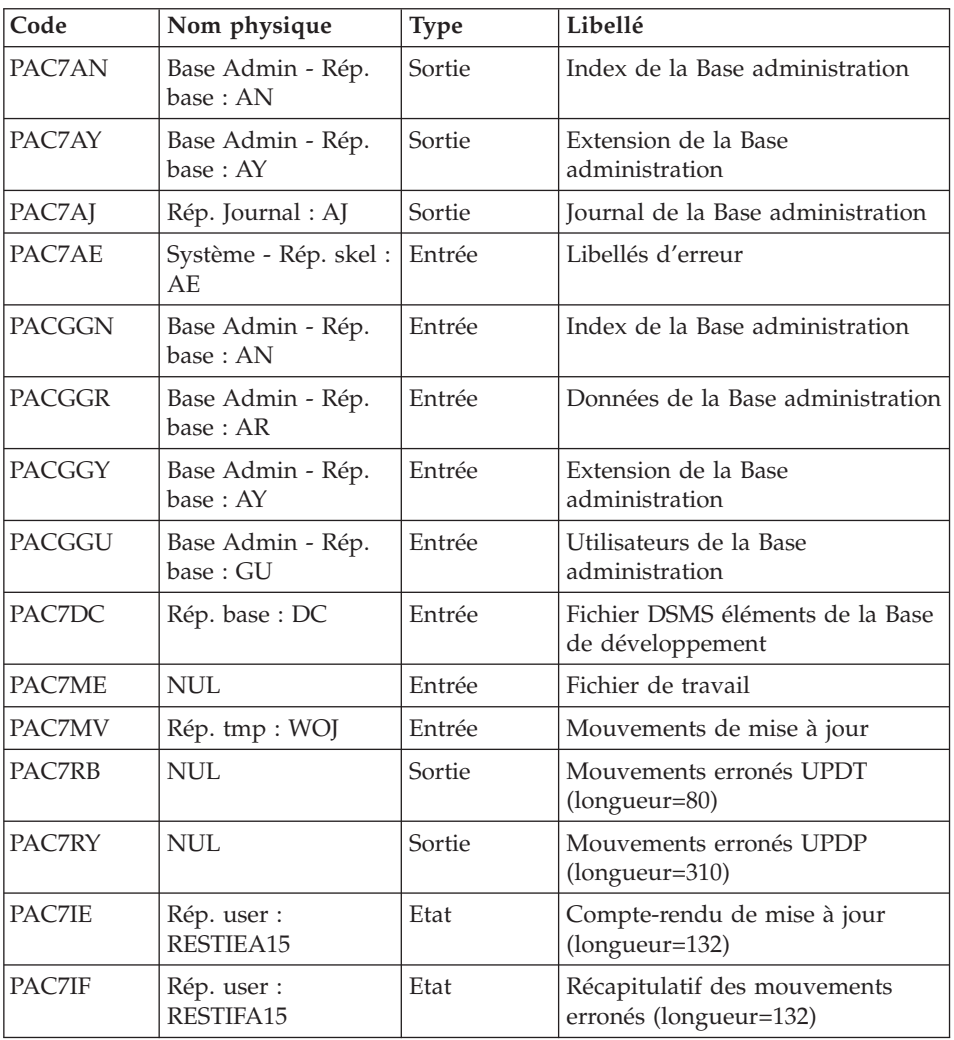

La liste des mouvements propres à un utilisateur est précédée d'une bannière portant son code.

Codes retour :

- 0 : OK sans erreur
- 2 : erreur warning
- 4 : erreur grave

# **REST - Script d'exécution**

```
REM * ------------------------------------------------------
REM * VISUALAGE PACBASE
REM *
```
REM \* ------------------------------------------------------ REM \* - RELOADING RESTORATION OF THE DATABASE -REM \* REM \* ------------------------------------------------------ REM \* REM \* INPUT REM \* COL 2 : "Y" REM \* COL 3-7 : NUMBER OF GAPS IN ABSOLUTE VALUE REM \* COL 8-9 : NUMBER OF GAPS IN PERCENTAGE ( / BASE ) REM \* COL 10-11 : INITIAL LANGUAGE CODE (FR, EN, ..) REM \* COL 12 : "1" INHIBITION OF TRANSACTION LOG REM \* COL 14-16 :"REC" FOR RECOVERY OF ARCHIVED TRANSACTIONS REM \* COL 17-20 : 4 CHARACTERS TO BE DISPLAYED REM \* ON ALL SCREEN OF THE PRODUCT REM \* COL 21-24 : "NNNN" MAXIMUM NUMBER OF SEARCH ACCESSES REM \* TO THE DATABASE(LISTS)-(DEFAULT VALUE:300) REM \* COL 25 : "U" (DEFAULT VALUE) : IMPLICIT UPDATE REM \* : "N" EXPLICIT UPDATE REM \* COL 26-29 : CKECKPOINT FREQUENCY REM \* COL 36-47 : PF-KEYS SIGNIFICATIONS REM \* COL 79 : BACKUP FILES DISPATCH REM \* : "N" (DEFAULT VALUE) : NO DISPATCH (1 FILE) REM \* : "D" : DISPATCH (3 FILES) REM \* REM \* IN THE ABSENCE OF INPUT, THE RELOAD DOES NOT MODIFY THE REM \* NUMBER OF EXISTING GAPS, AND OTHER DATA IS UNCHANGED. REM \* REM \* IF THE JOURNAL FILE OF TRANSACTIONS ON DISK (AJ) IS NOT REM \* REINITIALIZED, THE RESTORE CHAIN IS NOT EXECUTED. REM \* IT IS THEREFORE NECESSARY TO EXECUTE THE ARCH PROCEDURE REM \* FIRST. REM \* ------------------------------------------------------ <job id=REST> <script language="VBScript"> Dim MyProc MyProc = "REST" </script> <script language="VBScript" src="INIT.vbs"/> <script language="VBScript"> If c error = 1 then Wscript.Quit (1) End If Call Msg\_Log (Array("1029" )) '---------------------------- Call StateList (base, statusL) If c error = 1 then  $W$ script.Quit (1) End If Dim Ret420  $Ret420 = 0$ Call Msg\_Log (Array("1022" , "PTU010")) '------------------------------------

```
WshEnv("CARTE") = Fic_Input
WshEnv("PAC7AE") = Rep_SKEL & "\AE"
WshEnv("PACGGN") = Rep_ABASE & "\AN"
WshEnv("PACGGR") = Rep_ABASE & "\AR"
WshEnv("PACGGU") = Rep_ABASE & "\GU"
Call BvpEnv("PTU010", "PAC7DD", Rep USR & "\RESTDD010.txt")
Call BvpEnv("PTU010", "PAC7MB", Rep_TMP & "\WMB.tmp")
WshEnv("PAC7PC") = BVP SVName & <math>W^W</math>WshEnv("PAC7PD") = BVP_SvName & "I"
WshEnv("PAC7PY") = BVP_SvName & "Y"
Call RunCmdLog ("BVPTU010")
WshVolEnv("RC") = Return
If Return = 8 Then
Call Msg_Log (Array("1027"))
End If
Call Err Cod(Return, 0, "PTU010")
If FSO.FileExists(Rep_JOURNAL & "\AJ") Then
Call Msg_Log (Array("1022" , "PTU380"))
'------------------------------------
WshEnv("PAC7AE") = Rep_SKEL & "\AE"
WshEnv("PAC7AJ") = Rep_JOURNAL & "\AJ"
Call BvpEnv("PTU380","PAC7EU",Rep_USR & "\RESTEU380.txt")
Call BvpEnv("PTU380","PAC7MB",Rep_TMP & "\WMB.tmp")
Call RunCmdLog ("BVPTU380")
WshVolEnv("RC") = Return
If Return = 8 Then
Call Msg_Log (Array("1058"))
End If
Call Err Cod(Return, 0, "PTU380")
End If
Call Msg_Log (Array("1022" , "PTU400"))
'------------------------------------
WshEnv("PAC7AE") = Rep_SKEL & "\AE"
WshEnv("PAC7AJ") = Rep JOURNAL & "AJ"WshEnv("PACZAN") = Rep BASE & "\AN"WshEnv("PAC7AR") = Rep<sup>-</sup>BASE & " \AR"WshEnv("PAC7AY") = Rep_BASE & "\AY"
Call BvpEnv("PTU400","PAC7EU",Rep_USR & "\RESTEU400.txt")
Call BvpEnv("PTU400","PAC7MB",Rep_TMP & "\WMB.tmp")
WshEnv("PAC7PC") = BVP_SvName & ""
WshEnv("PAC7PD") = BVP_SvName & "I"
Call BvpEnv("PTU400","PAC7PS",Rep_TMP & "\WPS.tmp")
WshEnv("PAC7PY") = BVP SvName & "\overline{Y}"
Call RunCmdLog ("BVPTU400")
WshVolEnv("RC") = Return
Call Err Cod(Return, 0, "PTU400")
If FSO.FileExists( Rep_SAVE & "\PJ" ) Then
Call Msg_Log (Array("1022" , "PTU420"))
'------------------------------------
WshEnv("PAC7AE") = Rep_SKEL & "\AE"
WshEnv("PAC7AR") = Rep_BASE & "\AR"
```

```
WshEnv("PAC7JO") = Rep SAVE & "\\PJ"Call BvpEnv("PTU420","PAC7MB",Rep_TMP & "\WMB.tmp")
Call BvpEnv("PTU420","PAC7OJ",Rep_TMP & "\WOJ.tmp")
Call BvpEnv("PTU420","PAC7PS",Rep_TMP & "\WPS.tmp")
Call BvpEnv("PTU420","PAC7EU",Rep_USR & "\RESTEU420.txt")
Call RunCmdLog ("BVPTU420")
Ret420 = Return
If Return = 4 Then
'No transaction to be retrieved : Normal End
'-------------------------------------------
Call Msg_Log (Array("1059"))
Call Msg_Log (Array("1024"))
Return = 0WshVolEnv("RC") = Return
Else
WshVolEnv("RC") = Return
Call Err Cod(Return, 0, "PTU420")
End If
If Ret420 = 0 then
'Update
Call Msg_Log (Array("1022" , "PACA15"))
'------------------------------------
WshEnv("PAC7AE") = Rep_SKEL & "\AE"
WshEnv("PAC7AJ") = Rep JOURNAL & "AJ"WshEnv("PACZAN") = Rep BASE & "\\AN"WshEnv("PAC7AR") = Rep_BASE & "\AR"
WshEnv("PAC7AY") = Rep-BASE & "\\AY"WshEnv("PACGGN") = Rep_ABASE & "\AN"
WshEnv("PACGGR") = Rep_ABASE & "\AR"
WshEnv("PACGGU") = Rep ABASE & "\GU"
WshEnv("PACGGY") = Rep_ABASE & "\AY"
WshEnv("PAC7DC") = Rep_BASE & "\DC"
Call BvpEnv("PACA15","PAC7IE",Rep_USR & "\RESTIEA15.txt")
Call BvpEnv("PACA15","PAC7IF",Rep_USR & "\RESTIFA15.txt")
WshEnv("SEMLOCK") = Rep_BASE & "\LO"
WshEnv("SEMADMIN") = Rep_ABASE & "\LO"
WshEnv("PAC7ME") = "NUL"Call BvpEnv("PACA15","PAC7MV",Rep_TMP & "\WOJ.tmp")
WshEnv("PAC7RB") = "NUL"
WshEnv("PAC7RY") = "NUL"
Call RunCmdLog ("BVPACA15")
WshVolEnv("RC") = Return
If Return = 2 Then
Call Msg_Log (Array("1061"))
End If
If Return = 4 Then
Call Msg_Log (Array("1060"))
End If
Call Err Cod(Return, 4, "PACA15")
End If
End If 'If Rep_SAVE & "\PJ"
```

```
Call Msg_Log (Array("1024"))
'------------------------------------
Call DeleteFldr (Rep TMP)
Call Msg_Log (Array("1023"))
                                '------------------------------------
WshVolEnv("RC") = Return
Wscript.Quit (Return)
</script>
\langlejob>
```
# **PAGX - Extractions**

#### **PAGX - Présentation générale**

Cette procédure permet d'effectuer des extractions de données de la Base administration via l'utilisation d'un extracteur PAF.

Ces données sont extraites sous forme de mouvements qui pourront être utilisés en entrée de la procédure UPGP.

#### Condition d'exécution

Aucune puisque la Base administration n'est pas mise à jour.

#### **PAGX - Entrées Utilisateur**

Une ligne utilisateur.

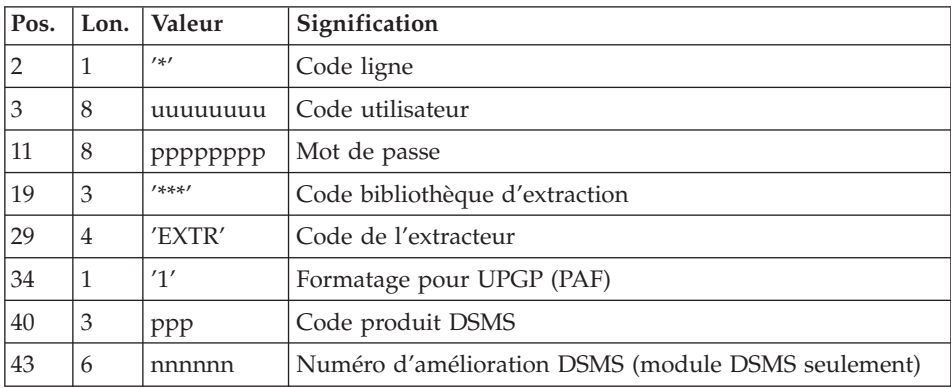

Une ligne de commande par entité à extraire :

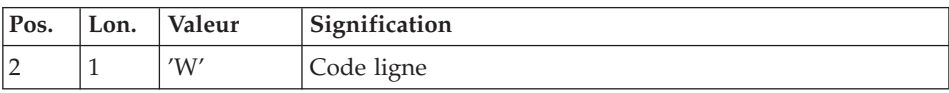

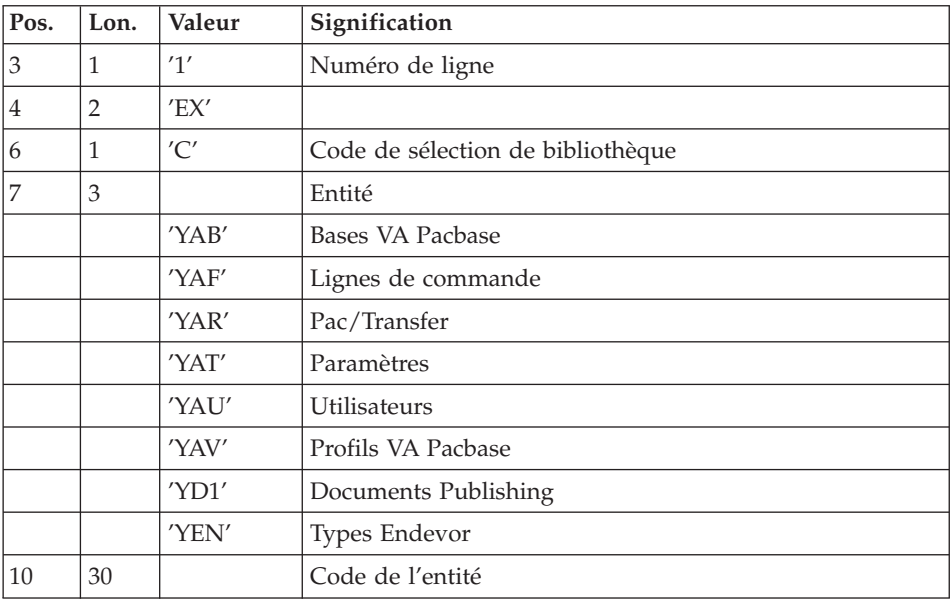

# Edition obtenue

Cette procédure édite la liste des entités extraites triées.

# **PAGX - Description des étapes**

Extraction : PAGX

Cette étape extrait les mouvements en fonction des entrées utilisateur.

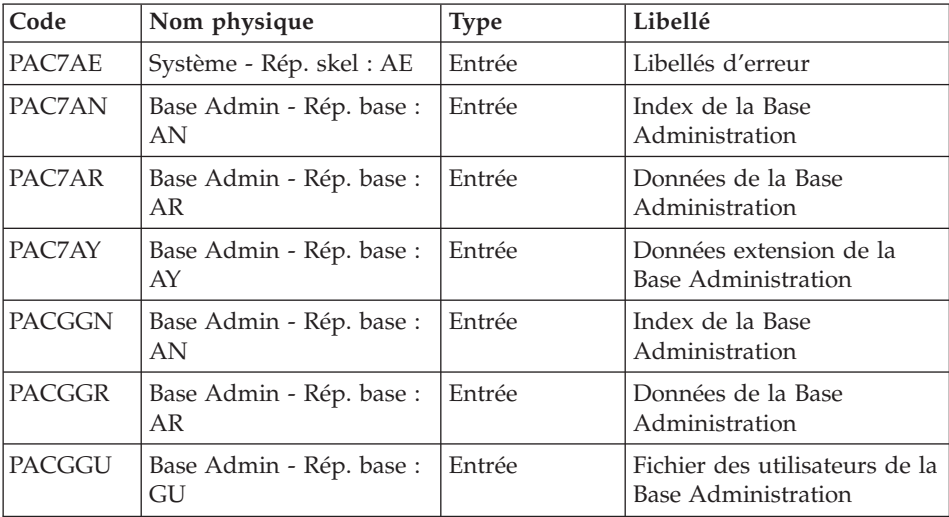

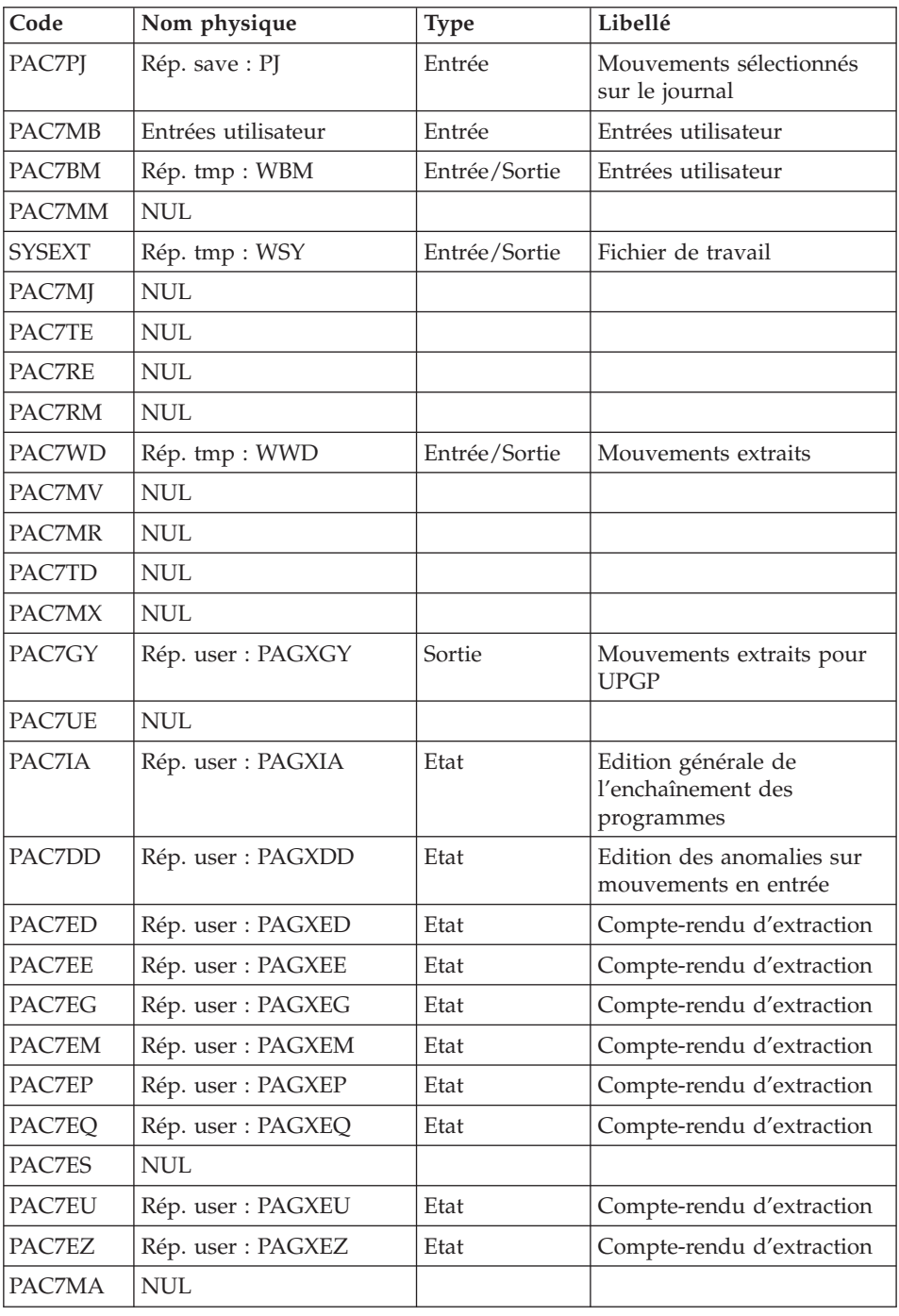

Codes retour :

- 0 : Pas d'erreur
- v 4 : Erreur dans les entrées utilisateur (précisée dans PAC7EE) ou dans l'extraction
- v 8 : Erreur dans la ligne '\*' (précisée dans PAC7DD)

# **PAGX - Script d'exécution**

```
REM * ------------------------------------------------------
REM * VISUALAGE PACBASE
REM *
REM * ------------------------------------------------------
REM * - EXTRACTIONS FROM DATABASE -
REM * ------------------------------------------------------
REM *
REM * THE PAGX PROCEDURE ALLOWS TO PERFORM DATA EXTRACTIONS
REM * FROM THE ADMINISTRATION DATABASE VIA PAF EXTRACTOR.
REM *
REM * ------------------------------------------------------
REM *
<job id=PAGX>
<script language="VBScript">
MyProc = "PAGX"
</script>
<script language="VBScript" src="INIT.vbs"/>
<script language="VBScript">
If c error = 1 then Wscript.Quit (1) End If
Call Msg_Log (Array("1022" , "PAGX"))
'------------------------------------
WshEnv("PAC7AE") = Rep_SKEL & "\AE"
WshEnv("PAC7AN") = Rep_ABASE & "\AN"
WshEnv("PAC7AR") = Rep_ABASE & "\AR"
WshEnv("PACZAY") = Rep ABASE & "\\AY"WshEnv("PACGGN") = Rep_ABASE & "\AN"
WshEnv("PACGGR") = Rep_ABASE & "\AR"
WshEnv("PACGGU") = Rep_ABASE & "\GU"
WshEnv("PAC7PJ") = Rep_ASAVE & "\PJ"
WshEnv("PAC7MB") = Fic_Input
Call BvpEnv("PACX","PAC7BM",Rep_TMP & "\WBM.tmp")
Call BvpEnv("PACX","PAC7WD",Rep_TMP & "\WWD.tmp")
WshEnv("PAC7MM") = "NUL"
WshEnv("PAC7MJ") = "NUL"
WshEnv("PAC7TE") = "NUL"
WshEnv("PAC7RE") = "NUL"
WshEnv("PAC7RM") = "NUL"
WshEnv("PAC7MA") = "NUL"
WshEnv("PAC7ES") = "NUL"
'Example of Output File reuse in next procedure :
' Call BvpEnv("PACX","PAC7xx",RepT_USR & "\PAGXxx.txt")
'With RepT USR is Global User Directory.
```

```
'One for each procedure : Rep USR & "\PAGXxx.txt"
'One for all the procedure : RepT USR & "\PAGXxx.txt"
WshEnv("PAC7UE") = "NUL"
'Call BvpEnv("PACX","PAC7GY",Rep_USR & "\PAGXGY.txt")
Call BvpEnv("PACX","PAC7GY",RepT_USR & "\PAGXGY.txt")
WshEnv("PAC7TD") = "NUL"
WshEnv("PAC7MV") = "NUL"
WshEnv("PAC7MR") = "NUL"
WshEnv("PAC7MX") = "NUL"
Call BvpEnv("PACX","PAC7IA", Rep USR & "\PAGXIA.txt")
Call BvpEnv("PACX","PAC7DD",Rep_USR & "\PAGXDD.txt")
Call BvpEnv("PACX","PAC7ED",Rep_USR & "\PAGXED.txt")
Call BvpEnv("PACX","PAC7EE",Rep_USR & "\PAGXEE.txt")
Call BvpEnv("PACX","PAC7EG",Rep_USR & "\PAGXEG.txt")
Call BvpEnv("PACX","PAC7EM",Rep_USR & "\PAGXEM.txt")
Call BvpEnv("PACX","PAC7EP",Rep_USR & "\PAGXEP.txt")
Call BvpEnv("PACX","PAC7EQ",Rep_USR & "\PAGXEQ.txt")
Call BvpEnv("PACX","PAC7EU",Rep_USR & "\PAGXEU.txt")
Call BvpEnv("PACX","PAC7EZ",Rep_USR & "\PAGXEZ.txt")
Call BvpEnv("PACX","SYSEXT", Rep TMP & "\WSY.tmp")
Call RunCmdLog ("BVPACX")
Call Err Cod(Return, 4, "PAGX")
Call Msg_Log (Array("1024"))
'------------------------------------
Call DeleteFldr (Rep_TMP)
Call Msg_Log (Array("1023"))
'------------------------------------
Wscript.Quit (Return)
</script>
\langlejob>
```
#### **UPGP - Mises à jour PAF**

#### **UPGP - Présentation générale**

Cette procédure effectue la mise à jour batch de la Base administration à partir d'un fichier séquentiel à l'image des tables PAF.

Condition d'exécution

Cette procédure mettant à jour la Base administration, il est nécessaire de fermer ses fichiers dans le conversationnel (sauf pour les matériels permettant la concurrence batch/conversationnel).

#### Anomalies d'exécution

Se reporter au sous-chapitre ″Anomalies d'exécution″, chapitre ″Introduction à l'utilisation des procédures batch″ de ce manuel.

Il convient de distinguer deux sortes d'anomalies :

- v Anomalies apparaissant avant l'exécution du programme BVPACA15 ou sur l'ouverture des fichiers dans celui-ci : il suffit de relancer la procédure après avoir remédié au problème.
- v Anomalies survenant lors de l'exécution du programme BVPACA15 : la base est laissée dans un état incohérent s'il n'y a pas de rollback. Si le problème est apparu lors d'une entrée-sortie sur un fichier de la base, l'examen du message édité dicte la solution.

Dans tous les cas, la reprise ne peut se faire que par rechargement d'une sauvegarde avec application des mouvements archivés postérieurs à cette sauvegarde (procédure REST).

# **UPGP - Entrées Utilisateur**

Le fichier séquentiel des mouvements en entrée provient de la procédure PAGX. Ses enregistrements sont à l'image des tables PAF. Pour la description de ces tables, voir le manuel ″Les Tables Pacbase Access Facility″.

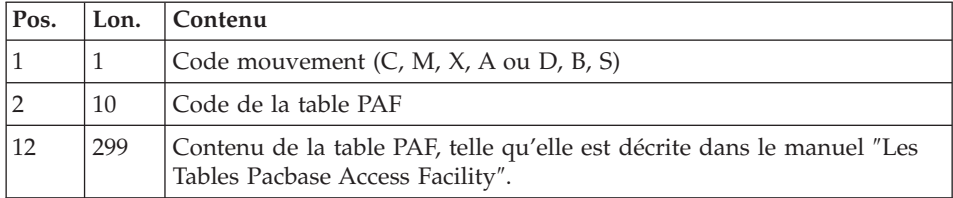

Restriction pour les Tables Description et Définition des Entités Utilisateur Clientes et Extensions.

La taille du fichier en entrée d'UPGP est de 310 caractères. Or, ces tables ont une longueur supérieure à 310 caractères. Il faut donc reformater ces enregistrements de la façon suivante :

Pour les fiches de définition des EUs Clientes et Extensions - \$TTDEF ou YTTDEF.

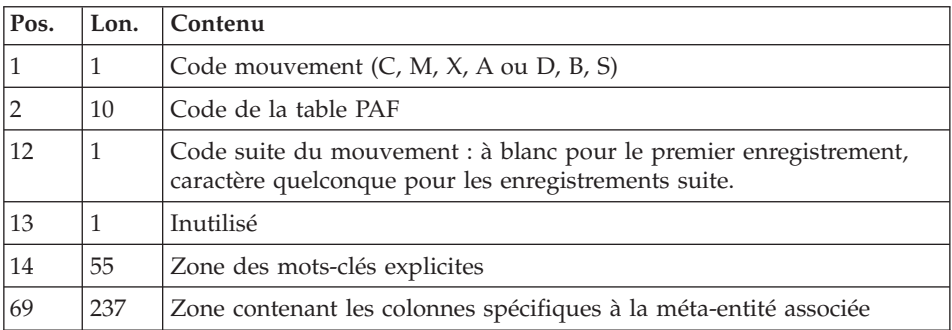

Pour les autres description des EUs Clientes et Extensions - \$TTDxx ou YTTDxx.

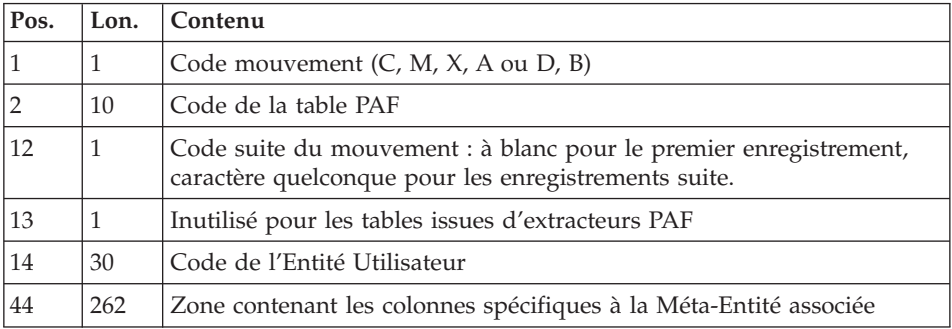

#### Règles de mise à jour

Les mouvements de mise à jour ne sont pas triés.

Chaque ensemble de mouvements affectant une bibliothèque ou une session doit être précédé d'une ligne de code table ASSIGN :

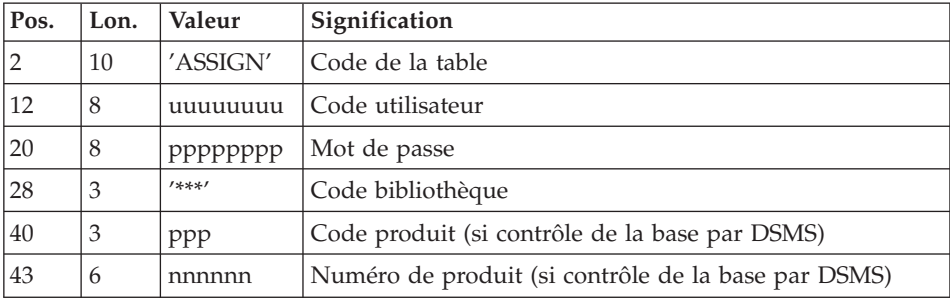

Lorsque la mise à jour s'effectue pendant que le conversationnel est actif (sur les plates-formes qui le permettent), le flot des mouvements en entrée doit être précédé d'une ligne de code table CHECKP :

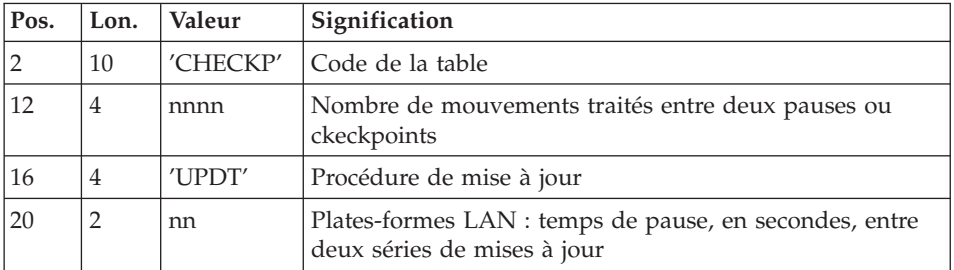

(Se reporter au chapitre UPDT).

# Editions obtenues

Deux éditions sont fournies par cette procédure :

- v un compte rendu global de la mise à jour,
- v une liste des mouvements rejetés par la mise à jour.

# Résultat obtenu

Une fois la mise à jour effectuée, le réseau est prêt à être manipulé en conversationnel ou en mode batch.

# **UPGP - Description des étapes**

Mise en forme des mouvements : PAF900

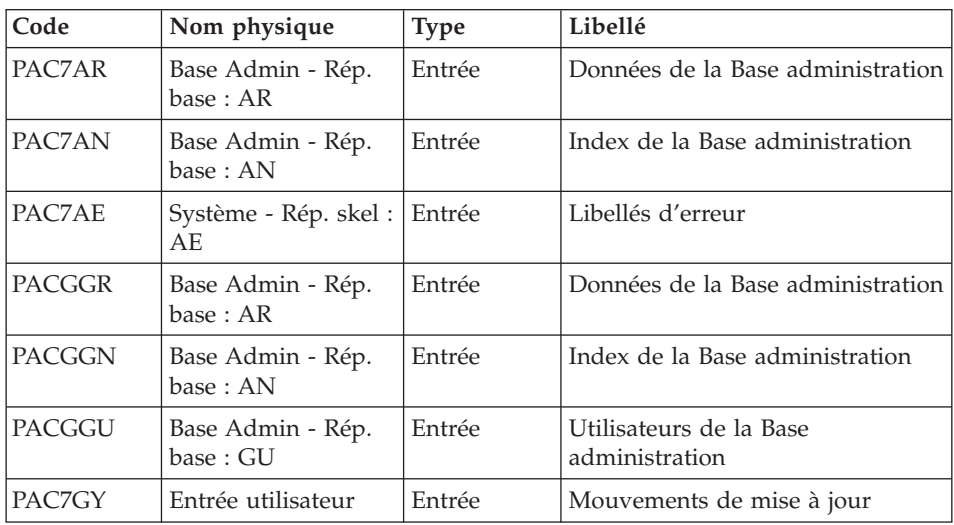

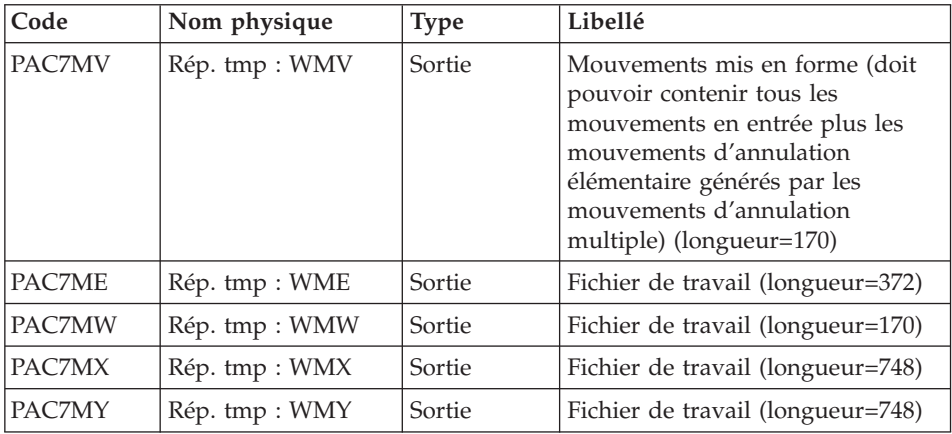

# Mise à jour de la Base Administration : PACA15

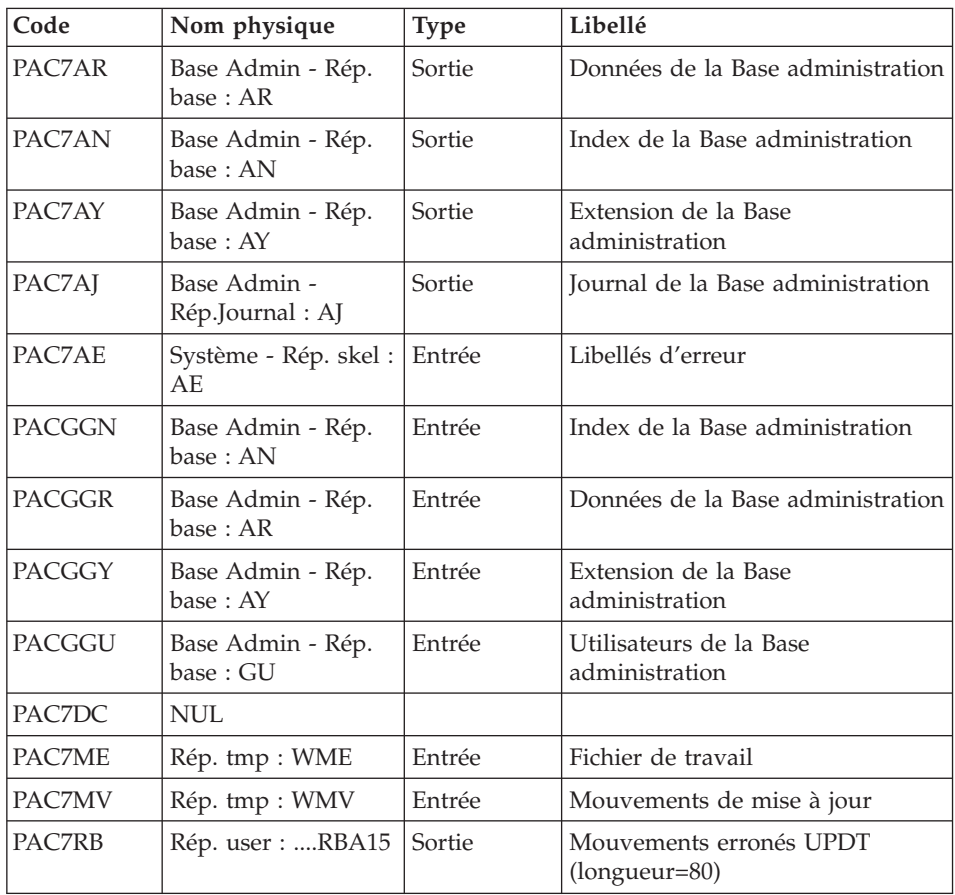

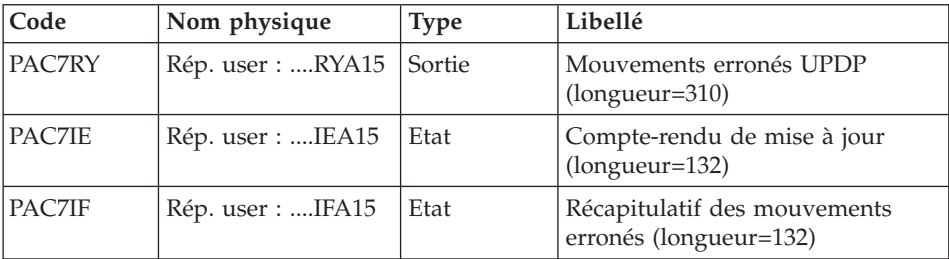

La liste des mouvements propres à un utilisateur est précédée d'une bannière portant son code.

Codes retour :

- 0 : OK sans erreur
- 2 : erreur warning
- $\bullet$  4 : erreur grave

#### **UPGP - Script d'exécution**

```
REM * ------------------------------------------------------
REM * VISUALAGE PACBASE
REM *
REM * ------------------------------------------------------
REM * - BATCH UPDATE FROM PAF TABLES -
REM *
REM * ------------------------------------------------------
RFM \starREM * THE UPGP PROCEDURE PERFORMS AN UPDATE OF THE
REM * ADMINISTRATION DATABASE FROM A SEQUENTIAL FILE
REM * REFLECTING PAF TABLES.
REM *
REM * THE SEQUENTIAL FILE OF INPUT TRANSACTIONS IS PRODUCED
REM * BY A PAF EXTRACTOR PROGRAM. ITS RECORDS MIRROR
REM * THE PAF TABLES.
REM * EACH SET OF TRANSACTIONS IMPACTING A LIBRARY OR SESSION
REM * MUST BE PRECEDED BY AN ASSIGN TABLE CODE LINE.
REM * WHEN THE UPDATE IS PERFORMED WHILE THE TP IS ACTIVE
REM * (ON PLATFORMS THAT SUPPORT THIS FUNCTIONALITY),
REM * THE INPUT TRANSACTION FLOW MUST BE PRECEDED BY A CHECKP
REM * TABLE CODE LINE.
REM * ------------------------------------------------------
REM *
<job id=UPGP>
<script language="VBScript">
Dim MyProc
MyProc = "UPGP"
</script>
<script language="VBScript" src="INIT.vbs"/>
```

```
<script language="VBScript">
If c error = 1 then Wscript.Quit (1) End If
'Input File extracted from PAGX
'in RepT USR is Global User Directory.
Call Msg_Log (Array("1022" , "PAF900"))
'------------------------------------
WshEnv("PAC7GY") = Fic_Input
WshEnv("PAC7AE") = Rep_SKEL & "\AE"
WshEnv("PAC7AN") = Rep_ABASE & "\AN"
WshEnv("PAC7AR") = Rep_ABASE & "\AR"
WshEnv("PACGGN") = Rep_ABASE & "\AN"
WshEnv("PACGGR") = Rep_ABASE & "\AR"
WshEnv("PACGGU") = Rep_ABASE & "\GU"
Call BvpEnv("PAF900","PAC7ME",Rep_TMP & "\WME.tmp")
Call BvpEnv("PAF900","PAC7MW",Rep_TMP & "\WMW.tmp")
Call BvpEnv("PAF900","PAC7MV",Rep_TMP & "\WMV.tmp")
Call BvpEnv("PAF900","PAC7MX",Rep_TMP & "\WMX.tmp")
Call BvpEnv("PAF900","PAC7MY",Rep_TMP & "\WMY.tmp")
Call RunCmdLog ("BVPAF900")
Call Err Cod(Return, 0, "PAF900")
Call Msg_Log (Array("1022" , "PACA15"))
'------------------------------------
WshEnv("PAC7AE") = Rep_SKEL & "\AE"
WshEnv("PAC7AJ") = Rep_AJOURNAL & "\AJ"
WshEnv("PAC7AN") = Rep_ABASE & "\AN"
WshEnv("PAC7AR") = Rep_ABASE & "\AR"
WshEnv("PAC7AY") = Rep_ABASE & "\AY"
WshEnv("PACGGN") = Rep_ABASE & "\AN"
WshEnv("PACGGR") = Rep_ABASE & "\AR"
WshEnv("PACGGY") = Rep_ABASE & "\AY"
WshEnv("PACGGU") = Rep_ABASE & "\GU"
WshEnv("PAC7DC") = "NUL"
Call BvpEnv("PACA15","PAC7IE",Rep_USR & "\UPGPIEA15.txt")
Call BvpEnv("PACA15","PAC7IF",Rep_USR & "\UPGPIFA15.txt")
WshEnv("SEMLOCK") = Rep_BASE & "\LO"
WshEnv("SEMADMIN") = Rep_ABASE & "\LO"
Call BvpEnv("PACA15","PAC7ME",Rep_TMP & "\WME.tmp")
Call BvpEnv("PACA15","PAC7MV",Rep_TMP & "\WMV.tmp")
Call BvpEnv("PACA15","PAC7RB",Rep_USR & "\UPGPRBA15.txt")
Call BvpEnv("PACA15","PAC7RY",Rep_USR & "\UPGPRYA15.txt")
Call RunCmdLog ("BVPACA15")
If Return = 2 Then
Call Msg_Log (Array("1061"))
End If
If Return = 4 Then
Call Msg_Log (Array("1060"))
End If
Call Err Cod(Return, 4, "PACA15")
```
Call Msg\_Log (Array("1024")) '-------<del>----------------------------</del>-Call DeleteFldr (Rep\_TMP) Call Msg\_Log (Array("1023")) '------------------------------------ Wscript.Quit (Return)

</script>  $\langle$ job>

VisualAge Pacbase : Les Procédures de l'Administrateur Serveur Windows 2000 ou NT

# **Chapitre 3. Gestion des Bases de Développement**

# **PACS - Procédures de sauvegarde**

# **PACS - Présentation générale**

Cette procédure permet d'effectuer différents types d'opération sur les données de la Base de développement en fonction du code d'entrée spécifié sur ligne '\*'.

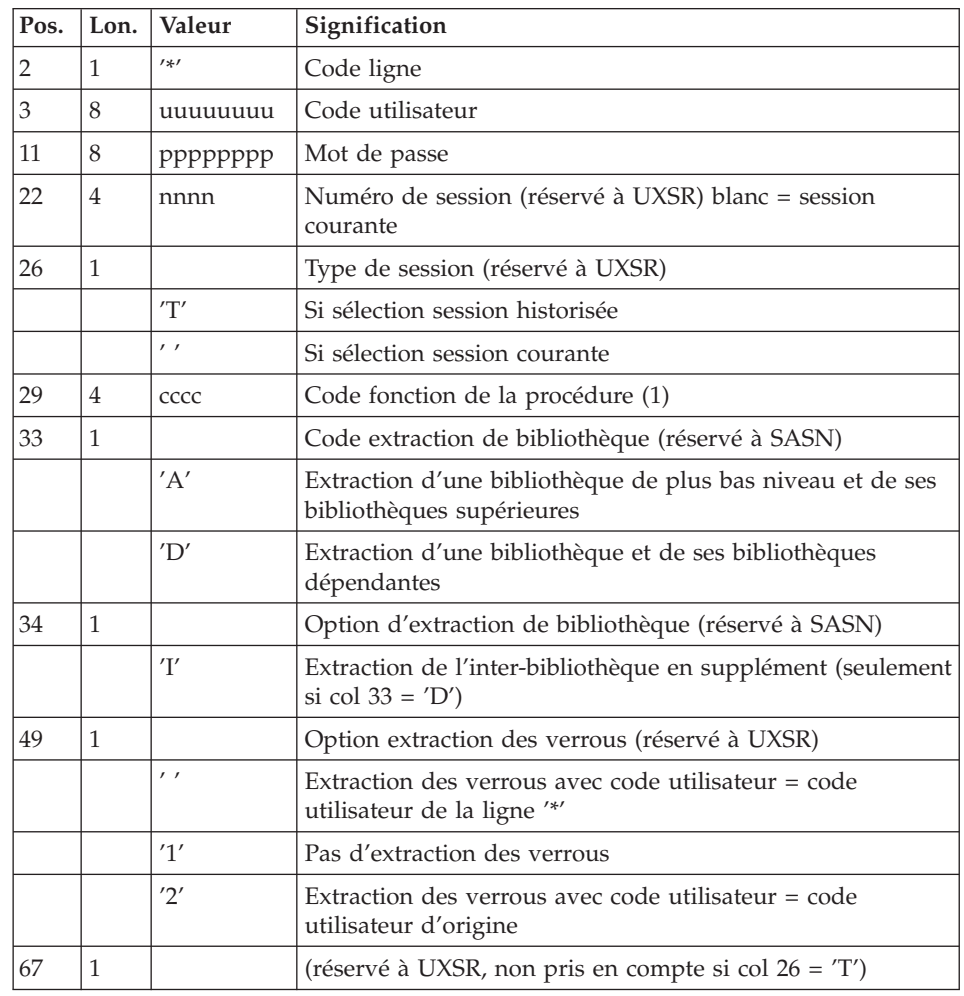

# **PACS - Entrées communes aux gestionnaires**

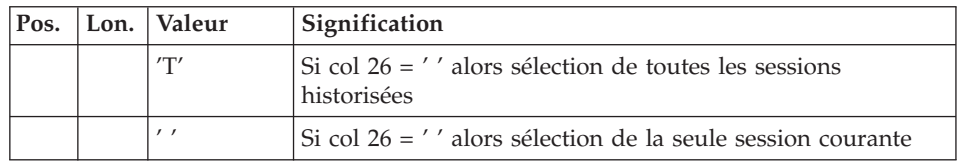

(1) Les différentes valeurs des codes fonctions sont :

- MLIB : gestion des bibliothèques
- v SAVE : sauvegarde de la Base de développement
- SASN : sauvegarde de sous-réseaux

#### Attention

Cette fonction fait partie de l'utilitaire optionnel ″Gestionnaire de bases d'informations réparties″. A ce titre, elle est soumise à un contrat d'acquisition.

• UXSR : extraction de sous-réseaux

Chacune de ces valeurs donne lieu à autant de Scripts de lancement BVPxxxx.wsf. On définit pour chacun la variable d'environnement : WshEnv(″BVP\_SaveName″) , propre à chaque cas.

# **Gestion**

# **MLIB - Présentation générale :**

Cette procédure permet :

- v L'initialisation complète du réseau sous la forme d'un fichier séquentiel 'PC' (ou de trois fichiers 'PC', 'PD', 'PY', si l'option Dispatch est utilisée) qui servira (serviront) d'entrée à la procédure de restauration du réseau (REST).
- v La création ou l'annulation de bibliothèques dans un réseau existant déjà.

#### Condition d'exécution

Sauf dans le cas d'une simulation, l'accès au conversationnel doit être fermé et la procédure doit être suivie de la procédure de rechargement (REST) pour que le nouveau réseau soit pris en compte.

#### Anomalies d'exécution

Après suppression du problème, la procédure peut être relancée telle quelle.

# **MLIB - Entrées / Traitements / Résultats :**

Les entrées spécifiques sont de deux types :

- v une ligne en-tête, obligatoire, à insérer en début de flot permettant de préciser si on désire initialiser un réseau ou reprendre un réseau existant,
- v autant de lignes (facultatives) que de Bibliothèques à créer, modifier ou annuler.

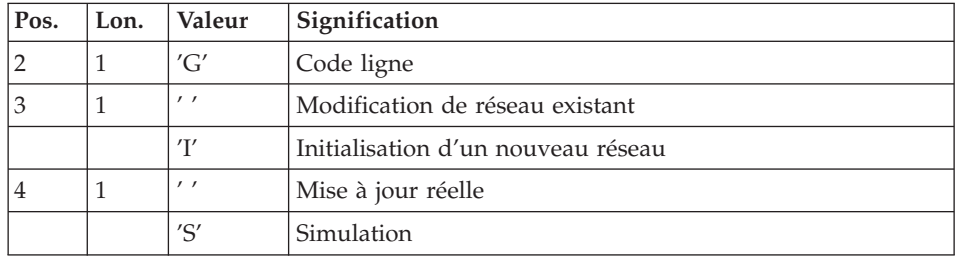

La structure de la ligne en-tête est la suivante :

La simulation permet d'obtenir l'état du réseau après les modifications sans que celles-ci aient été réellement appliquées. Elle permet donc de juger de l'impact d'une modification sur la structure du réseau avant de l'effectuer (elle peut être coûteuse en temps machine si la Base est très volumineuse).

La structure des lignes Bibliothèques est la suivante :

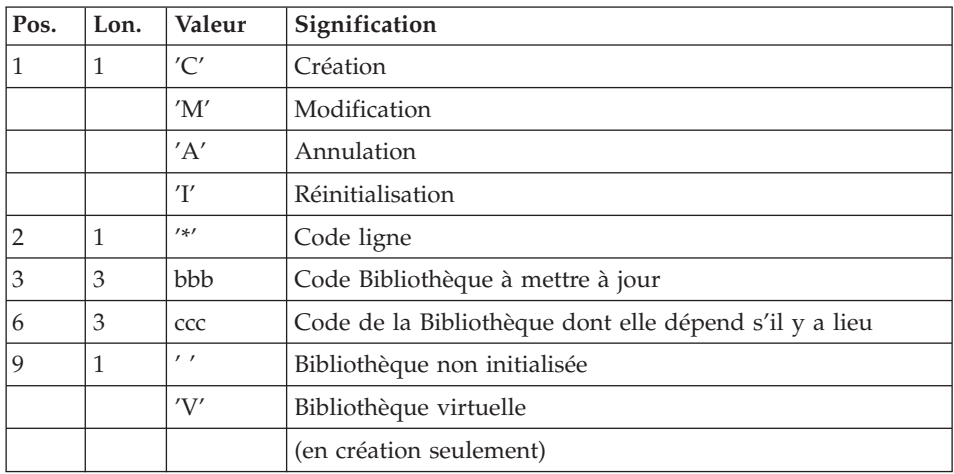

#### Remarque

L'astérisque n'est pas un caractère autorisé dans un code Bibliothèque.

Règles de mise à jour

La mise à jour s'effectue ligne à ligne sans tri préalable des mouvements et le réseau obtenu doit rester cohérent en cours de mise à jour.

# Mouvements d'annulation

On ne peut pas annuler une Bibliothèque qui possède des Bibliothèques dépendantes.

Pour annuler un sous-réseau complet, il faut commencer par annuler les Bibliothèques de niveau hiérarchique le plus bas.

La ligne d'annulation d'une Bibliothèque ne doit pas comporter le code de la Bibliothèque dont elle dépend, elle ne doit comporter que le code de la Bibliothèque à annuler.

L'annulation d'une Bibliothèque entraîne l'annulation de son contenu. Celui-ci est remplacé par des enregistrements vides, ou ″trous″ (voir procédure de restauration REST).

# Mouvements de réinitialisation

On applique les mêmes contraintes que pour l'annulation.

# Mouvements de création

En création, on ne peut rattacher une Bibliothèque qu'à une Bibliothèque existante ou créée précédemment dans le flot de mouvements de mise à jour. Il faut donc toujours créer une 'mère' avant ses 'filles'. Elles peuvent être créées au cours du même passage.

Une fois créée, une Bibliothèque a un statut 'virtuel' ou 'non initialisé':

- les Bibliothèques virtuelles sont créées pour de futurs projets de développement. Seul un Administrateur peut les voir. Elles ne peuvent pas recevoir de spécifications. Elles peuvent être transformées en Bibliothèques non initialisées en mode conversationnel ; à cette occasion leurs codes peuvent être modifiés.
- v les Bibliothèques non initialisées sont visibles de tous mais ne sont pas encore prêtes à recevoir des spécifications. Elles peuvent être initialisées en mode conversationnel.

#### Attention

Une Base de développement ne peut contenir plus de 595 Bibliothèques.

#### Mouvements de modification

En général, ces mouvements consistent à modifier le lien existant entre deux Bibliothèques. Il s'agit le plus souvent de l'insertion d'une nouvelle Bibliothèque entre deux Bibliothèques déjà existantes.

Lorsqu'on affecte une nouvelle 'centrale' à une Bibliothèque, la nouvelle Bibliothèque doit obligatoirement être vide et être liée directement ou indirectement à l'ancienne 'centrale'.

Les boucles de structure sont décelées par le système.

Il n'est pas possible d'annuler et de recréer une Bibliothèque au cours du même passage de la procédure MLIB.

En cas d'erreur décelée sur une ligne, un message est émis et la mise à jour est arrêtée, puisque le réseau résultant devient incohérent. Il faut donc corriger la ligne erronée et relancer la procédure, le réseau initial n'ayant pas été modifié.

# Editions obtenues

Dans tous les cas, une édition du réseau avant mise à jour ainsi qu'un compte-rendu de mise à jour sont fournis.

Si aucune erreur n'a été décelée, l'état du réseau après mise à jour est édité.

# Résultat obtenu

Si aucune erreur n'a été décelée et si la mise à jour est réelle, c'est-à-dire sans simulation, le résultat obtenu est une image séquentielle du réseau mis à jour (PC), qui sert d'entrée à la procédure de rechargement de la Base.

Dans le cas d'initialisation, sur le compte-rendu d'édition, il est normal que le nom de la Base ne soit pas renseigné, celui-ci est précisé lors de la restauration au niveau des entrées utilisateurs.

# Attention

Cette procédure ne permet pas la récupération d'espace disque de la Base en cas d'annulation de Bibliothèques. En effet, les enregistrements sont conservés physiquement dans la Base sous forme de trous. La procédure de réorganisation (REOR) permet de récupérer de l'espace disque en supprimant les trous de la Base.

# Note

Cette procédure incrémente le numéro de session courante du réseau.

# **Sauvegarde**

#### **SAVE - Présentation générale :**

La procédure de sauvegarde du réseau (SAVE) a pour but de sauvegarder l'ensemble des fichiers principaux constituant le réseau sous forme de fichiers séquentiels 'PC' 'PD' 'PY' (noms logiques).

Les fichiers sauvegardés sont les suivants :

- le fichier des données (AR),
- le fichier des index (AN),
- le fichier des données extension (AY).

Sur option, la sauvegarde des fichiers des données, des index et des données extension s'effectue sur trois fichiers séquentiels (AR sauvegardé sur 'PC', AN sur 'PD' et AY sur 'PY'). Sinon la sauvegarde de ces trois fichiers s'effectue sur le seul fichier 'PC'.

Cette option (Dispatch ou No dispatch) est mise en oeuvre dans la procédure de restauration de la base. Se reporter à la description de l'entrée utilisateur de la procédure ″REST″.

#### Condition d'exécution

L'accès au conversationnel doit être fermé.

#### Anomalies d'exécution

Se reporter au sous-chapitre ″Anomalies″ du chapitre ″Généralités″.

La cause principale d'une fin anormale est l'oubli de fermeture dans le conversationnel.

Après correction, la procédure peut, dans tous les cas, être relancée telle quelle.

#### Enchaînement archivage et sauvegarde

Si la sauvegarde est précédée par la procédure d'archivage du journal (ARCH), son exécution peut être conditionnée par le code retour du programme PTU320 de ARCH :

- v 0 : Pas d'erreur détectée
- 8 : Base indisponible

# Sauvegarde simplifiée

Les fichiers peuvent aussi être sauvegardés par des utilitaires système standard. Ceux-ci doivent être accompagnés par la procédure SASY qui vérifie la cohérence données/index (se reporter au sous-chapitre ″Complément sauvegarde système″).

# Edition obtenue

La procédure édite :

v Un compte rendu (nombre d'enregistrements pour chacun des fichiers et numéro de session).

# **SAVE - Entrées / Traitements / Résultats :**

# Résultat obtenu

En fonction de l'option 'Dispatch' prise lors de la restauration on obtient :

- soit un fichier séquentiel unique ('PC'), de longueur variable, contenant l'image des trois fichiers sauvegardés,
- soit trois fichiers séquentiels ('PC', 'PD' et 'PY') de longueurs variables.

Si la base est dans un état incohérent à cause d'une fin anormale de la dernière mise à jour, la sauvegarde ne sera pas exécutée.

Si la base contient des incohérences, la procédure envoie un code retour.

# Note

Cette procédure incrémente le numéro de session courante.

# **Sauvegarde de sous-réseau**

# **SASN - Présentation générale :**

La procédure SASN extrait d'une base un ou plusieurs sous-réseaux, c'est-à-dire un ensemble cohérent de bibliothèques, sous forme d'une sauvegarde à restaurer permettant de constituer une nouvelle base.

Chaque sous-réseau à extraire est identifié par sa bibliothèque de plus bas niveau, l'utilitaire assurant la cohérence de l'ensemble en extrayant automatiquement toutes les bibliothèques de niveau supérieur.

#### Remarque

La procédure MLIB peut fournir un résultat analogue à celui obtenu par SASN. Cependant, elle conserve dans la sauvegarde les 'trous' des données et ne permet pas de gain de place physique contrairement à la procédure SASN.

# Condition d'exécution

L'accès au conversationnel doit être fermé.

#### Anomalies d'exécution

Quelle que soit la cause de la fin anormale, la procédure peut être relancée telle quelle, après suppression du problème.

#### **SASN - Entrées :** Une ligne par bibliothèque à extraire :

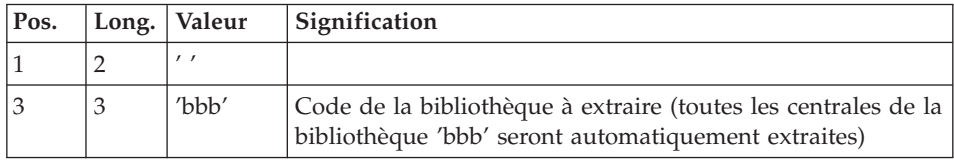

# **Extraction partielle de sous-réseau**

# **UXSR - Présentation générale :**

La procédure UXSR permet de créer un sous-réseau à partir d'une base existante :

- Création de bibliothèques (équivalent de MLIB).
- Fusion de bibliothèques.
- Recodification de bibliothèques.

Il est aussi possible de sélectionner :

• Une session historisée (nT) :

Cette session historisée deviendra la session courante de la nouvelle base.

Aucune autre session historisée ne sera sélectionnée.

L'image de la base obtenue sera identique à la vision que l'on avait en session historisée nT, mais en session courante n+1.

v La session courante ou toutes les sessions (courante incluse) :

Une option permet de sélectionner toutes les sessions ('T' dans le 67ème caractère de la ligne '\*'), ou seulement la session courante (' ' dans le 67ème caractère de la ligne '\*').

#### Exemples

• Création de bibliothèques :  $C^*CEN$ <sub>\_\_\_</sub>AAA (1) C\*APPCENBBB (2)

(1) Création de la bibliothèque CEN. AAA ne doit pas exister dans la base source.

(2) Création de la bibliothèque APP sous la bibliothèque CEN. BBB ne doit pas exister dans la base source.

v Fusion de plusieurs bibliothèques au sein d'une même bibliothèque :

 $C^*CEN$   $CEN (1)$ 

C\*APPCENAPP (2)

C\*APPCENBQQ (2)

(1) Création de la bibliothèque CEN avec le contenu de CEN.

(2) Création de la bibliothèque APP sous la bibliothèque CEN avec le contenu de APP et BQQ. La définition de APP dans la nouvelle base sera identique à celle de APP dans la base source, car APP figure en premier, avant BQQ.

• Recodification de bibliothèque :

 $C^*CEN$  AAA (1)

(1) Création de la bibliothèque CEN avec le contenu de AAA.

#### Attention

Aucun contrôle de cohérence n'est effectué.

Vous devez donc vous assurer de la validité de vos entrées.

Il est impossible de reprendre un réseau existant et créer de nouvelles bibliothèques avec le contenu des bibliothèques venant d'être reprises.

#### Condition d'exécution

L'accès au conversationnel doit être fermé.

Cette procédure ne traite que les données. Elle devra donc être suivie de la procédure REOR, puis de la procédure REST pour que la nouvelle base soit prise en compte.

#### **UXSR - Entrées :**

Les entrées spécifiques sont de deux types :

- v une ligne en-tête, obligatoire, à insérer en début de flot permettant de préciser si on désire effectuer une simulation ou non.
- v autant de lignes (facultatives) que de bibliothèques à créer, modifier ou annuler.

La structure de la ligne en-tête est la suivante :

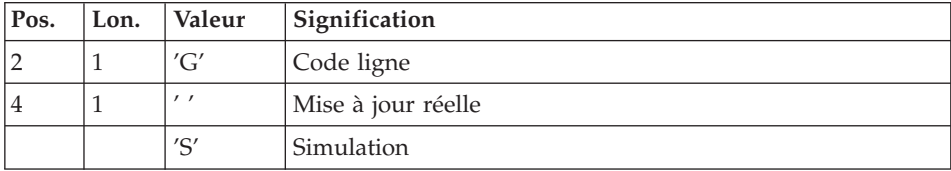

La simulation permet d'obtenir l'état du réseau après les modifications sans que celles-ci aient été réellement appliquées. Elle permet donc de juger de l'impact d'une modification sur la structure du réseau avant de l'effectuer (elle peut être coûteuse en temps machine si la base est très volumineuse).

Autant de lignes (facultatives) que de bibliothèques à extraire pour mise à jour.

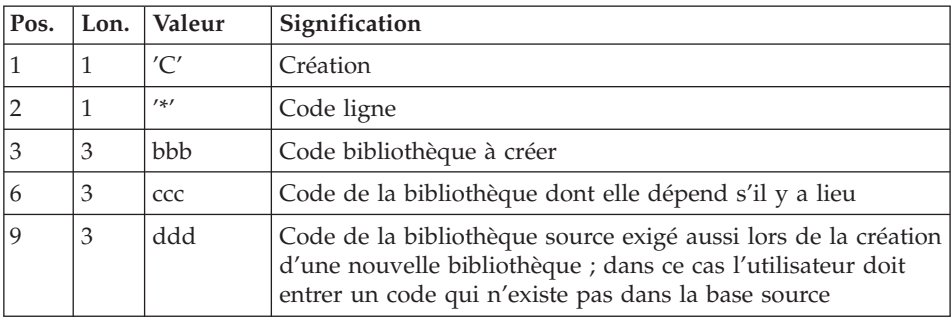

#### Remarque

Ne pas utiliser le caractère '\*' dans le code bibliothèque (incompatibilité avec la Station de travail).

# **PACS - Description des étapes**

Mise en forme image séquentielle : PTU520

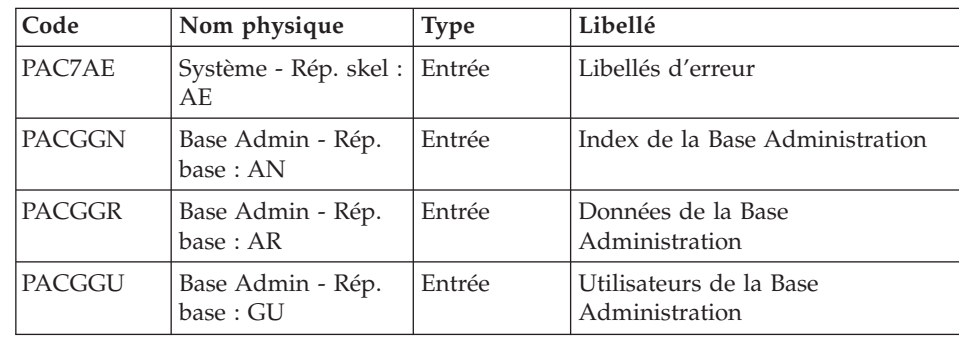
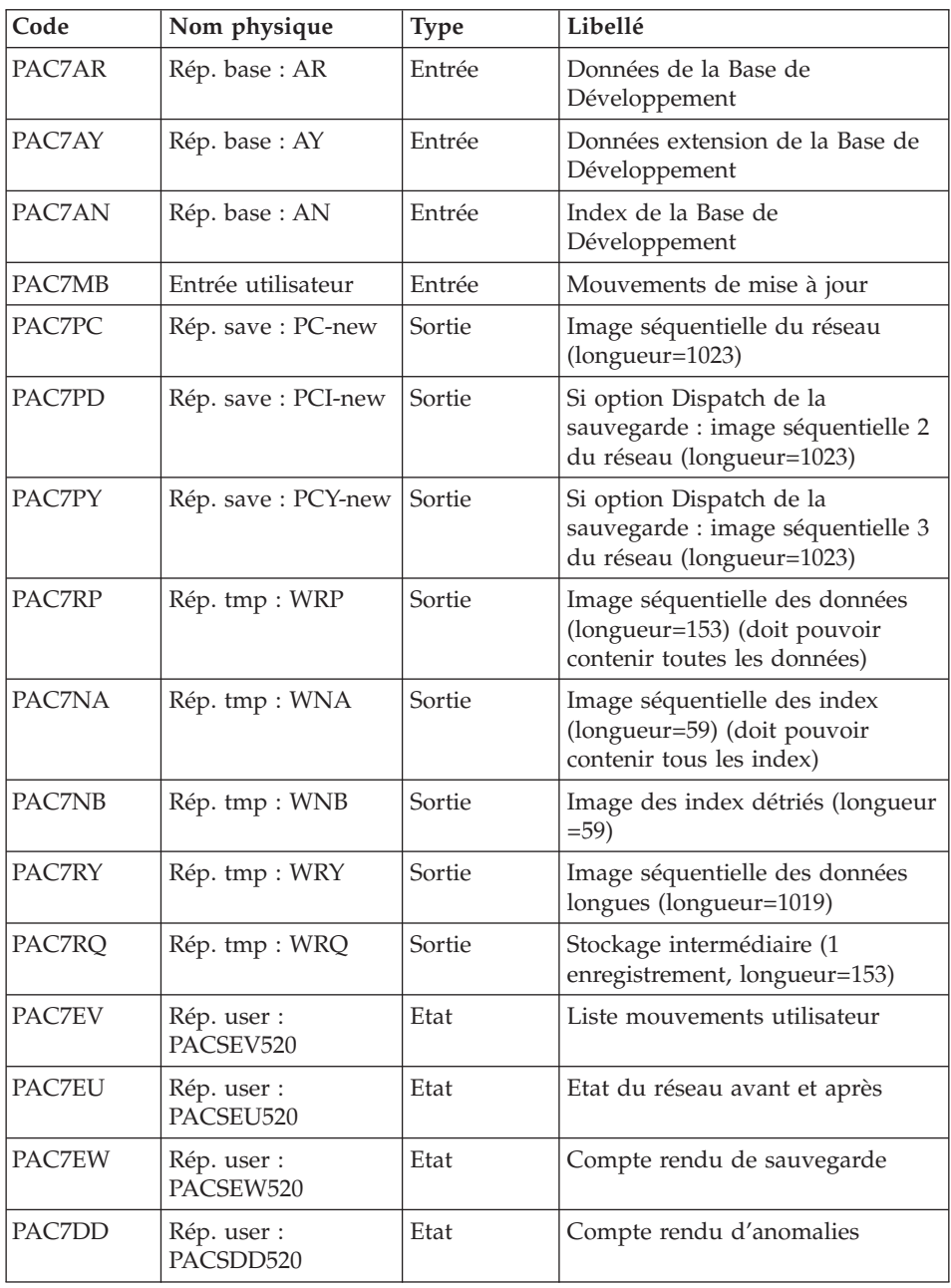

Codes retour :

- v 2 : MLIB ou SASN et pas d'erreur. Exécution du PTU530
- v 4 : MLIB et simulation de réseau

• 8 : Incohérence dans la base ou pas d'autorisation procédure batch

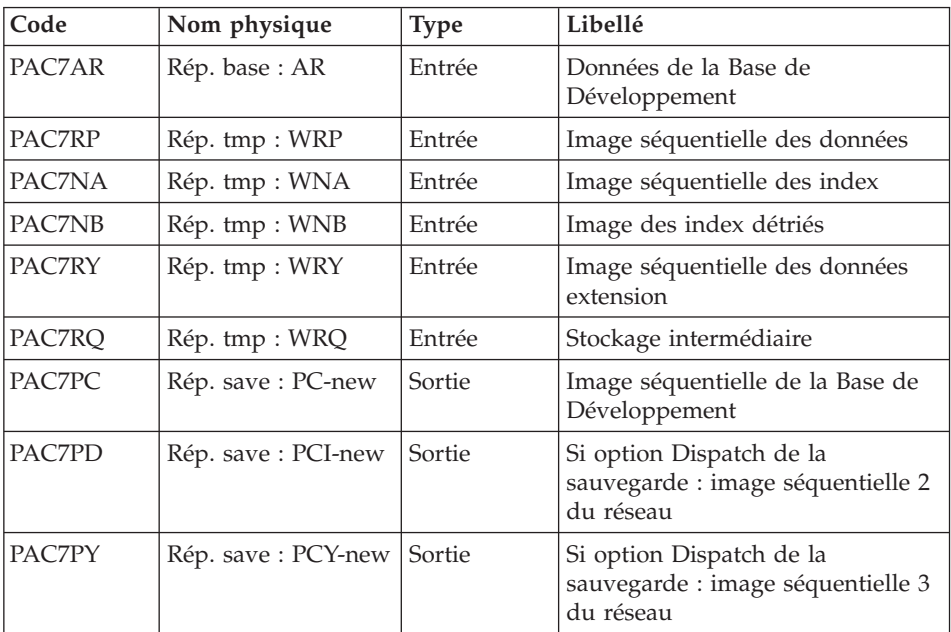

Mise en forme image séquentielle : PTU530

Traitement du code retour :

En cas de code retour supérieur à 2, la sauvegarde obtenue est supprimée par l'étape suivante de la procédure et une restauration doit être effectuée à partir de la dernière sauvegarde valide.

Si l'utilisateur ne dispose pas de sauvegarde antérieure pour restaurer la base, après examen du problème avec le support du produit, la procédure de sauvegarde de la base incohérente peut être effectuée en enlevant l'étape de suppression de la sauvegarde. La sauvegarde ainsi obtenue ne contient que les données. Elle ne peut être utilisée qu'après réorganisation (REOR).

# **PACS - Script d'exécution**

REM \* ------------------------------------------------------ REM \* VISUALAGE PACBASE REM \* REM \* ------------------------------------------------------ REM \* - BACKUP OF THE DATABASE -REM \* REM \* ------------------------------------------------------ REM \* <job id=PACS>

```
<script language="VBScript">
MyProc = "PACS"
</script>
<script language="VBScript" src="INIT.vbs"/>
<script language="VBScript">
If c error = 1 then Wscript.Quit (1) End If
Call Msg_Log (Array("1029" ))
'----------------------------
Call StateList (base, statusL)
If c error = 1 then Wscript.Quit (1) End If
Dim Ret520
Ret520 = 0Call Msg_Log (Array("1022" , "PTU520"))
'------------------------------------
WshEnv("PAC7MB") = Fic_Input
WshEnv("PAC7AE") = Rep_SKEL & "\AE"
WshEnv("PACGGN") = Rep_ABASE & "\AN"
WshEnv("PACGGR") = Rep_ABASE & "\AR"
WshEnv("PACGGU") = Rep_ABASE & "\GU"
WshEnv("PAC7AY") = Rep_BASE & "\AY"
WshEnv("PAC7AN") = Rep_BASE & "\AN"
WshEnv("PAC7AR") = Rep_BASE & "\AR"
WshEnv("SEMLOCK") = Rep_BASE & "\LO"
WshEnv("SEMADMIN") = Rep_ABASE & "\LO"
WshEnv("PAC7PC") = BVP_SvName & "-new"
WshEnv("PAC7PD") = BVP_SvName & "I-new"
WshEnv("PAC7PY") = BVP_SvName & "Y-new"
Call BvpEnv("PTU520","PAC7NA",Rep_TMP & "\WNA.tmp")
Call BvpEnv("PTU520","PAC7NB",Rep_TMP & "\WNB.tmp")
Call BvpEnv("PTU520","PAC7RP",Rep_TMP & "\WRP.tmp")
Call BvpEnv("PTU520","PAC7RQ",Rep_TMP & "\WRQ.tmp")
Call BvpEnv("PTU520","PAC7RY",Rep_TMP & "\WRY.tmp")
Call BvpEnv("PTU520","PAC7EU",Rep_USR & "\PACSEU520.txt")
Call BvpEnv("PTU520","PAC7DD",Rep_USR & "\PACSDD520.txt")
Call BvpEnv("PTU520","PAC7EW",Rep_USR & "\PACSEW520.txt")
Call BvpEnv("PTU520","PAC7EV",Rep_USR & "\PACSEV520.txt")
Call RunCmdLog ("BVPTU520")
Ret520= Return
If Return = 4 then Return = 0 end if
If Ret520 = 2 then
Call Msg_Log (Array("1022" , "PTU530"))
'------------------------------------
WshEnv("PAC7AR") = Rep_BASE & "\AR"
WshEnv("PAC7PC") = BVP_SvName & "-new"
WshEnv("PAC7PD") = BVP_SvName & "I-new"
WshEnv("PAC7PY") = BVP_SvName & "Y-new"
```

```
Call BvpEnv("PTU530","PAC7NA",Rep_TMP & "\WNA.tmp")
Call BvpEnv("PTU530","PAC7NB",Rep_TMP & "\WNB.tmp")
Call BvpEnv("PTU530","PAC7RP",Rep_TMP & "\WRP.tmp")
Call BvpEnv("PTU530","PAC7RQ",Rep_TMP & "\WRQ.tmp")
Call BvpEnv("PTU530","PAC7RY",Rep_TMP & "\WRY.tmp")
Call RunCmdLog ("BVPTU530")
Call Err Cod(Return, 0, "PTU530")
Else
If Return = 8 Then
Call Msg_Log (Array("1051"))
End If
Call Err Cod(Return, 4, "PTU520")
End If
If Ret520 \leq 4 then
Call Msg_Log (Array("1022" , "BACKUP"))
'------------------------------------
Call Turnover(BVP SvName & "")
Call Turnover(BVP<sup>-</sup>SvName & "I")
Call Turnover(BVP_SvName & "Y")
End If
Call Msg_Log (Array("1024"))
'------------------------------------
Call DeleteFldr (Rep_TMP)
Call Msg_Log (Array("1023"))
'----------------------------
Wscript.Quit (Return)
</script>
\langlejob>
```
# **UPDT - Historisation**

#### **UPDT - Présentation générale**

La procédure UPDT effectue l'historisation de la base, ainsi que la mise à jour batch du réseau.

Le principe des sessions permet de gérer plusieurs versions d'une même application.

L'administrateur de la base procède alors à une historisation de la base, qui est un instantané de la base en session courante.

UPDT permet également l'accès à toutes les bibliothèques en fonction des autorisations des différents utilisateurs.

La mise à jour peut se faire en conversationnel.

Pour plus de renseignements sur UPDT, voir les manuels ″Procédures du développeur″ et ″Applications Batch″.

# **UPDT - Entrées**

Une ligne '\*' avec Code utilisateur et Mot de passe.

La ligne 'X1HIST' ne doit être précédé d'aucun autre mouvement de mise à jour.

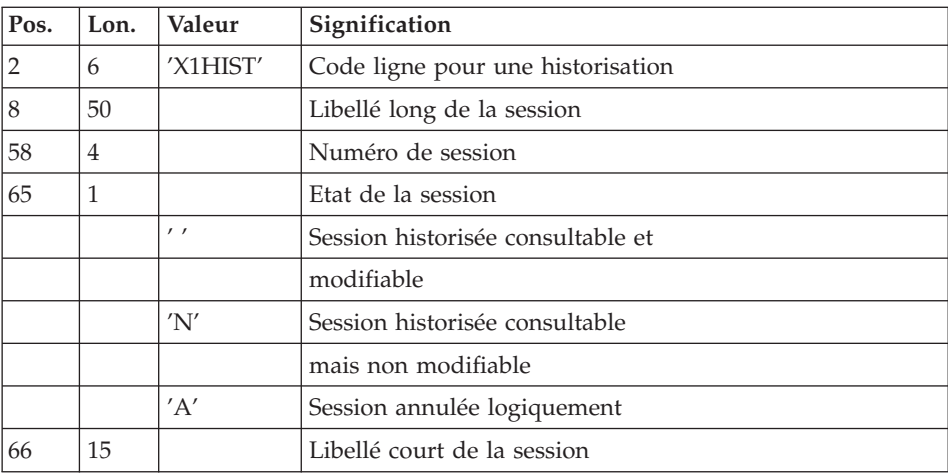

# **UPDT - Description des étapes**

Mise en forme des mouvements : PACA05

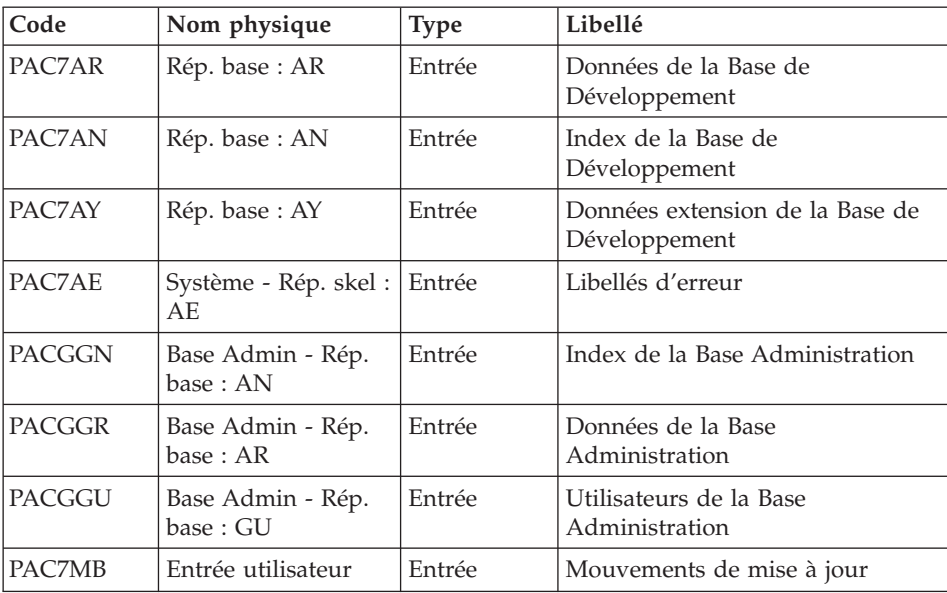

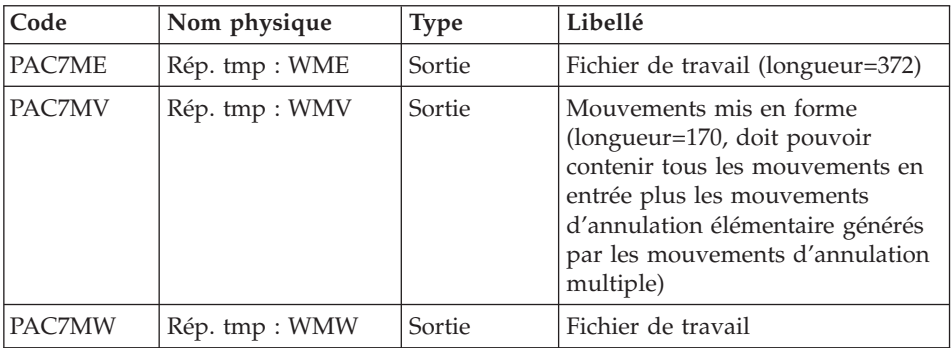

# Mise à jour de la Base de développement : PACA15

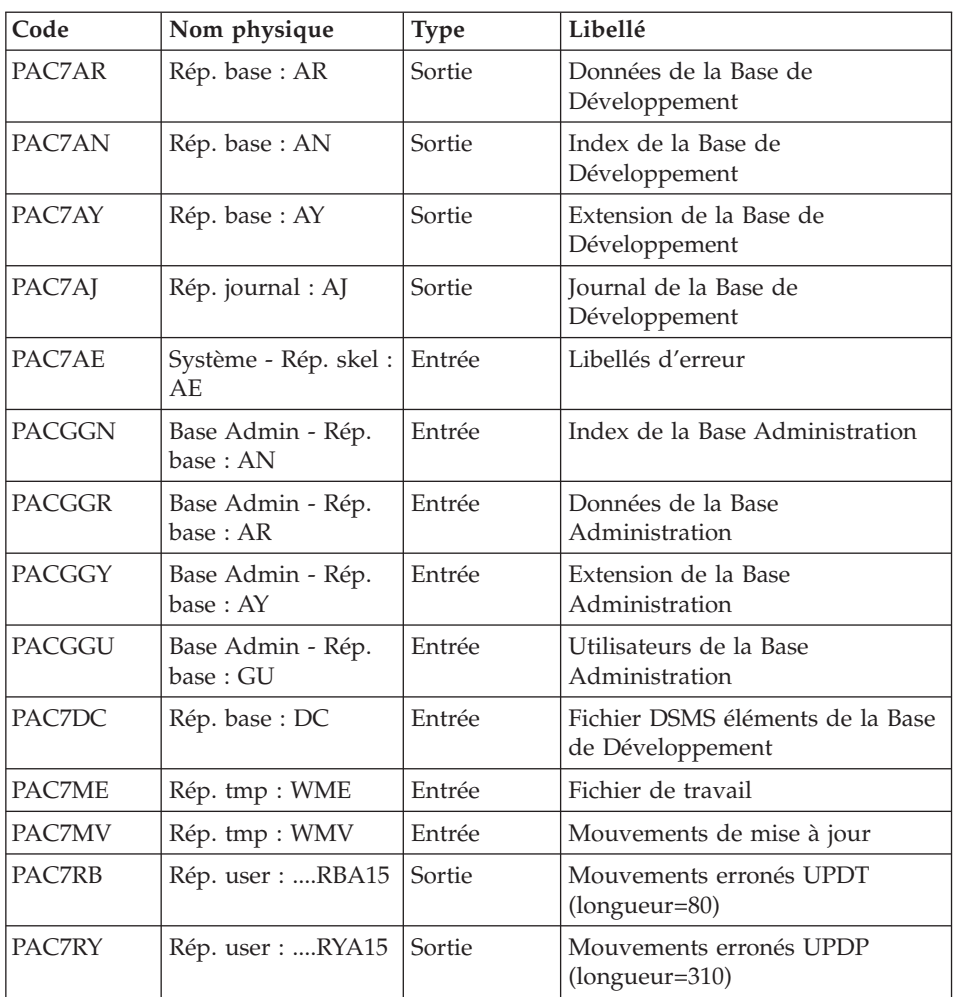

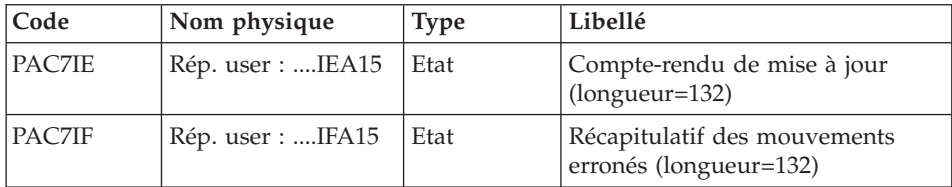

La liste des mouvements propres à un utilisateur est précédée d'une bannière portant son code.

Codes retour :

- 0 : OK sans erreur
- 2 : erreur warning
- 4 : erreur grave

# **UPDT - Script d'exécution**

REM \* ------------------------------------------------------ REM \* VISUALAGE PACBASE REM \* REM \* ------------------------------------------------------ REM \* - BATCH UPDATE -REM \* REM \* ------------------------------------------------------ REM \* REM \* REFER TO THE BATCH FORMS AND TO THE DESCRIPTION OF THE REM \* INPUT CORRESPONDING TO EACH ENTITY. REM \* REM \* INPUT : REM \* - USER IDENTIFICATION LINE (REQUIRED) REM  $*$  COL 2 : " $*$ " REM \* COL 3 : USERIDXX REM \* COL 11 : PASSWORD REM \* COL 28 : LANGUAGE CODE, USEFUL WHEN TRANSACTION ARE REM \* NOT IN THE SAME LANGUAGE AS THE DATABASE. REM \* COL 67 : "N" NOT 'UPPERCASE/LOWERCASE CONVERSION' REM \* - COMMAND LINE REM \* THE LIST OF ALL AVAILABLE VALUES FOR THE ENTITY REM \* TO BE UPDATED IS FOUND IN REFERENCE MANUAL. REM \* REM \* ------------------------------------------------------ REM \* <job id=UPDT> <script language="VBScript"> Dim MyProc MyProc = "UPDT" </script> <script language="VBScript" src="INIT.vbs"/>

```
<script language="VBScript">
If c error = 1 then Wscript.Quit (1) End If
Call Msg_Log (Array("1022" , "PACA05"))
'------------------------------------
WshEnv("PAC7MB") = Fic_Input
'Example of Input File extracted from PACX :
' Call BvpEnv("PACA05","PAC7xx",RepT_USR & "\PACXxx.txt")
'With RepT USR is Global User Directory.
WshEnv("PAC7AE") = Rep_SKEL & "\AE"
WshEnv("PAC7AN") = Rep_BASE & "\AN"
WshEnv("PAC7AR") = Rep_BASE & "\AR"
WshEnv("PAC7AY") = Rep_BASE & "\AY"
WshEnv("PACGGN") = Rep_ABASE & "\AN"
WshEnv("PACGGR") = Rep_ABASE & "\AR"
WshEnv("PACGGU") = Rep_ABASE & "\GU"
Call BvpEnv("PACA05","PAC7MV",Rep_TMP & "\WMV.tmp")
Call BvpEnv("PACA05","PAC7ME",Rep_TMP & "\WME.tmp")
Call BvpEnv("PACA05","PAC7MW",Rep_TMP & "\WMW.tmp")
Call RunCmdLog ("BVPACA05")
Call Err Cod(Return, 0, "PACA05")
Call Msg_Log (Array("1022" , "PACA15"))
'------------------------------------
WshEnv("PAC7AE") = Rep_SKEL & "\AE"
WshEnv("PAC7AJ") = Rep JOURNAL & "\AJ"
WshEnv("PAC7AR") = Rep_BASE & "\AR"
WshEnv("PAC7AN") = Rep<sup>-</sup>BASE & "\\AN"WshEnv("PAC7AY") = Rep_BASE & "\AY"
WshEnv("PACGGN") = Rep_ABASE & "\AN"
WshEnv("PACGGR") = Rep_ABASE & "\AR"
WshEnv("PACGGU") = Rep_ABASE & "\GU"
WshEnv("PACGGY") = Rep_ABASE & "\AY"
WshEnv("PAC7DC") = Rep BASE & "DCC"WshEnv("SEMLOCK") = Rep_BASE & "\LO"
WshEnv("SEMADMIN") = Rep_ABASE & "\LO"
Call BvpEnv("PACA15","PAC7IE",Rep_USR & "\UPDTIEA15.txt")
Call BvpEnv("PACA15","PAC7IF",Rep_USR & "\UPDTIFA15.txt")
Call BvpEnv("PACA15","PAC7ME",Rep_TMP & "\WME.tmp")
Call BvpEnv("PACA15","PAC7MV",Rep_TMP & "\WMV.tmp")
Call BvpEnv("PACA15","PAC7RB",Rep_USR & "\UPDTRBA15.txt")
Call BvpEnv("PACA15","PAC7RY",Rep_USR & "\UPDTRYA15.txt")
Call RunCmdLog ("BVPACA15")
If Return = 2 Then
Call Msg_Log (Array("1061"))
End If
If Return = 4 Then
Call Msg_Log (Array("1060"))
End If
Call Err Cod(Return, 4, "PACA15")
```

```
Call Msg_Log (Array("1024"))
'------------------------------------
Call DeleteFldr (Rep TMP)
Call Msg_Log (Array("1023"))
'------------------------------------
Wscript.Quit (Return)
</script>
</job>
```
### **SASY - Complément sauvegarde système**

### **SASY - Présentation générale**

Cette procédure de sauvegarde du réseau, dite 'système', permet à l'utilisateur de sauvegarder la base par un utilitaire quelconque du système d'exploitation du site, tout en créant un point de reprise (incrémentation du numéro de session).

Les fichiers qui sont sauvegardés sont les suivants :

- Le fichier des données (AR)
- Le fichier des index (AN).

#### Condition d'exécution

Les fichiers AR et AN doivent avoir été sauvegardés.

Le journal des mouvements doit avoir été archivé (ARCH).

L'accès au conversationnel doit être fermé, afin de conserver sa cohérence pendant la sauvegarde.

#### Anomalies d'exécution

La cause principale d'une fin anormale est l'oubli de fermeture de l'accès au conversationnel. Après correction, la procédure peut, dans tous les cas, être relancée telle quelle.

#### Entrées utilisateur

Cette procédure ne nécessite aucune entrée utilisateur.

#### Résultat obtenu

Cette procédure incrémente le numéro de session courante du réseau.

Si le réseau est dans un état incohérent suite à une 'fin anormale de la dernière mise à jour', ce traitement n'est pas exécuté : dans ce cas, la sauvegarde faite par utilitaire, avant la procédure SASY, n'est pas valable.

# **SASY - Description des étapes**

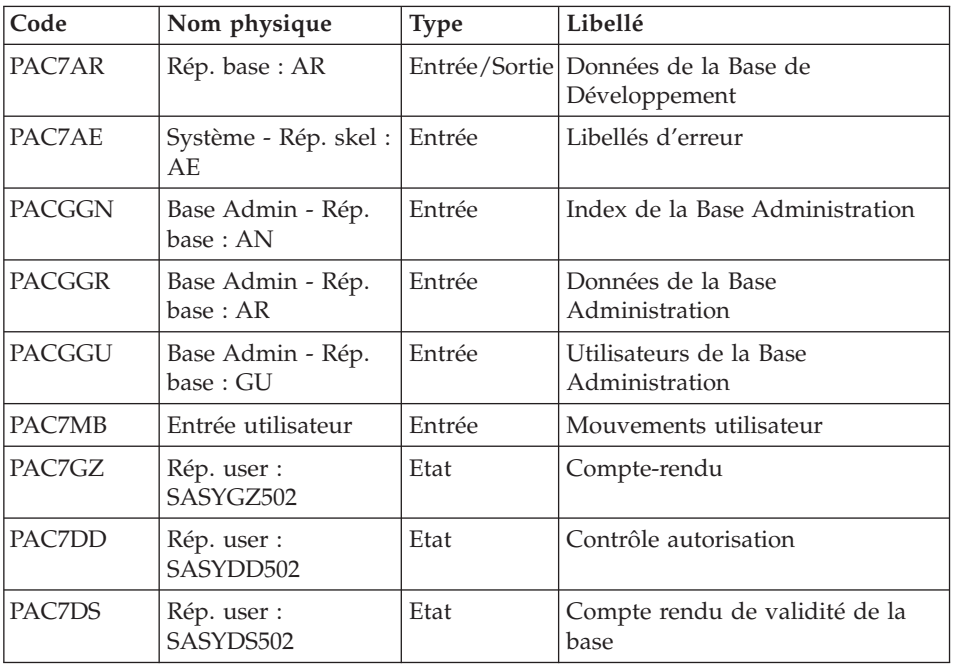

Incrémentation du numéro de session : PTU502

# **SASY - Script d'exécution**

```
REM * ------------------------------------------------------
REM * VISUALAGE PACBASE
REM *
REM * ------------------------------------------------------
REM * - COMPLEMENT OF "SYSTEM" BACKUP OF THE DATABASE-
REM *
REM * ------------------------------------------------------
REM *
REM * THE DATABASE SYSTEM BACKUP COMPLEMENT PROCEDURE
REM * (SASY) ALLOWS YOU TO SAVE THE DATABASE USING ANY
REM * UTILITY OF THE OPERATING SYSTEM, WHILE AT THE
REM * SAME TIME CREATING A CHECKPOINT, THROUGH THE
REM * INCREMENTATION OF THE SESSION NUMBER.
REM * THE FOLLOWING FILES ARE TO BE BACKED UP:
REM * . DATA FILE (AR),
REM * . INDEX FILE (AN).
REM *
REM * ------------------------------------------------------
REM *
<job id=SASY>
```

```
<script language="VBScript">
Dim MyProc
MyProc = "SASY"
</script>
<script language="VBScript" src="INIT.vbs"/>
<script language="VBScript">
If c error = 1 then Wscript.Quit (1) End If
Call Msg_Log (Array("1022" , "PTU502"))
'------------------------------------
WshEnv("PAC7MB") = Fic_Input
WshEnv("PAC7AE") = RepSKEL & "AE"WshEnv("PAC7AR") = Rep_BASE & "\AR"
WshEnv("PACGGN") = Rep_ABASE & "\AN"
WshEnv("PACGGR") = Rep ABASE & " \AR"WshEnv("PACGGU") = Rep_ABASE & "\GU"
Call BvpEnv("PTU502","PAC7DD",Rep_USR & "\SASYDD502.txt")
Call BvpEnv("PTU502","PAC7DS",Rep_USR & "\SASYDS502.txt")
Call BvpEnv("PTU502", "PAC7GZ", Rep_USR & "\SASYGZ502.txt")
Return = WshShell.Run("BVPTU502.EXE" , 1, TRUE)
Call Err Cod(Return, 0, "PTU502")
Call Msg_Log (Array("1023"))
'------------------------------------
Call DeleteFldr (Rep_TMP)
Wscript.Quit (Return)
</script>
\langlejob>
```
### **REST - Restauration**

### **REST - Présentation générale**

Cette procédure permet de reconstruire la base à partir de l'image séquentielle obtenue par les procédures de sauvegarde , de gestion du réseau (PACS), de réorganisation (REOR).

Elle permet également de récupérer les mouvements archivés après l'obtention de cette image séquentielle.

Conditions d'exécution

L'accès au conversationnel doit être fermé.

La procédure réinitialise physiquement et logiquement le journal des mouvements ; il faut donc le sauvegarder au préalable avec la procédure d'archivage (ARCH).

## Anomalies d'exécution

Se reporter au sous-chapitre ″Anomalies″ du chapitre ″Généralités″.

Quelle que soit la cause de la fin anormale, la procédure peut être relancée telle quelle, après suppression du problème.

# **REST - Entrées / Traitements / Résultats**

Une ligne '\*' avec Code utilisateur et Mot de passe.

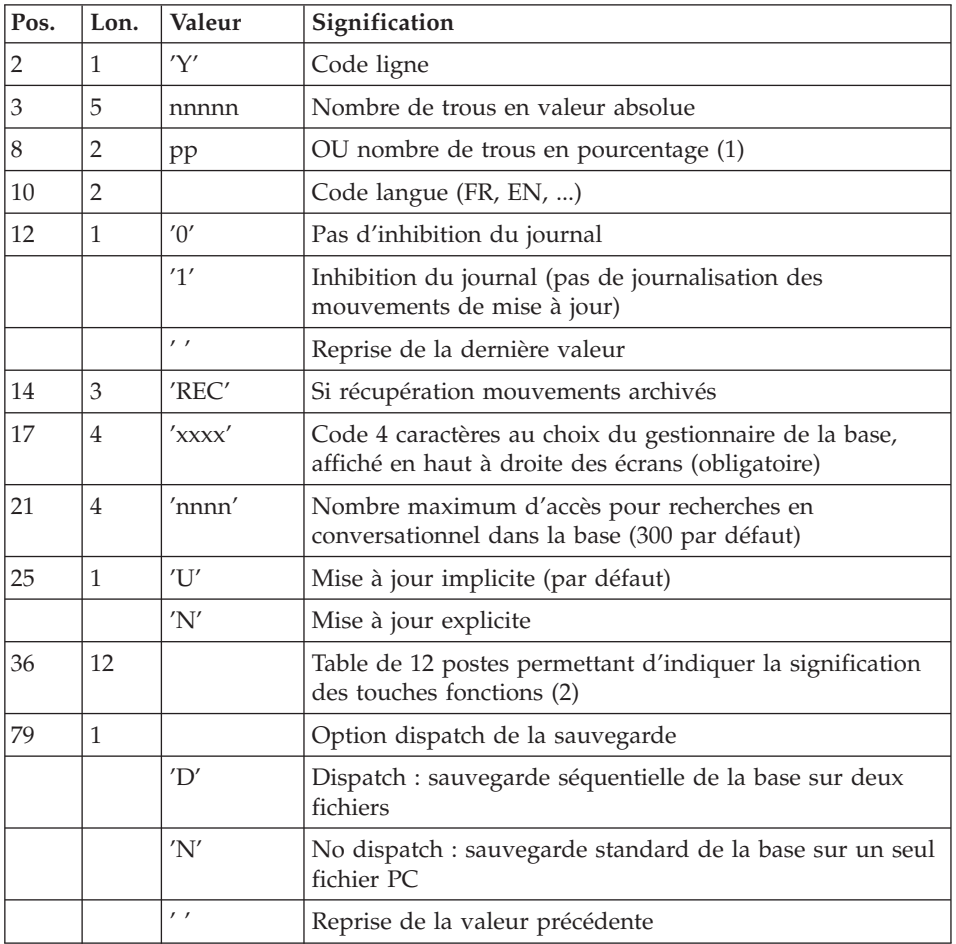

Structure de l'entrée spécifique de la procédure :

(2) Signification des touches fonctions :

Table à 12 postes : chaque poste correspond aux fonctions standard. La modification de l'affectation par défaut d'une fonction standard à une touche fonction s'effectue en indiquant, dans le poste de la table correspondant à la fonction, le numéro de la touche, exprimé en base 36.

Exemple :

Affectation de la fonction 1 à la touche 17 : entrer 'H' dans le poste 1 de la table.

Aucun contrôle n'est effectué par le système, mais l'utilisateur a la possibilité de visualiser l'affectation des touches fonctions par l'intermédiaire du sous-menu correspondant.

#### Remarques

En l'absence d'entrée, les caractéristiques de la base sont inchangées.

Toute zone non renseignée reprend les options en cours.

La limite des accès au journal en conversationnel est fonction du nombre spécifié en entrée de la procédure de restauration.

Si l'inhibition du journal est sélectionnée (paramètre à '1'), les mouvements de mise à jour ne sont pas sauvegardés sur le fichier journal. Il est alors impossible de restaurer la base en récupérant les mouvements archivés (paramètre 'REC' des entrées utilisateur). Il est donc fortement recommandé de positionner le paramètre à '0' (valeur par défaut) afin d'éviter des problèmes de restauration.

En cas d'erreur, les paramètres erronés sont ignorés et la restauration est effectuée avec les valeurs mémorisées dans l'image séquentielle du réseau.

### Restauration simplifiée

Si la sauvegarde a été effectuée par un utilitaire système, complétée par la procédure SASY, la restauration par utilitaire doit être complétée par la procédure RESY, qui assure la cohérence entre les fichiers.

#### Edition obtenue

Cette procédure édite un compte rendu donnant les options demandées, les erreurs éventuellement associées, le nombre d'enregistrements rechargés dans le réseau pour chacun des fichiers, les options mémorisées dans le nouveau réseau.

### Résultat obtenu

Une fois la procédure terminée, le résultat obtenu est une base utilisable en batch ou en conversationnel.

## Remarques :

Une fois la procédure exécutée, le numéro de session courante est celui de l'image séquentielle, ou celui du mouvement le plus récent si la récupération des mouvements archivés a été demandée.

# **REST - Description des étapes**

Prise en compte de l'entrée utilisateur : PTU010

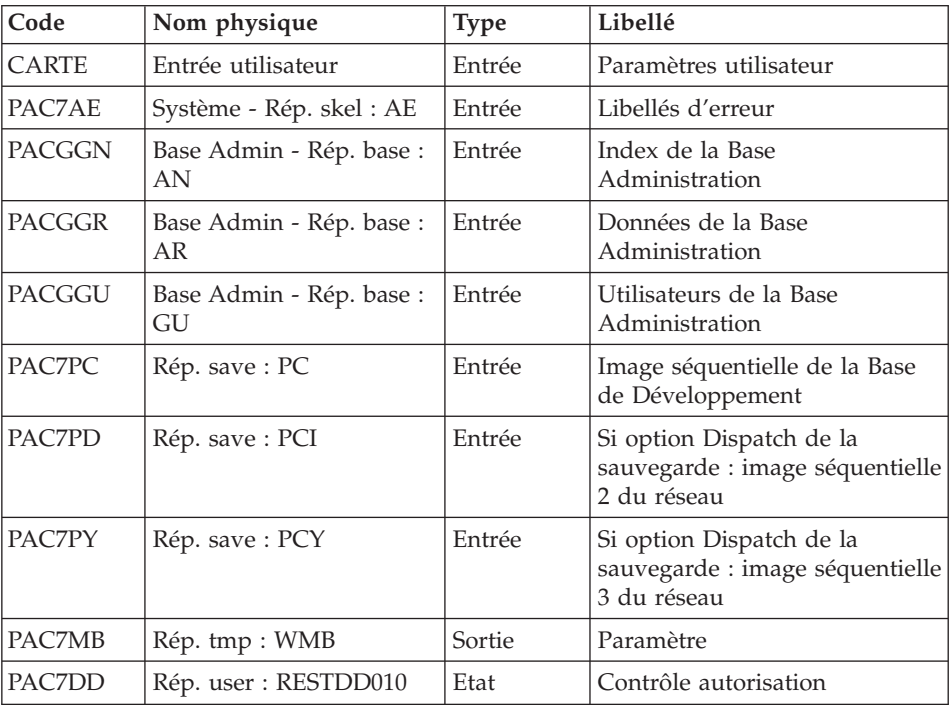

Code retour :

• 8 : Pas d'autorisation procédure batch

Contrôle du contenu du journal : PTU380

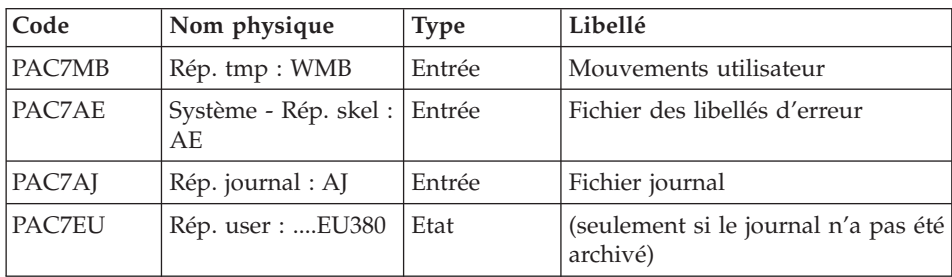

Cette étape est exécutée si le fichier journal existe.

Code retour :

- v 0 : Le fichier journal a été archivé
- v 8 : Le fichier journal n'a pas été archivé (Aucune étape de REST n'est exécutée)

## Restauration du réseau : PTU400

Cette étape est exécutée si le fichier journal a été archivé.

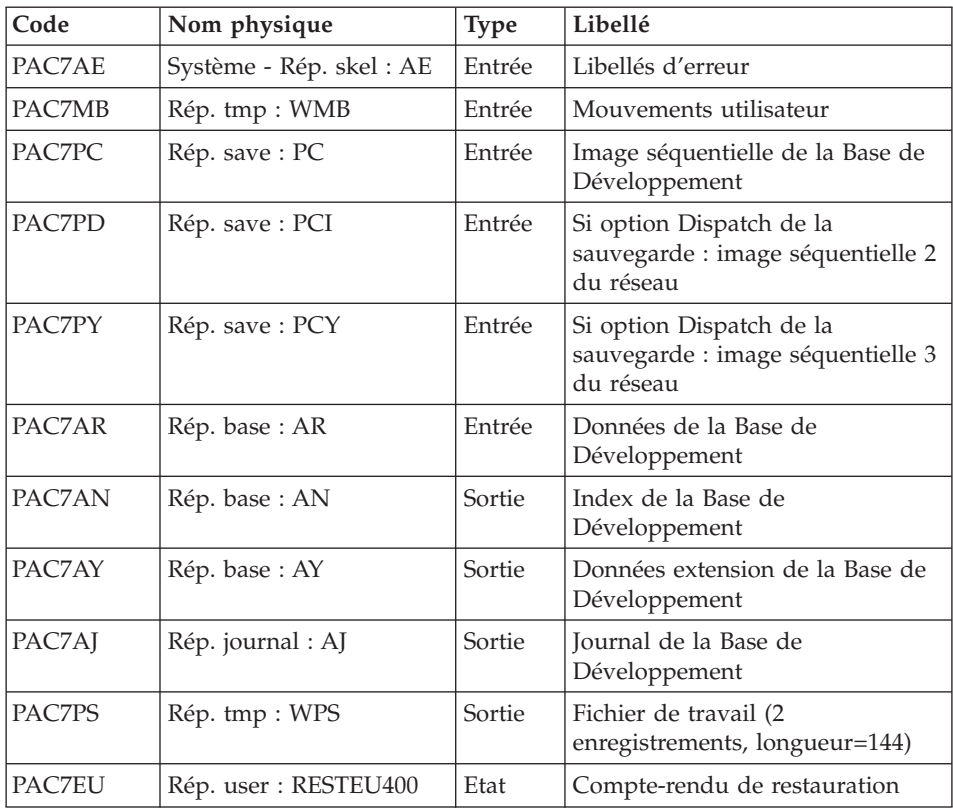

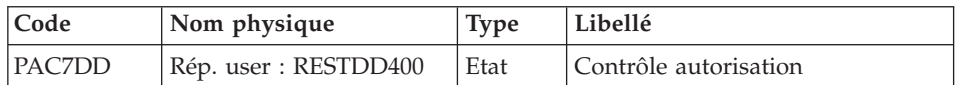

### Disponibilité base - Récupération des mouvements : PTU420

Cette étape est exécutée si le fichier journal a été archivé. Elle met à jour le 1er enregistrement du fichier des données.

#### Attention

Cette étape est obligatoire pour avoir une base cohérente.

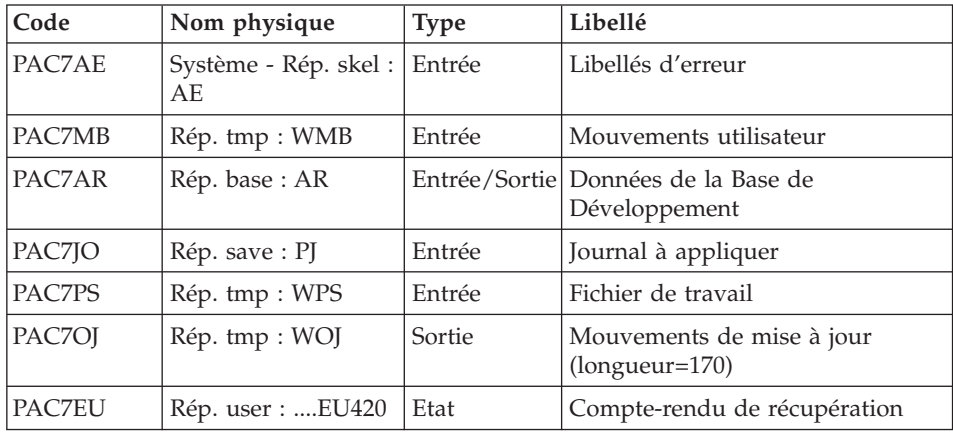

Codes retour :

- 0 : Mouvements à récupérer.
- v 4 : Pas de mouvements à récupérer ou anomalie sur l'entrée utilisateur.

En cas de fin anormale, la mise à jour ne peut s'effectuer.

Mise à jour de la Base de Développement : PACA15

| Code   | Nom physique  | <b>Type</b> | Libellé                                  |
|--------|---------------|-------------|------------------------------------------|
| PAC7AR | Rép. base: AR | Sortie      | Données de la Base de<br>Développement   |
| PAC7AN | Rép. base: AN | Sortie      | Index de la Base de<br>Développement     |
| PAC7AY | Rép. base: AY | Sortie      | Extension de la Base de<br>Développement |

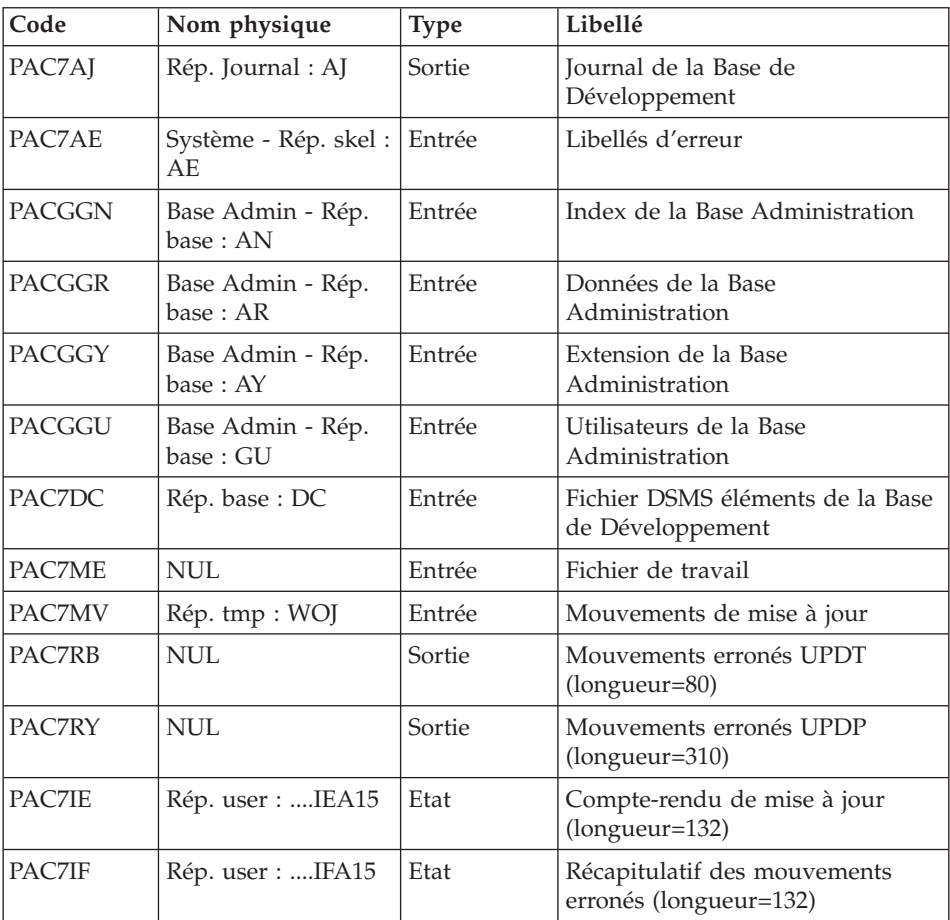

La liste des mouvements propres à un utilisateur est précédée d'une bannière portant son code.

Codes retour :

- v 0 : OK sans erreur
- 2 : erreur warning
- 4 : erreur grave

# **REST - Script d'exécution**

REM \* ------------------------------------------------------ REM \* VISUALAGE PACBASE REM \* REM \* ------------------------------------------------------ REM \* - RELOADING RESTORATION OF THE DATABASE -REM \* REM \* ------------------------------------------------------

```
REM *
REM * INPUT
REM * COL 2 : "Y"
REM * COL 3-7 : NUMBER OF GAPS IN ABSOLUTE VALUE
REM * COL 8-9 : NUMBER OF GAPS IN PERCENTAGE ( / BASE )
REM * COL 10-11 : INITIAL LANGUAGE CODE (FR, EN, ..)
REM * COL 12 : "1" INHIBITION OF TRANSACTION LOG
REM * COL 14-16 :"REC" FOR RECOVERY OF ARCHIVED TRANSACTIONS
REM * COL 17-20 : 4 CHARACTERS TO BE DISPLAYED
REM * ON ALL SCREEN OF THE PRODUCT
REM * COL 21-24 : "NNNN" MAXIMUM NUMBER OF SEARCH ACCESSES
REM * TO THE DATABASE(LISTS)-(DEFAULT VALUE:300)
REM * COL 25 : "U" (DEFAULT VALUE) : IMPLICIT UPDATE
REM * : "N" EXPLICIT UPDATE
REM * COL 26-29 : CKECKPOINT FREQUENCY
REM * COL 36-47 : PF-KEYS SIGNIFICATIONS
REM * COL 79 : BACKUP FILES DISPATCH
REM * : "N" (DEFAULT VALUE) : NO DISPATCH (1 FILE)
REM * : "D" : DISPATCH (3 FILES)
REM *
REM * IN THE ABSENCE OF INPUT, THE RELOAD DOES NOT MODIFY THE
REM * NUMBER OF EXISTING GAPS, AND OTHER DATA IS UNCHANGED.
REM *
REM * IF THE JOURNAL FILE OF TRANSACTIONS ON DISK (AJ) IS NOT
REM * REINITIALIZED, THE RESTORE CHAIN IS NOT EXECUTED.
REM * IT IS THEREFORE NECESSARY TO EXECUTE THE ARCH PROCEDURE
REM * FIRST.
REM * ------------------------------------------------------
<sub>iob</sub> id=REST></sub>
<script language="VBScript">
Dim MyProc
MyProc = "REST"
</script>
<script language="VBScript" src="INIT.vbs"/>
<script language="VBScript">
If c error = 1 then Wscript.Quit (1) End If
Call Msg_Log (Array("1029" ))
'----------------------------
Call StateList (base, statusL)
If c error = 1 then Wscript.Quit (1) End If
Dim Ret420
Ret420 = 0Call Msg_Log (Array("1022" , "PTU010"))
'------------------------------------
WshEnv("CARTE") = Fic_Input
WshEnv("PAC7AE") = Rep_SKEL & "\AE"
WshEnv("PACGGN") = Rep_ABASE & "\AN"
WshEnv("PACGGR") = Rep_ABASE & "\AR"
```

```
WshEnv("PACGGU") = Rep_ABASE & "\GU"
Call BvpEnv("PTU010","PAC7DD",Rep_USR & "\RESTDD010.txt")
Call BvpEnv("PTU010","PAC7MB",Rep_TMP & "\WMB.tmp")
WshEnv("PAC7PC") = BVP-SvName 8 <math>W^{\overline{m}}</math>WshEnv("PAC7PD") = BVP_SvName & "I"
WshEnv("PAC7PY") = BVP_SvName & "Y"
Call RunCmdLog ("BVPTU010")
WshVolEnv("RC") = Return
If Return = 8 Then
Call Msg_Log (Array("1027"))
End If
Call Err Cod(Return, 0, "PTU010")
If FSO.FileExists(Rep_JOURNAL & "\AJ") Then
Call Msg_Log (Array("1022" , "PTU380"))
'------------------------------------
WshEnv("PAC7AE") = Rep_SKEL & "\AE"
WshEnv("PAC7AJ") = Rep JOURNAL & "AJ"Call BvpEnv("PTU380","PAC7EU",Rep_USR & "\RESTEU380.txt")
Call BvpEnv("PTU380","PAC7MB",Rep_TMP & "\WMB.tmp")
Call RunCmdLog ("BVPTU380")
WshVolEnv("RC") = Return
If Return = 8 Then
Call Msg_Log (Array("1058"))
End If
Call Err Cod(Return, 0, "PTU380")
End If
Call Msg_Log (Array("1022" , "PTU400"))
'------------------------------------
WshEnv("PAC7AE") = Rep_SKEL & "\AE"
WshEnv("PAC7AJ") = Rep_JOURNAL & "\AJ"
WshEnv("PAC7AN") = Rep_BASE & "\AN"
WshEnv("PAC7AR") = Rep_BASE & "\AR"
WshEnv("PAC7AY") = Rep_BASE & "\AY"
Call BvpEnv("PTU400","PAC7EU",Rep_USR & "\RESTEU400.txt")
Call BvpEnv("PTU400","PAC7MB",Rep_TMP & "\WMB.tmp")
WshEnv("PAC7PC") = BVP_SvName & ""
WshEnv("PAC7PD") = BVP_SvName & "I"
Call BvpEnv("PTU400","PAC7PS",Rep_TMP & "\WPS.tmp")
WshEnv("PAC7PY") = BVP_SvName & "Y"
Call RunCmdLog ("BVPTU400")
WshVolEnv("RC") = Return
Call Err Cod(Return, 0, "PTU400")
If FSO.FileExists( Rep_SAVE & "\PJ" ) Then
Call Msg_Log (Array("1022" , "PTU420"))
'=--------WshEnv("PAC7AE") = Rep_SKEL & "\AE"
WshEnv("PAC7AR") = Rep_BASE & "\AR"
WshEnv("PAC7JO") = Rep SAVE & "\\PJ"Call BvpEnv("PTU420","PAC7MB",Rep_TMP & "\WMB.tmp")
Call BvpEnv("PTU420","PAC7OJ",Rep_TMP & "\WOJ.tmp")
Call BvpEnv("PTU420","PAC7PS",Rep_TMP & "\WPS.tmp")
```

```
Call BvpEnv("PTU420","PAC7EU",Rep_USR & "\RESTEU420.txt")
Call RunCmdLog ("BVPTU420")
Ret420 = Return
If Return = 4 Then
'No transaction to be retrieved : Normal End
'-------------------------------------------
Call Msg_Log (Array("1059"))
Call Msg_Log (Array("1024"))
Return = 0WshVolEnv("RC") = Return
Else
WshVolEnv("RC") = Return
Call Err_Cod(Return,0, "PTU420")
End If
If Ret420 = 0 then
'Update
Call Msg_Log (Array("1022" , "PACA15"))
'------------------------------------
WshEnv("PAC7AE") = Rep_SKEL & "\AE"
WshEnv("PAC7AJ") = Rep JOURNAL & "AJ"WshEnv("PAC7AN") = Rep_BASE & "\AN"
WshEnv("PAC7AR") = Rep_BASE & "\AR"
WshEnv("PAC7AY") = Rep_BASE & "\AY"
WshEnv("PACGGN") = Rep_ABASE & "\AN"
WshEnv("PACGGR") = Rep_ABASE & "\AR"
WshEnv("PACGGU") = Rep_ABASE & "\GU"
WshEnv("PACGGY") = Rep_ABASE & "\AY"
WshEnv("PAC7DC") = Rep_BASE & "\DC"
Call BvpEnv("PACA15","PAC7IE",Rep_USR & "\RESTIEA15.txt")
Call BvpEnv("PACA15","PAC7IF",Rep_USR & "\RESTIFA15.txt")
WshEnv("SEMLOCK") = Rep_BASE & "\LO"
WshEnv("SEMADMIN") = Rep_ABASE & "\LO"
WshEnv("PAC7ME") = "NUL"Call BvpEnv("PACA15","PAC7MV",Rep_TMP & "\WOJ.tmp")
WshEnv("PAC7RB") = "NUL"
WshEnv("PAC7RY") = "NUL"
Call RunCmdLog ("BVPACA15")
WshVolEnv("RC") = Return
If Return = 2 Then
Call Msg_Log (Array("1061"))
End If
If Return = 4 Then
Call Msg_Log (Array("1060"))
End If
Call Err Cod(Return, 4, "PACA15")
End If
End If 'If Rep_SAVE & "\PJ"
Call Msg_Log (Array("1024"))
'------------------------------------
Call DeleteFldr (Rep TMP)
```

```
Call Msg_Log (Array("1023"))
                                    '------------------------------------
WshVolEnv("RC") = Return
Wscript.Quit (Return)
</script>
</job>
```
# **RESY - Complément restauration système**

# **RESY - Présentation générale**

Cette procédure a pour objet la recréation d'un réseau manipulable en mode conversationnel à partir d'une sauvegarde système obtenue par utilitaire et complétée par la procédure SASY.

Elle permet de compléter la restauration effectuée par un utilitaire système des données (AR), des index (AN) et des extensions (AY), en réinitialisant le journal (AJ).

Elle permet également de récupérer les mouvements archivés, si 'REC' est indiqué sur la ligne paramètre en entrée.

La restauration système par utilitaire et la procédure RESY doivent être précédées d'un archivage du journal si celui-ci n'est pas réinitialisé.

### Condition d'exécution

Important : cette procédure est à utiliser après restauration des fichiers AN AR et AY par utilitaire système.

L'accès au conversationnel doit être fermé.

## Anomalies d'exécution

Quelle que soit la cause de la fin anormale, la procédure peut être relancée telle quelle, après suppression du problème.

### Edition obtenue

Cette procédure édite un compte-rendu donnant les options demandées, les erreurs éventuellement associées, le nombre d'enregistrements rechargés dans le réseau pour chacun des fichiers, les options mémorisées dans le nouveau réseau.

### Résultat obtenu

Une fois la procédure terminée, le résultat obtenu est le réseau prêt à être manipulé en batch ou en conversationnel.

## Remarque

Une fois la procédure exécutée, le numéro de session courante est celui de l'image restaurée, ou celui du mouvement le plus récent si la récupération des mouvements archivés a été demandée.

# **RESY - Entrées / Traitements / Résultats**

Une ligne '\*' avec Code utilisateur et Mot de passe.

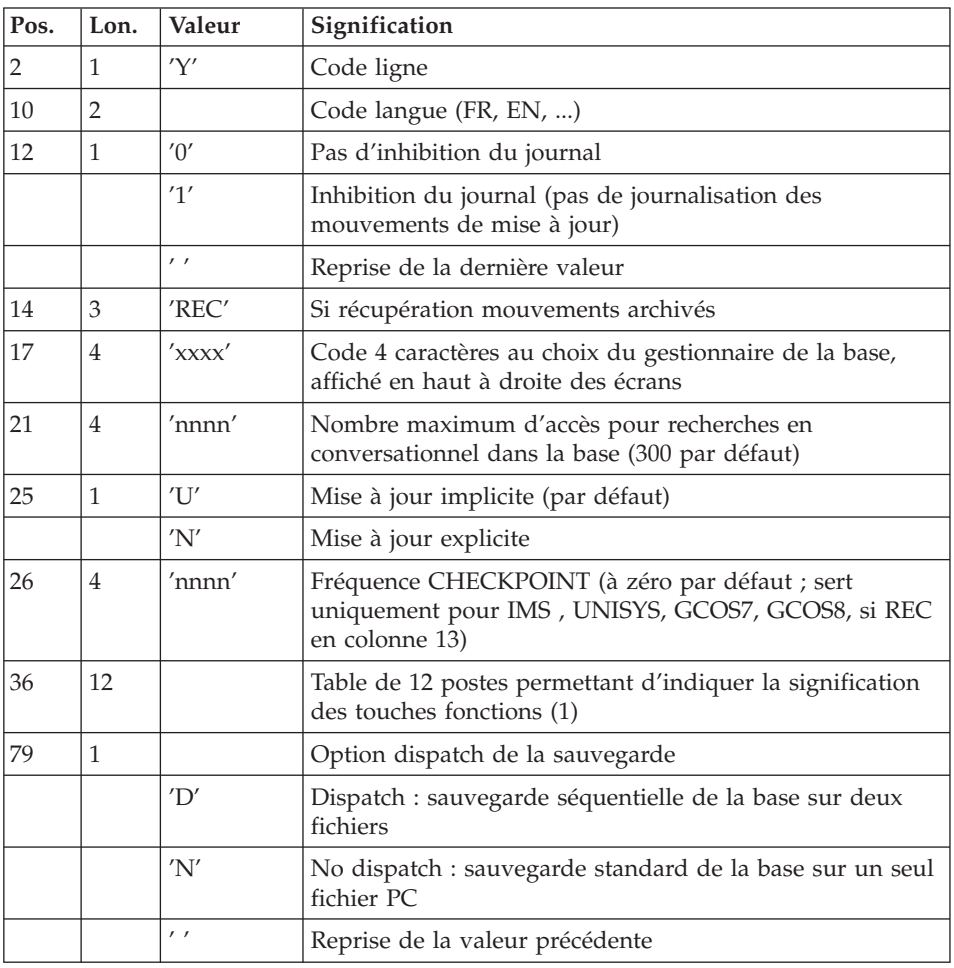

Structure de l'entrée spécifique de la procédure :

(1) Signification des touches fonctions :

Table à 12 postes : chaque poste correspond aux fonctions standard. La modification de l'affectation par défaut d'une fonction standard à une touche fonction s'effectue en indiquant dans le poste de la table correspondant à la fonction le numéro de la touche, exprimé en base 36.

## Exemple

Affectation de la fonction 1 à la touche 17 : entrer 'H' dans le poste 1 de la table.

Aucun contrôle n'est effectué par le système, mais l'utilisateur a la possibilité de visualiser l'affectation des touches fonctions par l'intermédiaire du sous-menu correspondant.

### Remarques

En l'absence d'entrée, les caractéristiques de la base sont inchangées.

Toute zone non renseignée reprend les options en cours.

L'inhibition de journalisation est positionné à '1' si l'utilisateur ne désire pas que les mouvements de mise à jour du réseau soient sauvegardés sur le fichier journal. Dans ce cas, il est impossible de restaurer la base en récupérant les mouvements archivés (paramètre 'REC' en entrée utilisateur). Il est donc fortement recommandé de positionner le paramètre à '0' (option par défaut) de façon à éviter des problèmes de restauration.

En cas d'erreur, les paramètres erronés sont ignorés, et le système assure la restauration avec les valeurs mémorisées dans l'image séquentielle du réseau.

# **RESY - Description des étapes**

Prise en compte de l'entrée utilisateur : PTU004

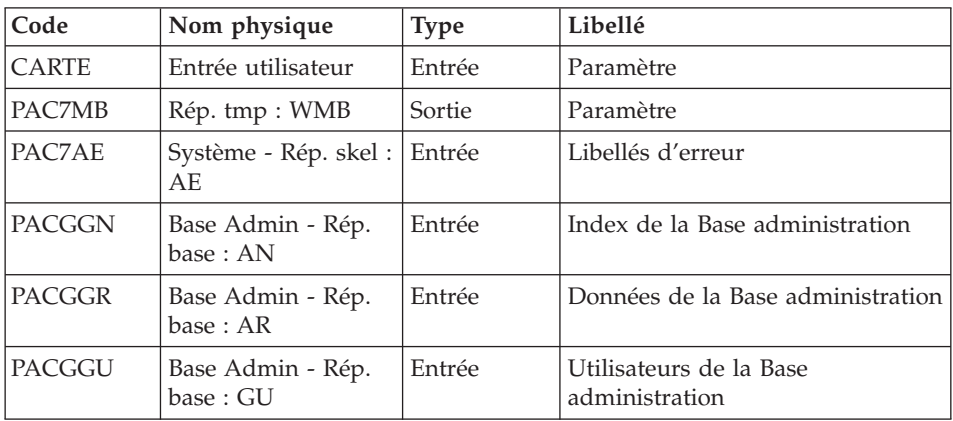

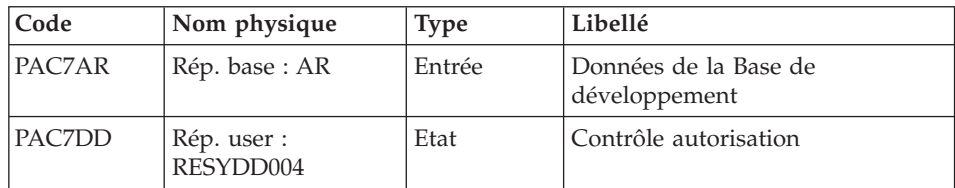

Code retour :

v 8 : Pas d'autorisation procédure batch

## Contrôle du contenu du journal : PTU380

Cette étape est exécutée si le fichier journal existe.

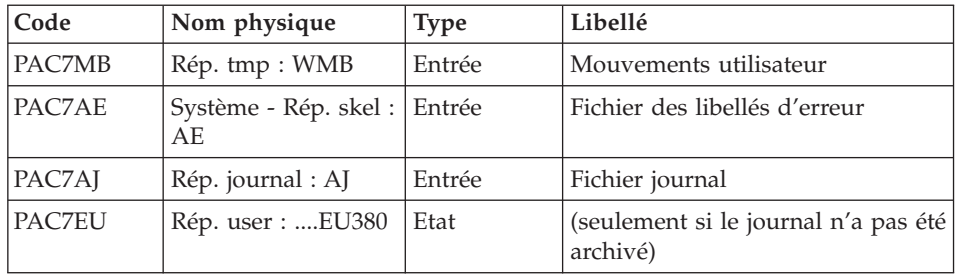

Code retour :

- v 0 : Le fichier journal a été archivé
- v 8 : Le fichier journal n'a pas été archivé (Aucune étape de REST n'est exécutée)

## Positionnement du réseau : PTU402

Cette étape est exécutée si le fichier journal a été archivé.

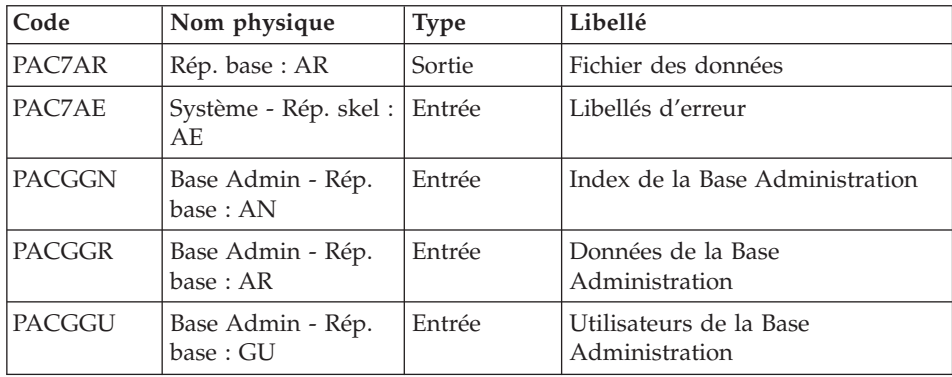

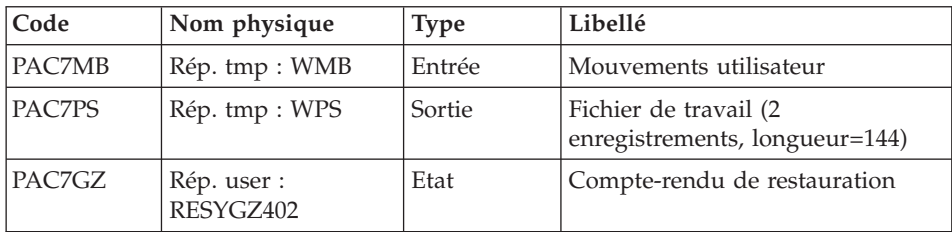

#### Disponibilité base - Récupération des mouvements : PTU420

Cette étape est exécutée si le fichier journal a été archivé. Elle met à jour le 1er enregistrement du fichier des données.

#### Attention

Cette étape est obligatoire pour avoir une base cohérente.

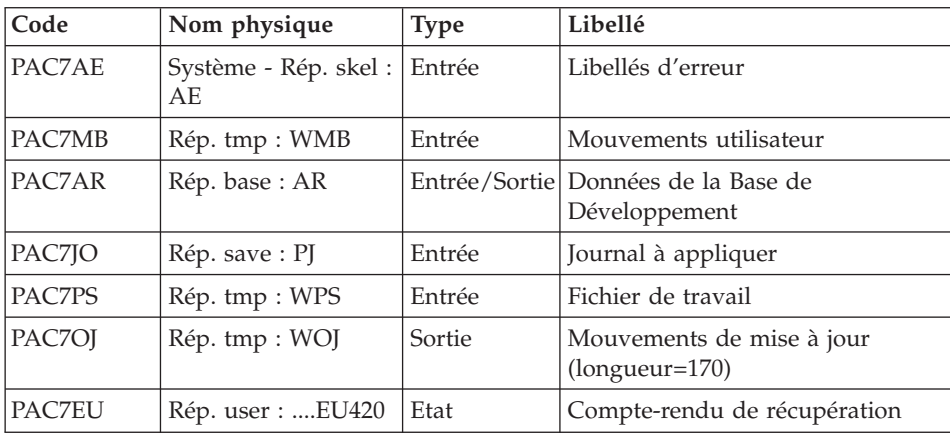

Codes retour :

- 0 : Mouvements à récupérer.
- v 4 : Pas de mouvements à récupérer ou anomalie sur l'entrée utilisateur.

En cas de fin anormale, la mise à jour ne peut s'effectuer.

Mise à jour de la Base de Développement : PACA15

| Code   | Nom physique   | Type   | Libellé                                |
|--------|----------------|--------|----------------------------------------|
| PAC7AR | Rép. base : AR | Sortie | Données de la Base de<br>Développement |

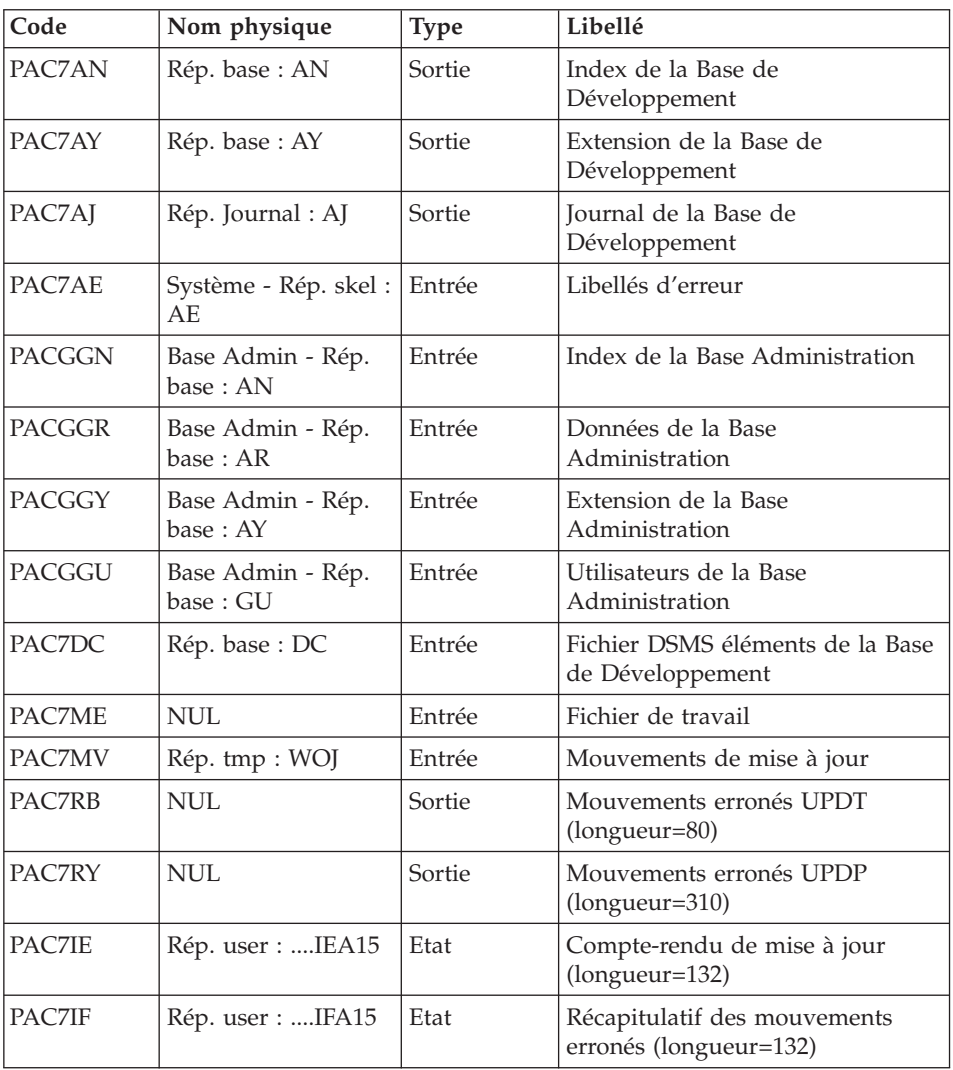

La liste des mouvements propres à un utilisateur est précédée d'une bannière portant son code.

Codes retour :

- 0 : OK sans erreur
- 2 : erreur warning
- 4 : erreur grave

### **RESY - Script d'exécution**

```
REM * ------------------------------------------------------
REM * VISUALAGE PACBASE
REM *
REM * ------------------------------------------------------
REM * - 'SYSTEM' RELOADING RESTORATION COMPLEMENT -
REM *
REM * ------------------------------------------------------
REM *
REM *
REM * INPUT
REM * COL 2 : "Y"
REM * COL 10-11 : INITIAL LANGUAGE CODE (FR, EN, ..)
REM * COL 12 : "1" INHIBITION OF TRANSACTION LOG
REM * COL 14-16 :"REC" FOR RECOVERY OF ARCHIVED TRANSACTIONS
REM * COL 17-20 : 4 CHARACTERS TO BE DISPLAYED ON ALL
REM * SCREEN OF THE PRODUCT
REM * COL 21-24 : "NNNN" MAXIMUM NUMBER OF SEARCH ACCESSES
REM * TO THE DATABASE(LISTS)-(DEFAULT VALUE:300)
REM * COL 25 : "U" (DEFAULT VALUE) : IMPLICIT UPDATE
REM * : "N" EXPLICIT UPDATE
REM * COL 26-29 : CKECKPOINT FREQUENCY
REM * COL 36-47 : PF-KEYS SIGNIFICATIONS
REM * COL 79 : BACKUP FILES DISPATCH
REM * : "N" (DEFAULT VALUE) : NO DISPATCH (1 FILE)
REM * : "D" : DISPATCH (2 FILES)
REM *
REM * IF THE JOURNAL FILE OF TRANSACTIONS ON DISK (AJ) IS NOT
REM * REINITIALIZED, THE RESTORE CHAIN IS NOT EXECUTED.
REM * IT IS THEREFORE NECESSARY TO EXECUTE THE ARCH
REM * PROCEDURE FIRST.
REM *
REM * ------------------------------------------------------
REM *
<job id=RESY>
<script language="VBScript">
Dim MyProc
MyProc = "RESY"
</script>
<script language="VBScript" src="INIT.vbs"/>
<script language="VBScript">
If c error = 1 then
 WshVolEnv("RC") = 1
 Wscript.Quit (1)
End If
Call Msg_Log (Array("1022" , "PTU004"))
'------------------------------------
WshEnv("CARTE") = Fic_Input
WshEnv("PAC7AE") = Rep SKEL & WAE"WshEnv("PAC7AR") = Rep-BASE & " \AR"
```

```
WshEnv("PACGGN") = Rep_ABASE & "\AN"
WshEnv("PACGGR") = Rep_ABASE & "\AR"
WshEnv("PACGGU") = Rep_ABASE & "\GU"
Call BvpEnv("PTU004","PAC7DD",Rep_USR & "\RESYDD004.txt")
Call BvpEnv("PTU004","PAC7MB",Rep_TMP & "\WMB.tmp")
Return = WshShell.Run("BVPTU004.exe" , 1, TRUE)
WshVolEnv("RC") = Return
If Return = 8 Then
Call Msg_Log (Array("1027"))
End If
Call Err Cod(Return, 0, "PTU004")
If FSO.FileExists(Rep_JOURNAL & "\AJ") Then
Call Msg_Log (Array("1022" , "PTU380"))
'------------------------------------
WshEnv("PAC7AE") = Rep_SKEL & "\AE"
WshEnv("PAC7AJ") = Rep JOURNAL & "AJ"Call BvpEnv("PTU380","PAC7EU",Rep_USR & "\RESYEU380.txt")
Call BvpEnv("PTU380","PAC7MB",Rep_TMP & "\WMB.tmp")
Return = WshShell.Run("BVPTU380.EXE" , 1, TRUE)
WshVolEnv("RC") = Return
If Return = 8 Then
Call Msg_Log (Array("1058"))
End If
Call Err Cod(Return, 0, "PTU380")
Call Msg_Log (Array("1022" , "PTU402"))
'------------------------------------
WshEnv("PAC7AE") = Rep_SKEL & "\AE"
WshEnv("PAC7AR") = Rep BASE & " \AR"WshEnv("PACGGN") = Rep_ABASE & "\AN"
WshEnv("PACGGR") = Rep_ABASE & "\AR"
WshEnv("PACGGU") = Rep_ABASE & "\GU"
WshEnv("PACGGY") = Rep_ABASE & "\AY"
Call BvpEnv("PTU402","PAC7GZ",Rep_USR & "\RESYGZ402.txt")
Call BvpEnv("PTU402","PAC7MB",Rep_TMP & "\WMB.tmp")
Call BvpEnv("PTU402","PAC7PS",Rep_TMP & "\WPS.tmp")
Return = WshShell.Run("BVPTU402.exe" , 1, TRUE)
WshVolEnv("RC") = Return
Call Err Cod(Return, 0, "PTU402")
If FSO.FileExists( Rep_SAVE & "\PJ" ) Then
Call Msg_Log (Array("1022" , "PTU420"))
'------------------------------------
WshEnv("PAC7AE") = Rep_SKEL & "\AE"
WshEnv("PAC7AR") = Rep_BASE & "\AR"
WshEnv("PAC7JO") = Rep SAVE & "\\PJ"Call BvpEnv("PTU420","PAC7MB",Rep_TMP & "\WMB.tmp")
Call BvpEnv("PTU420","PAC7OJ",Rep_TMP & "\WOJ.tmp")
Call BvpEnv("PTU420","PAC7PS",Rep_TMP & "\WPS.tmp")
Call BvpEnv("PTU420","PAC7EU",Rep_USR & "\RESYEU420.txt")
Return = WshShell.Run("BVPTU420.EXE" , 1, TRUE)
Ret420 = Return
```

```
If Return = 4 Then
'No transaction to be retrieved : Normal End
'-------------------------------------------
Call Msg_Log (Array("1059"))
Call Msg_Log (Array("1024"))
Return = 0WshVolEnv("RC") = Return
Else
WshVolEnv("RC") = Return
Call Err Cod(Return, 0, "PTU420")
End If
If Ret420 = 0 then
'Update
Call Msg_Log (Array("1022" , "PACA15"))
'------------------------------------
WshEnv("PAC7AE") = Rep_SKEL & "\AE"
WshEnv("PAC7AJ") = Rep JOURNAL & "AJ"WshEnv("PAC7AN") = Rep_BASE & "\AN"
WshEnv("PAC7AR") = Rep_BASE & "\AR"
WshEnv("PAC7AY") = Rep_BASE & "\AY"
WshEnv("PACGGN") = Rep_ABASE & "\AN"
WshEnv("PACGGR") = Rep_ABASE & "\AR"
WshEnv("PACGGU") = Rep_ABASE & "\GU"
WshEnv("PACGGY") = Rep_ABASE & "\AY"
WshEnv("PAC7DC") = Rep BASE & "DCC"Call BvpEnv("PACA15","PAC7IE",Rep_USR & "\RESYIEA15.txt")
Call BvpEnv("PACA15","PAC7IF",Rep_USR & "\RESYIFA15.txt")
WshEnv("SEMLOCK") = Rep BASE & \n\sqrt[12]{LO"}WshEnv("SEMADMIN") = Rep_ABASE & "\LO"
WshEnv("PAC7ME") = "NUL"Call BvpEnv("PACA15","PAC7MV",Rep_TMP & "\WOJ.tmp")
WshEnv("PAC7RB") = "NUL"
WshEnv("PAC7RY") = "NUL"
Return = WshShell.Run("BVPACA15.exe" , 1, TRUE)
WshVolEnv("RC") = Return
If Return = 2 Then
Call Msg_Log (Array("1061"))
End If
If Return = 4 Then
Call Msg_Log (Array("1060"))
End If
Call Err Cod(Return, 4, "PACA15")
End If
End If 'If Rep_SAVE & "\PJ"
End If
'/ ? existing AJ
Call Msg_Log (Array("1024"))
'------------------------------------
Call DeleteFldr ( Rep_TMP)
```

```
Call Msg_Log (Array("1023"))
'------------------------------------
WshVolEnv("RC") = Return
Wscript.Quit (Return)
</script>
</iob>
```
# **ARCH - Archivage du journal**

## **ARCH - Présentation générale**

Cette procédure permet de sauvegarder le fichier journal sur un fichier séquentiel et de le réinitialiser logiquement et physiquement.

L'archivage s'effectue par accumulation des mouvements et non par écrasement des mouvements déjà archivés.

On peut épurer le fichier des mouvements archivés ; les mouvements épurés peuvent être conservés sur un autre fichier (PQ).

Une désactivation des mouvements antérieurement archivés peut être demandée (les mouvements du journal non encore archivés ne peuvent pas être désactivés).

### Condition d'exécution

L'accès au conversationnel doit être fermé.

### Anomalies d'exécution

Si la fin anormale précède l'étape de création du fichier journal, la procédure devra être relancée telle quelle après suppression du problème.

Si la fin anormale a lieu pendant ou après l'étape de création du fichier journal, la procédure doit être relancée après modification de l'entrée utilisateur pour demander une réinitialisation sans sauvegarde, le fichier journal ayant déjà été sauvegardé.

# **ARCH - Entrées / Traitements / Résultats**

Une ligne '\*' avec Code utilisateur et Mot de passe.

Entrée spécifique de la procédure (facultative), permettant de :

- v désactiver les mouvements précédemment archivés et jugés obsolètes,
- signaler l'absence en entrée de mouvements précédemment archivés,
- v signaler la non disponibilité en entrée du fichier des données,
- v demander une réinitialisation seule du fichier des mouvements.

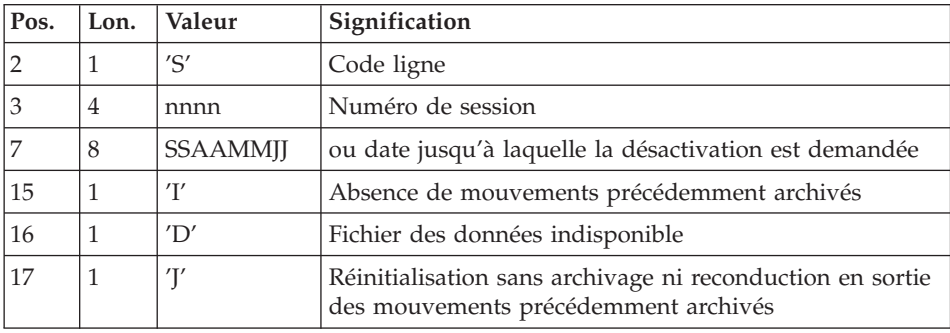

La structure de cette entrée est la suivante :

Le numéro de session et la date sont exclusifs. Ils seront ignorés si l'absence de mouvements en entrée est signalée (pour plus de détails, voir la section ″Recommandations″).

L'indisponibilité du fichier des données n'est à signaler que lorsque ce fichier est détruit physiquement (pour plus de détails, voir la section ″Recommandations″).

La demande de réinitialisation sans archivage est nécessaire lorsque le fichier journal est perdu physiquement.

### Attention

Dans ce cas, les mouvements précédemment archivés ne sont pas recopiés sur le fichier des mouvements archivés en sortie.

En cas d'erreur sur une des options, un message d'anomalie est émis et l'archivage est exécuté avec les options par défaut.

### Recommandations

En l'absence d'entrée utilisateur, cette procédure ne peut être exécutée que lorsque la base est cohérente et le fichier des mouvements archivés correctement formaté.

Lorsque la base doit être restaurée, à cause d'un problème système ou d'une fin anormale, il arrive qu'une partie des informations de la base de spécifications soit détruite, ce qui empêche l'exécution de la procédure d'archivage et de la procédure de restauration.

Dans ce cas, et dans ce cas seulement, les colonnes 15 à 17 de l'entrée utilisateur doivent être utilisées comme suit :

- v Si le fichier des données est perdu ou considéré comme étant dans un état incohérent, il convient de renseigner un 'D' dans la colonne 16, ce qui indique au système de ne pas prendre en compte ce fichier. Il est ensuite nécessaire d'exécuter la procédure de restauration, car la procédure d'archivage, exécutée de cette façon, laisse la base dans un état incohérent.
- v Si le fichier journal est perdu ou détruit, il convient de renseigner un 'J' dans la colonne 17, ce qui permet de reformater un fichier journal vide lors de l'exécution de la procédure d'archivage. Il est alors possible (mais non obligatoire) d'exécuter la procédure de restauration. Dans ce cas, le contenu du fichier journal , s'il existait, est perdu.
- v Si le fichier des mouvements archivés est perdu ou détruit, il convient de renseigner un 'I' dans la colonne 15, ce qui implique que la procédure d'archivage reformate un nouveau fichier des mouvements archivés et que le précédent est perdu.

Si par erreur une de ces colonnes est positionnée et si la procédure d'archivage est exécutée alors que la base est dans un état cohérent, les conséquences de cette action sont les suivantes :

- v 'I' en colonne 15 : les mouvements précédemment archivés sont perdus. Tous ces mouvements peuvent être récupérés en concaténant les fichiers des mouvements archivés (-1) et (0) de façon à obtenir un fichier (+1).
- v 'D' en colonne 16 : la procédure d'archivage doit être ré-exécutée avant toute mise à jour de la base.

Si une mise à jour est effectuée, la base de spécifications est perdue et il faut totalement la restaurer.

v 'J' en colonne 17 : le contenu du fichier journal est irrémédiablement perdu, le fichier d'archivage en sortie, (version +1 dans le cas de fichiers à génération), est créé vide.

## Edition obtenue

Cette procédure édite un compte rendu donnant le nombre de mouvements archivés et éventuellement le nombre d'enregistrements épurés.

### Résultat obtenu

Une fois la procédure terminée, on obtient un fichier séquentiel contenant l'ensemble des mouvements archivés.

Le journal des mouvements accessibles en conversationnel est réinitialisé.

Il est également possible de stocker sur un autre fichier les mouvements qui ont été épurés.

Note

Cette procédure n'incrémente pas le numéro de session.

# **ARCH - Description des étapes**

# CAS DU PREMIER ARCHIVAGE DE LA BASE

Afin que le premier archivage d'une Base de développement se déroule correctement, le fichier PJ des mouvements archivés utilisé en entrée de la procédure est créé vide sous le répertoire SAVE de la base, à l'installation.

# DESACTIVATION DES MOUVEMENTS ARCHIVES

Lorsque la désactivation d'archives est demandée dans le fichier mouvement, deux situations sont possibles :

- v L'utilisateur ne souhaite pas conserver les archives désactivées du fichier PJ : le fichier de nom interne PAC7PQ doit être assigné comme 'NUL', ce qui est fait par défaut dans le fichier de commandes de la procédure.
- v L'utilisateur souhaite conserver les archives désactivées du fichier PJ : le fichier de nom interne PAC7PQ doit être assigné et correspondre à un fichier sur disque. Par exemple :

WshEnv( $"PAC7PQ$ ) = Rep\_SAVE &  $" \P Q"$ 

## Archivage du journal : PTU300

Cette étape effectue les traitements suivants :

- v Ecriture des mouvements obsolètes à désactiver sur un fichier spécifique, si la désactivation est demandée dans l'entrée utilisateur.
- v Positionnement d'un TOP dans le fichier des données matérialisant l'archivage du journal.
- Mise à jour du fichier des mouvements archivés.

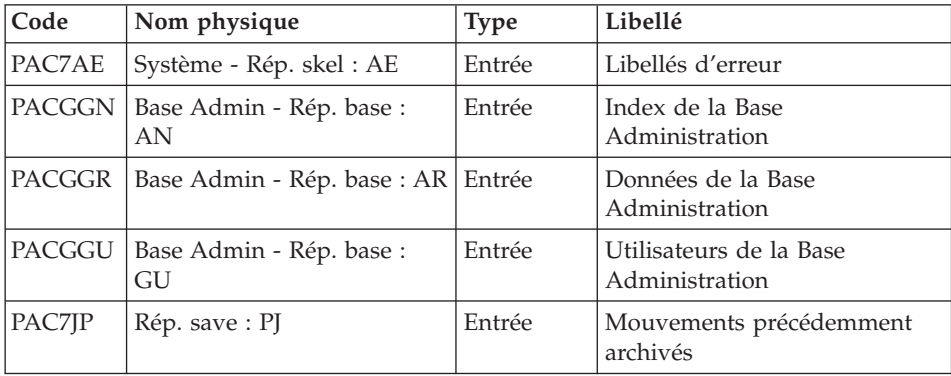

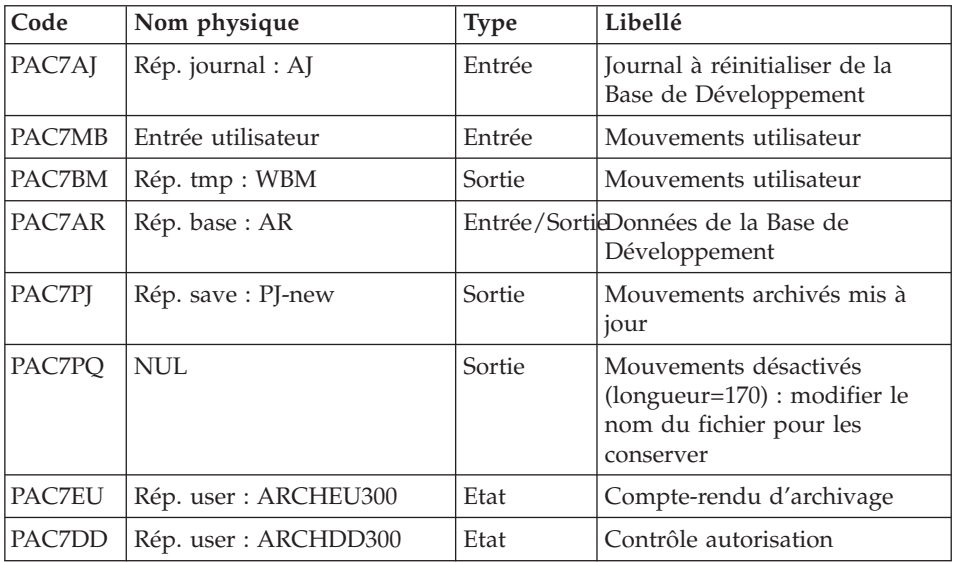

Codes retour :

- v 0 : Pas d'erreur détectée sur les fichiers
- v 4 : Enregistrement du fichier journal erroné (Date ou numéro de session non numérique)
- v 8 : Pas d'autorisation d'accès procédure batch OU base invalide ( dans ce cas, relancer la procédure en indiquant 'D' en colonne 16 de l'entrée utilisateur )
- v 12 : Erreur d'entrée-sortie sur un fichier

## Réinitialisation du journal : PTU320

Cette étape effectue 2 types de traitements :

- v Création d'un enregistrement dans le fichier journal
- v Dépositionnement du TOP du fichier des données

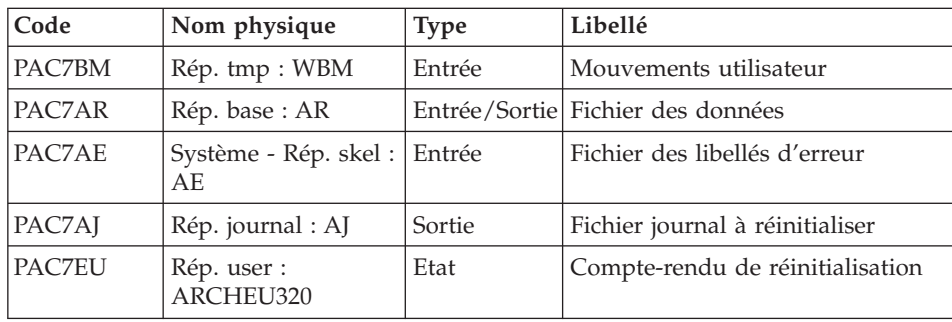

Codes retour :

- v 0 : Pas d'erreur détectée
- 8 : Base indisponible

Si l'archivage et la sauvegarde sont enchaînés dans un même job, l'exécution des programmes de la sauvegarde peut être conditionnée par le test du code retour du PTU320.

# **ARCH - Script d'exécution**

```
REM * ------------------------------------------------------
REM * VISUALAGE PACBASE
REM *
REM * ------------------------------------------------------
REM * - ARCHIVAL OF THE JOURNAL -
REM *
REM * ------------------------------------------------------
REM *
REM * INPUT : COMMAND FOR DEACTIVATION OF ARCHIVED
REM * TRANSACTION
REM * COL 2 : "S"REM * COL 3 TO 6 : SESSION NUMBER
REM * COL 7 TO 14 : DATE (CCYYMMDD)
REM * COL 15 : " " PRESENCE OF ARCHIVED TRANSACTION FILE
REM * : "I" ABSENCE OF ARCHIVED TRANSACTION FILE
REM * COL 16 : " " PRESENCE OF DATA FILE (AR)
REM * : "D" ABSENCE OF DATA FILE (AR)
REM * COL 17 : " " ARCHIVAL AND REINITIALIZATION
REM * : "J" REINITIALIZATION WITHOUT ARCHIVAL
REM *
REM * IN THE ABSENCE OF INPUT (OR ERROR ON A COMMAND PARAM.)
REM * NO DEACTIVATION WILL TAKE PLACE, HOWEVER ARCHIVAL AND
REM * REINITIALIZATION WILL BE EXECUTED NORMALLY.
REM *
REM * TRANSACTIONS WHOSE SESSION (DATE) IS PRIOR OR EQUAL TO
REM * THE SESSION (DATE) INDICATED ARE NOT KEPT. THEY ARE
REM * RECOVERED IN THE FILE OF DEACTIVATED TRANSACTION.
REM *
REM * ------------------------------------------------------
<job id=ARCH>
<script language="VBScript">
MyProc = "ARCH"
</script>
<script language="VBScript" src="INIT.vbs"/>
<script language="VBScript">
If c error = 1 then Wscript.Quit (1) End If
Call Msg_Log (Array("1029" ))
'----------------------------
Call StateList (base, statusL)
```

```
If c error = 1 then Wscript.Quit (1) End If
Call Msg_Log (Array("1022" , "PTU300"))
'------------------------------------
WshEnv("PAC7MB") = Fic_Input
WshEnv("PAC7AR") = Rep-BASE & " \AR"WshEnv("PAC7AJ") = Rep_JOURNAL & "\AJ"
WshEnv("PAC7AE") = Rep_SKEL & "\AE"
WshEnv("PACGGN") = Rep_ABASE & "\AN"
WshEnv("PACGGR") = Rep_ABASE & "\AR"
WshEnv("PACGGU") = Rep_ABASE & "\GU"
WshEnv("PAC7JP") = Rep SAVE & "PJ"WshEnv("PAC7PJ") = Rep_SAVE & "\PJ-new"
WshEnv("PAC7PQ") = "NUL"
Call BvpEnv("PTU300","PAC7BM",Rep_TMP & "\WBM.tmp")
Call BvpEnv("PTU300","PAC7EU",Rep_USR & "\ARCHEU300.txt")
Call BvpEnv("PTU300","PAC7DD",Rep_USR & "\ARCHDD300.txt")
Call RunCmdLog ("BVPTU300")
 If Return = 8 Then
Call Msg_Log (Array("1032"))
End If
If Return = 12 Then
Call Msg_Log (Array("1026"))
End If
Call Err Cod(Return, 4, "PTU300")
Call Msg_Log (Array("1022" , "PTU320"))
'------------------------------------
WshEnv("PAC7AE") = Rep_SKEL & "\AE"
WshEnv("PAC7AR") = Rep_BASE & "\AR"
WshEnv("PAC7AJ") = Rep_JOURNAL & "\AJ"
Call BvpEnv("PTU320","PAC7BM",Rep_TMP & "\WBM.tmp")
Call BvpEnv("PTU320","PAC7EU",Rep_USR & "\ARCHEU320.txt")
Call RunCmdLog ("BVPTU320")
Call Err Cod(Return, 0, "PTU320")
Call Msg Log (Array("1022", "BACKUP"))
'------------------------------------
Call Turnover(Rep_SAVE & "\PJ")
Call Msg_Log (Array("1024"))
'------------------------------------
Call DeleteFldr (Rep_TMP)
Call Msg_Log (Array("1023"))
'------------------------------------
Wscript.Quit (Return)
</script>
\langlejob>
```
# **REOR - Réorganisation**

# **REOR - Présentation générale**

Cette procédure a pour but d'optimiser les accès à la base en prenant en compte les annulations et en retriant les données suivant l'ordre de consultation le plus fréquent.

Elle part d'une ou trois (si option Dispatch) sauvegarde(s) de la Base de développement, et restitue une ou trois (si option Dispatch) image(s) séquentielle(s) à mettre ensuite en entrée de la procédure de restauration REST.

Le principe de fonctionnement de cette procédure est de reconstituer les différents index associés aux données à partir de l'image de ces données. Le fichier obtenu est donc optimisé au niveau des performances globales du système, puisque la procédure sépare les sessions historisées de la session courante et trie les données suivant l'ordre de consultation le plus fréquent. Ceci permet une diminution, qui peut être importante, du nombre d'index et de données.

La procédure REOR peut être utilisée dans deux cas :

- Lorsqu'une partie des informations a été détruite par un incident de fonctionnement ou une panne du système d'exploitation, et qu'aucune des autres procédures ne peut s'appliquer (destruction du fichier des index en particulier).
- Lorsque l'utilisateur désire épurer le réseau :
	- des bibliothèques et/ou sessions jugées obsolètes,
	- des entités inutilisées dans le réseau.

En cas de suppression d'une bibliothèque, cette procédure donne les mêmes résultats que la procédure de gestion des bibliothèques (MLIB) avec, en plus, suppression des 'trous'.

Cette procédure ne doit être exécutée qu'à titre exceptionnel, car ses conditions d'utilisation sont très particulières et son temps d'exécution peut être très long.

Les annulations prises en compte par la réorganisation peuvent avoir été faites logiquement lors de la mise à jour de la base, ou générées par des utilitaires :

- Annulation de sessions de production inutiles (module SCM),
- v Annulation des entités sans utilisations, déterminées par l'utilitaire d'extraction des entités non utilisées (EXPU, cf. procédure PACX du manuel ″Les Procédures du Développeur″).

# Conditions d'exécution

Si le réseau est disponible, il peut rester ouvert pendant la réorganisation puisque celle-ci fonctionne sur des images séquentielles du réseau.

Les mises à jour effectuées après la constitution de la sauvegarde ayant servi à la réorganisation peuvent être récupérées lors de la restauration du réseau réorganisé.

#### Anomalies d'exécution

Se reporter au sous-chapitre ″Anomalies d'exécution″ du chapitre ″Généralités″.

Comme il est précisé dans les recommandations qui suivent, il peut être utile de conserver les fichiers intermédiaires après chaque étape.

En cas de fin anormale d'une des étapes, la reprise peut alors se faire au niveau de cette étape, et non sur l'ensemble de la procédure.

# **REOR - Entrées / Traitements / Résultats**

Une ligne '\*' avec Code utilisateur et Mot de passe.

Entrée utilisateur spécifique de la procédure (optionnelle), permettant de préciser :

- les bibliothèques à épurer,
- les sessions à épurer ou à conserver,
- les utilisateurs à épurer,
- v les entités à épurer en tenant compte ou non de la notion de dépendance,
- v l'édition de la liste des index en double de la réorganisation.

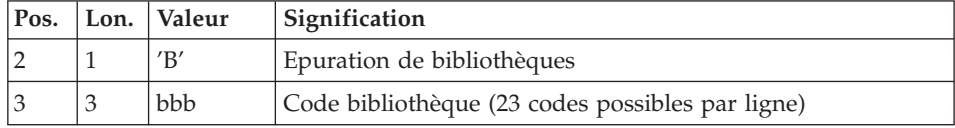

Nombre maximum de bibliothèques à épurer : 300.

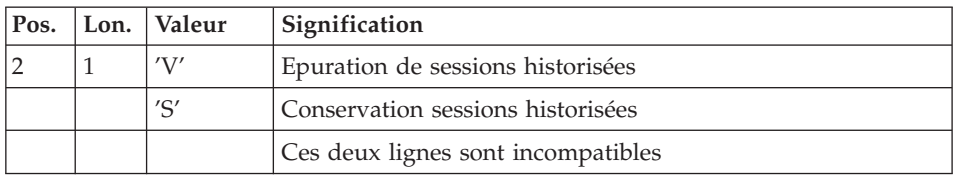

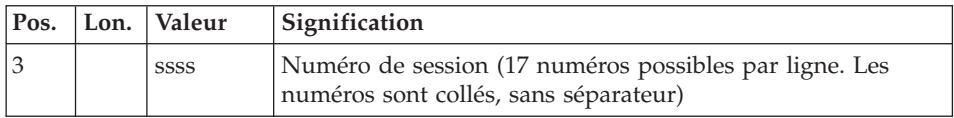

Nombre maximum de sessions indiquées sur les demandes : 999.

Nombre maximum de sessions historisées dans une base : 7500.

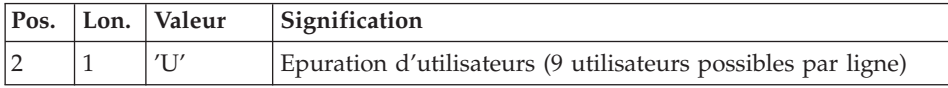

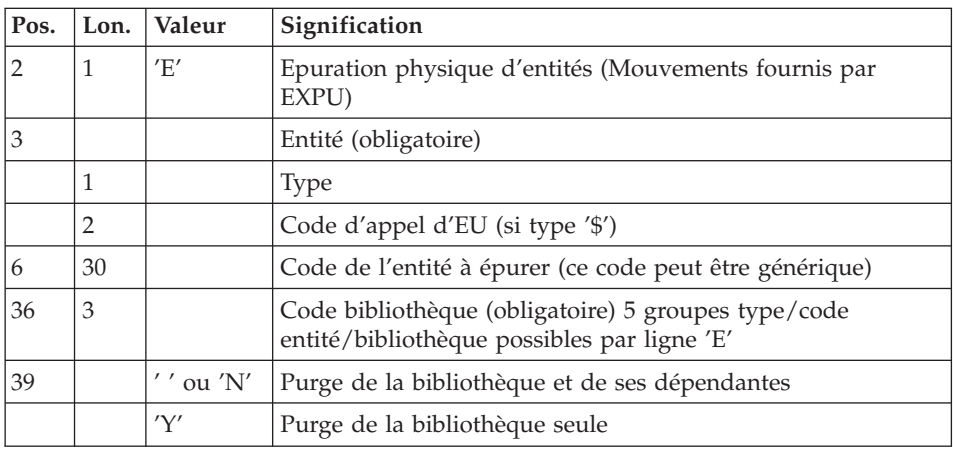

Une ligne par entité. La ″Liste des entités épurées″ signale ce qui a été fait.

En cas de demande générique, le code de l'entité doit être complété à six caractères par des '\*'. Si ce code contient six '\*', toutes les occurrences de l'entité mentionnée seront supprimées.

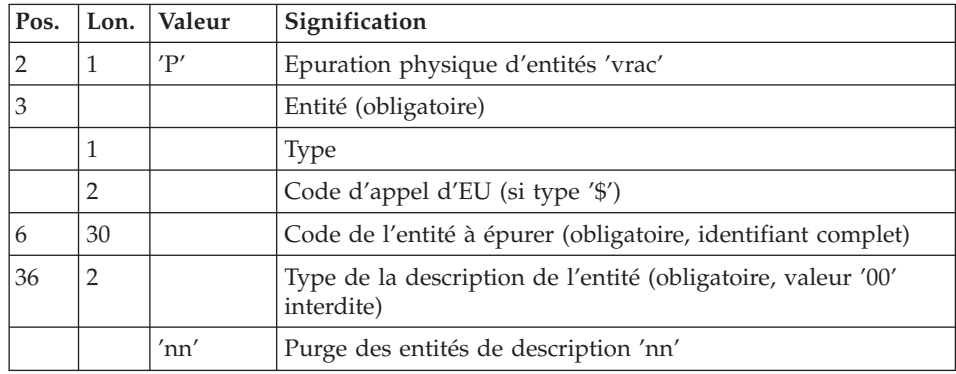

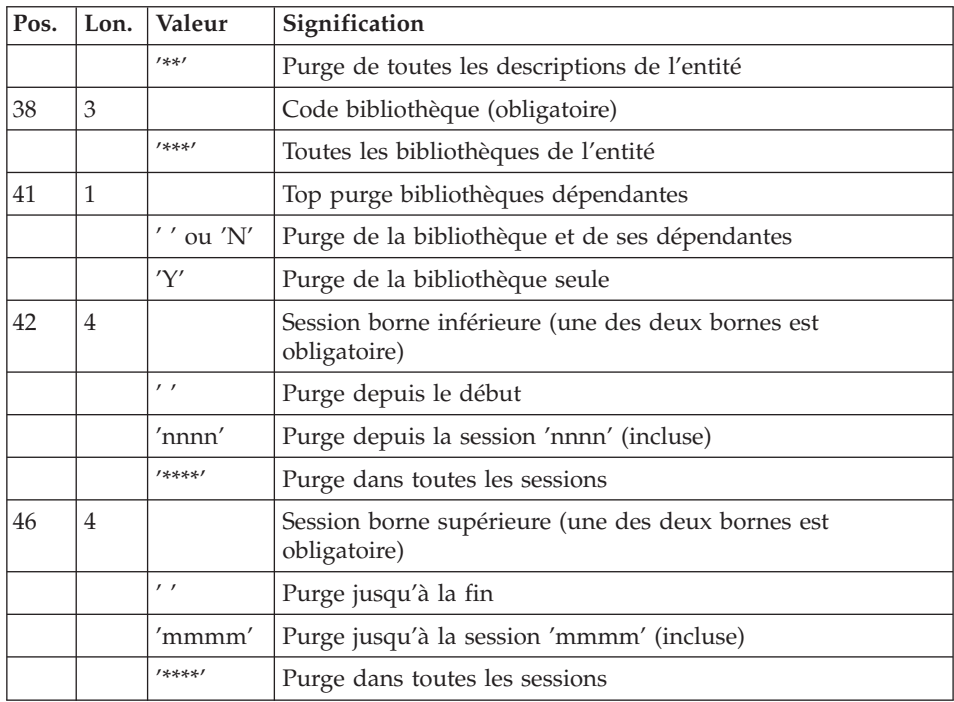

Une ligne par entité de type 'vrac'.

Remarque commune aux demandes de purge 'E' et 'P' : l'exécution d'une procédure REOR traite un maximum de 2500 instances d'entités d'un type autre qu'Entité utilisateur, et un maximum de 1000 instances d'entités de type Entité utilisateur.

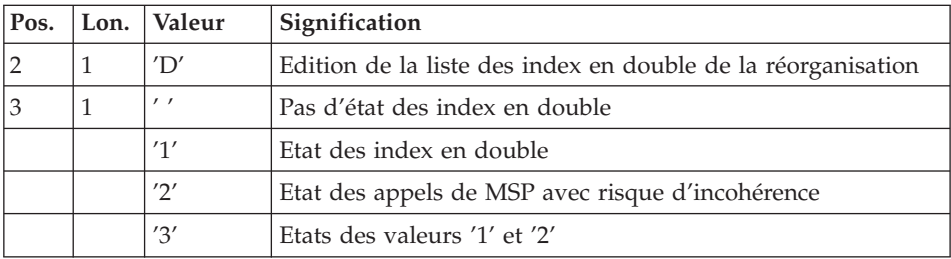

En cas d'erreur sur une entrée, un message est émis par le système et aucun traitement n'est effectué.

Estimation des volumes des fichiers

Les volumes maximum des fichiers utilisés lors de cette procédure sont calculés d'après les volumes occupés par les fichiers de la base avant réorganisation. Le compte rendu de sauvegarde qui a précédé cette procédure donne tous les éléments nécessaires à ces calculs :

- NI = nombre d'enregistrements du fichier des index.
- v ND = nombre d'enregistrements du fichier données moins le nombre de trous.
- v NC = nombre d'enregistrements primaires du fichier des données.
- NH = nombre d'enregistrements historiques du fichier des données (NH = ND - NC).

Ces différents symboles seront repris au niveau de la présentation de chacun des fichiers de la procédure.

# Edition obtenue

Cette procédure édite un compte-rendu signalant les anomalies rencontrées lors de la procédure de réorganisation ainsi qu'un état statistique.

#### Résultat obtenu

Le résultat de cette procédure est une image séquentielle réorganisée du réseau, éventuellement épurée. Cette image ne contient pas de 'trous', qui seront ajoutés par la procédure de restauration du réseau.

# Note

Cette procédure n'incrémente pas le numéro de session.

# Recommandations importantes

La procédure de réorganisation présente un certain nombre de particularités qu'il est nécessaire de connaître avant de l'utiliser :

- v L'étape de reconstitution des index consomme beaucoup de temps CPU.
- v Il est aussi nécessaire de calculer soigneusement les espaces alloués pour les tris.

# **REOR - Description des étapes**

Contrôle des entrées : PTU2CL

Cette étape contrôle toutes les entrées utilisateur et positionne un code retour s'il y a des erreurs.

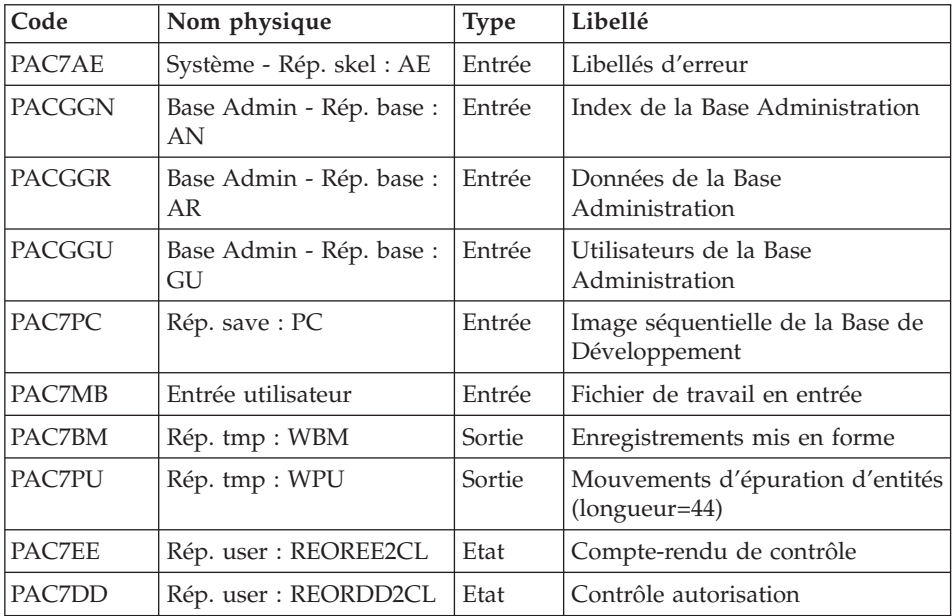

Codes retour :

- $\cdot$  0 : OK
- v 4 : Erreur sur entrées utilisateur
- 8 : Pas d'autorisation procédure batch

# Reprise des données : PTU200

Cette étape sélectionne dans l'image séquentielle initiale les informations de type 'donnée' du réseau (ce qui entraîne pour l'option Dispatch la prise en compte en entrée d'un seul fichier, celui contenant les données : PC(0)) et met en forme l'indicatif de chaque enregistrement sélectionné pour le tri suivant.

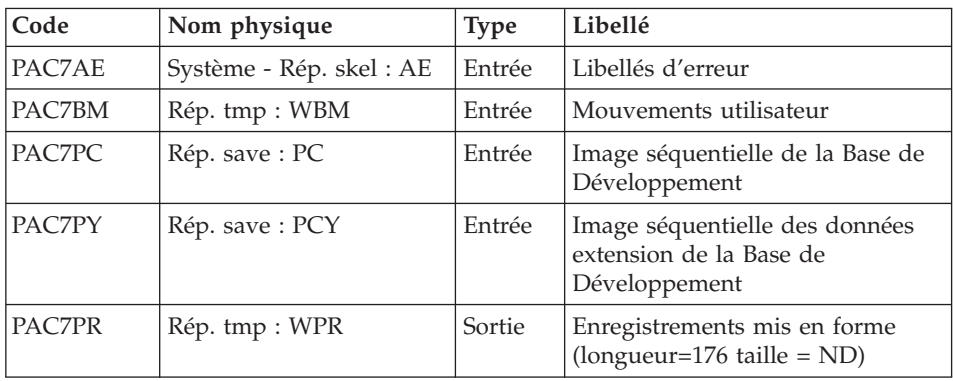

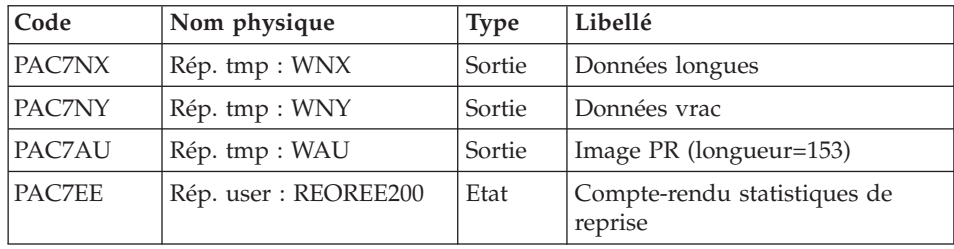

# Tri ASCII : PTU205

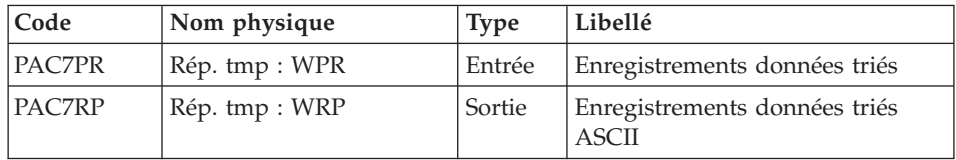

Le tri nécessite un espace disque disponible environ équivalent à deux fois la taille du fichier à trier.

#### Epuration : PTU210

Cette étape épure les bibliothèques et les sessions indiquées dans les entrées utilisateur. En l'absence d'entrée, elle remet en forme les enregistrements.

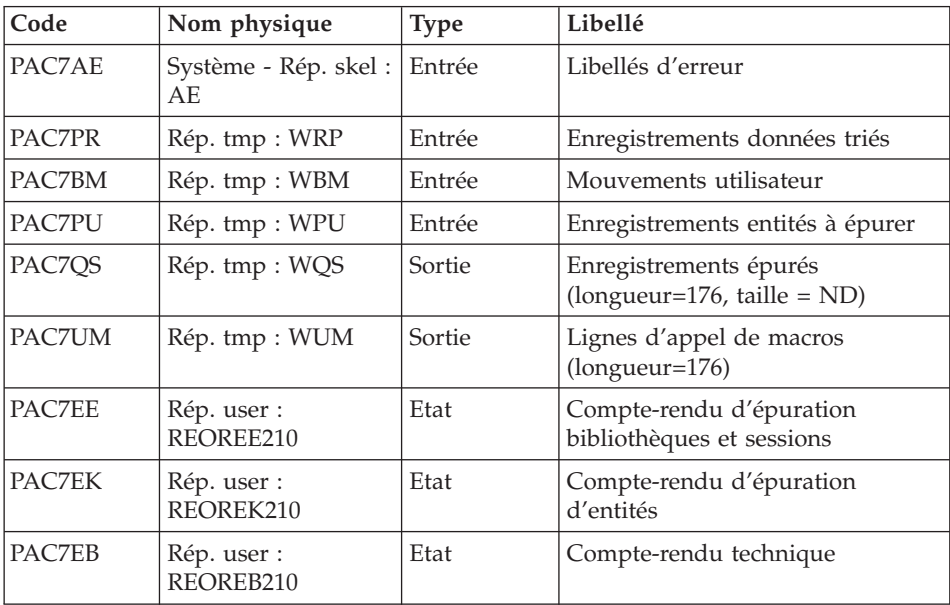

Codes retour :

- $\cdot$  0 : OK
- v 8 : Dépassement de capacité

Les étapes suivantes ne sont exécutées que si le code retour est à zéro.

Reconstitution des index : PTU220

Cette étape effectue plusieurs types de traitements :

- v Reconstitution des index à partir des données.
- v Séparation de la session courante et des sessions historisées.

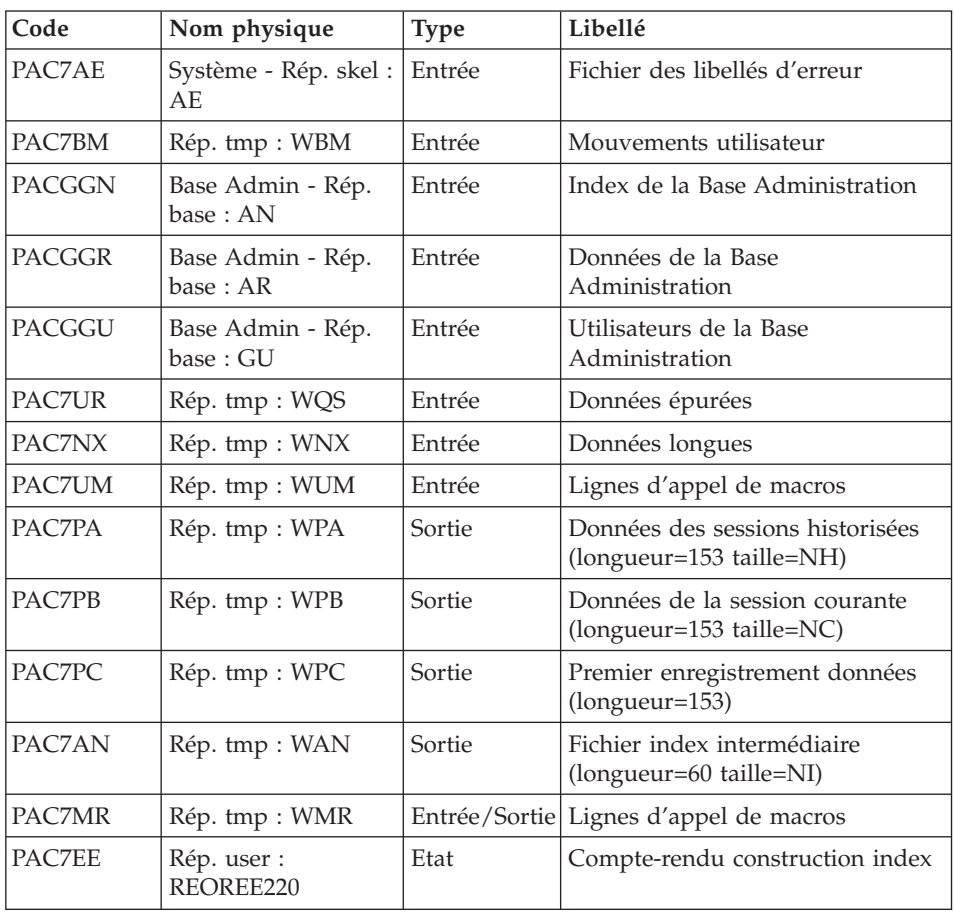

# Tri ASCII : PTU225

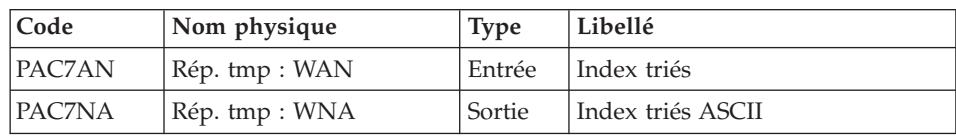

Le tri nécessite un espace disque disponible environ équivalent à deux fois la taille du fichier à trier.

| Code   | Nom physique   | <b>Type</b> | Libellé                                              |
|--------|----------------|-------------|------------------------------------------------------|
| PAC7NY | Rép. tmp : WNY | Entrée      | Données vrac                                         |
| PAC7PA | Rép. tmp : WPA | Entrée      | Données des sessions historisées                     |
| PAC7PB | Rép. tmp: WPB  | Entrée      | Données de la session courante                       |
| PAC7PC | Rép. tmp : WPC | Entrée      | Premier enregistrement données                       |
| PAC7OA | Rép. tmp : WQA | Sortie      | Données des sessions historisées<br>$(longueur=153)$ |
| PAC7OB | Rép. tmp : WQB | Sortie      | Données de la session courante<br>$(longueur=153)$   |
| PAC7OC | Rép. tmp: WQC  | Sortie      | Premier enregistrement données<br>$(longueur=153)$   |
| PAC7OY | Rép. tmp : WQY | Sortie      | Données longues (longueur=1018)                      |

Traitement suite données extension : PTU226

# Fusion : PTU240

Cette étape reconstitue l'image séquentielle finale à partir des fichiers intermédiaires issus de l'étape précédente.

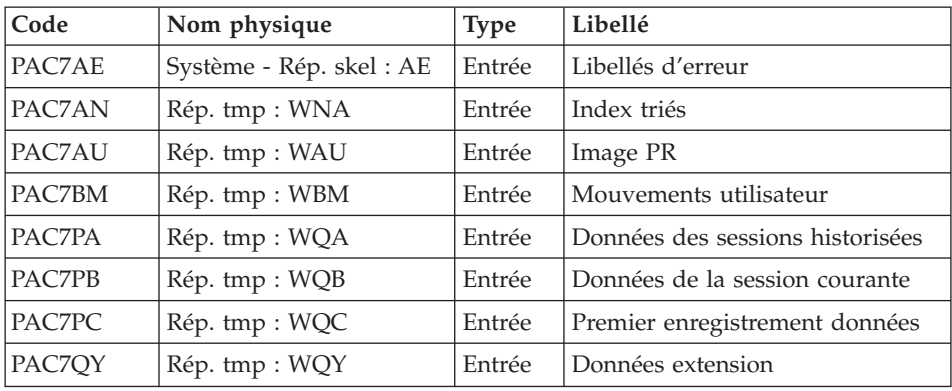

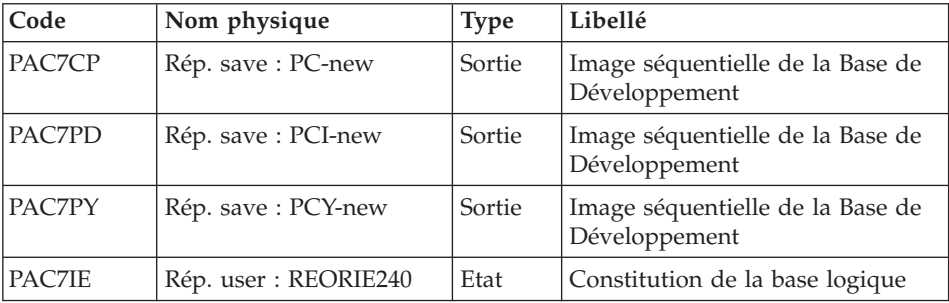

# **REOR - Script d'exécution**

```
REM * ------------------------------------------------------
REM * VISUALAGE PACBASE
REM *
REM * ------------------------------------------------------
REM * - REORGANIZATION OF THE DATABASE -
REM *
REM * ------------------------------------------------------
REM *
REM * THE REOR PROCEDURE MAY BE USED IN TWO CASES:
REM * . WHEN PART OF THE DATA WAS DELETED BECAUSE OF A MAL-
REM * FUNCTION OR SYSTEM FAILURE, AND NO OTHER PROCEDURE CAN
REM * BE USED (IN PARTICULAR, DELETION OF THE AN INDEX FILE)
REM * . WHEN THE DATABASE IS TO BE PURGED OF THE FOLLOWING:
REM * - OBSOLETE LIBRARIES AND/OR SESSIONS;
REM * - ENTITIES NOT USED IN THE DATABASE;
REM *
REM * ------------------------------------------------------
REM *
<job id=REOR>
<script language="VBScript">
MyProc = "REOR"
</script>
<script language="VBScript" src="INIT.vbs"/>
<script language="VBScript">
If c error = 1 then Wscript.Quit (1) End If
Call Msg_Log (Array("1022" , "PTU2CL"))
'------------------------------------
'Example of Input File extracted from PACX/EXPU :
' Call BvpEnv("PTU2CL","PAC7MB",RepT_USR & "\PACXMR.txt")
' The first line must contain User/Password information
'With RepT USR is Global User Directory.
WshEnv("PAC7AE") = Rep_SKEL & "\AE"
WshEnv("PACGGN") = Rep_ABASE & "\AN"
WshEnv("PACGGR") = Rep_ABASE & "\AR"
WshEnv("PACGGU") = Rep_ABASE & "\GU"
```

```
WshEnv("PAC7MB") = Fic_Input
Call BvpEnv("PTU2CL","PAC7BM",Rep_TMP & "\WBM.tmp")
Call BvpEnv("PTU2CL","PAC7PU",Rep_TMP & "\WPU.tmp")
Call BvpEnv("PTU2CL","PAC7DD",Rep_USR & "\REORDD2CL.txt")
Call BvpEnv("PTU2CL","PAC7EE",Rep_USR & "\REOREE2CL.txt")
WshEnv("PAC7PC") = BVP SvName & \overline{W}Call RunCmdLog ("BVPTU2CL")
If Return = 4 Then
Call Msg_Log (Array("1057"))
End If
If Return = 8 Then
CALL MSG_LOG (ARRAY("1034"))
End If
Call Err Cod(Return, 0, "PTU2CL")
Call Msg_Log (Array("1022" , "PTU200"))
'------------------------------------
WshEnv("PAC7AE") = Rep_SKEL & "\AE"
WshEnv("PAC7PC") = BVP_SvName & ""
WshEnv("PAC7PY") = "NU<sub>L</sub>"' WshEnv("PAC7PY") = BVP_SvName & "Y"
Call BvpEnv("PTU200","PAC7BM",Rep_TMP & "\WBM.tmp")
Call BvpEnv("PTU200","PAC7PR",Rep_TMP & "\WPR.tmp")
Call BvpEnv("PTU200","PAC7NX",Rep_TMP & "\WNX.tmp")
Call BvpEnv("PTU200","PAC7NY",Rep_TMP & "\WNY.tmp")
Call BvpEnv("PTU200","PAC7AU",Rep_TMP & "\WAU.tmp")
Call BvpEnv("PTU200","PAC7EE",Rep_USR & "\REOREE200.txt")
Call RunCmdLog ("BVPTU200")
Call Err Cod(Return, 0, "PTU200")
Call Msg_Log (Array("1022" , "PTU205"))
'------------------------------------
Call BvpEnv("PTU205","PAC7PR",Rep_TMP & "\WPR.tmp")
Call BvpEnv("PTU205","PAC7RP",Rep_TMP & "\WRP.tmp")
Call RunCmdLog ("BVPTU205")
Call Err Cod(Return, 0, "PTU205")
'OK :
Call DelFile (Rep TMP & "\WPR.tmp")
Call Msg_Log (Array("1022" , "PTU210"))
'------------------------------------
WshEnv("PAC7AE") = Rep_SKEL & "\AE"
Call BvpEnv("PTU210","PAC7EB",Rep_USR & "\REOREB210.txt")
Call BvpEnv("PTU210","PAC7EE",Rep_USR & "\REOREE210.txt")
Call BvpEnv("PTU210","PAC7EK",Rep_USR & "\REOREK210.txt")
Call BvpEnv("PTU210","PAC7BM",Rep_TMP & "\WBM.tmp")
Call BvpEnv("PTU210","PAC7PR",Rep_TMP & "\WRP.tmp")
Call BvpEnv("PTU210","PAC7PU",Rep_TMP & "\WPU.tmp")
Call BvpEnv("PTU210","PAC7QS",Rep_TMP & "\WQS.tmp")
Call BvpEnv("PTU210","PAC7UM",Rep_TMP & "\WUM.tmp")
Call RunCmdLog ("BVPTU210")
If Return = 8 Then
Call Msg_Log (Array("1056"))
End If
If Return = 12 Then
```

```
Call Msg_Log (Array("1026"))
End If
Call Err Cod(Return, 0, "PTU210")
'OK :
Call DelFile (Rep_TMP & "\WRP.tmp")
Call DelFile (Rep<sup>-</sup>TMP & "\WPU.tmp")
Call Msg_Log (Array("1022" , "PTU220"))
'------------------------------------
WshEnv("PAC7AE") = Rep_SKEL & "\AE"
WshEnv("PACGGN") = Rep_ABASE & "\AN"
WshEnv("PACGGR") = Rep_ABASE & "\AR"
WshEnv("PACGGU") = Rep_ABASE & "\GU"
Call BvpEnv("PTU220","PAC7BM",Rep_TMP & "\WBM.tmp")
Call BvpEnv("PTU220","PAC7AN",Rep_TMP & "\WAN.tmp")
Call BvpEnv("PTU220","PAC7MR",Rep_TMP & "\WMR.tmp")
Call BvpEnv("PTU220","PAC7NX",Rep_TMP & "\WNX.tmp")
Call BvpEnv("PTU220","PAC7PA",Rep_TMP & "\WPA.tmp")
Call BvpEnv("PTU220","PAC7PB",Rep_TMP & "\WPB.tmp")
Call BvpEnv("PTU220","PAC7PC",Rep_TMP & "\WPC.tmp")
Call BvpEnv("PTU220","PAC7UM",Rep_TMP & "\WUM.tmp")
Call BvpEnv("PTU220","PAC7UR",Rep_TMP & "\WQS.tmp")
Call BvpEnv("PTU220","PAC7EE",Rep_USR & "\REOREE220.txt")
Call RunCmdLog ("BVPTU220")
Call Err Cod(Return, 0, "PTU220")
Call Msg_Log (Array("1024"))
'------------------------------------
Call DelFile (Rep TMP & "\WUM.tmp")
Call DelFile (Rep_TMP & "\WQS.tmp")
Call Msg_Log (Array("1022" , "PTU225"))
'------------------------------------
Call BvpEnv("PTU225","PAC7AN",Rep_TMP & "\WAN.tmp")
Call BvpEnv("PTU225","PAC7NA",Rep_TMP & "\WNA.tmp")
Call RunCmdLog ("BVPTU225")
Call Err Cod(Return, 0, "PTU225")
Call Msg_Log (Array("1024"))
'=------Call DelFile (Rep TMP & "\WAN.tmp")
Call Msg_Log (Array("1022" , "PTU226"))
'------------------------------------
Call BvpEnv("PTU226","PAC7PA",Rep_TMP & "\WPA.tmp")
Call BvpEnv("PTU226","PAC7PB",Rep_TMP & "\WPB.tmp")
Call BvpEnv("PTU226","PAC7PC",Rep_TMP & "\WPC.tmp")
Call BvpEnv("PTU226","PAC7QA",Rep_TMP & "\WQA.tmp")
Call BvpEnv("PTU226","PAC7QB",Rep_TMP & "\WQB.tmp")
Call BvpEnv("PTU226","PAC7QC",Rep_TMP & "\WQC.tmp")
Call BvpEnv("PTU226","PAC7QY",Rep_TMP & "\WQY.tmp")
Call BvpEnv("PTU226","PAC7NY",Rep_TMP & "\WNY.tmp")
Call RunCmdLog ("BVPTU226")
Call Err_Cod(Return,0, "PTU226")
```

```
Call Msg_Log (Array("1024"))
'------------------------------------
Call DelFile (Rep_TMP & "\WPA.tmp")
Call DelFile (Rep<sup>-</sup>TMP & "\WPB.tmp")
Call DelFile (Rep TMP & "\WPC.tmp")
Call Msg_Log (Array("1022" , "PTU240"))
'------------------------------------
WshEnv("PAC7AE") = Rep_SKEL & "\AE"
Call BvpEnv("PTU240","PAC7AN",Rep_TMP & "\WNA.tmp")
Call BvpEnv("PTU240","PAC7AU",Rep_TMP & "\WAU.tmp")
Call BvpEnv("PTU240","PAC7BM",Rep_TMP & "\WBM.tmp")
Call BvpEnv("PTU240","PAC7PA",Rep_TMP & "\WQA.tmp")
Call BvpEnv("PTU240","PAC7PB",Rep_TMP & "\WQB.tmp")
Call BvpEnv("PTU240","PAC7PC",Rep_TMP & "\WQC.tmp")
Call BvpEnv("PTU240","PAC7QY",Rep_TMP & "\WQY.tmp")
WshEnv("PAC7CP") = BVP_SvName & "-new"
WshEnv("PAC7PD") = BVP_SvName & "I-new"
WshEnv("PAC7PY") = BVP_SvName & "Y-new"
Call BvpEnv("PTU240","PAC7IE", Rep USR & "\REORIE240.txt")
Call RunCmdLog ("BVPTU240")
Call Err Cod(Return, 0, "PTU240")
Call Msg_Log (Array("1024"))
'------------------------------------
Call DeleteFldr (Rep TMP)
If Return = 0 then
Call Msg_Log (Array("1022" , "BACKUP"))
'------------------------------------
Call Turnover(BVP SvName & "")
Call Turnover(BVP<sup>-</sup>SvName & "I")
Call Turnover(BVP_SvName & "Y")
End if
Call Msg_Log (Array("1023"))
'------------------------------------
Wscript.Quit (Return)
</script>
\langlejob>
```
VisualAge Pacbase : Les Procédures de l'Administrateur Serveur Windows 2000 ou NT

# **Chapitre 4. Les utilitaires du gestionnaire**

# **PACX - Extractions**

# **PACX - Présentation générale**

Cette procédure permet d'effectuer différents types d'extractions de données de la Base de développement via l'utilisation d'un extracteur PAF (sélection de critères).

Voir le chapitre ″UPDP - Mise à jour à partir de Tables PAF″ dans le manuel ″Les Procédures du Développeur″.

Ces données sont extraites sous forme de mouvements qui pourront être utilisés en entrée des procédures suivantes :

- UPDT
- v UPDP
- CPSN (si l'utilitaire optionnel "Gestionnaire de Bases d'information réparties″ (LCU) a été acquis).

# Condition d'exécution

Aucune puisque le réseau n'est pas directement mis à jour.

# **PACX - Entrées communes aux extracteurs**

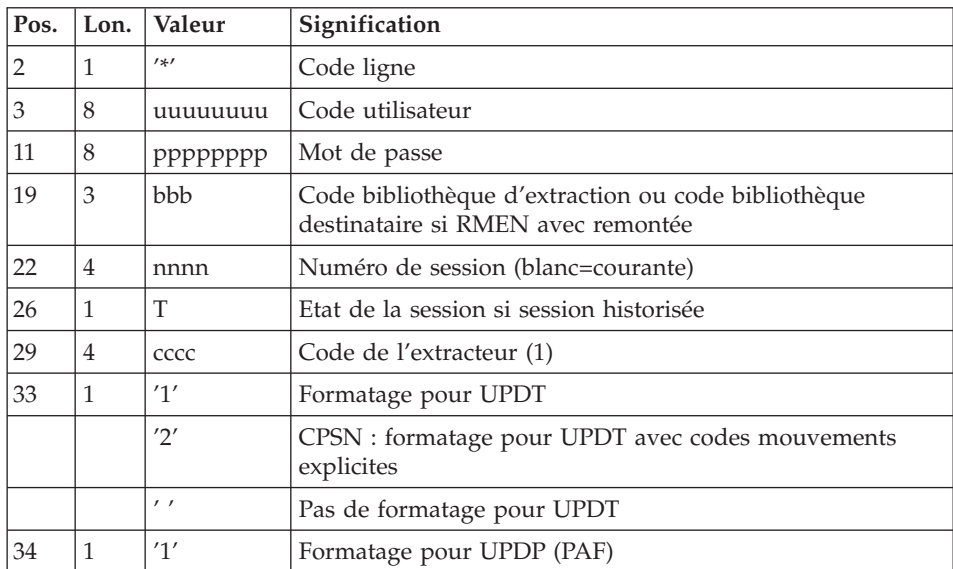

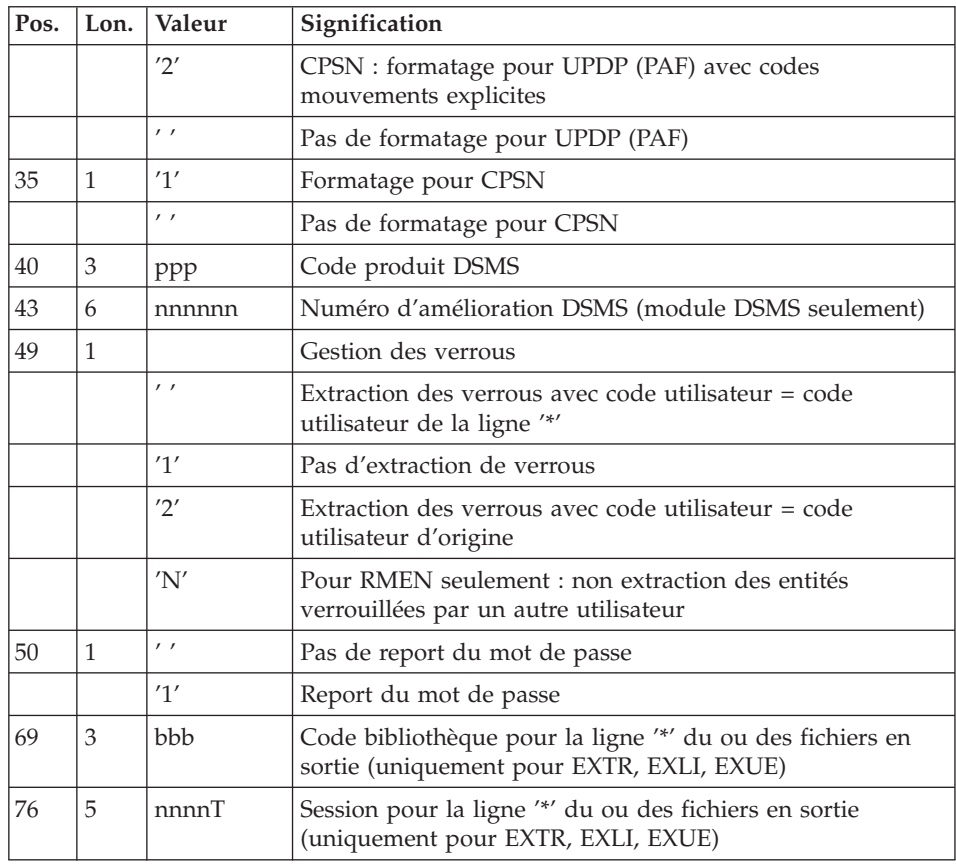

Les différentes valeurs du code extracteur sont :

- v EXTR : extraction d'entités avec mouvements extraits triés.
- v EXTA : extraction d'entités avec mouvements extraits triés, mais respectant l'ordre des lignes d'identification de l'entrée. Ainsi, si chaque demande est précédée d'une ligne '\*', les mouvements extraits seront triés dans l'ordre des demandes. Le formatage est forcé à UPDT.
- v EXUE : extraction des Entités utilisateur.
- v EXPJ : extraction du journal (le formatage pour CPSN n'est pas possible).
- v EXLI : extraction de bibliothèques ou de sous-réseaux de bibliothèques (formatage pour UPDP, UPDT ou CPSN).
- v EXPU : extraction pour purge (le formatage pour CPSN n'est pas possible).
- v RMEN : extraction d'entités pour remontée/remplacement/recodification (le formatage pour CPSN n'est pas possible). RMEN est soumis à un contrat d'acquisition.
- v CPSN : comparaison de sous-réseaux ou d'entités.

# Attention

- Un seul type d'extracteur par lancement : si la procédure détecte plusieurs types d'extracteur, elle ne prendra en compte que le premier rencontré.
- Seul le type de formatage de la première carte est pris en compte.
- v Formatage pour CPSN : cette procédure fait partie de l'utilitaire optionnel ″Gestionnaire de bases d'informations réparties″ (LCU). A ce titre, son utilisation est soumise à un contrat d'acquisition.
- Nombre maximum de lignes '\*' en entrée : 1 pour RMEN et EXPJ, 1000 pour EXTR, EXTA, EXUE et EXPU.

#### Edition obtenue

Cette procédure édite :

- v Un compte-rendu avec la liste des programmes exécutés et le nombre de mouvements générés.
- La liste des demandes avec indication des erreurs éventuelles.
- Un ou plusieurs comptes-rendus selon l'extracteur.

# **Extraction de mouvements archivés**

# **EXPJ - Présentation générale :**

La procédure d'extraction de mouvements du journal (EXPJ) qui s'applique au fichier journal archivé a un double objectif :

- v Elle permet de transformer le journal en mouvements de mise à jour, avec sélection possible dans une plage de dates, sessions, bibliothèques, etc.
- v Elle permet de fournir des listes du journal archivé suivant les mêmes critères.

Son intérêt est de pouvoir reprendre des mouvements associés à une base, pour mettre à jour une base différente.

Elle s'applique sur le fichier journal archivé.

# Condition d'exécution

Option report du mot de passe (col 50 carte \* = 1) : réservé aux administrateurs.

# **EXPJ - Entrées :**

Entrée utilisateur spécifique de la procédure, donnant les caractéristiques de l'extraction :

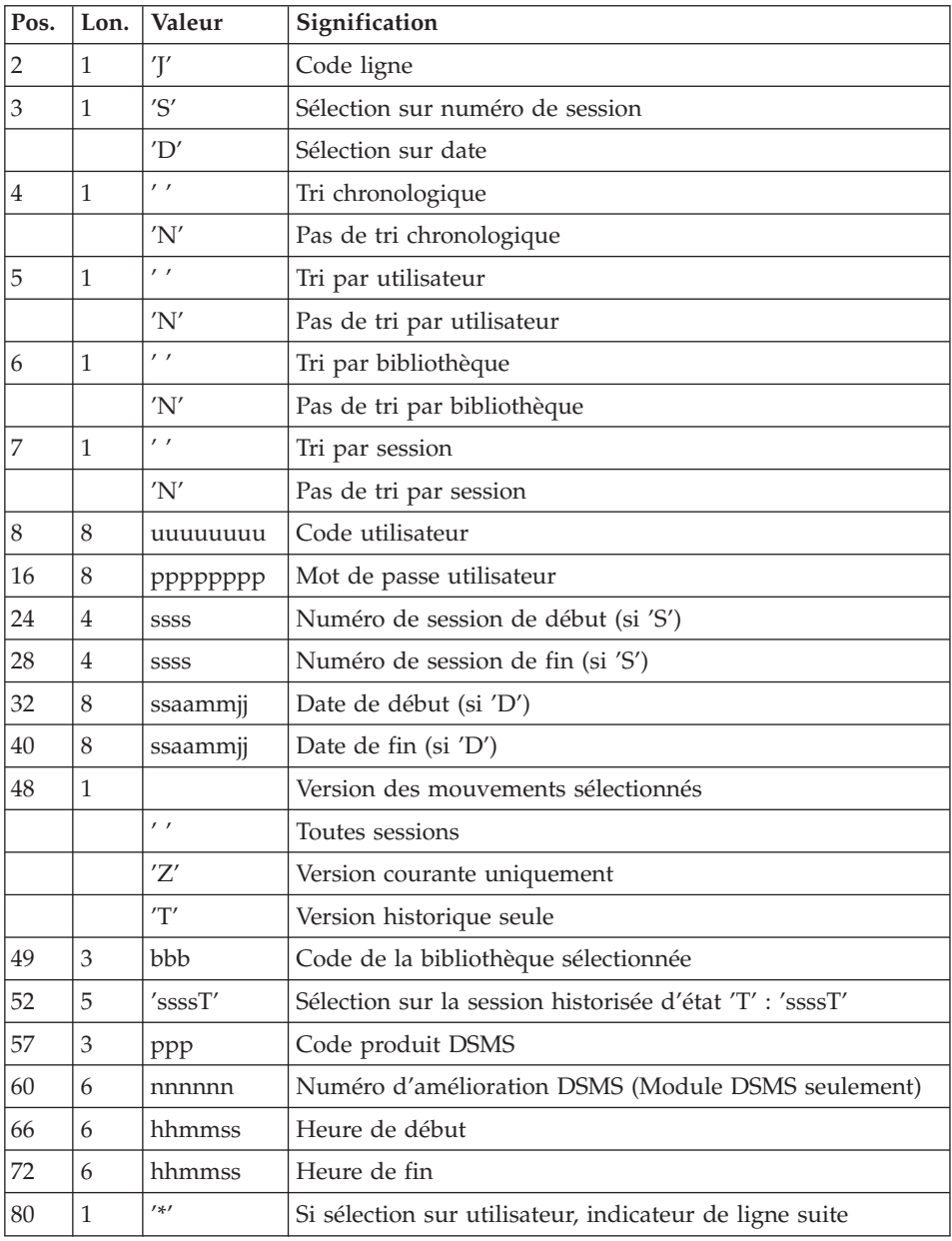

Deuxième entrée utilisateur si sélection sur code utilisateur :

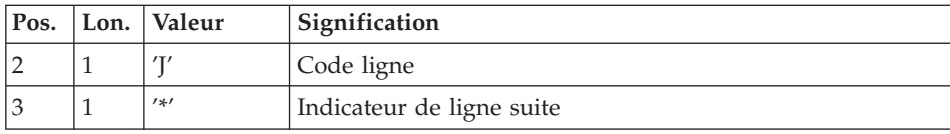

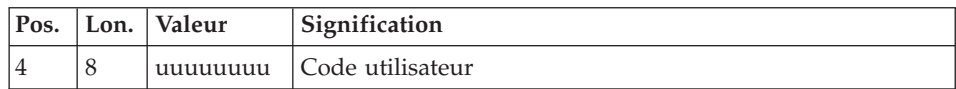

### Edition obtenue

- v La liste des options prises en compte.
- v La liste des mouvements sélectionnés, en cas de demande de listes du journal.

# Résultat obtenu

Si une conversion des entrées du journal en mouvements est demandée, le résultat de la procédure EXPJ est un fichier séquentiel contenant tous les mouvements sélectionnés.

# **Extraction de bibliothèques**

#### **EXLI - Présentation générale :**

La procédure EXLI extrait une bibliothèque complète ou un sous-réseau de bibliothèques sous la forme d'un fichier mouvements qui, en fonction du formatage demandé, pourra être utilisé en entrée des procédures de mise à jour UPDT ou UPDP ou de la procédure de comparaison de sous-réseaux CPSN.

#### Condition d'exécution

Si des entités DESIGN ont été descendues du serveur, donc verrouillées, il est nécessaire de les remonter avant l'extraction, pour assurer la cohérence des données.

#### **EXLI - Entrées :**

Pas de lignes spécifiques à cet extracteur, mais autant de lignes '\*' que de bibliothèques du sous-réseau à extraire.

#### Edition obtenue

Cet extracteur édite :

- v La liste des bibliothèques extraites avec le nombre d'enregistrements pour chacune d'elles.
- v Le détail des enregistrements extraits pour chacune des bibliothèques.

# **Extraction pour épuration**

# **EXPU - Présentation générale :**

Cet utilitaire a pour objectif l'épuration des entités inutilisées d'une base, l'épuration des sessions historisées annulées logiquement, l'épuration des bibliothèques annulées et l'épuration des lignes GP des utilisateurs qui n'existent plus.

Plusieurs types d'épuration sont prévus pour l'épuration d'entités :

- L'épuration logique des entités devenues obsolètes.
- v L'épuration logique des entités non utilisées dans un contexte donné.
- L'épuration physique d'entités jamais utilisées.

# Vocabulaire utilisé

# 'Entités finales'

Ce sont les types d'entités inutilisés par d'autres entités.

# 'Référence croisée de type libre'

Référence dont l'existence n'empêche pas l'annulation de la fiche de l'entité dont elle dépend.

# Principes

v Epuration logique depuis une session donnée : la procédure EXPU indique à l'utilisateur quelles sont les entités qui ne sont plus utilisées en session courante depuis une session historisée de son choix.

Pour ces entités, des mouvements d'annulation des lignes de description et des fiches sont générés pour la procédure de mise à jour UPDT.

Pour les entités de type libre, aucun mouvement d'annulation n'est généré : seul un message est édité dans le compte-rendu.

v Epuration logique dans un contexte donné : la procédure EXPU indique à l'utilisateur quelles sont les entités qui ne sont pas utilisées dans un contexte précis.

Pour les entités de type libre, aucun mouvement d'annulation n'est généré : seul un message est édité dans le compte-rendu.

v Epuration physique : la procédure EXPU indique à l'utilisateur les entités qui n'ont jamais eu de références croisées depuis leur création dans un contexte donné. Pour ces entités, des mouvements d'épuration physique sont générés pour la procédure de réorganisation REOR.

Limite de l'épuration physique : si une structure de données a déjà été utilisée, aucun de ses segments ne sera purgé physiquement.

• Epuration de sessions historisées : la procédure EXPU indique à l'utilisateur les sessions ayant été annulées logiquement.

Pour ces sessions, des mouvements d'épuration physique sont générés pour la procédure de réorganisation REOR.

v Epuration de bibliothèques : la procédure EXPU indique à l'utilisateur les bibliothèques ayant été annulées.

Pour ces bibliothèques, des mouvements d'épuration physique sont générés pour la procédure de réorganisation REOR.

v Epuration de lignes GP : la procédure EXPU indique à l'utilisateur les utilisateurs qui n'existent plus dans la Base administration, mais qui ont des lignes GP dans la base.

Pour ces utilisateurs, des mouvements d'épuration physique sont générés pour la procédure de réorganisation REOR.

# Condition d'exécution

Aucune.

#### **EXPU - Entrées :**

Une ligne donnant les caractéristiques de l'extraction :

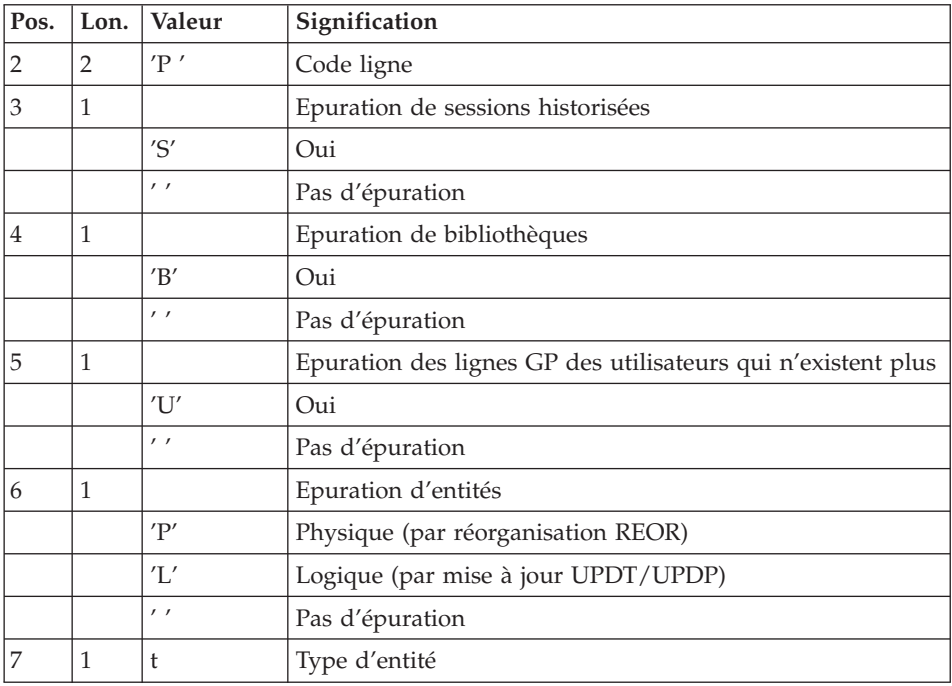

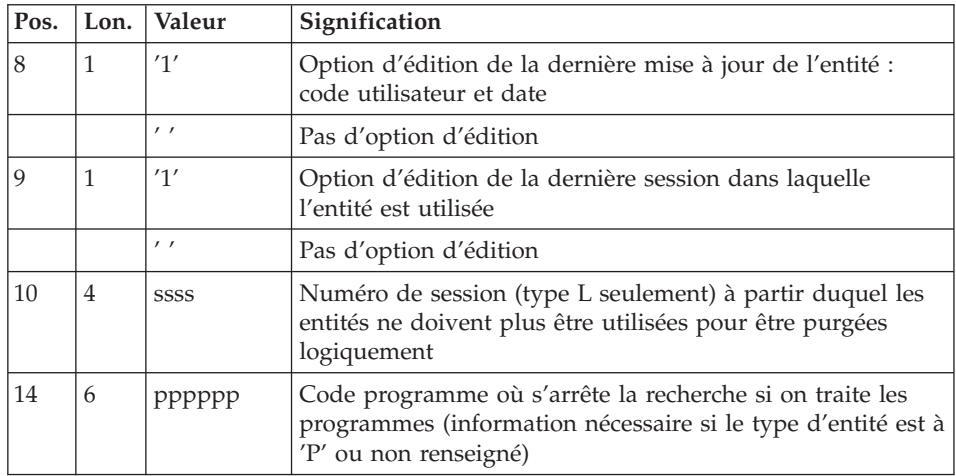

#### Précisions

Chaque type d'entité peut être traité séparément. Si le type d'entité n'est pas renseigné, la procédure traite toutes les entités sauf les entités finales.

#### Exemples de commandes

\*user\_\_\_\_passwordBIB

#### P PE1

Commande de mouvements d'épuration physique des rubriques du sous-réseau de la bibliothèque BIB avec édition de la dernière mise à jour (utilisateur et date).

\*user\_\_\_\_passwordBIB

# P\_\_\_LP112222PROGR

Commande de mouvements d'annulation logique des programmes du sous-réseau de la bibliothèque BIB dont le code est inférieur ou égal à PROGR et qui ne sont plus utilisés depuis la session 2222 avec édition de la dernière mise à jour (utilisateur et date) ainsi que la session de dernière utilisation.

\*user\_\_\_\_passwordBIB

PSBUP PROGR

Commande de mouvements d'épuration physique de toutes les entités du sous-réseau de la bibliothèque BIB (entités finales exclues), des sessions historisées annulées logiquement, des bibliothèques annulées et des lignes GP des utilisateurs qui n'existent plus.

# Edition obtenue

Cette procédure édite :

- La liste des entités à épurer logiquement.
- La liste des entités à épurer physiquement.
- v La liste des entités dupliquées dans le sous-réseau.
- La liste des sessions historisées à épurer physiquement.
- La liste des bibliothèques à épurer physiquement.
- La liste des utilisateurs dont les lignes GP sont à épurer physiquement.

# Résultat obtenu

Le résultat obtenu est :

- Pour une épuration logique, un fichier séquentiel de mouvements d'annulation d'entités destiné à la procédure de mise à jour batch UPDT ou UPDP. Ces mouvements sont triés de la manière suivante :
	- Par niveau hiérarchique décroissant de bibliothèque.
	- Par bibliothèque.
	- Par type d'enregistrement : descriptions, fiches.
- Pour une épuration physique d'entités, une épuration de sessions historisées, une épuration de bibliothèques ou une épuration de lignes GP, un fichier séquentiel de mouvements d'épuration destinés à la procédure de réorganisation REOR.

Chaque mouvement contient une entité à épurer. Pour chaque entité, sont renseignés :

- Le type de l'entité.
- Le code de l'entité.
- Le code bibliothèque (voir la section ″Entrées / traitements / résultats″ du sous-chapitre ″REOR : Réorganisation″).

# **Utilitaire de normalisation**

# **RMEN - Présentation générale :**

L'utilitaire de normalisation (RMEN) est optionnel. Son utilisation est soumise à un contrat d'acquisition.

La procédure fournie permet de :

- v renommer une entité,
- v remplacer une entité par une autre,
- v remonter une entité dans une bibliothèque de niveau supérieur,
- v renommer et remonter simultanément une même entité.

Elle est applicable aux entités du dictionnaire et aux entités Station de travail.

Le résultat est un fichier contenant des mouvements de mise à jour, qui servira d'entrée à la procédure de mise à jour batch du réseau (UPDT ou UPDP).

# Condition d'exécution

Aucune.

# **RMEN - Entrées :**

Plusieurs lignes par entité à gérer :

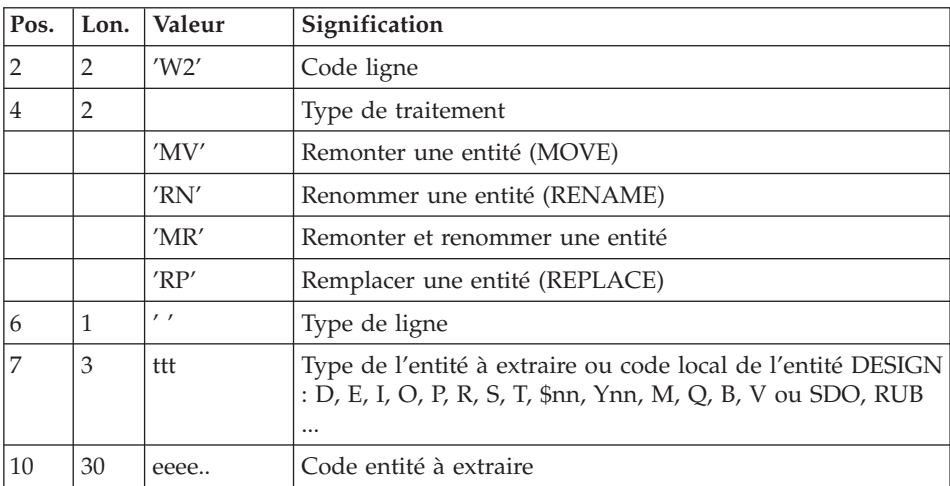

Première ligne - entité concernée :

Deuxième ligne - environnement :

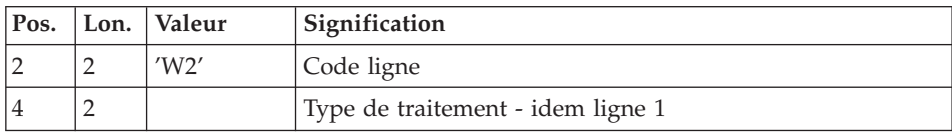

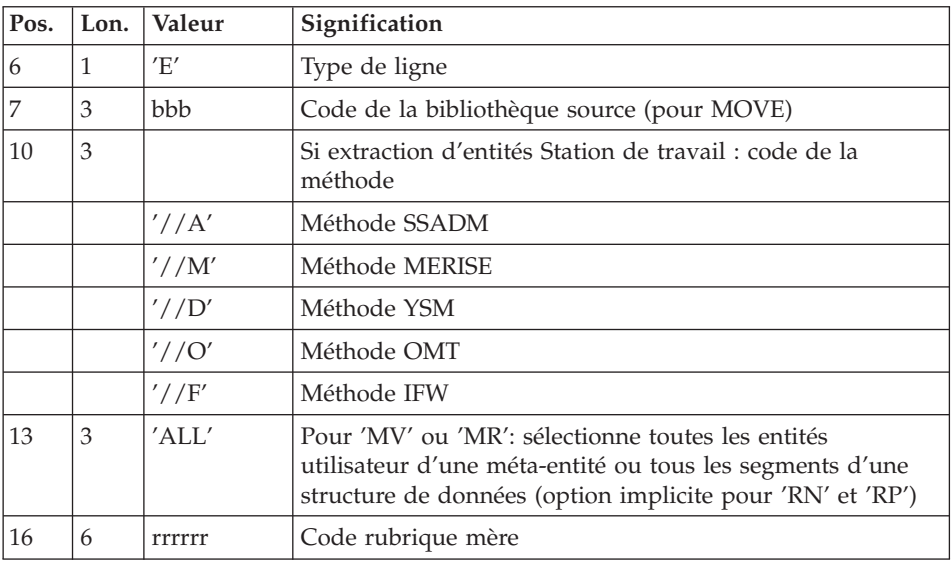

Troisième ligne - nouveaux codes :

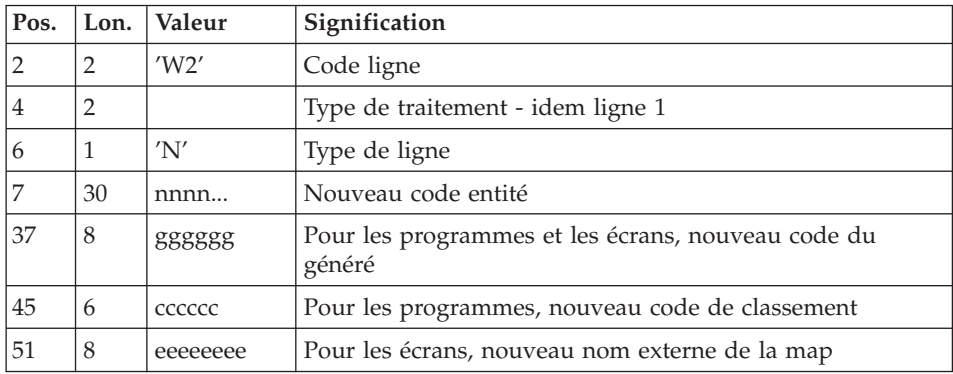

Quatrième ligne - sélection pour REPLACE :

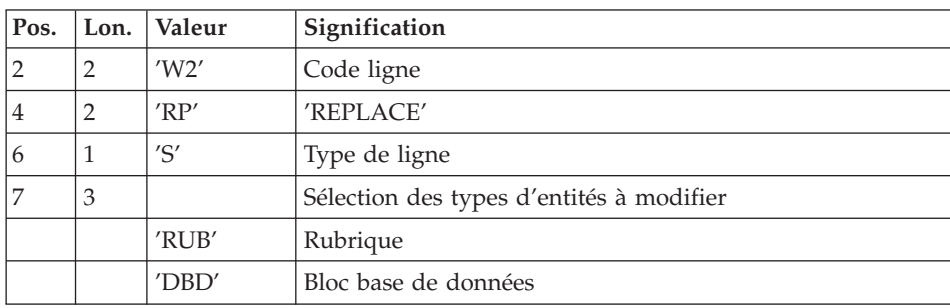

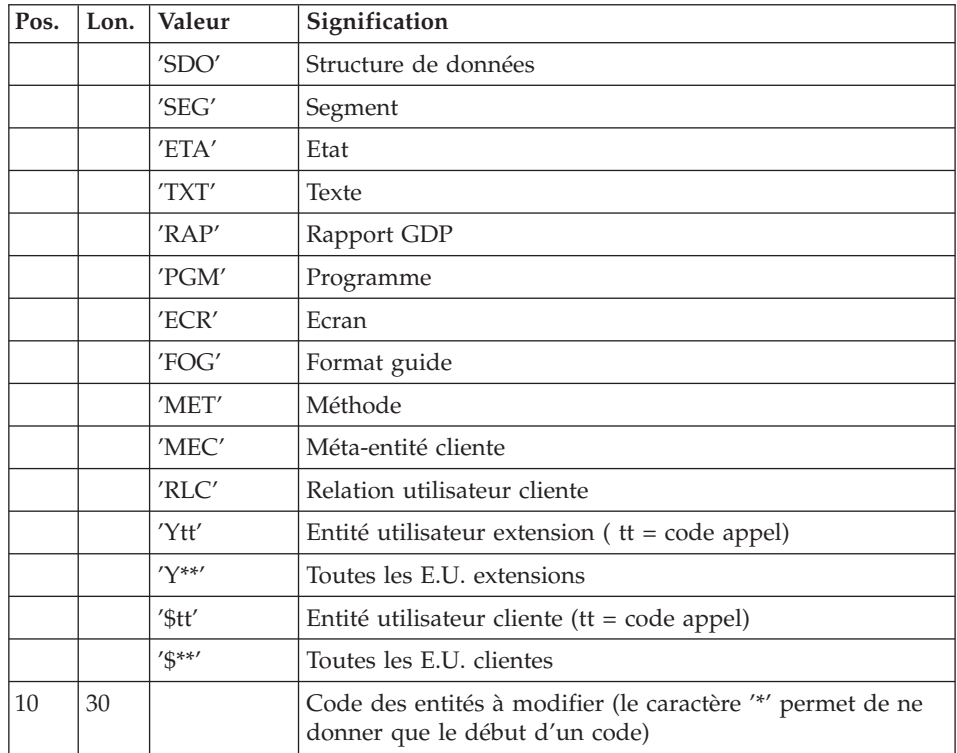

Lignes pour REPLACE (ligne suite pour sélection) :

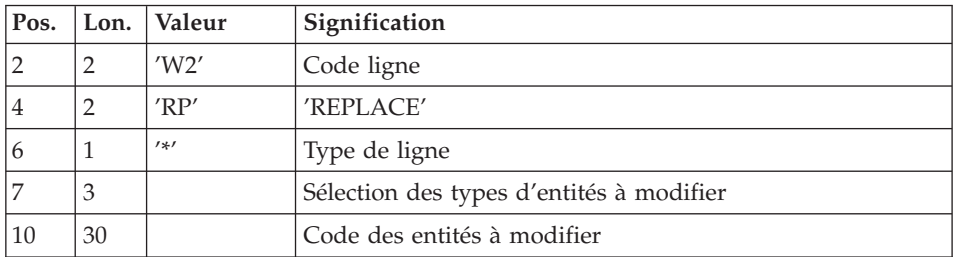

Dernière ligne (obligatoire) :

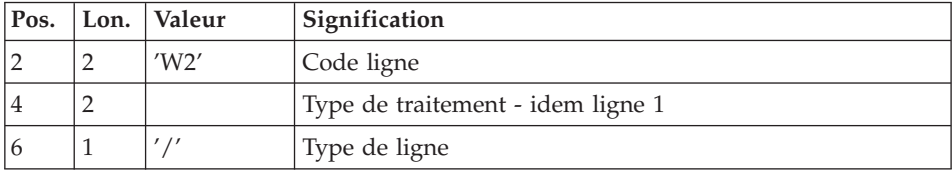

Contraintes de classement des demandes

L'ordre des commandes est important et doit respecter une séquence logique.

Exemples :

- v La remontée de la rubrique mère doit se faire avant la remontée de la rubrique fille.
- v Lorsqu'un segment est appelé dans un autre segment, le segment appelé doit être remonté avant le segment appelant.
- v En cas de macro appelée dans un programme ou écran, la macro doit être remontée avant le programme ou écran.

# Contrainte de codification des demandes

Toutes les zones sont obligatoires sauf :

- v Le code de la bibliothèque source pour renommer ('RN') ou remplacer ('RP').
- Le code entité après traitement pour remonter ('MV').
- v Le code de la rubrique mère sauf pour y rattacher une rubrique fille. Le type de traitement 'RP' est incompatible avec les autres types de traitement.

# Règles d'utilisation

La bibliothèque source doit appartenir au sous-réseau de la bibliothèque destinataire.

Lorsqu'on demande la remontée d'une entité existant déjà dans la bibliothèque supérieure, un message est édité dans le compte-rendu, mais le mouvement n'est pas rejeté.

# Edition obtenue

Cette procédure édite :

- La liste des entités impliquées par RMEN.
- Le nombre de lignes extraites pour chaque demande.

# Résultat obtenu

Le résultat obtenu est un fichier séquentiel contenant des mouvements de mise à jour :

- v Mouvements de création et de modification triés par :
	- niveau hiérarchique croissant de bibliothèque,
	- bibliothèque,
	- type d'enregistrement (définitions, descriptions, utilisations).
- Mouvements d'annulation triés par :
	- niveau hiérarchique décroissant de bibliothèque,
	- bibliothèque,
	- type d'enregistrement (utilisations, descriptions, définitions).

#### Remarques

Le remplacement d'entité ('RP') n'assure pas la cohérence des données.

Exemple : si l'on remplace une rubrique par une autre dans un segment, RMEN ne modifie pas les lignes de programmes où est utilisée cette rubrique pour ce segment si l'on n'a pas demandé le remplacement dans les programmes.

La recodification d'une rubrique peut entraîner la troncature de certains mouvements de mise à jour. Ceux-ci appartiennent, sous leur forme tronqué, au flot de mouvements de mise à jour ; ils apparaissent également dans le compte-rendu de contrôle avec un message d'avertissement.

Il est recommandé d'utiliser la procédure RMEN avec précaution, afin d'éviter toute conséquence fâcheuse sur la base de spécifications.

#### **RMEN - Recommandations et restrictions :**

Le traitement en session historisée est possible, il suffit d'indiquer le numéro de la session à traiter sur la ligne '\*', en entrée de la procédure.

Une seule ligne '\*' est autorisée.

Lorsqu'une erreur est détectée sur la ligne '\*', le flot de demandes n'est pas traité.

#### Toutes entités

La commande MOVE+RENAME (MR) enchaîne 2 procédures : d'abord un MOVE, ensuite un RENAME. La conséquence est que toutes les entités du même code dans le sous-réseau inférieur et égal à la Bibliothèque destinataire, sont renommées.

Si le résultat ne convient pas, exécutez d'abord la procédure RMEN/RENAME suivie par l'exécution de la procédure UPDT. Ensuite, exécutez la procédure RMEN/MOVE suivie par l'exécution de la procédure UPDT.

Si l'entité utilise d'autres entités, celles-ci doivent exister dans une Bibliothèque de niveau supérieur ou égal à la Bibliothèque destinataire.

Lorsqu'une entité est recodée, si elle est appelée dans un texte sur des lignes de ventilation :

- sur une ligne de type 'I' : elle est modifiée,
- sur une ligne de type  $\gamma$  : elle reste inchangée.

### Structures de Données

La recodification d'une Structure de Données entraîne la recodification de tous ses Segments.

**Attention :** La remontée d'une Structure de Données entraîne la remontée de tous ses Segments se trouvant dans la Bibliothèque source, si la zone 'Remontée globale' a été renseignée avec ALL. Dans le cas contraire, les Segments demeurent dans la Bibliothèque source.

L'existence de la Structure de Données en Bibliothèque supérieure est contrôlée.

#### Segments

Seule la remontée est autorisée. La Structure de Données dont ils dépendent doit exister dans une Bibliothèque de niveau supérieur ou égal à la Bibliothèque destinataire.

Un contrôle d'existence s'effectue en Bibliothèque supérieure ou égale à la Bibliothèque destinataire et concerne les Segments appelés, les Rubriques appelées ainsi que les objets ou relations Merise appelés.

# Etats

Le changement de code ou le remplacement d'un Etat individuellement est interdit. Il est cependant possible de remonter individuellement un Etat.

Par contre, il est possible de renommer, de remonter ou de remplacer l'ensemble des Etats ayant le même préfixe (deux premiers caractères) en mettant une '\*' dans le 3ème caractère :

W2RN R xx\*

ou W2MV R xx\*

ou W2MR R xx\*

### ou W2RP R xx\*

Un contrôle d'existence s'effectue en Bibliothèque supérieure ou égale à la Bibliothèque destinataire pour les Rubriques appelées.

#### Rubriques

L'indication du code de la Rubrique mère dans les demandes n'a d'influence que sur la Définition de la Rubrique se trouvant dans la Bibliothèque source. Par défaut, une Rubrique fille reste attachée à sa mère. Toutefois, il est possible de supprimer ce lien en indiquant la valeur '&&&&&&' dans la zone RUBRIQUE MERE.

Il est également possible de changer une Rubrique fille en Rubrique mère ou de lui changer de Rubrique mère en indiquant un nouveau code de Rubrique mère dans la zone du même nom.

Dans ce cas, la Rubrique mère doit exister dans une bibliothèque de niveau supérieur ou égal à la Bibliothèque destinataire.

Si la Rubrique mère est présente sur la demande, elle ne doit pas avoir été traitée précédemment comme Rubrique source.

Enfin, quelle que soit la modification d'une Rubrique lors de son rattachement à une Rubrique mère, son format sera inchangé.

Dans le cas où la Rubrique destinataire est utilisée comme Rubrique non définie dans le Dictionnaire, les formats de ses utilisations (descriptions de Segments ou d'Etats) doivent correspondre au format de la fiche.

Si l'utilisateur demande la recodification d'une Rubrique clé d'une Structure de Données (présente dans un argument sur des appels de S.D., -CD d'un programme), le changement de code n'est pas effectué.

#### Programmes

Leur traitement passe par un contrôle en Bibliothèque supérieure ou égale à la Bibliothèque destinataire des :

- Macro-Structures appelées,
- Structures de Données appelées,
- Segments ou Rubriques appelés dans la Working-Storage.

#### Ecrans

Les Ecrans sont traités individuellement. La procédure ne traite pas un dialogue dans son intégralité. Le dialogue doit alors exister dans une Bibliothèque de niveau supérieur ou égal à celui de la Bibliothèque destinataire.

#### Méta-Entités

Il n'est possible de traiter une Méta-Entité que s'il n'en existe aucune possédant le même code d'appel dans le sous-réseau de la Bibliothèque destinataire.

**Attention :** Si la zone REMONTEE GLOBALE est renseignée par ALL, la remontée d'une Méta-Entité entraîne la remontée de toutes ses Entités Utilisateur se trouvant dans la Bibliothèque source. Dans le cas contraire, les Entités Utilisateur demeurent dans la Bibliothèque source.

D'autre part, un contrôle de l'existence des Rubriques et des Relations appelées sur les lignes de Définition a lieu à un niveau supérieur ou égal à celui de la Bibliothèque destinataire.

#### Entités Utilisateur

L'existence de la Méta-Entité en niveau supérieur ou égal à la Bibliothèque destinataire est contrôlée. Un contrôle similaire concerne les entités chaînées aux Entités Utilisateur sur la fiche ou les lignes détails.

#### Entités Merise

Un contrôle d'existence a lieu en niveau supérieur ou égal à celui de la Bibliothèque destinataire concernant les objets Merise et les propriétés appelés sur les lignes de Description.

# Blocs Bases de Données

L'existence des objets Merise ou des Segments appelés sur les lignes de Description est contrôlée.

# Rapports

L'existence des Etats appelés sur l'écran de Définition est contrôlée.

# Entités Station de travail

Des appels de la forme //A, //M, //D, //O et //F permettent l'extraction de toutes les entités Station de travail. Pour ce faire il faut saisir le type local de l'entité Station de travail dans la zone TYPE D'ENTITE et indiquer le code entité avant traitement, le code de la Bibliothèque source et le code de l'entité après traitement.

Une zone spéciale, en position 10 sur la ligne de commande concernant l'environnement (type de ligne à 'E') permet d'indiquer la méthode de la Station de travail (Merise, IFW, OMT, YSM...). Attention, chaque passage de la procédure ne doit faire référence qu'à une seule méthode.

# **Comparateur de sous-réseaux et d'entités**

# **CPSN - Présentation générale :**

Cette procédure permet de comparer les images de deux sous-réseaux extraits par la procédure PACX (extracteur EXLI, formatage pour CPSN), appartenant ou non à un même réseau, ou les images d'entités extraites par la procédure PACX (extracteur EXTR ou EXUE, formatage pour CPSN), afin d'obtenir des mouvements de mise à jour batch assurant la mise à niveau du sous-réseau ou des entités esclaves par rapport au sous-réseau ou aux entités maîtres.

- Sous-réseau maître = sous-réseau de référence.
- v Sous-réseau esclave = sous-réseau à aligner sur le sous-réseau de référence.
- Entités maître = entités de référence.
- Entités esclave = entités à aligner sur les entités de référence.

# Condition d'exécution

Aucune.

# Anomalies d'exécution

En cas d'anomalie, la procédure peut être relancée telle quelle une fois le problème résolu.

# **CPSN - Entrées :**

Pas de ligne spécifique.

# Remarques

Les sous-réseaux ou entités à comparer doivent obligatoirement provenir de la procédure d'extraction PACX (extracteurs EXLI, EXTR ou EXUE, formatage pour CPSN).

Ils doivent comporter le même nombre de bibliothèques (ce qui fait l'objet d'un contrôle) et la même structure.

# **PACX - Description des étapes**

Extraction : PACX

Cette étape extrait les mouvements en fonction des entrées utilisateur.

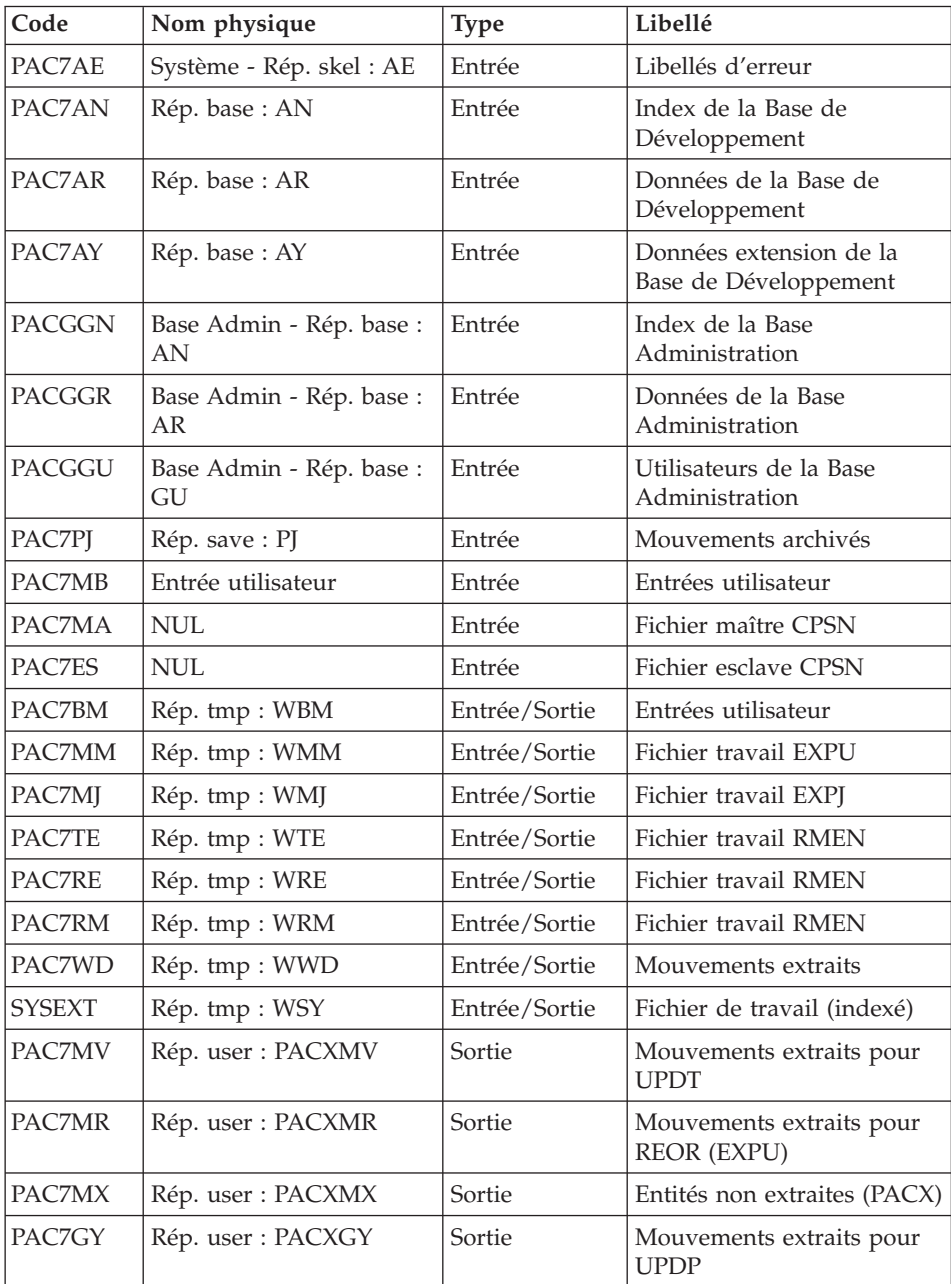

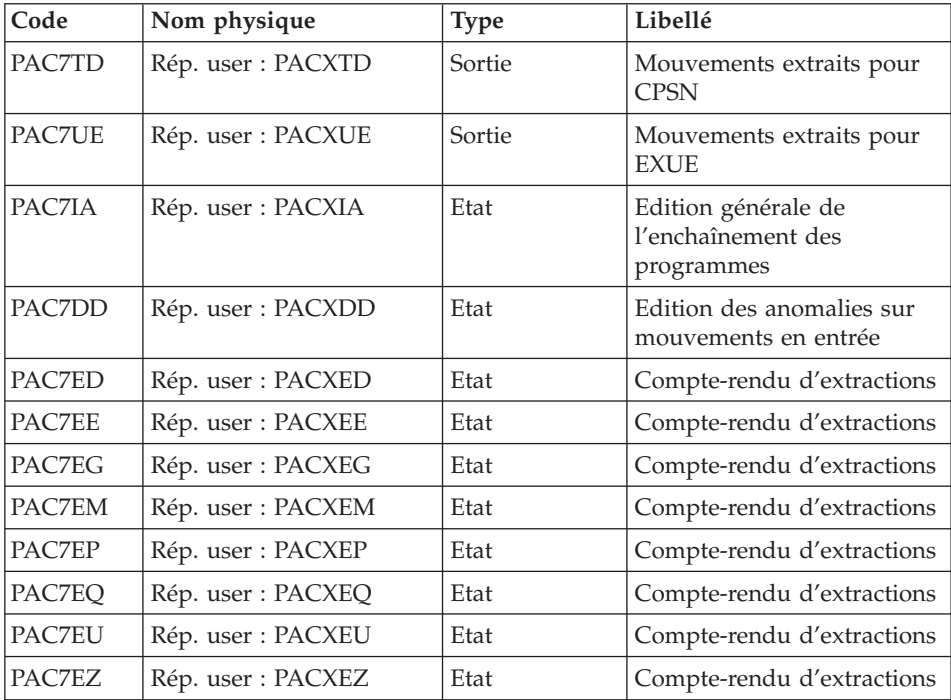

Codes retour :

- v 0 : Pas d'erreur
- v 4 : Erreur dans les entrées utilisateur (précisée dans PAC7EE) ou dans les extractions EXTR/EXUE (précisée dans PAC7EZ)
- 8 : Erreur dans la ligne '\*' (précisée dans PAC7DD) ou dans EXLI (base indisponible)

# **PACX - Script d'exécution**

```
REM * ------------------------------------------------------
REM * VISUALAGE PACBASE
REM *
REM * ------------------------------------------------------
REM * - EXTRACTIONS FROM DATABASE -
REM * - EXTRACTIONS COMPARATOR -
REM * ------------------------------------------------------
REM *
REM * THE PACX PROCEDURE ALLOWS TO PERFORM VARIOUS TYPES
REM * OF DATA EXTRACTIONS FROM THE DEVELOPMENT DATABASE
REM * VIA PAF EXTRACTOR.
REM *
REM * POSSIBLE VALUES FOR THE EXTRACTOR CODE INCLUDE:
REM * - EXTR: EXTRACTION OF ENTITIES
REM * - EXTA: EXTRACTION OF ENTITIES (EXTRACTED TRANSACTIONS
REM * ARE SORTED, ACCORDING TO THE INPUT
```

```
REM * IDENTIFICATION LINES ORDER.
REM * FLUTTLI CONTROL COMPONED BY A "*" LINE,
REM * EXTRACTED TRANSACTIONS WILL BE SORTED IN THE
REM * REQUEST ORDER).
REM * - EXUE: EXTRACTION OF USER ENTITIES
REM * FOLLOWING VALUES ARE RESERVED FOR THE ADMINISTRATOR:
REM * - EXLI:EXTRACTION OF LIBRARIES OR LIBRARY SUB-NETWORKS
REM * - EXPJ:EXTRACTION OF JOURNAL (FORMATTING FOR CPSN IS
REM * NOT POSSIBLE)
REM * - EXPU:EXTRACTION OF ENTITIES TO BE PURGED
REM * (FORMATTING FOR CPSN IS NOT POSSIBLE)
REM * - RMEN:EXTRACTION OF ENTITIES FOR UPLOAD/REPLACEMENT/
REM * RECODING (FORMATTING FOR CPSN IS NOT POSSIBLE).
REM * RMEN IS SUBJECT TO A SEPARATE PURCHASE AGREEMENT
REM * - CPSN:COMPARISON OF SUB-NETWORKS.
REM *
REM * ------------------------------------------------------
REM *
<job id=PACX>
<script language="VBScript">
MyProc = "PACX"
</script>
<script language="VBScript" src="INIT.vbs"/>
<script language="VBScript">
If c error = 1 then Wscript.Quit (1) End If
Call Msg_Log (Array("1022" , "PACX"))
'------------------------------------
WshEnv("PAC7AE") = Rep_SKEL & "\AE"
WshEnv("PAC7AN") = Rep_BASE & "\AN"
WshEnv("PAC7AR") = Rep_BASE & "\AR"
WshEnv("PAC7AY") = Rep_BASE & "\AY"
WshEnv("PACGGN") = Rep_ABASE & "\AN"
WshEnv("PACGGR") = Rep_ABASE & "\AR"
WshEnv("PACGGU") = Rep_ABASE & "\GU"
WshEnv("PAC7PJ") = Rep_SAVE & "\PJ"
WshEnv("PAC7MB") = Fic_Input
Call BvpEnv("PACX","PAC7BM",Rep_TMP & "\WBM.tmp")
Call BvpEnv("PACX","PAC7WD",Rep_TMP & "\WWD.tmp")
Call BvpEnv("PACX","PAC7MM",Rep_TMP & "\WMM.tmp")
Call BvpEnv("PACX","PAC7MJ",Rep_TMP & "\WMJ.tmp")
Call BvpEnv("PACX","PAC7TE",Rep_TMP & "\WTE.tmp")
Call BvpEnv("PACX","PAC7RE",Rep_TMP & "\WRE.tmp")
Call BvpEnv("PACX","PAC7RM",Rep_TMP & "\WRM.tmp")
WshEnv("PAC7MA") = "NUL"
WshEnv("PAC7ES") = "NUL"
'Example of Output File reuse in next procedure :
' Call BvpEnv("PACX","PAC7xx",RepT_USR & "\PACXxx.txt")
'With RepT USR is Global User Directory.
```

```
Chapitre 4. Les utilitaires du gestionnaire 131
```

```
'One for each procedure : Rep USR & "\PACXxx.txt"
'One for all the procedure : RepT USR & "\PACXxx.txt"
'Call BvpEnv("PACX","PAC7UE",Rep_USR & "\PACXUE.txt")
Call BvpEnv("PACX","PAC7UE",RepT_USR & "\PACXUE.txt")
'Call BvpEnv("PACX","PAC7GY",Rep_USR & "\PACXGY.txt")
Call BvpEnv("PACX","PAC7GY",RepT_USR & "\PACXGY.txt")
'Call BvpEnv("PACX","PAC7TD",Rep_USR & "\PACXTD.txt")
Call BvpEnv("PACX","PAC7TD",RepT_USR & "\PACXTD.txt")
'Call BvpEnv("PACX","PAC7MV",Rep_USR & "\PACXMV.txt")
Call BvpEnv("PACX","PAC7MV",RepT_USR & "\PACXMV.txt")
'Call BvpEnv("PACX","PAC7MR",Rep_USR & "\PACXMR.txt")
Call BvpEnv("PACX","PAC7MR",RepT_USR & "\PACXMR.txt")
'Call BvpEnv("PACX","PAC7MX",Rep_USR & "\PACXMX.txt")
Call BvpEnv("PACX","PAC7MX",RepT_USR & "\PACXMX.txt")
Call BvpEnv("PACX","PAC7IA",Rep_USR & "\PACXIA.txt")
Call BvpEnv("PACX","PAC7DD",Rep_USR & "\PACXDD.txt")
Call BvpEnv("PACX","PAC7ED",Rep_USR & "\PACXED.txt")
Call BvpEnv("PACX","PAC7EE",Rep_USR & "\PACXEE.txt")
Call BvpEnv("PACX","PAC7EG",Rep_USR & "\PACXEG.txt")
Call BvpEnv("PACX","PAC7EM",Rep_USR & "\PACXEM.txt")
Call BvpEnv("PACX","PAC7EP",Rep_USR & "\PACXEP.txt")
Call BvpEnv("PACX","PAC7EQ",Rep_USR & "\PACXEQ.txt")
Call BvpEnv("PACX","PAC7EU",Rep_USR & "\PACXEU.txt")
Call BvpEnv("PACX","PAC7EZ",Rep_USR & "\PACXEZ.txt")
Call BvpEnv("PACX","SYSEXT", Rep TMP & "\WSY.tmp")
Call RunCmdLog ("BVPACX")
If Return = 4 Then
Call Msg_Log (Array("1030"))
End If
If Return = 8 Then
Call Msg_Log (Array("1057"))
End If
Call Err Cod(Return, 4, "PACX")
Call Msg_Log (Array("1024"))
'------------------------------------
Call DeleteFldr (Rep TMP)
Call Msg_Log (Array("1023"))
                            '------------------------------------
Wscript.Quit (Return)
</script>
</job>
```
# **Gestion des sessions**

# **Introduction**

Le numéro de session du produit ne peut être supérieur à 9999.

Si cette limite est en voie d'être atteinte, l'utilitaire permet une réaffectation des numéros de session, en incrémentant les numéros de sessions historisées de 1 en 1 à partir de la session 0001 ou d'un numéro choisi par l'administrateur.

L'utilitaire est composé de deux procédures, ESES pour la préparation, et CSES pour la compression proprement dite.

#### Remarque

Une historisation s'obtient soit par la procédure UPDT, soit en TP via Administration workbench (Administration de base) et incrémente le numéro de session.

Cette réaffectation s'effectue sur les images séquentielles de tous les fichiers comportant le numéro de session, c'est-à-dire les fichiers de sauvegarde de la base (PC), du journal (PJ), des tables (TC), du journal de DSMS (BJ) et de la base DSMS (BB).

## **ESES - Extraction des numéros de sessions**

#### **ESES - Présentation générale**

Cette procédure permet de constituer une table de correspondance entre anciennes sessions historisées et nouvelles sessions historisées.

#### Opérations préliminaires

Il faut d'abord effectuer la sauvegarde de la Base de développement :

- Archivage du journal (ARCH)
- Sauvegarde de la base (PACS option SAVE)

Si le module Pactables est installé :

Sauvegarde des tables (SVTA)

Si le module DSMS est présent sur le site, effectuer la sauvegarde de l'environnement DSMS :

- Archivage du journal (DARC)
- Sauvegarde de la base DSMS (DSAV)

## Condition d'exécution

Aucune.

#### **ESES - Entrées**

Une ligne \* avec Code utilisateur et Mot de passe.

Une ligne commande (facultative) par numéro de session à forcer :

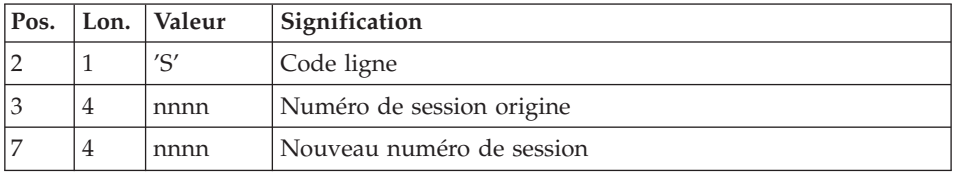

#### **ESES - Description des étapes**

Création fichier de correspondance entre sessions : PTUESS

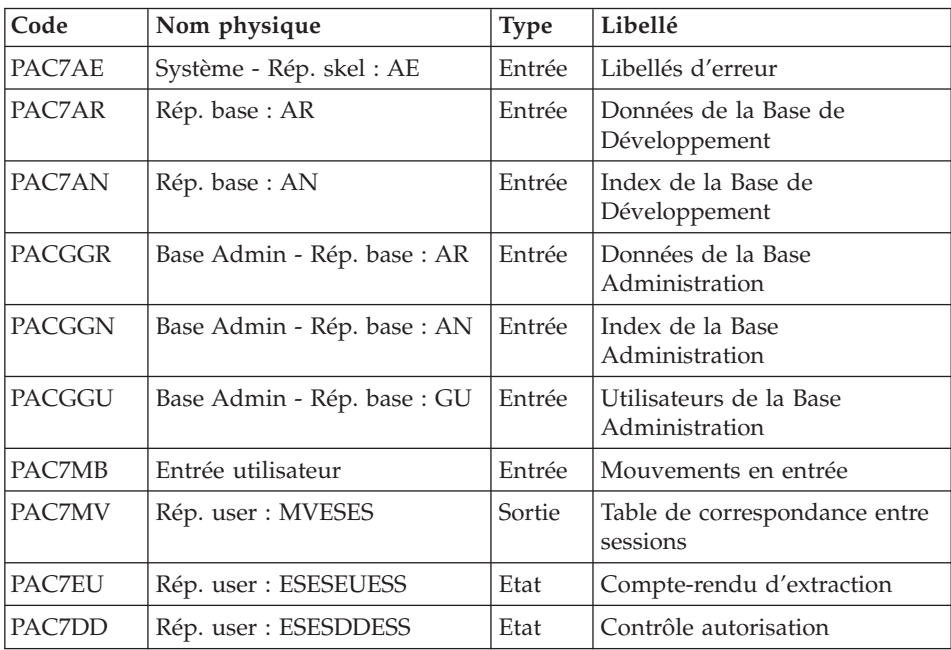

Codes retour :

• 8 : Pas d'autorisation à cette procédure.

#### **ESES - Script d'exécution**

REM \* ------------------------------------------------------ REM \* VISUALAGE PACBASE REM \* REM \* ------------------------------------------------------ - SESSION NUMBERS CORRESPONDENCE TABLE -

```
REM *
REM * ------------------------------------------------------
REM *
REM * THE EXTRACTION OF SESSION NUMBERS PROCEDURE
REM * (ESES) CREATES A CORRESPONDENCE-TABLE FILE LINKING
REM * OLDER FROZEN SESSIONS AND NEW FROZEN SESSIONS.
REM *
REM * INPUT :
REM * - USER IDENTIFICATION LINE (REQUIRED)
REM * - COMMAND LINE :
REM * COL 2 : "S" LINE CODE
REM * COL 3 : (4 N) ORIGINAL SESSION NUMBER
REM * COL 7 : (4 N) NEW SESSION NUMBER
REM * ------------------------------------------------------
REM *
<job id=ESES>
<script language="VBScript">
MyProc = "ESES"
</script>
<script language="VBScript" src="INIT.vbs"/>
<script language="VBScript">
If c error = 1 then Wscript.Quit (1) End If
Call Msg_Log (Array("1022" , "PTUESS"))
'--------------------------------
WshEnv("PAC7AE") = Rep_SKEL & "\AE"
WshEnv("PAC7AN") = Rep_BASE & "\AN"
WshEnv("PAC7AR") = Rep_BASE & "\AR"
WshEnv("PACGGN") = Rep_ABASE & "\AN"
WshEnv("PACGGR") = Rep_ABASE & "\AR"
WshEnv("PACGGU") = Rep_ABASE & "\GU"
WshEnv("PAC7MB") = Fic_Input
Call BvpEnv("PTUESS","PAC7MV",RepT_USR & "\Mveses.txt")
Call BvpEnv("PTUESS","PAC7DD", Rep USR & "\ESESDDESS.txt")
Call BvpEnv("PTUESS","PAC7EU",Rep_USR & "\ESESEUESS.txt")
Return = WshShell.Run("BVPTUESS.exe" , 1, TRUE)
Call Err Cod(Return, 0, "PTUESS")
Call Msg_Log (Array("1023"))
'--------------------------------
Call DeleteFldr (Rep TMP)
Wscript.Quit (Return)
</script>
</iob>
```
#### **CSES - Compression des numéros de sessions**

#### **CSES - Présentation générale**

Cette procédure effectue la compression des numéros de sessions sur les sauvegardes logiques de la Base de développement, la base Pactables si ce module est installé sur le site, et sur la base DSMS si ce module est installé sur le site. Elle utilise la table des correspondances créée par la procédure ESES.

Les fichiers, ainsi obtenus, doivent être restaurés.

#### Condition d'exécution

Aucune.

Cependant, toutes les sauvegardes à traiter doivent être valides.

#### **CSES - Entrées**

Une ligne \* avec Code utilisateur et Mot de passe.

Les entrées suivantes permettent d'indiquer la liste des fichiers à reprendre (PC, PJ, BB, BJ et TC), afin d'effectuer la reprise en un ou plusieurs passages.

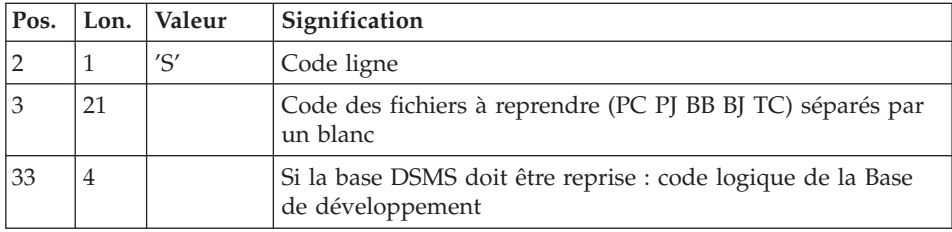

La structure de la ligne est la suivante :

#### **CSES - Description des étapes**

Compression des numéros de sessions : PTUCSS

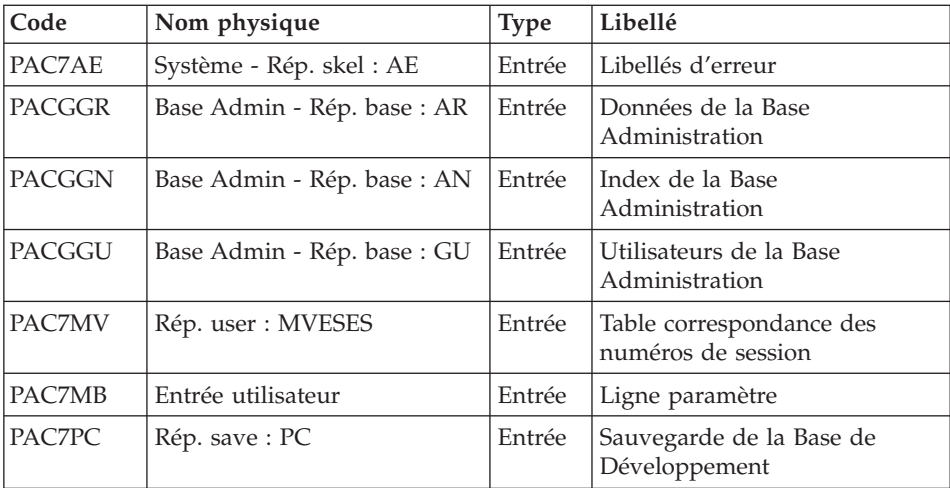

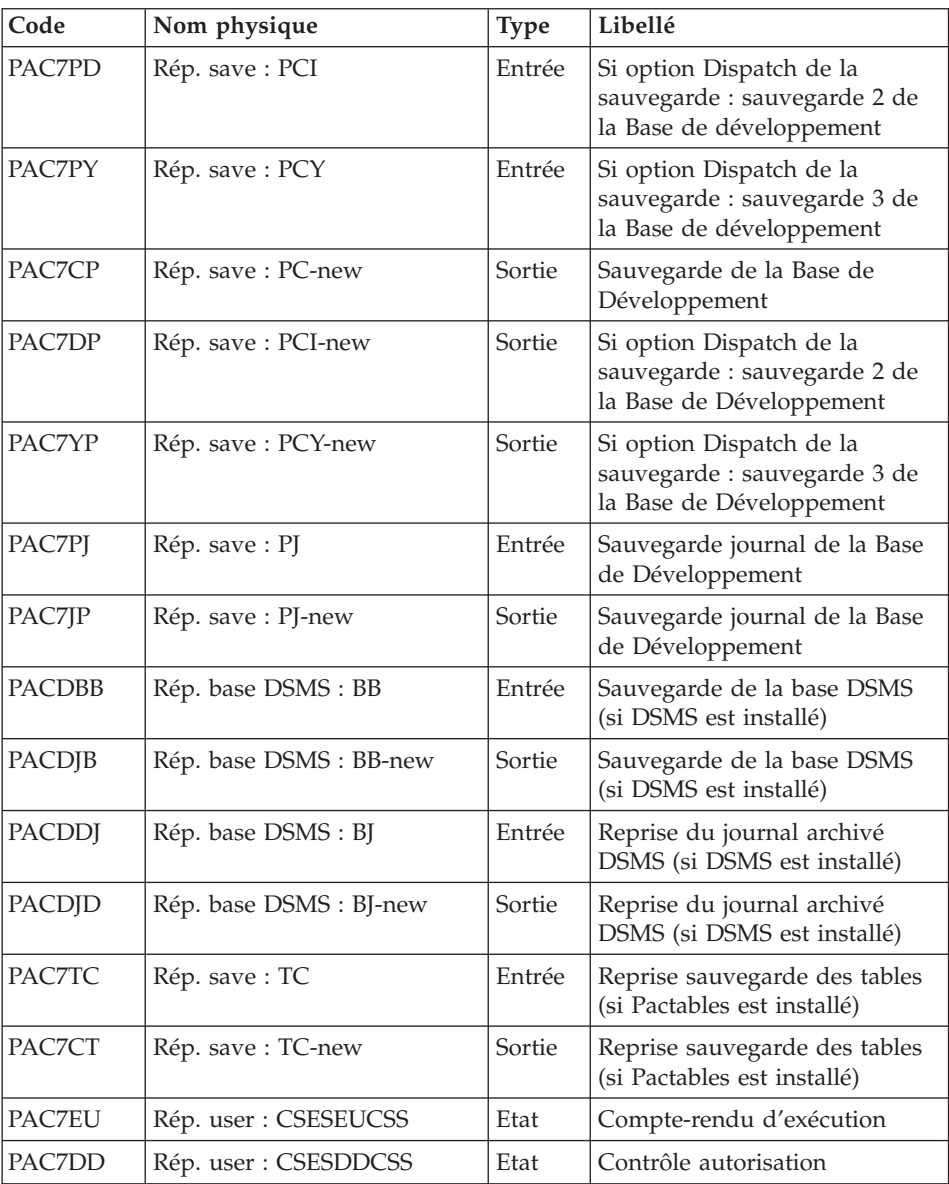

Codes retour :

v 8 : Pas d'autorisation à cette procédure.

## **CSES - Script d'exécution**

```
REM * ------------------------------------------------------
REM * VISUALAGE PACBASE
REM *
```

```
REM * ------------------------------------------------------
REM * - COMPRESSION OF SESSION NUMBERS -
REM *
REM * ------------------------------------------------------
REM *
REM * THE COMPRESSION OF SESSION NUMBERS PROCEDURE (CSES)
REM * COMPRESSES THE SESSION NUMBERS OF THE DEVELOPMENT
REM * DATABASE LOGICAL BACKUPS, THE PACTABLES DATABASE IF
REM * THIS MODULE IS INSTALLED ON THE SITE, AND THE DSMS DATA
REM * BASE IF THIS MODULE IS INSTALLED ON THE SITE. IT USES
REM * THE CORRESPONDENCE TABLE CREATED BY THE ESES PROCEDURE.
REM * THE RESULTING FILES MUST BE RESTORED.
REM *
REM * INPUT :
REM * - USER IDENTIFICATION LINE (REQUIRED)
REM * - COMMAND LINE :
REM * COL 2 : "S" LINE CODE
REM * COL 3 : (21 CAR.) CODE OF THE FILES TO RETRIEVE (PC
REM * PJ BB BJ TC) SEPARATED WITH A BLANK
REM * COL 33 : (4 CAR.) IF THE DSMS DATABASE HAS TO BE
REM * RETRIEVED : DEVELOPMENT DATABASE LOGICAL CODE
REM * ------------------------------------------------------
REM *
<job id=CSES>
<script language="VBScript">
MyProc = "CSES"
</script>
<script language="VBScript" src="INIT.vbs"/>
<script language="VBScript">
If c error = 1 then Wscript.Quit (1) End If
Call Msg_Log (Array("1022" , "PTUCSS"))
'-------------------------------
WshEnv("PAC7AE") = Rep_SKEL & "\AE"
WshEnv("PAC7MB") = Fic_Input
If FSO.FileExists(RepT_USR & "\Mveses.txt") Then
WshEnv("PAC7MV") = RepT_USR & "\Mveses.txt"
Else
Call Msg_Log (Array("1001" , RepT_USR & "\Mveses.txt"))
c error = 1WshVolEnv("RC") = 32
WshEnv("PAC7MV") = "NUL"
End If
WshEnv("PACGGN") = Rep_ABASE & "\AN"
WshEnv("PACGGR") = Rep_ABASE & "\AR"
WshEnv("PACGGU") = Rep_ABASE & "\GU"
WshEnv("PAC7PC") = BVP_SvName & ""
WshEnv("PAC7CP") = BVP_SvName & "-new"
WshEnv("PAC7PD") = BVP_SvName & "I"
WshEnv("PAC7DP") = BVP_SvName & "I-new"
WshEnv("PAC7PY") = BVP_SvName & "Y"
```

```
WshEnv("PAC7YP") = BVP_SvName & "Y-new"
WshEnv("PAC7PJ") = Rep_SAVE & "\PJ"
WshEnv("PAC7JP") = Rep_SAVE & "\PJ-new"
Call BvpEnv("PTUCSS","PACDBB","NUL")
If WshEnv("PACDBB") = "NUL" Then
      WshEnv("PACDJB") = "NUL"
Else
       WshEnv("PACDJB") = WshEnv("PACDBB") & "-new"
End if
Call BvpEnv("PTUCSS","PACDDJ","NUL")
If WshEnv("PACDDJ") = "NUL" Then
      WshEnv("PACDJD") = "NUL"
Else
       WshEnv("PACDJD") = WshEnv("PACDDJ") & "-new"
End if
Call BvpEnv("PTUCSS","PAC7TC","NUL")
If WshEnv("PAC7TC") = "NUL" Then
      WshEnv("PAC7CT") = "NUL"
Else
       WshEnv("PAC7CT") = WshEnv("PAC7TC") & "-new"
End if
Call BvpEnv("PTUCSS","PAC7DD",Rep_USR & "\CSESDDCSS.txt")
Call BvpEnv("PTUCSS","PAC7EU",Rep_USR & "\CSESEUCSS.txt")
Return = WshShell.Run("BVPTUCSS.exe" , 1, TRUE)
If Return = 8 Then
Call Msg_Log (Array("1027"))
End If
Call Err Cod(Return, 0, "PTUCSS")
If Return = 0 and c error = 0 then
Call Msg_Log (Array("1022" , "BACKUP"))
'------------------------------------
Call Turnover(BVP_SvName & "")
Call Turnover(BVP SvName & "I")
Call Turnover(BVP_SvName & "Y")
Call Turnover(Rep SAVE & "\PJ")
If WshEnv("PACDBB") <> "NUL" Then
       Call Turnover(WshEnv("PACDBB"))
end if
If WshEnv("PACDDJ") <> "NUL" Then
      Call Turnover(WshEnv("PACDDJ"))
end if
If WshEnv("PAC7TC") <> "NUL" Then
       Call Turnover(WshEnv("PAC7TC"))
end if
End If
Call Msg_Log (Array("1023"))
'=------Call DeleteFldr (Rep_TMP)
```
Wscript.Quit (Return)

</script> </job>

## **Statistiques sur la base**

# **STAT - Présentation générale**

#### Principe

Cette procédure permet, à partir des fichiers issus de la sauvegarde, de constituer un fichier séquentiel pouvant servir de base à des calculs statistiques.

#### Condition d'exécution

Aucune.

#### Résultat obtenu

Cette procédure génère un fichier séquentiel dont les enregistrements de 100 caractères contiennent les informations suivantes :

• un enregistrement général :

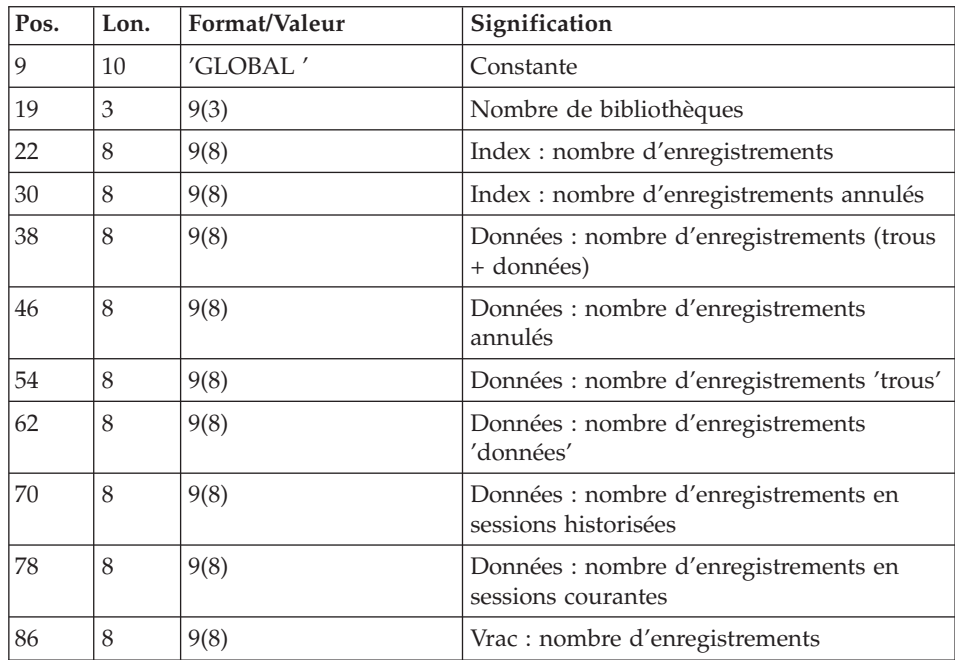

v un à plusieurs enregistrements par bibliothèque ayant des bibliothèques inférieures :

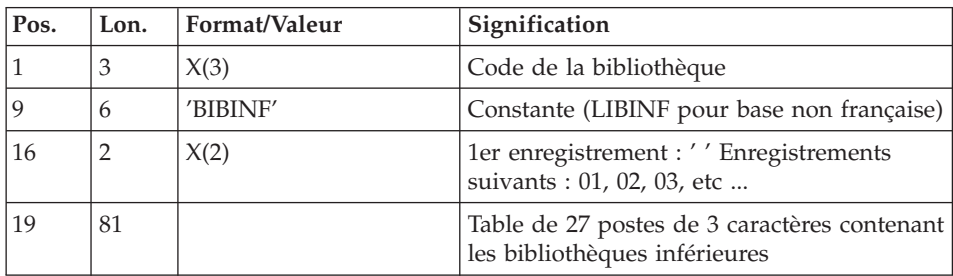

v un à plusieurs enregistrements par bibliothèque ayant des bibliothèques supérieures :

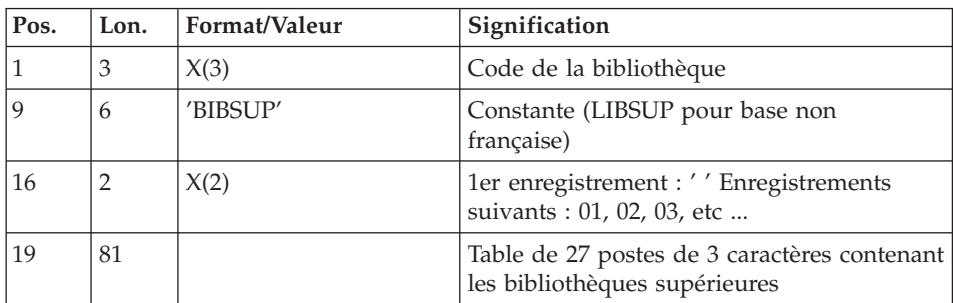

v un enregistrement par bibliothèque/session/type de ligne :

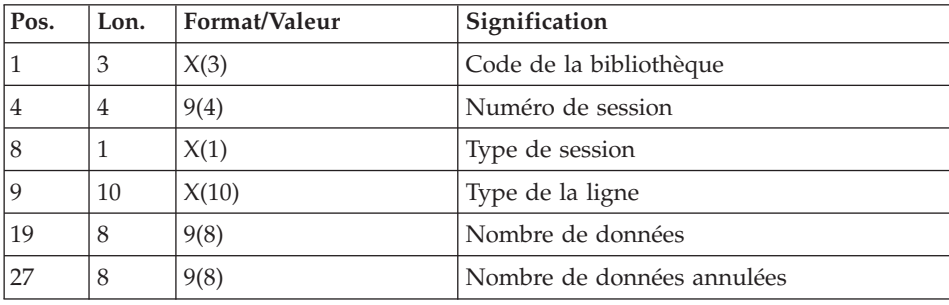

Le type de la ligne correspond au code table PAF. Les codes suivants ont été ajoutés :

- v \$ttDSC/YttDSC : description d'entité utilisateur, tt étant le code d'appel (on ne détaille pas par type de description),
- v xxxBLOCAGE : verrous et horodatages, xxx étant le type de l'entité : RUB, TXT, .... (xxxLOCKS pour base non française),
- xxxMCL : mots-clés, xxx étant le type de l'entité : RUB, TXT, .... (xxxKWD) pour base non française),
- v LONGV3 : données longues rattachées aux commentaires (-GC), aux lignes de génération (-GG), aux paramètres de génération (-GO) et aux lignes de gestion des libellés d'erreur (-GE),
- LONG4 : données longues rattachées aux lignes de maquette des états,
- v LONGY3 : données longues rattachées aux fiches entités utilisateur,
- v LONGY4 : données longues rattachées aux descriptifs d'entités utilisateur.

# **STAT - Entrées**

Une ligne '\*' avec Code utilisateur et Mot de passe.

# **STAT - Description des étapes**

Mise en forme fichier séquentiel : PTUSTA

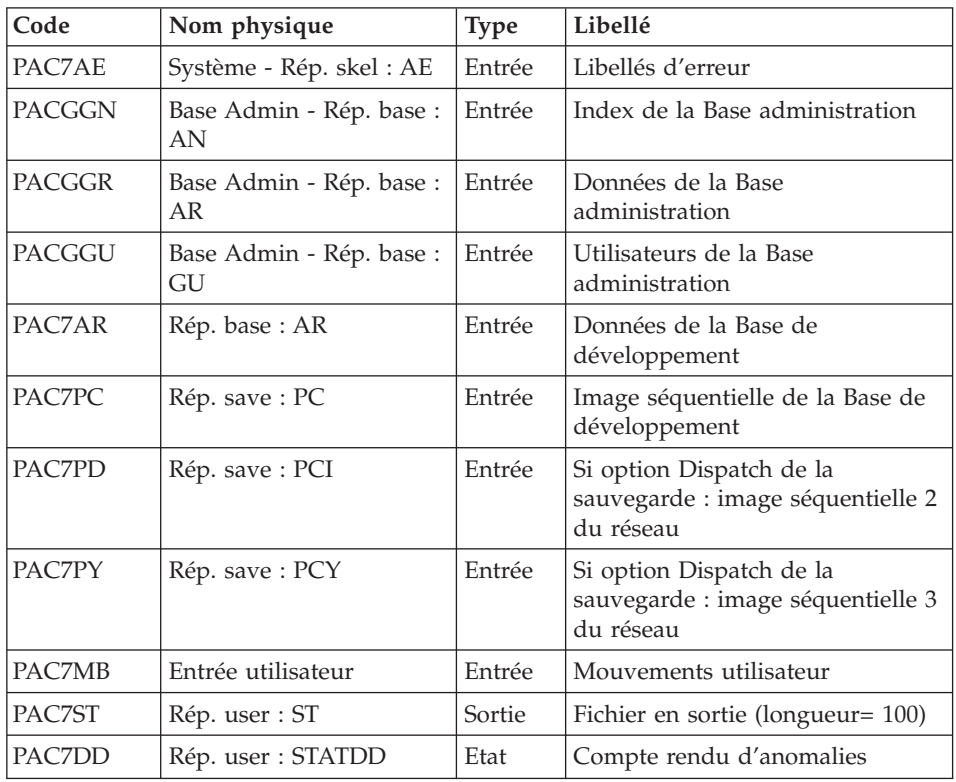

# **STAT - Script d'exécution**

REM \* ------------------------------------------------------ REM \* VISUALAGE PACBASE REM \* REM \* ------------------------------------------------------ REM \* GENERATE DATABASE STATISTICS

```
REM *
REM * ------------------------------------------------------
REM *
<job id=STAT>
<script language="VBScript">
Dim MyProc
MyProc = "STAT"
</script>
<script language="VBScript" src="INIT.vbs"/>
<script language="VBScript">
If c error = 1 then Wscript.Quit (1) End If
Call Msg_Log (Array("1022" , "PTUSTA"))
'------------------------------------
WshEnv("PAC7MB") = Fic_Input
WshEnv("PAC7AE") = Rep_SKEL & "\AE"
WshEnv("PACGGN") = Rep_ABASE & "\AN"
WshEnv("PACGGR") = Rep_ABASE & "\AR"
WshEnv("PACGGU") = Rep_ABASE & "\GU"
WshEnv("PAC7AR") = Rep BASE & " \AR"Call BvpEnv("PTUSTA","PAC7DD",Rep_USR & "\STATDD.txt")
Call BvpEnv("PTUSTA","PAC7ST",Rep_USR & "\ST")
WshEnv("PAC7PC") = BVP_SvName & ""
WshEnv("PAC7PD") = BVP_SvName & "I"
WshEnv("PAC7PY") = BVP_SvName & "Y"
Call RunCmdLog ("BVPTUSTA")
WshVolEnv("RC") = Return
Call Err Cod(Return, 0, "PTUSTA")
Call Msg_Log (Array("1024"))
'------------------------------------
Call DeleteFldr (Rep_TMP)
Call Msg_Log (Array("1023"))
'------------------------------------
WshVolEnv("RC") = Return
Wscript.Quit (Return)
</script>
\langlejob>
```
VisualAge Pacbase : Les Procédures de l'Administrateur Serveur Windows 2000 ou NT

# **Chapitre 5. Analyse d'activité et contrôle qualité**

# **Analyse d'activité**

# **ACTI - Présentation générale**

L'utilitaire analyse d'activité (ACTI) est optionnel. A ce titre, son utilisation est soumise à un contrat d'acquisition.

La base de spécifications gère l'ensemble des informations relatives aux différentes applications en cours de développement et de maintenance.

Le fichier journal contient tous les mouvements de mise à jour de la base. Il reflète ainsi l'activité exercée sur celle-ci. L'utilitaire d'analyse d'activité permet d'en extraire les informations nécessaires au suivi de cette activité en les présentant sous la forme voulue.

Pour cela, l'utilitaire d'analyse d'activité donne la possibilité d'interroger le journal des mouvements archivés à partir des différentes informations qu'il contient :

- code bibliothèque,
- code utilisateur,
- type d'entité,
- code entité.
- code ligne,
- type de saisie,
- date de mise à jour,
- heure de mise à jour,
- session de mise à jour,
- code mouvement,
- numéro d'amélioration.

Le résultat de cette étude peut être présenté sous forme d'état statistique, de graphique ou de liste de mouvements.

Toute latitude est laissée à l'utilisateur pour définir lui-même son étude en sélectionnant :

- le type de document à éditer,
- les critères de mise en page,
- le domaine d'étude,
- le mode de classement des données,
- v le mode de calcul de l'activité.

#### Condition d'exécution

Aucune.

# **ACTI - Langage d'interrogation**

Codification de la demande

Une demande d'analyse d'activité est composée de plusieurs types de lignes, identifiées par les substantifs suivants :

- Edition : type de document à éditer,
- Pages : mise en page (ruptures de pages),
- Domaine : domaine d'étude,
- v Lignes : lignes d'un état statistique,
- v Colonnes : colonnes d'un état statistique,
- v Abscisses : abscisses de courbes,
- Ordonnées : ordonnées de courbes.

La signification des substantifs, les paramètres qui les définissent, ainsi que leur compatibilité sont détaillés dans le paragraphe ″Substantifs″.

La ligne Edition est obligatoire. Les lignes Pages et Domaine sont facultatives. Selon le type de document demandé, les Lignes, Colonnes, Abscisses, Ordonnées sont obligatoires ou interdites.

Les trois premiers caractères de chaque substantif suffisent à déterminer le type de ligne.

Lors de l'édition, chaque ligne de demande est traduite en langage clair sur la première page du document correspondant et un message d'erreur explicite chaque demande rejetée.

Les lignes de demande doivent être classées dans l'ordre suivant :

Edition Page Domaine Ligne Colonne Abscisse Ordonnée.

Toute erreur de séquence est considérée comme le début d'une nouvelle demande.

Il est possible de formuler simultanément 10 demandes.

Le caractère ':' sert à marquer la fin du substantif.

La suite de la ligne servira à paramétrer chaque caractéristique.

#### Introduction aux paramètres

Certains paramètres servent à définir la mise en page et les lignes ou abscisses des documents : ce sont les Critères de présentation.

Certains paramètres sont suivis du caractère '=' et d'une valeur : ce sont les Critères de sélection.

Certains paramètres correspondent à des dénombrements ou à des calculs : ce sont les Calculs.

La codification et la signification des paramètres, ainsi que leur compatibilité avec les substantifs, sont détaillées dans le paragraphe ″Paramètres″.

#### Séparateurs

Les différentes données d'une ligne de demande sont séparées et regroupées par les caractères suivants :

- $\cdot$  ':' = fin de substantif
- $\cdot$  '=' = lien entre un paramètre et la valeur qui lui est attribuée
- $\bullet$  '( )' = ensemble de sélections pour un calcul
- $\cdot$   $\prime$   $\prime$  = séparateur de paramètres ou de calculs
- $\cdot$  '/' = combinaison de calculs
- v '\*' = sélection générique
- v 'Espace' = fin de ligne (la suite est considérée comme commentaire)

#### Substantif : signification et mode de remplissage

EDI(tion) : Type de document

Ce type de ligne est obligatoire pour chaque demande. Il indique le début d'une nouvelle demande.

Le type de document est défini à l'aide d'un des paramètres suivants :

- STA pour Statistiques
- GRA pour Graphique
- LIS pour Liste.

PAG(es) : mise en page

Ce type de ligne précise les niveaux auxquels un changement de page doit être effectué.

Ce type de ligne est facultatif.

Des en-têtes seront édités pour chacun de ces niveaux, ainsi que des totalisations pour les états statistiques.

La mise en page est définie par une série de paramètres (3 au maximum, séparés par des ',') identifiant les données du journal. Ces paramètres sont des ″critères de présentation″.

Exemple : un saut de page peut être demandé pour chaque utilisateur et pour chaque bibliothèque.

DOM(aine) : Domaine d'étude

Ce type de ligne définit l'ensemble des données concernées par la demande.

Ce type de ligne est facultatif.

Le domaine d'étude est défini par une suite de paramètres suivis du séparateur '=' et de la valeur sélectionnée. Une valeur est séparée du paramètre suivant par ','.

Exemple : seuls certains utilisateurs sont étudiés pour une période donnée.

LIG(nes) : Mode de classement des données

ou

ABS(cisses)

Ce type de ligne définit les lignes d'un état statistique ou l'axe des abscisses de courbes.

Ce type de ligne est obligatoire pour les états statistiques et les graphiques ; il est interdit pour les listes de mouvements.

Pour les états statistiques, plusieurs groupes de lignes sont autorisés sur un même état.

Le mode de classement des données est défini par un ou plusieurs critères de présentation (et éventuellement de sélection). Les paramètres et les valeurs sont séparés les uns des autres par ','.

Exemple : les données peuvent être classées par type d'entités pour un état statistique ou par semaines pour une courbe.

COL(onnes) : Mode de calcul de l'activité

 $\Omega$ 11

ORD(onnées)

Ce type de ligne définit les colonnes d'un état statistique ou l'axe des ordonnées de courbes (7 colonnes ou courbes au maximum).

Ce type de ligne est obligatoire pour les états statistiques et les graphiques ; il est interdit pour les listes de mouvements.

Chaque colonne ou courbe est définie par un calcul suivi, entre parenthèses, de critères de sélection. Les colonnes ou courbes, les paramètres et les valeurs sont séparés les uns des autres par ','.

Pour un graphique, le caractère d'impression de chaque courbe (&CAR='X') doit être précisé.

Une colonne d'état statistique peut être définie comme provenant du calcul d'un rapport. Les éléments intervenant dans ce calcul sont alors séparés par  $^{\prime}/^{\prime}$ .

Exemple : une première colonne ou une première courbe dénombre les mouvements entrés en TP et une seconde présente le rapport entre les mouvements saisis et les mouvements utiles.

Paramètres : signification et commentaires

&BIB : Code bibliothèque

Utilisé comme critère de présentation et comme critère de sélection dans la définition de la mise en page, du domaine d'étude, du mode de classement des données et du mode de calcul de l'activité.

Une sélection générique peut être demandée en remplaçant par '\*' chaque caractère non figé.

&UTI : Code utilisateur

Utilisé comme critère de présentation et comme critère de sélection dans la définition de la mise en page, du domaine d'étude, du mode de classement des données et du mode de calcul de l'activité.

Une sélection générique peut être demandée en remplaçant par '\*' chaque caractère non figé.

&ENTG : Type d'entité

Utilisé comme critère de présentation et comme critère de sélection dans la définition de la mise en page, du domaine d'étude, du mode de classement des données et du mode de calcul de l'activité.

&ENTD : Code ligne par Type d'entité

Utilisé comme critère de présentation et comme critère de sélection dans la définition du mode de classement des données.

Les valeurs sélectionnées sont précisées par le type d'entité.

&COCA : Code ligne

Utilisé comme critère de présentation et comme critère de sélection dans la définition de la mise en page, du domaine d'étude, du mode de classement des données et du mode de calcul de l'activité.

Les valeurs sélectionnées sont précisées par les codes des lignes 'batch'.

&ENT : Code entité

Utilisé comme critère de présentation et comme critère de sélection dans la définition de la mise en page, du domaine d'étude, du mode de classement des données et du mode de calcul de l'activité.

Une sélection générique peut être demandée en remplaçant par '\*' chaque caractère non figé.

Les valeurs sélectionnées sont précisées par le type et le code des entités.

&SAIS : Type de saisie

Utilisé comme critère de présentation et comme critère de sélection dans la définition de la mise en page, du domaine d'étude, du mode de classement des données et du mode de calcul de l'activité.

La valeur 'B' correspond à la saisie ″batch″. Toute autre valeur correspond à la saisie ″TP″.

&D1 : Date de début

Utilisé comme critère de sélection dans la définition du domaine d'étude, du mode de classement des données et du mode de calcul de l'activité.

Ce paramètre est nécessairement suivi d'une date sous la forme JJMMSSAA.

En l'absence de ce paramètre, la date de début de l'étude coïncide avec le début du journal.

&D2 : Date de fin

Utilisé comme critère de sélection dans la définition du domaine d'étude, du mode de classement des données et du mode de calcul de l'activité.

Ce paramètre est nécessairement suivi d'une date sous la forme JJMMSSAA.

En l'absence de ce paramètre, la date de fin de l'étude coïncide avec la fin du journal.

&S1 : Session de début

Utilisé comme critère de sélection dans la définition du domaine d'étude, du mode de classement des données et du mode de calcul de l'activité.

Ce paramètre est nécessairement suivi d'une zone sur 5 caractères: n° de session (4 caractères) et état de la session (1 caractère).

En l'absence de ce paramètre, la session de début de l'étude coïncide avec le début du journal.

&S2 : Session de fin

Utilisé comme critère de sélection dans la définition du domaine d'étude, du mode de classement des données et du mode de calcul de l'activité.

Ce paramètre est nécessairement suivi d'une zone sur 5 caractères: n° de session (4 caractères) et état de la session (1 caractère).

En l'absence de ce paramètre, la session de fin de l'étude coïncide avec la fin du journal.

&JOUR : Présentation par jour

Utilisé comme critère de présentation dans la définition de la mise en page et du mode de classement des données.

Pour définir un axe des abscisses, ce paramètre doit être suivi du séparateur '=' et du nombre de caractères correspondant au pas des courbes (sa valeur par défaut étant de un caractère).

&SEM : Présentation par semaine

Utilisé comme critère de présentation dans la définition de la mise en page et du mode de classement des données.

Pour définir un axe des abscisses, ce paramètre doit être suivi du séparateur '=' et du nombre de caractères correspondant au pas des courbes (sa valeur par défaut étant de un caractère).

&MOIS : Présentation par mois

Utilisé comme critère de présentation dans la définition de la mise en page et du mode de classement des données.

Pour définir un axe des abscisses, ce paramètre doit être suivi du séparateur '=' et du nombre de caractères correspondant au pas des courbes (sa valeur par défaut étant de un caractère).

&AN : Présentation par an

Utilisé comme critère de présentation dans la définition de la mise en page et du mode de classement des données.

Pour définir un axe des abscisses, ce paramètre doit être suivi du séparateur '=' et du nombre de caractères correspondant au pas des courbes (sa valeur par défaut étant de un caractère).

&SESS : Présentation par session

Utilisé comme critère de présentation dans la définition de la mise en page et du mode de classement des données.

Ne peut pas être utilisé pour sélectionner des sessions (ne peut donc pas être suivi de  $'=$ .

&CAR : Caractère d'impression d'une courbe

Ne peut être utilisé que dans la définition du mode de calcul de l'activité pour les graphiques.

Doit se trouver dans les parenthèses qui suivent le calcul définissant une courbe.

&MVEN : Dénombrement des mouvements saisis

Ne peut être utilisé que dans la définition du mode de calcul de l'activité.

Tout mouvement du journal est un mouvement saisi.

&MVUT : Dénombrement des mouvements effectifs

Ne peut être utilisé que dans la définition du mode de calcul de l'activité.

Un mouvement du journal est effectif s'il n'est pas modifié par un autre mouvement et s'il n'est pas lui-même un mouvement d'annulation. Il faut remarquer que cette notion est liée aux critères de présentation. Ainsi un mouvement modifié une fois par jour est effectif tous les jours avec une présentation par jour alors qu'il ne l'est qu'une fois avec une autre présentation.

&H1 : Heure de début

Utilisé comme critère de sélection dans la définition du domaine d'étude, du mode de classement des données et du mode de calcul de l'activité.

Ce paramètre est nécessairement suivi d'une heure sous la forme HHMMSS.

En l'absence de ce paramètre, l'heure de début de l'étude coïncide avec le début du journal.

&H2 : Heure de fin

Utilisé comme critère de sélection dans la définition du domaine d'étude, du mode de classement des données et du mode de calcul de l'activité.

Ce paramètre est nécessairement suivi d'une heure sous la forme HHMMSS.

En l'absence de ce paramètre, l'heure de fin de l'étude coïncide avec la fin du journal.

&MIN : Présentation par minutes

Utilisé comme critère de présentation dans la définition de la mise en page et du mode de classement des données.

Pour définir un axe des abscisses, ce paramètre doit être suivi du séparateur '=' et du nombre de caractères correspondant au pas des courbes (sa valeur par défaut étant de un caractère).

&HEUR : Présentation par heures

Utilisé comme critère de présentation dans la définition de la mise en page et du mode de classement des données.

Pour définir un axe des abscisses, ce paramètre doit être suivi du séparateur '=' et du nombre de caractères correspondant au pas des courbes (sa valeur par défaut étant de un caractère).

#### &CODM : Code mouvement

Utilisé comme critère de présentation et comme critère de sélection dans la définition de la mise en page, du domaine d'étude, du mode de classement des données et du mode de calcul de l'activité.

&DSMS : Numéro d'amélioration

Utilisé comme critère de présentation et comme critère de sélection dans la définition de la mise en page, du domaine d'étude, du mode de classement des données et du mode de calcul de l'activité.

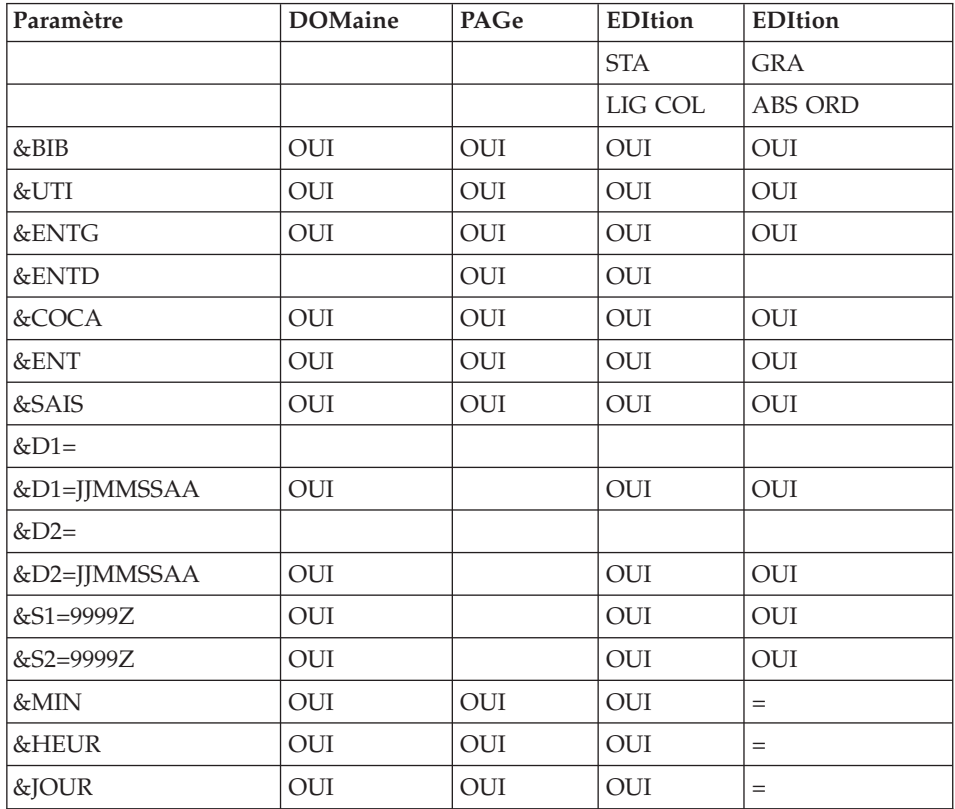

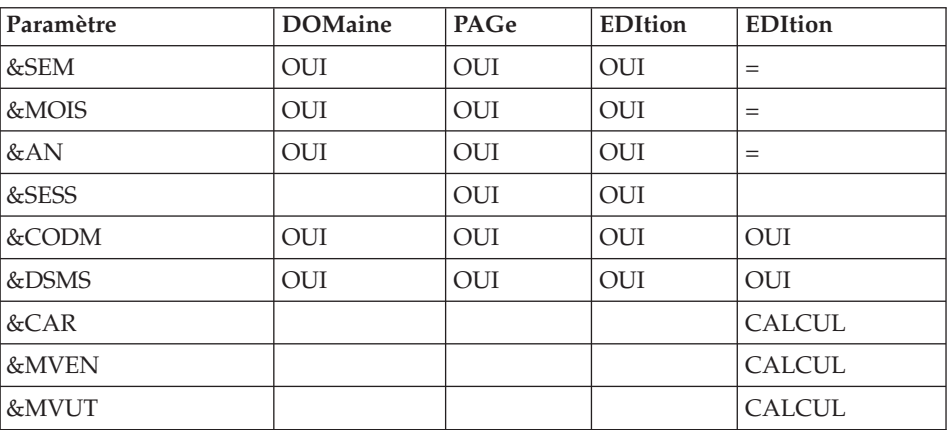

= : le paramètre doit être suivi du séparateur '=' et du pas des courbes ;

CALCUL : utilisé seulement dans le mode de calcul de l'activité.

# **ACTI - Entrées**

Une ligne '\*' avec Code utilisateur et Mot de passe.

Les entrées spécifiques de cette procédure sont décrites dans le manuel de référence ″Utilitaires optionnels″, au chapitre consacré à cette procédure.

# **ACTI - Description des étapes**

Extraction du journal : PTU630

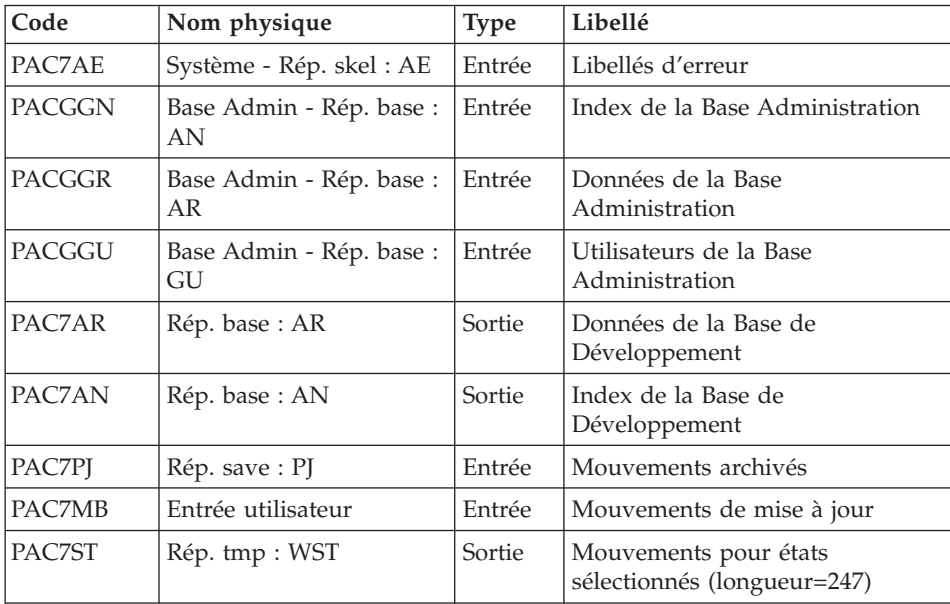

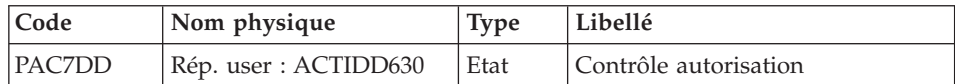

Codes retour :

- $\bullet$  0 : OK.
- v 8 : Pas d'autorisation procédure batch.
- 12 : Erreur système.

# Edition des états sélectionnés : PTU640

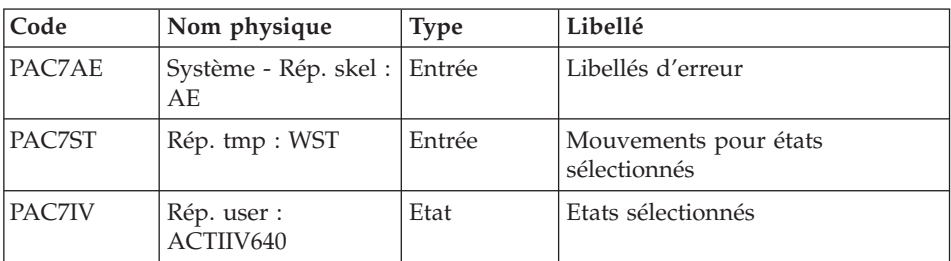

# **ACTI - Script d'exécution**

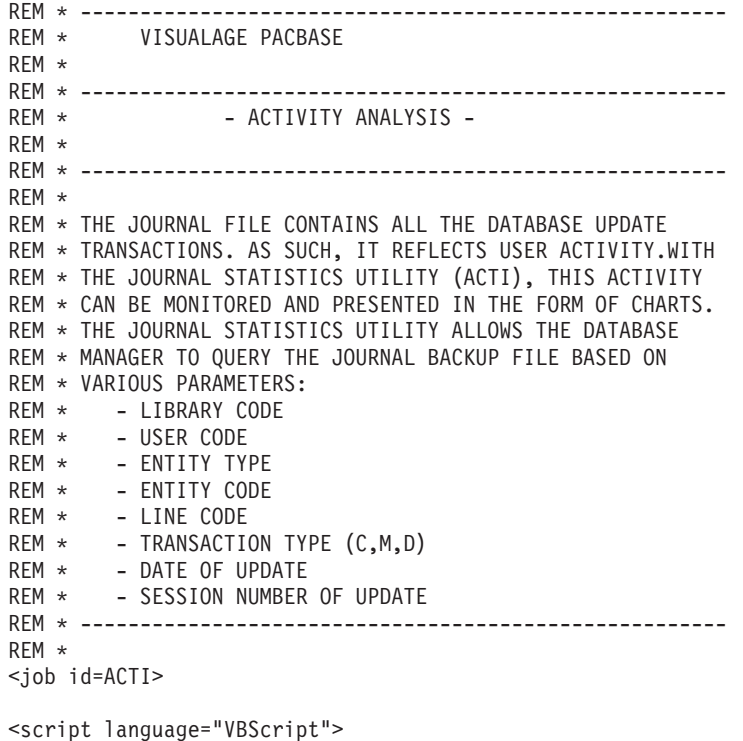

```
MyProc = "ACTI"
</script>
<script language="VBScript" src="INIT.vbs"/>
<script language="VBScript">
If c error = 1 then Wscript.Quit (1) End If
Call Msg_Log (Array("1022" , "PTU630"))
'---------------------------------------
WshEnv("PAC7MB") = Fic_Input
WshEnv("PAC7AN") = Rep_BASE & "\AN"
WshEnv("PAC7AR") = Rep BASE & " \AR"WshEnv("PACGGN") = Rep_ABASE & "\AN"
WshEnv("PACGGR") = Rep_ABASE & "\AR"
WshEnv("PACGGU") = Rep_ABASE & "\GU"
WshEnv("PAC7AE") = Rep_SKEL & "\AE"
WshEnv("PAC7PJ") = Rep_SAVE & "\PJ"
Call BvpEnv("PTU630","PAC7ST",Rep_TMP & "\WST.tmp")
Call BvpEnv("PTU630","PAC7DD",Rep_USR & "\ACTIDD630.txt")
Return = WshShell.Run("BVPTU630.exe" , 1, TRUE)
If Return = 8 Then
Call Msg_Log (Array("1027"))
End If
If Return = 12 Then
Call Msg_Log (Array("1026"))
End If
Call Err Cod(Return, 0, "PTU630")
Call Msg_Log (Array("1022" , "PTU640"))
'--------------------------------------
WshEnv("PAC7AE") = Rep_SKEL & "\AE"
Call BvpEnv("PTU640","PAC7ST",Rep_TMP & "\WST.tmp")
Call BvpEnv("PTU640","PAC7IV",Rep_USR & "\ACTIIV640.txt")
Return = WshShell.Run("BVPTU640.exe" , 1, TRUE)
Call Err Cod(Return, 0, "PTU640")
Call Msg_Log (Array("1024"))
' ------
Call DeleteFldr (Rep_TMP)
Call Msg_Log (Array("1023"))
'----------------------------
Wscript.Quit (Return)
</script>
\langlejob>
```
# **Pacbench Quality Control**

## **Introduction**

Le Module Pacbench Quality Control (PQC) est optionnel. A ce titre, son utilisation est soumise à un contrat d'acquisition.

Le Module comporte deux parties :

- v l'analyse, permettant d'évaluer la qualité des applications en fonction : soit de règles fournies en standard, soit de règles personnalisées par le site acquéreur,
- v l'extraction de règles de qualité personnalisées par le site acquéreur du Module.

Deux options d'acquisition du Module sont prévues :

- v l'option de base permettant l'utilisation de règles standard de suivi de la qualité,
- l'option Personnalisation des règles de qualité.

Les composants de Pacbench Quality Control fournis à l'installation sont :

- pour les deux options d'acquisition :
	- une procédure batch d'analyse de la qualité (PQCA),
	- les règles de qualité standards ″compilées″, sous forme d'un fichier séquentiel (voir Manuel ″Environnement et Installation″).
- pour l'option Personnalisation :
	- une procédure Batch d'extraction et ″compilation″ de règles personnalisées (PQCE),
	- un dictionnaire de rubriques et l'entité utilisateur nécessaires à la personnalisation des règles, sous forme de mouvements Batch que l'utilisateur introduit dans son propre dictionnaire par mise à jour Batch (UPDT) (voir Manuel ″Environnement et Installation″).

# **Analyse**

#### **PQCA - Présentation générale**

La procédure PQCA assure l'analyse de la qualité des applications en fonction, soit des règles standard, soit des règles personnalisées par le site.

#### Caractéristiques

Elle fait appel à un programme unique (BVPACQ), qui est en fait un moniteur d'enchaînement des différents programmes de la procédure.

Tous les programmes appelés par le moniteur sont considérés comme des sous-programmes de celui-ci, la communication s'effectuant avec une zone de communication et des codes retour particuliers.

Le fonctionnement est identique à celui de la procédure standard d'édition-génération GPRT.

La procédure est décomposée en 'sous-chaînes' identifiées par un code à une position, dont la signification est la suivante :

- D : Dictionnaire.
- E : Ecrans Dialogue (OSD).
- G : Ecrans Dialogue Client/Serveur (OSC).
- P : Programmes Langage batch (BSD).

A la suite de deux programmes généraux communs à toutes les chaînes (BVPACA10 et BVPACA20), les différentes sous-chaînes sont activées, en fonction des demandes d'édition-génération, dans l'ordre suivant :

- Ecrans.
- Programmes.
- Dictionnaire.

Chaque sous-chaîne effectue une extraction (suivie d'une génération dans le cas de commandes GCP ou GCO).

L'extraction des entités mises en forme par ces sous-chaînes est ensuite analysée par le programme BVPTUQ20, en fonction des règles qui lui sont assignées et des paramètres de l'analyse à effectuer.

Les résultats sont édités par les programmes BVPTUQ24, BVPTUQ25 et BVPTUQ30.

Le traitement du flot généré dans le cas de demandes de génération est identique à celui de la procédure GPRT.

#### Condition d'exécution

Aucune. Les fichiers peuvent rester accessibles au conversationnel.

#### **PQCA - Entrées** Se référer au manuel de PQC.

# **PQCA - Description des étapes**

Analyse de la qualité : PACQ

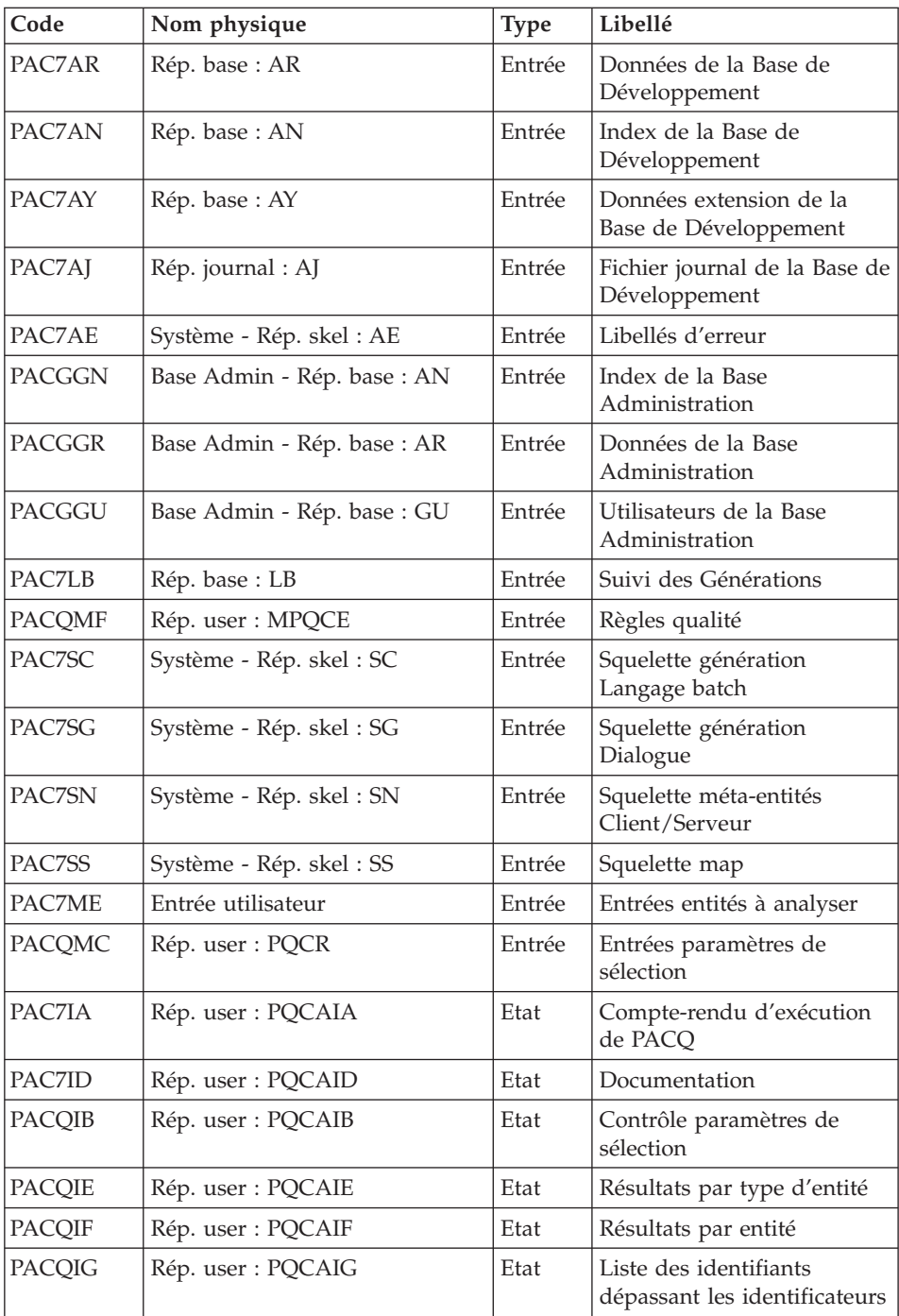

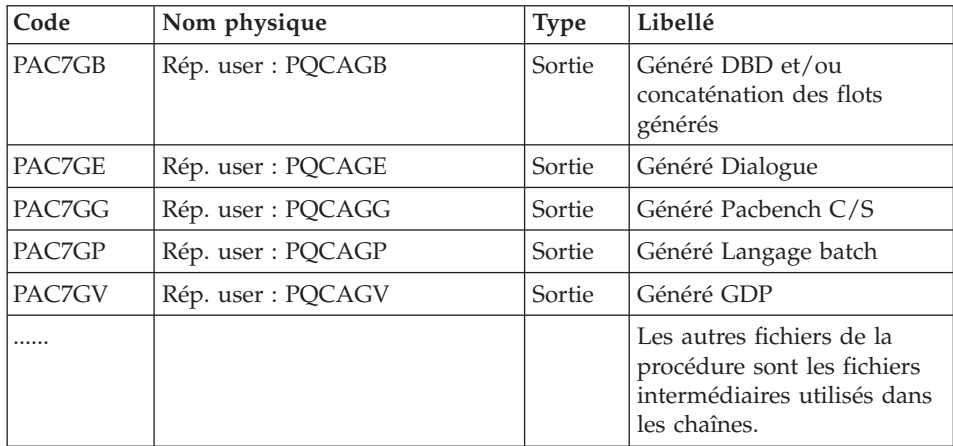

Après exécution, les flots générés sont concaténés dans le fichier PQCAGB.

#### **PQCA - Script d'exécution**

```
REM * ------------------------------------------------------
REM * VISUALAGE PACBASE
REM *
REM * ------------------------------------------------------
REM * - PACBENCH QUALITY CONTROL -
REM *
REM * ------------------------------------------------------
REM *
REM * THE PQCA PROCEDURE CARRIES OUT AN ANALYSIS OF THE
REM * QUALITY OF THE APPLICATIONS, ACCORDING TO EITHER
REM * STANDARD RULES OR USER-DEFINED RULES.
REM *
REM * ------------------------------------------------------
REM *
<job id=PQCA>
<script language="VBScript">
Dim MyProc
MyProc = "PQCA"
</script>
<script language="VBScript" src="INIT.vbs"/>
<script language="VBScript">
If c error = 1 then Wscript.Quit (1) End If
Dim CodLang
If base = "ADMIN" Then
Call Msg_Log (Array("1028",base))
Wscript.Quit (0)
Else
CodLang = WshShell.RegRead (Rep_BVP & "_SYS\" _
```
& "\GENLANG") End If Call Msg\_Log (Array("1022" , "PACQ")) '------------------------------------- WshEnv("PAC7AE") = Rep\_SKEL & "\AE" WshEnv("PAC7AN") = Rep\_BASE & "\AN" WshEnv("PAC7AR") = Rep\_BASE & "\AR"  $WshEnv("PAC7AY") = Rep BASE & "\\AY"$ WshEnv("PAC7AJ") = Rep\_JOURNAL & "\AJ" WshEnv("PACGGN") = Rep\_ABASE & "\AN" WshEnv("PACGGR") = Rep\_ABASE & "\AR" WshEnv("PACGGU") = Rep\_ABASE & "\GU" WshEnv("PAC7LB") = Rep\_BASE & "\LB" Call BvpEnv("PACQ","PACQMC",RepT\_USR & "\PQCR") Call BvpEnv("PACQ","PACQMF",RepT\_USR & "\MPQCE.txt") Call BvpEnv("PACQ","PAC7EE",Rep\_TMP & "\WEE.tmp") Call BvpEnv("PACQ","PAC7EG",Rep\_TMP & "\WEG.tmp") Call BvpEnv("PACQ","PAC7EP",Rep\_TMP & "\WEP.tmp") Call BvpEnv("PACQ","PAC7EV",Rep\_TMP & "\WEV.tmp") Call BvpEnv("PACQ","PAC7GB",Rep\_USR & "\PQCAGB.txt") Call BvpEnv("PACQ","PAC7GE",Rep\_USR & "\PQCAGE.txt") Call BvpEnv("PACQ","PAC7GG",Rep\_USR & "\PQCAGG.txt") Call BvpEnv("PACQ","PAC7GP",Rep\_USR & "\PQCAGP.txt") Call BvpEnv("PACQ","PAC7GV",Rep\_USR & "\PQCAGV.txt") Call BvpEnv("PACQ","PAC7IA",Rep\_USR & "\PQCAIA.txt") Call BvpEnv("PACQ","PACQIB",Rep\_USR & "\PQCAIB.txt") Call BvpEnv("PACQ","PAC7ID",Rep\_USR & "\PQCAID.txt") Call BvpEnv("PACQ","PACQIE",Rep\_USR & "\PQCAIE.txt") Call BvpEnv("PACQ","PACQIF",Rep\_USR & "\PQCAIF.txt") Call BvpEnv("PACQ","PACQIG",Rep\_USR & "\PQCAIG.txt") Call BvpEnv("PACQ","PAC7JG",Rep\_TMP & "\WJG.tmp") Call BvpEnv("PACQ","PAC7KD",Rep\_TMP & "\WKD.tmp") Call BvpEnv("PACQ","PAC7KE",Rep\_TMP & "\WKE.tmp") Call BvpEnv("PACQ","PAC7KF",Rep\_TMP & "\WKF.tmp") Call BvpEnv("PACQ","PAC7KG",Rep\_TMP & "\WKG.tmp") Call BvpEnv("PACQ","PAC7KP",Rep\_TMP & "\WKP.tmp") Call BvpEnv("PACQ","PAC7KS",Rep\_TMP & "\WKS.tmp") Call BvpEnv("PACQ","PAC7KU",Rep\_TMP & "\WKU.tmp") Call BvpEnv("PACQ","PAC7KV",Rep\_TMP & "\WKV.tmp") WshEnv("PAC7ME") = Fic\_Input Call BvpEnv("PACQ","PAC7MG",Rep\_TMP & "\WMG.tmp") Call BvpEnv("PACQ","PAC7MV",Rep\_TMP & "\WMV.tmp") Call BvpEnv("PACQ","PACQMJ",Rep\_TMP & "\WMJ.tmp") Call BvpEnv("PACQ","PACQMK",Rep\_TMP & "\WMK.tmp") Call BvpEnv("PACQ","PACQMM",Rep\_TMP & "\WMM.tmp") Call BvpEnv("PACQ","PACQMN",Rep\_TMP & "\WMN.tmp") Call BvpEnv("PACQ","PACQMO",Rep\_TMP & "\WMO.tmp") Call BvpEnv("PACQ","PACQMZ",Rep\_TMP & "\WMZ.tmp") WshEnv("PAC7SC") = Rep\_SKEL & "\SC" & CodLang WshEnv("PAC7SG") = Rep\_SKEL & "\SG" & CodLang WshEnv("PAC7SN") = Rep\_SKEL & "\SN" & CodLang

```
WshEnv("PAC7SS") = Rep_SKEL & "\SS" & CodLang
Call BvpEnv("PACQ","PAC7W1",Rep_TMP & "\WW1.tmp")
Call BvpEnv("PACQ","PAC7W2",Rep_TMP & "\WW2.tmp")
Call BvpEnv("PACQ","PAC7W3",Rep_TMP & "\WW3.tmp")
Call BvpEnv("PACQ","PAC7W4",Rep_TMP & "\WW4.tmp")
Call RunCmdLog ("BVPACQ")
If Return < 10 then
Call Msg_Log (Array("1062"))
End if
If Return = 10 then
Call Msg_Log (Array("1063"))
End if
If Return > 10 then
Call Msg_Log (Array("1064"))
End if
Call Err Cod(Return, 10, "PACQ")
If Return < 10 or Return = 10 Then
'Information : Normal End
'-------------------------------------------
Return = 0WshVolEnv("RC") = Return
 If Not FSO.FileExists(WshEnv("PAC7GB")) Then
 Set LogPqc = FSO.CreateTextFile(WshEnv("PAC7GB") , TRUE)
 LogPqc.Close
 End if
 GB = WshEnv("PAC7GB")
 'Write For Appending on PQCAGB.txt
 'COPY GB + G. ==> GB
  Call CopMFil(GB , WshEnv("PAC7GE") ,GB )
  Call DelFile (WshEnv("PAC7GE"))
  Call CopMFil(GB , WshEnv("PAC7GG") ,GB )
  Call DelFile (WshEnv("PAC7GG"))
  Call CopMFil(GB , WshEnv("PAC7GP") ,GB )
  Call DelFile (WshEnv("PAC7GP"))
  Call CopMFil(GB , WshEnv("PAC7GV") ,GB )
  Call DelFile (WshEnv("PAC7GV"))
Else
 WshVolEnv("RC") = Return
Call Err Cod(Return, 0, "PACQ")
End If
Call Msg_Log (Array("1024"))
'------------------------------------
Call DeleteFldr (Rep_TMP)
```

```
Call Msg_Log (Array("1023"))
'------------------------------------
Wscript.Quit (Return)
```

```
</script>
</\text{job}
```
## **Extraction des règles de qualité**

#### **PQCE - Présentation générale**

La procédure PQCE permet l'utilisation des règles de qualité créées par l'utilisateur dans sa base à l'aide de l'entité utilisateur livrée pour l'option ″Personnalisation du module Pacbench Quality Control″.

Elle extrait les occurrences d'entité utilisateur composant le dictionnaire des règles de qualité personnalisées, contrôle les informations, et constitue le fichier des règles de qualité 'compilées' nécessaire à la procédure d'analyse de la qualité des applications (PQCA).

Pour plus d'informations, se reporter au manuel ″Pacbench Quality Control″.

Condition d'exécution

Aucune. Les fichiers peuvent rester accessibles au conversationnel.

#### **PQCE - Entrées / Traitements / Résultats**

La procédure comporte une entrée utilisateur identique à l'entrée de l'extracteur EXUE (procédure PACX).

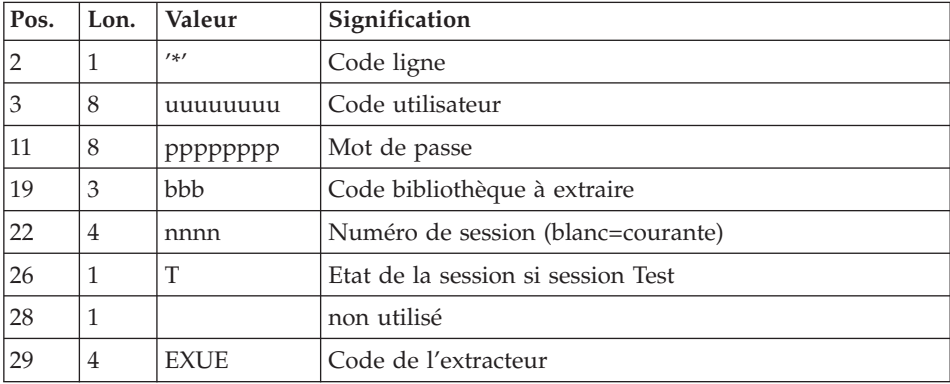

Une ligne '\*' par bibliothèque à consulter pour extraction :

Pour plus de détails, se référer au chapitre ″PACX : Extractions″ de ce présent manuel.

Une ligne commande :

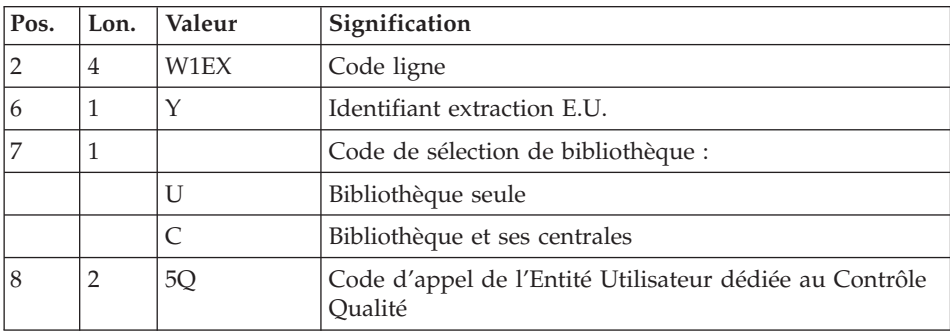

#### Résultat obtenu

Cette procédure crée un fichier des règles de qualité personnalisées 'compilées', exploitable par la procédure d'analyse PQCA.

#### Edition obtenue

Cette procédure édite :

- v Un compte-rendu d'extraction des occurrences.
- v Un compte-rendu de contrôle d'utilisation et de validité des indicateurs de qualité.
- v Les états descriptifs des règles de qualité :
	- listes de facteurs et critères de qualité,
	- description par indicateur de qualité,
	- dictionnaire des règles de qualité.

#### **PQCE - Description des étapes** Extraction : PACX

Cette étape extrait les mouvements en fonction des entrées utilisateur.

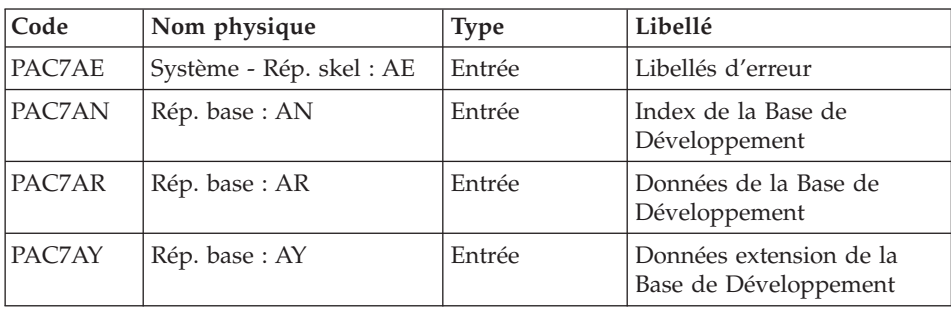

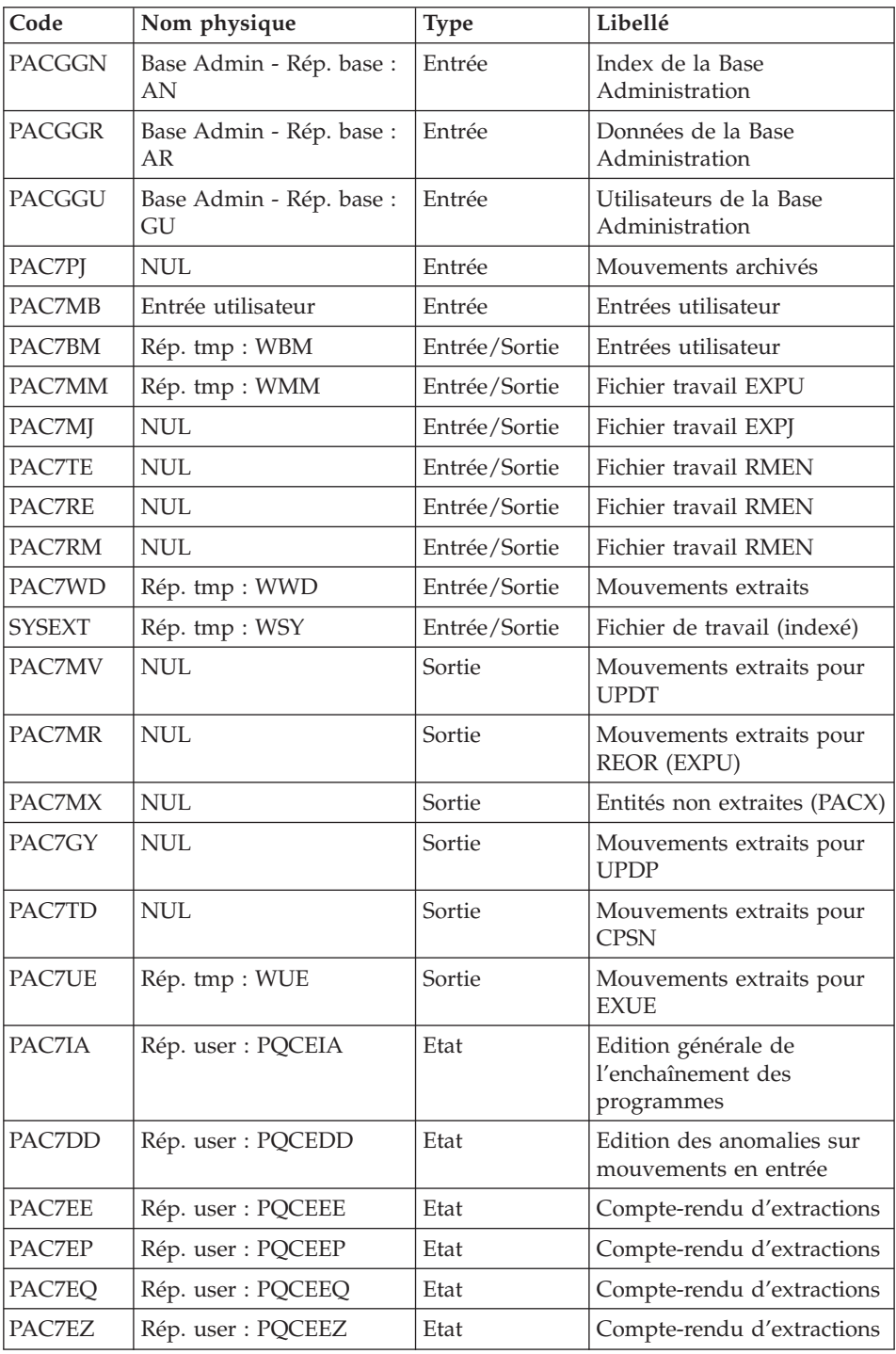

Codes retour :

- v 0 : Pas d'erreur
- v 4 : Erreur dans les entrées utilisateur (précisée dans PAC7EE) ou dans les extractions EXTR/EXUE (précisée dans PAC7EZ)
- v 8 : Erreur dans la ligne '\*' (précisée dans PAC7DD) ou dans EXLI (base indisponible)

Compilation des règles de qualité : PTUQ10

Cette étape crée le fichier des règles de qualité personnalisées pour analyse par la procédure PQCA.

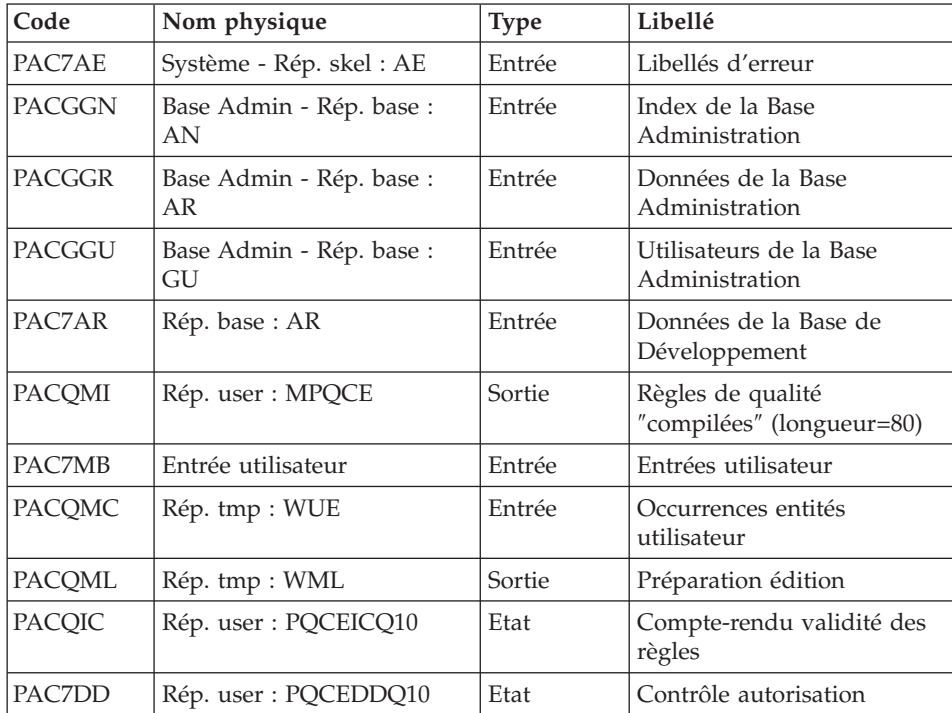

## Edition des règles de qualité : PTUQ15

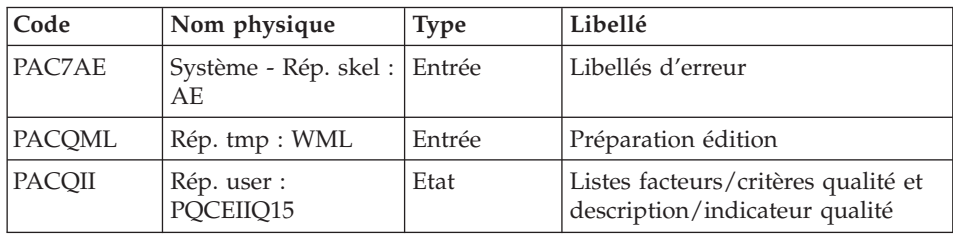

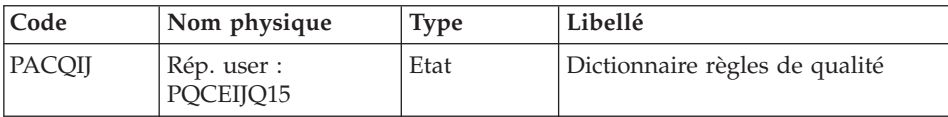

#### **PQCE - Script d'exécution**

```
REM * ------------------------------------------------------
REM * VISUALAGE PACBASE
REM *
REM * ------------------------------------------------------
REM * - PACBENCH QUALITY CONTROL EXTRACTION -
REM *
REM * ------------------------------------------------------
REM *
REM * FORMAT OF TRANSACTIONS AT INPUT :
REM * .. A USER AND LIBRARY LINE
REM * .. A COMMAND LINE PER ENTITY TO BE EXTRACTED
REM * COL 2-6 : "W1EXY"<br>REM * COL 7 : SELECTI
REM * COL 7 : SELECTION CODE OF THE LIBRARY
REM * "U"(LIBRARY ONLY)
REM * TC"(LIBRARY AND HIGHER LEVEL LIBRAIRIES)
REM * COL 8-9 : TYPE CODE OF THE USER ENTITY (2 CHAR.)
REM *
REM * ------------------------------------------------------
REM *
<job id=PQCE>
<script language="VBScript">
Dim MyProc
MyProc = "PQCE"
</script>
<script language="VBScript" src="INIT.vbs"/>
<script language="VBScript">
If c error = 1 then Wscript.Quit (1) End If
Call Msg_Log (Array("1022" , "PACX"))
'-------------------------------------
WshEnv("PAC7AE") = Rep_SKEL & "\AE"
WshEnv("PAC7AN") = Rep<sup>-</sup>BASE & "\\AN"WshEnv("PAC7AR") = Rep_BASE & "\AR"
WshEnv("PACZAY") = Rep BASE & "\AY"WshEnv("PACGGN") = Rep_ABASE & "\AN"
WshEnv("PACGGR") = Rep_ABASE & "\AR"
WshEnv("PACGGU") = Rep_ABASE & "\GU"
Call BvpEnv("PACX","PAC7IA",Rep_USR & "\PQCEIA.txt")
Call BvpEnv("PACX","PAC7DD",Rep_USR & "\PQCEDD.txt")
Call BvpEnv("PACX","PAC7EE",Rep_USR & "\PQCEEE.txt")
Call BvpEnv("PACX","PAC7EZ",Rep_USR & "\PQCEEZ.txt")
Call BvpEnv("PACX","PAC7EP",Rep_USR & "\PQCEEP.txt")
Call BvpEnv("PACX","PAC7EQ",Rep_USR & "\PQCEEQ.txt")
```
```
WshEnv("PAC7GY") = "NUL"
Call BvpEnv("PACX","PAC7BM",Rep_TMP & "\WBM.tmp")
WshEnv("PAC7MB") = Fic_Input
WshEnv("PAC7MJ") = "NUL"
Call BvpEnv("PACX","PAC7MM",Rep_TMP & "\WMM.tmp")
WshEnv("PAC7MR") = "NUL"
WshEnv("PAC7MX") = "NUL"
WshEnv("PAC7MV") = "NUL"
WshEnv("PAC7PJ") = "NUL"
WshEnv("PAC7RE") = "NUL"
WshEnv("PAC7RM") = "NUL"
Call BvpEnv("PACX","SYSEXT",Rep_TMP & "\WSY.tmp")
WshEnv("PAC7TD") = "NUL"
WshEnv("PAC7TE") = "NUL"
Call BvpEnv("PACX","PAC7UE",Rep_TMP & "\WUE.tmp")
Call BvpEnv("PACX","PAC7WD",Rep_TMP & "\WWD.tmp")
Return = WshShell.Run("BVPACX.exe" , 1, TRUE)
If Return = 4 Then
Call Msg_Log (Array("1030"))
End If
If Return = 8 Then
Call Msg_Log (Array("1057"))
End If
Call Err_Cod(Return,0, "PACX")
Call Msg_Log (Array("1022" , "PTUQ10"))
'-------------------------------------
WshEnv("PAC7AE") = Rep_SKEL & "\AE"
WshEnv("PAC7AR") = Rep-BASE & " \AR"WshEnv("PACGGN") = Rep_ABASE & "\AN"
WshEnv("PACGGR") = Rep_ABASE & "\AR"
WshEnv("PACGGY") = Rep_ABASE & "\AY"
WshEnv("PACGGU") = Rep ABASE & "\GU"
Call BvpEnv("PTUQ10","PAC7DD",Rep_USR & "\PQCEDDQ10.txt")
Call BvpEnv("PTUQ10","PACQIC",Rep_USR & "\PQCEICQ10.txt")
WshEnv("PAC7MB") = Fic_Input
Call BvpEnv("PTUQ10","PACQMI",RepT_USR & "\MPQCE.txt")
Call BvpEnv("PTUQ10","PACQMC",Rep_TMP & "\WUE.tmp")
Call BvpEnv("PTUQ10","PACQML",Rep_TMP & "\WML.tmp")
Return = WshShell.Run("BVPTUQ10.exe" , 1, TRUE)
Call Err Cod(Return, 0, "PTUQ10")
Call Msg_Log (Array("1022" , "PTUQ15"))
'-------------------------------------
WshEnv("PAC7AE") = Rep_SKEL & "\AE"
Call BvpEnv("PTUQ15","PACQII",Rep_USR & "\PQCEIIQ15.txt")
Call BvpEnv("PTUQ15","PACQIJ",Rep_USR & "\PQCEIJQ15.txt")
Call BvpEnv("PTUQ15","PACQML",Rep_TMP & "\WML.tmp")
Return = WshShell.Run("BVPTUQ15.exe" , 1, TRUE)
Call Err_Cod(Return,0, "PTUQ15")
Call Msg_Log (Array("1024"))
'------------------------------------
Call DeleteFldr (Rep_TMP)
```
Call Msg\_Log (Array("1023")) '------------------------------------ Wscript.Quit (Return)

</script>  $\langle$ job>

# **Chapitre 6. Gestion des versions**

# **Interface outils de gestion de configuration SCM**

# **Présentation générale**

Le module SCM (Support Configuration Management) constitue l'interface VA Pac pour des outils de gestion de configuration, qu'ils soient des outils tiers ou l'outil inclus dans l'offre VA Pac.

Le fonctionnement du module SCM implique une utilisation en ligne et une utilisation en mode batch via l'exécution de procédures.

Ce chapitre présente le browser SCM, accessible via Administrator ou Developer workbench, et fournit la documentation détaillée des procédures batch spécifiques à SCM.

L'utilisation détaillée de SCM dans Administrator ou Developer workbench est documentée dans l'aide en ligne, accessible via le menu ″Aide″, choix ″Page d'accueil de l'aide″, ou par la touche F1 sur toute zone pouvant prendre le focus.

**NOTE :** Dans l'aide, le terme ″instance″ remplace le terme ″entité″ utilisé dans ce chapitre.

Le module SCM est optionnel, son utilisation est donc soumise à un contrat d'acquisition.

Le module comprend deux fonctions :

1. Gestion des mises en production

Cette fonction permet de :

- v gérer des environnements de génération, en précisant ceux qui gèrent l'historisation de la base, qui sont appelés 'environnements de production',
- v gérer un suivi des entités générées à partir d'une base et mises en production (ou en exploitation),
- v donner des informations sur ces entités tels le code Bibliothèque où elles se trouvent, le numéro de session de la dernière génération, le numéro de session de la dernière historisation,
- v déclencher automatiquement l'historisation de la base en fonction des générations affectant les environnements de production,
- donner aux équipes de développement un début de suivi de projet pour les entités générées.
- 2. Interface avec un outil tiers de gestion de configuration Dans ce cas, le module permet de :
	- v générer et d'importer automatiquement les entités générées dans un outil tiers de gestion de configuration avec un paramétrage adéquat,
	- v connaître directement dans le Référentiel les contextes de l'outil de gestion de configuration dans lesquels les entités générées sont stockées,
	- v consulter éventuellement les dernières actions effectuées dans l'outil de gestion de configuration sur ces entités,
	- assurer la cohérence entre les informations de mises en production stockées dans la Base de développement et les entités générées et gérées par l'outil de gestion de configuration, moyennant la fourniture d'un fichier extrait du produit, pour le rapprocher avec un autre fichier extrait de la Base de développement.

# **Définitions**

# 1. Environnement SCM

Il existe plusieurs étapes dans la vie d'une application : développement, tests, qualification, production, etc... Chaque étape peut être définie comme un Environnement SCM. Un Environnement SCM par défaut, identifié par des '\*', peut être défini. Il permet de stocker les données des entités générées n'appartenant à aucun Environnement SCM prédéfini.

Un Environnement SCM peut être associé à un contexte physique ou logique d'un outil de gestion de configuration. Ce contexte est défini avec les paramètres de contexte décrits au niveau de la fiche définition de l'Environnement.

Un Environnement SCM peut se composer de plusieurs Applications. Une Application par défaut, identifiée par des '\*', enregistre les entités générées n'appartenant à aucune Application précise.

Une Application SCM peut se composer de plusieurs ensembles d'entités générées. Chaque ensemble correspond à un seul type d'entité.

Les types d'entités traités par SCM sont limités à la liste suivante :

- Programme Batch (entité P),
- Dialogue/Ecran (entité O),
- Description DBD (entité B),
- Clauses COPY (entité D).

# 2. Identité de l'entité générée

L'entité générée VA Pac est identifiée par les informations contenues dans la variable CONSTANTES-PAC, présente dans le source du généré. Cette Identité peut-être obtenue lors de la génération avec le paramètre 'Constantes Pacbase' indiqué au niveau des lignes de commandes optionnelles (LCO).

Vous pouvez retrouver l'Identité de l'entité générée en faisant analyser le source de celle-ci. C'est moins évident pour un exécutable.

### Note importante :

Certaines procédures SCM, notamment la procédure de contrôles d'intégrité inter-environnements, nécessitent l'identification de l'entité générée stockée dans l'outil de gestion de configuration pour comparer les données qui y sont enregistrées avec celles stockées dans la Base de développement.

Pour cette raison, il vous est conseillé de gérer, si nécessaire, en complément de l'entité générée, son Identité afin de pouvoir utiliser toutes les fonctionnalités de SCM.

Dans le cas d'Endevor, SCM gère l'Identité de l'entité générée sous la forme d'un objet complémentaire appelé INFOPAC.

**NOTE :** Pour la documentation complète sur l'Interface ENDEVOR, reportez-vous au Manuel de Référence ″[Interface VisualAge](http://www.ibm.com/software/awdtools/vapacbase/productinfo_f.htm) [Pacbase/ENDEVOR](http://www.ibm.com/software/awdtools/vapacbase/productinfo_f.htm)″ pour IBM MVS CICS ou IBM MVS IMS.

# **Environnement SCM**

L'Environnement SCM se compose d'un ensemble d'attributs et de paramètres. Ces derniers, facultatifs, sont utilisés pour indiquer, par exemple, les contextes des outils de gestion de configuration afin d'automatiser l'import de l'entité générée dans ces outils, ou bien des valeurs qui alimenteront les lignes de commandes optionnelles (LCO) lors de la génération.

# **Attributs de l'Environnement SCM**

Les attributs de l'Environnement SCM sont définis dans l'onglet Définition du browser SCM.

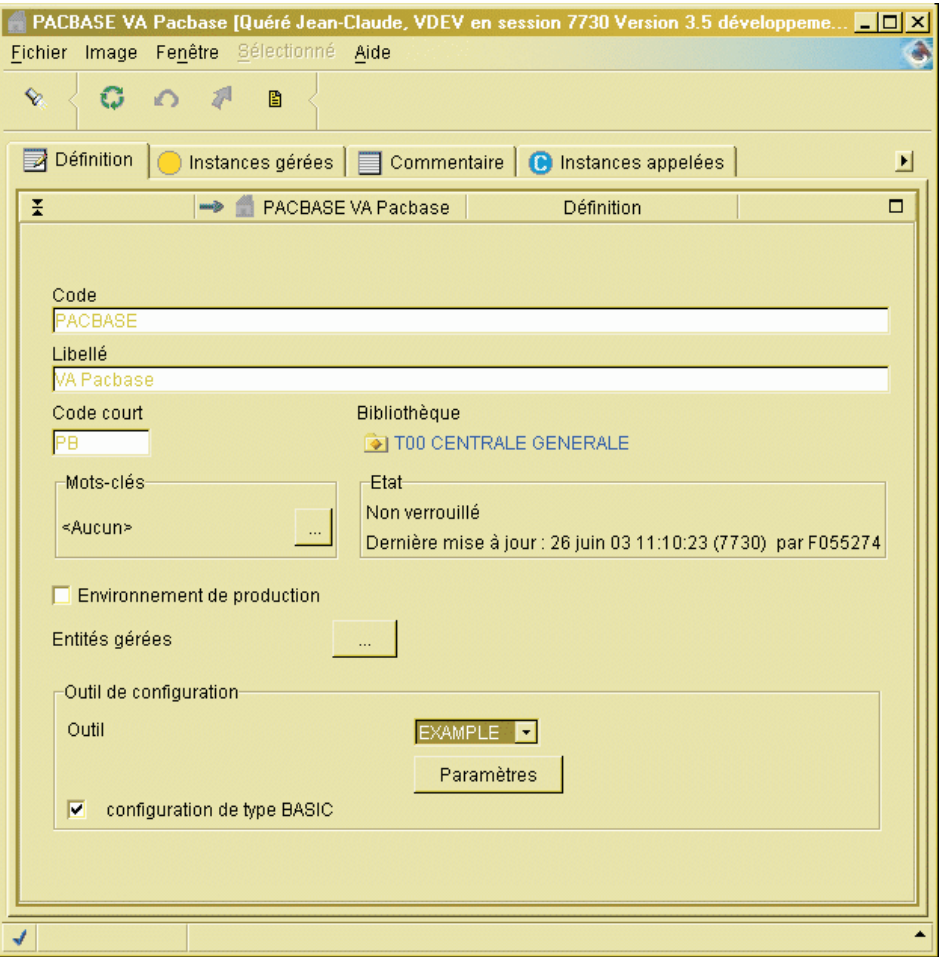

Ces attributs sont les suivants :

v Code de l'Environnement.

Il est unique et peut être défini sur 30 caractères maximum.

- v Libellé de l'Environnement.
- v Code court de l'Environnement.

Il est unique et est utilisé notamment dans la commande FLx des lignes de commandes d'édition et de génération lors de la génération de l'entité, ou dans les lignes d'options de la Bibliothèque pour indiquer le choix de l'Environnement SCM obligatoire, ou facultative pour un type d'entité donné.

• Environnement de Production.

En cochant cette case, vous indiquez que l'Environnement défini est un Environnement de Production. Il donne lieu à l'historisation de la Base s'il y existe des éléments en attente de mise en production en session courante.

v Types d'entités de l'Environnement.

Cet attribut vous permet de limiter l'utilisation d'un Environnement SCM à certains types d'entité VA Pac. Lors de la génération, si le type de l'entité générée n'est pas autorisé, aucun traitement n'est effectué pour cette entité.

v Code de l'Outil de gestion de Configuration.

Par défaut, le code de l'outil est 'BASIC'. Vous pouvez définir d'autres codes d'outils en mettant à jour le fichier ″tools.txt″. Ce fichier est stocké (et doit rester) dans le répertoire ..\adworkbench\workstation.

Chaque outil de gestion de configuration peut avoir ses propres paramètres avec des libellés spécifiques et sa propre gestion. Ces libellés sont définis en local dans un fichier dont le nom est le nom de l'outil, suivi de l'extension ″txt″. Ce fichier est à placer également dans le répertoire ..\adworkbench\workstation.

Il permet à Administrator ou Developer workbench d'afficher correctement le libellé des paramètres dans la fenêtre 'Paramètres'.

• Type de configuration BASIC.

Si la case est cochée, l'Environnement est géré selon le type BASIC, c'est-à-dire que seule la dernière instance de l'entité générée est sauvegardée, à l'intérieur d'une même Bibliothèque, toutes sessions historiques confondues.

Parmi les attributs, seuls le code de l'Environnement, son libellé et le code court de l'Environnement sont obligatoires.

# **Paramètres de l'Environnement SCM**

Les paramètres, au nombre maximum de 15, sont des valeurs utilisées par SCM :

- v soit pour substituer les paramètres codifiés au niveau des lignes de commandes optionnelles (LCO) de l'entité générée lors de la génération pour importer notamment l'entité générée dans l'outil de gestion de configuration,
- v soit pour identifier le contexte, physique ou logique, de l'outil de gestion de configuration où sont stockées les entités générées.

A un Environnement SCM correspond un et un seul contexte de l'outil de gestion de configuration.

Vous saisissez la valeur des paramètres dans la fenêtre ″Paramètres″, ouverte à partir de l'onglet Définition de l'Environnement SCM, via le bouton du même nom.

#### Paramètres

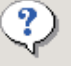

Spécifier les paramètres de l'outil de configuration

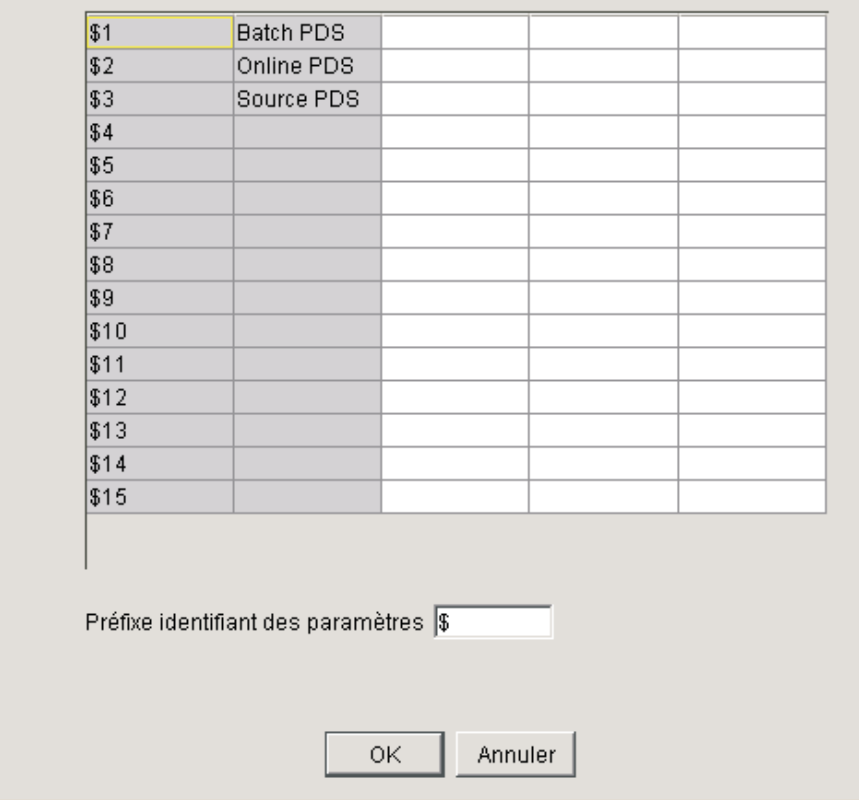

Chaque paramètre est caractérisé par les éléments suivants :

- v Numéro, de 1 à 15 (colonne 1).
- Libellé (colonne 2).
- Valeur (colonne 3).
- v Types d'entité (colonne 4).

Vous pouvez indiquer à ce niveau si le paramètre est spécifique à une seule entité ou générique à toutes les entités.

• Rang (colonne 5).

Le rang du paramètre est utilisé seulement pour classer les paramètres de contexte au cas où il en faut plusieurs pour définir un contexte d'outil de gestion de configuration. Il peut prendre les valeurs de 1 à 9.

Les entités générées de type différent peuvent être gérées dans des contextes cibles différents. Ainsi, vous pouvez définir plusieurs paramètres de contexte ayant le même rang, mais de type d'entité différent.

• Caractère préfixe d'identification du paramètre.

La valeur des paramètres de l'Environnement SCM peut être utilisée pour substituer des paramètres codifiés au niveau des lignes de commandes optionnelles (LCO) afin d'automatiser éventuellement l'import des entités générées dans l'outil de gestion de configuration lors de la génération.

Au niveau de ces lignes, les paramètres sont identifiés par une suite de 2 caractères d'identification du paramètre suivi de son numéro (1,2,...9,A,...,F). Le caractère d'identification '\$' est pris par défaut.

La valeur des paramètres d'un Environnement SCM peut être différente d'une Bibliothèque à l'autre et d'une session à l'autre.

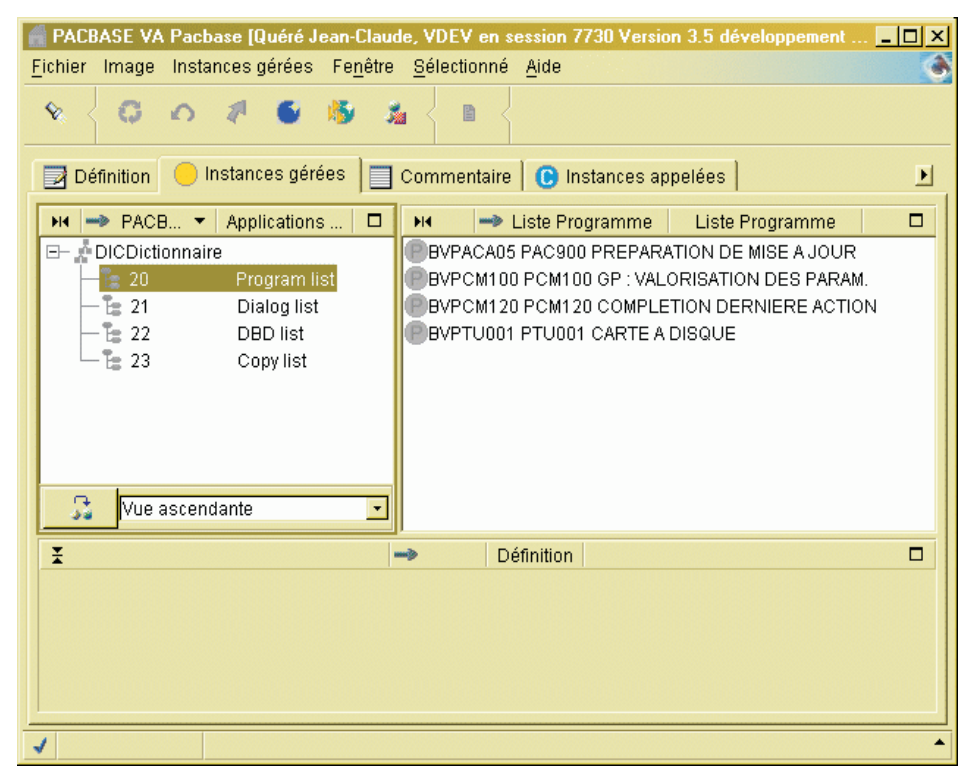

# **Applications de l'Environnement SCM**

Un Environnement SCM peut se composer d'un ou de plusieurs ensembles logiques appelés 'Applications'.

Une Application offre le regroupement d'entités VA Pac générées au sein d'un même projet, d'un même applicatif.

L'Application par défaut, codifiée avec des '\*', permet de stocker les instances générées n'appartenant à aucune Application spécifique, ou dont le code d'appartenance est indéfini.

La définition de l'Application n'est pas obligatoire. En absence de code Application défini, l'Application par défaut est utilisée.

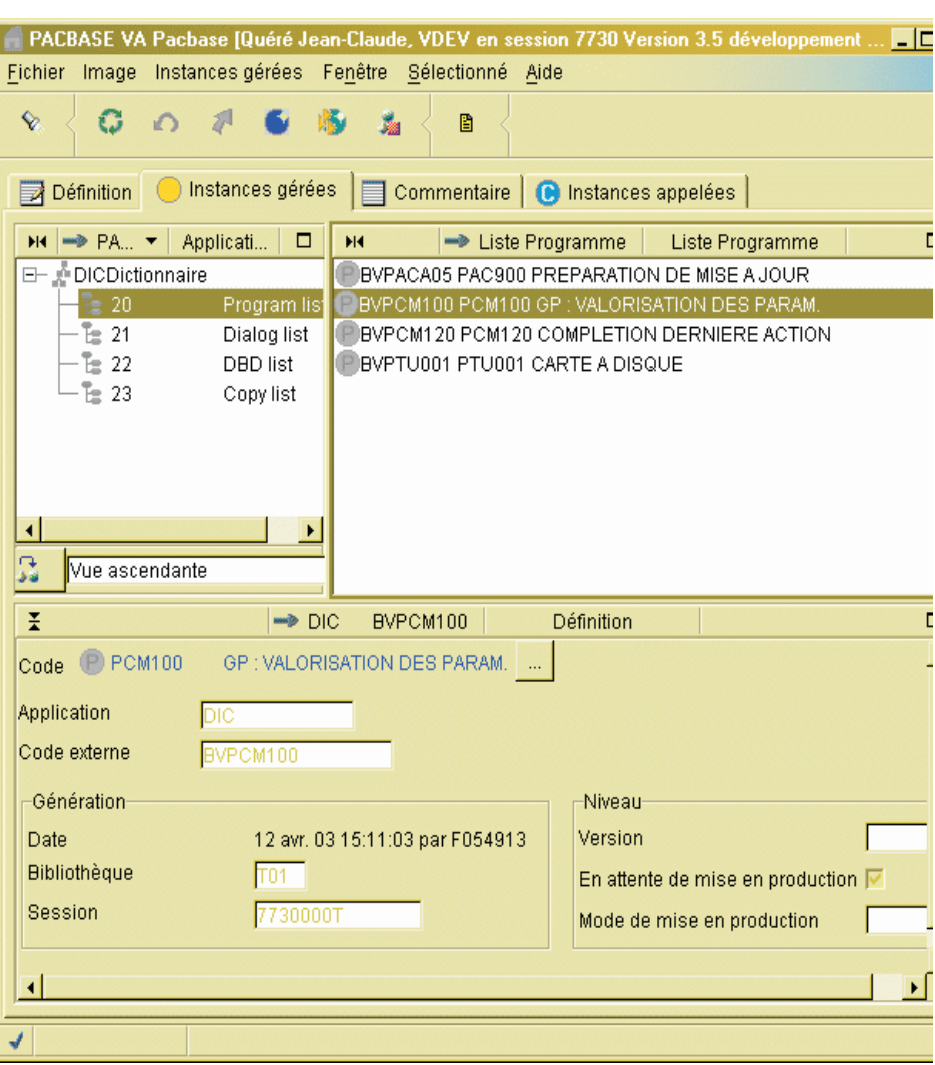

# **Entités gérées de l'Environnement SCM**

Une Application se compose de plusieurs ensembles d'entités générées. Chaque ensemble correspond à un type d'entité VA Pac. Vous pouvez y indiquer le nom externe des entités faisant partie de l'Application à ce niveau avant toute génération.

Vous pouvez y consulter l'Identité des entités générées, ainsi que les informations éventuelles de la dernière action effectuée sur l'entité.

Un attribut spécifique indique l'état de l'entité générée. Ce dernier peut être 'en attente de mise en production' au cas où l'attribut est positionné.

L'attribut 'mode de production' indique la dernière procédure batch effectuée sur l'entité, à savoir 'G' pour GPRT, 'M' pour HIPM et 'U' pour SIPM.

La mise en production d'un objet généré en session courante peut donner lieu à une historisation automatique de la base.

# **Le Script d'import**

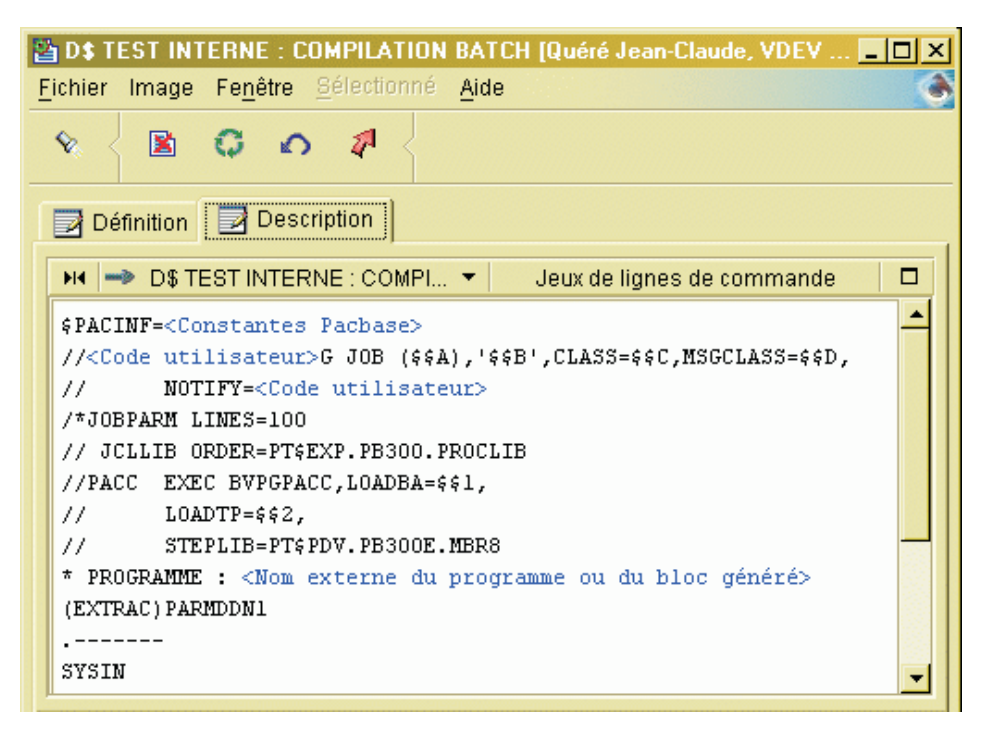

Le Script d'import de l'objet généré dans l'outil de gestion de configuration est à définir au niveau des lignes de commandes optionnelles (LCO).

Il peut comporter des paramètres valorisés, lors de la génération, par les valeurs indiquées au niveau des paramètres de l'Environnement SCM.

L'ensemble de ces lignes doit être précédé par une ligne séparatrice qui présente l'Identité de l'entité générée et qui doit avoir la structure suivante :

\$PACINF=<Constantes Pacbase>

Cette ligne permet à SCM de repérer le début de l'ensemble de lignes propres à l'entité générée, de chercher la valeur des paramètres correspondants pour effectuer la valorisation de ces lignes, et d'écrire un mouvement correspondant à l'action de génération de l'entité dans le fichier journal QJ de SCM.

L'interprétation des paramètres débute par cette ligne séparatrice et la valeur de ces paramètres reste inchangée jusqu'à la nouvelle ligne séparatrice.

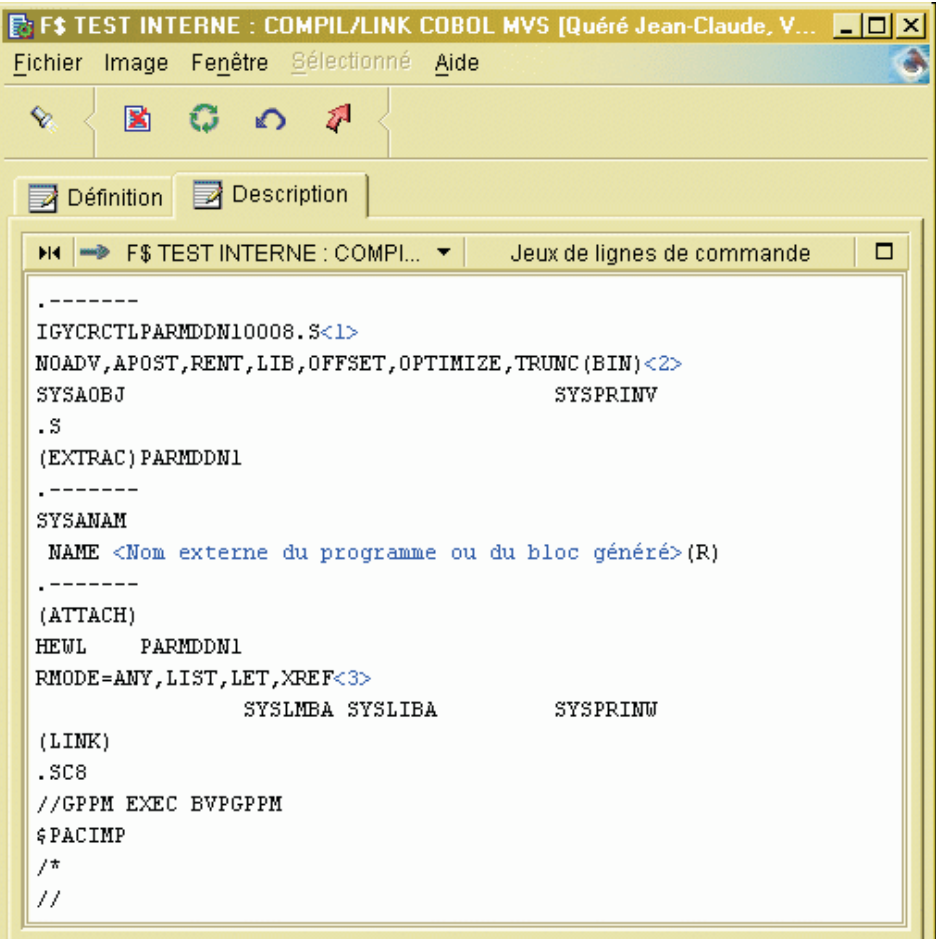

Une fois générée, l'entité générée peut être compilée/ link-éditée, et/ou importée dans un outil de gestion de configuration. Si l'opération est bien terminée, SCM peut écrire un mouvement correspondant à la dernière action sur l'entité générée dans QJ.

Pour cela, il faut indiquer une ligne de commande optionnelle (LCO) dont le contenu est le suivant :

# \$PACIMP

A la place, des lignes de mouvements sont générés comportant des informations relatives aux constantes-pac de l'entité générée. Ces lignes sont à utiliser en entrée de la procédure de post-génération GPPM à exécuter après la compilation/link-edit et/ou l'import.

# **Choix de l'Environnement SCM d'import**

Le choix de l'Environnement SCM d'import à la génération peut être défini à plusieurs niveaux :

v soit en déclarant, dans l'onglet ″Option″ du browser de la Bibliothèque, le code réduit de l'Environnement SCM obligatoire ou par défaut par type d'entité :

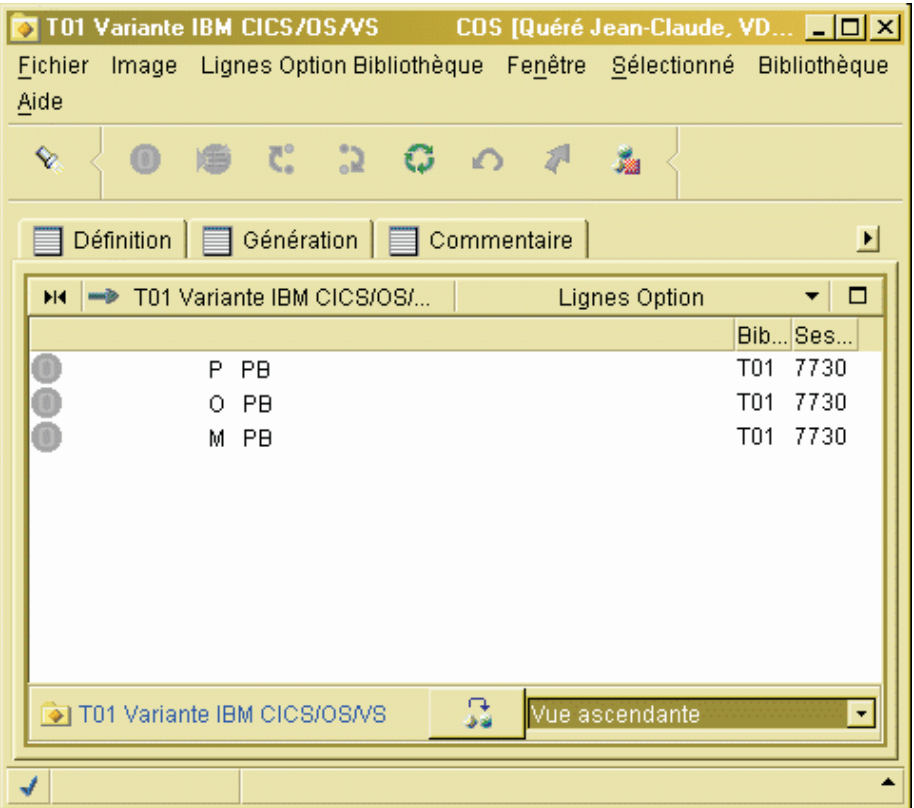

- v soit en précisant le code réduit de l'Environnement SCM au niveau des lignes de commande FLx faisant partie des lignes de commandes de génération de la procédure GPRT,
- v soit en définissant au préalable l'entité générée dans la liste des entités de l'Environnement SCM.

Lors de la génération, l'Environnement cible SCM d'import est choisi selon l'ordre de priorité suivant :

- 1. Présence de la définition de l'Environnement SCM obligatoire au niveau de l'onglet ″Option″ de la Bibliothèque pour le type d'entité générée.
- 2. Présence du code court de l'Environnement SCM au niveau des lignes de commande FLx de l'entité générée.
- 3. Déclaration de l'entité générée au niveau de la liste des entités de l'Environnement SCM.
- 4. Présence de la définition de l'Environnement SCM par défaut au niveau de l'onglet ″Option″ de la Bibliothèque pour le type d'entité générée.

# **Valorisation des lignes de commandes LCO d'import**

Dans les lignes de commandes optionnelles utilisées pour générer l'entité, vous pouvez indiquer des paramètres qui seront remplacés, lors de la génération, par les valeurs définies au niveau de l'Environnement SCM.

Ces paramètres sont reconnus par les deux caractères préfixe d'identification du paramètre suivis du numéro du paramètre correspondant (1,2,...9,A,...F).

# **Historisation automatique de la base**

# **HIPM - Présentation générale**

La procédure HIPM permet de générer des mouvements de mise en production des entités, et, si besoin, les mouvements d'historisation de la Base de développement.

# Condition d'exécution

Aucune.

Anomalies d'exécution

La procédure peut être relancée telle quelle après correction du problème.

# **HIPM - Entrées / Traitements / Résultats**

Une ligne '\*' avec Code utilisateur et Mot de passe.

Entrée utilisateur spécifique de la procédure (optionnelle), permettant de demander l'historisation de la base.

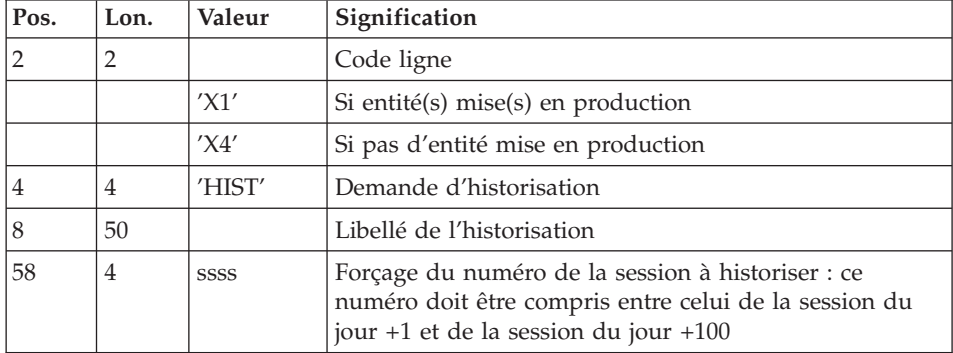

La structure de cette entrée est la suivante :

Si cette ligne n'est pas renseignée, elle est générée automatiquement si des entités en attente de mise en production ont été détectées en session courante. Cette ligne peut être utilisée pour :

- v entrer un libellé particulier de l'historisation,
- v forcer le numéro de session à historiser.

S'il existe des entités en attente de mise en production, la ligne 'X1' permet d'historiser la Base en session courante ou à la session indiquée sur la ligne et de mettre en production ces entités.

La ligne 'X4' permet de générer une historisation de la Base à la session indiquée s'il existe ou non des entités en attente. De plus, si la ligne 'X1' est absente, elle génère automatiquement l'historisation de la base en session courante si des entités en attente de mise en production y ont été détectées. Il est possible d'avoir plusieurs lignes 'X4' en entrée.

# Etats obtenus

Cette procédure édite :

- Un compte-rendu,
- Une liste des entités mises en production et, s'il y a lieu, historisation de la base.
- v Un état statistique du nombre d'entités en attente de mise en production détectées par bibliothèque.

# Résultats obtenus

Une fois la procédure terminée, on obtient un fichier séquentiel contenant les mouvements de mise en production ainsi que les mouvements d'historisation éventuels.

Ce fichier doit être pris en entrée de la procédure UPDP pour effectuer la mise à jour de la Base de développement.

# **HIPM - Description des étapes**

Génération des mouvements de mise en production : PCM300

Cette étape explore la Base de développement et génère les mouvements de mise en production et d'historisation de la base.

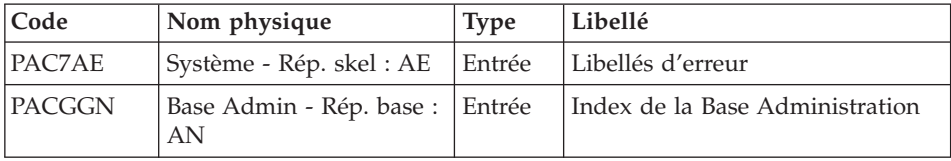

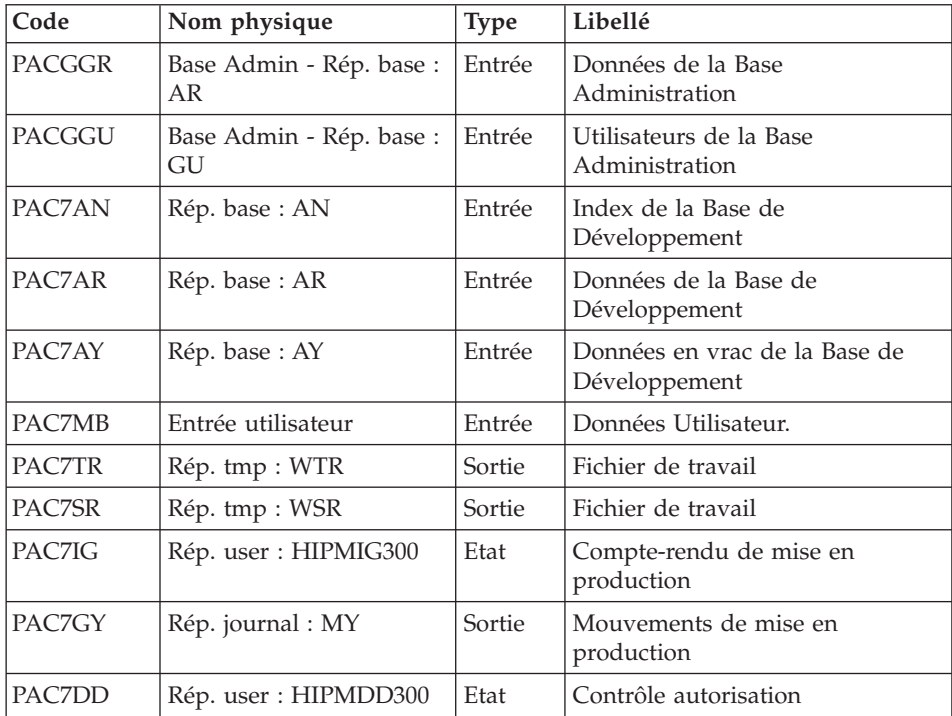

# **HIPM - Script d'exécution**

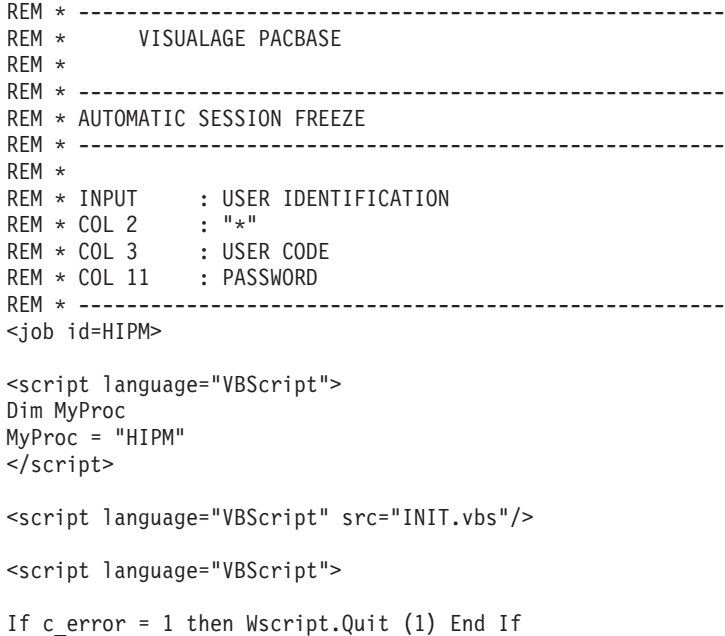

```
Call Msg_Log (Array("1022" , "PCM300"))
'-------------------------------------
WshEnv("PAC7AE") = Rep_SKEL & "\AE"
WshEnv("PAC7AN") = Rep<sup>-</sup>BASE & "\\AN"WshEnv("PAC7AY") = Rep_BASE & "\AY"
WshEnv("PAC7AR") = Rep_BASE & "\AR"
WshEnv("PACGGN") = Rep_ABASE & "\AN"
WshEnv("PACGGR") = Rep_ABASE & "\AR"
WshEnv("PACGGU") = Rep_ABASE & "\GU"
WshEnv("PAC7GY") = Rep JOURNAL & "\MY"
Call BvpEnv("PCM300","PAC7DD",Rep_USR & "\HIPMDD300.txt")
Call BvpEnv("PCM300","PAC7IG",Rep_USR & "\HIPMIG300.txt")
WshEnv("PAC7MB") = Fic_Input
Call BvpEnv("PCM300","PAC7TR",Rep_TMP & "\WTR.tmp")
Call BvpEnv("PCM300","PAC7SR",Rep_TMP & "\WSR.tmp")
Call RunCmdLog ("BVPCM300")
Call Err Cod(Return, 0, "PCM300")
Call Msg_Log (Array("1024"))
'------------------------------------
Call DeleteFldr (Rep TMP)
Call Msg_Log (Array("1023"))
'------------------------------------
Wscript.Quit (Return)
```
</script>  $\langle$ job>

# **Simulation de génération**

#### **SIPM - Présentation générale**

La procédure SIPM permet de simuler la mise en production d'entités, normalement faite lors de la génération par GPRT.

Deux possibilités sont offertes :

• Mise en production d'entités :

Les informations sur l'entité et l'environnement concernés sont précisées par l'utilisateur.

v Transfert d'un environnement à un autre :

Les informations sur l'entité proviennent de l'environnement source.

# Condition d'exécution

Aucune, les fichiers peuvent rester ouverts.

# Anomalies d'exécution

Quelle que soit la cause de la fin anormale, la procédure peut être relancée telle quelle, après suppression du problème.

# **SIPM - Entrées / Traitements / Résultats**

Une ligne '\*' avec Code utilisateur et Mot de passe, comportant des informations propres à la procédure.

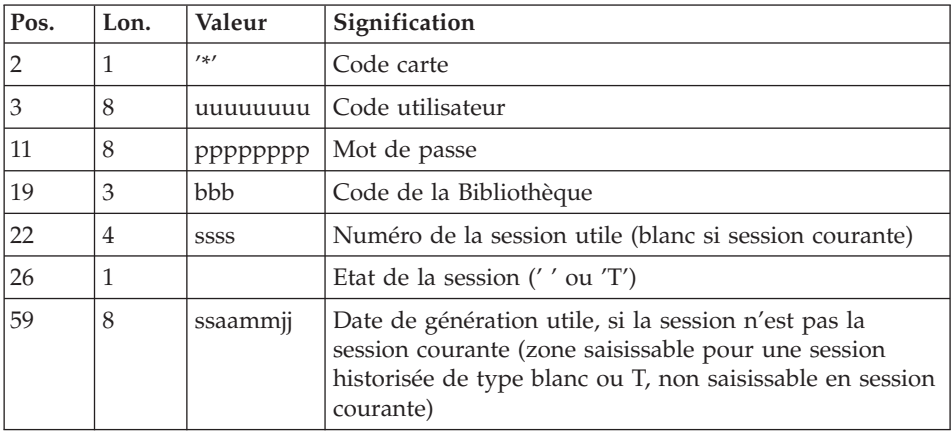

Une ligne 'EG' d'identification de l'Environnement SCM (obligatoire) :

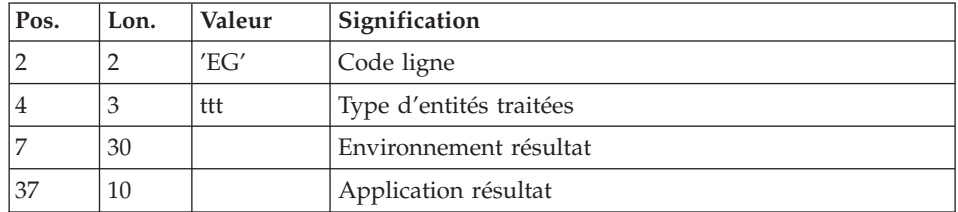

Une ligne 'ES' Environnement source SCM (si transfert) :

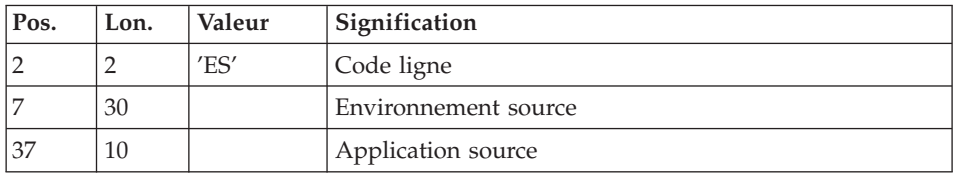

Une ligne 'EU' d'identification de l'entité, pour chaque génération d'entité à simuler.

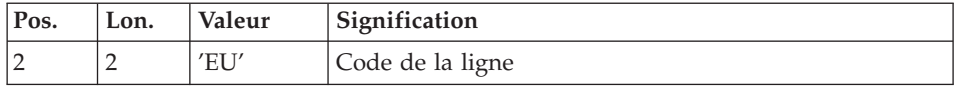

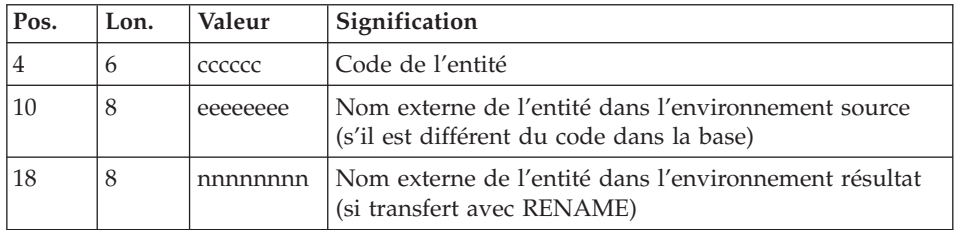

#### Etats obtenus

Cette procédure édite un compte-rendu.

# Résultats obtenus

Une fois la procédure terminée, on obtient des mouvements de simulation de mise en production écrits dans le fichier journal QJ.

Ces mouvements doivent être appliqués dans la Base de développement par l'exécution de la procédure UPPM.

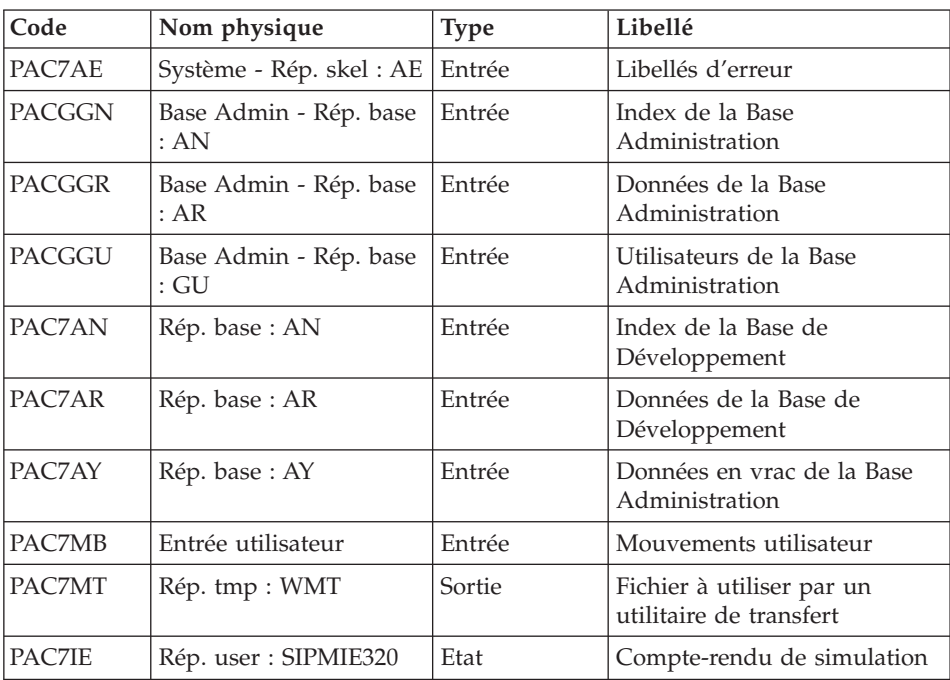

# **SIPM - Description des étapes**

Génération des mouvements de simulation : PCM320

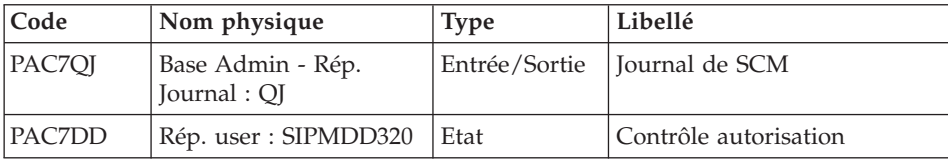

#### **SIPM - Script d'exécution**

```
REM * ------------------------------------------------------
REM * VISUALAGE PACBASE
REM *
REM * ------------------------------------------------------
REM * SIMULATION
REM * ------------------------------------------------------
REM *
REM * INPUT : USER IDENTIFICATION
REM * COL 2 : "*"REM * COL 3 : USER CODE
REM * COL 11 : PASSWORD
REM * COL 19 : LIBRARY
REM * COL 22 : SESSION
REM * COL 25 : SESSION STATE
REM * ------------------------------------------------------
<job id=SIPM>
<script language="VBScript">
Dim MyProc
MyProc = "SIPM"
</script>
<script language="VBScript" src="INIT.vbs"/>
<script language="VBScript">
If c error = 1 then Wscript.Quit (1) End If
 If Not FSO.FileExists( Rep_AJOURNAL & "\QJ") Then
Call Msg_Log (Array("1022" , "PCMINI"))
'-------------------------------------
 WshEnv("PAC7QJ") = Rep_AJOURNAL & "\QJ"
 Return = WshShell.Run("BVPCMINI.exe", 1, TRUE)
 Call Err Cod(Return, 0, "PCMINI")
End if
Call Msg_Log (Array("1022" , "PCM320"))
'-------------------------------------
WshEnv("PAC7AE") = Rep_SKEL & "\AE"
WshEnv("PAC7AN") = Rep_BASE & "\AN"
WshEnv("PAC7AR") = Rep_BASE & "\AR"
WshEnv("PAC7AY") = Rep_BASE & "\AY"
WshEnv("PACGGN") = Rep_ABASE & "\AN"
WshEnv("PACGGR") = Rep_ABASE & "\AR"
WshEnv("PACGGU") = Rep_ABASE & "\GU"
WshEnv("PAC7QJ") = Rep_AJOURNAL & "\QJ"
```

```
Call BvpEnv("PCM320","PAC7DD",Rep_USR & "\SIPMDD320.txt")
Call BvpEnv("PCM320","PAC7IE",Rep_USR & "\SIPMIE320.txt")
WshEnv("PAC7MB") = Fic_Input
Call BvpEnv("PCM320","PAC7MT",Rep_TMP & "\WMT.tmp")
Call RunCmdLog ("BVPCM320")
Call Err Cod(Return, 0, "PCM320")
Call Msg_Log (Array("1024"))
'------------------------------------
Call DeleteFldr (Rep_TMP)
Call Msg_Log (Array("1023"))
'------------------------------------
Wscript.Quit (Return)
</script>
```
 $\langle$ job>

# **Extraction des données de la Base de Développement**

#### **EXPM - Présentation générale**

La procédure EXPM permet d'extraire de la Base de Développement les entités pour lesquelles on voudra vérifier l'état de génération par rapport au produit de gestion de configuration.

Le fichier extrait sera rapproché d'un fichier extrait du produit.

On pourra limiter l'extraction par Base, par Session, par Environnement et Application.

#### Condition d'exécution

Aucune.

Anomalies d'exécution

La procédure peut être relancée telle quelle après correction du problème.

#### **EXPM - Entrées / Traitements / Résultats**

Une ligne '\*' avec code utilisateur, mot de passe et code Bibliothèque.

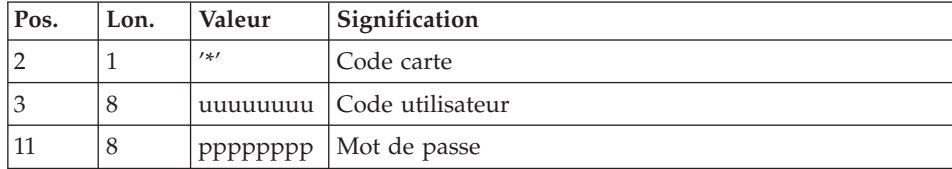

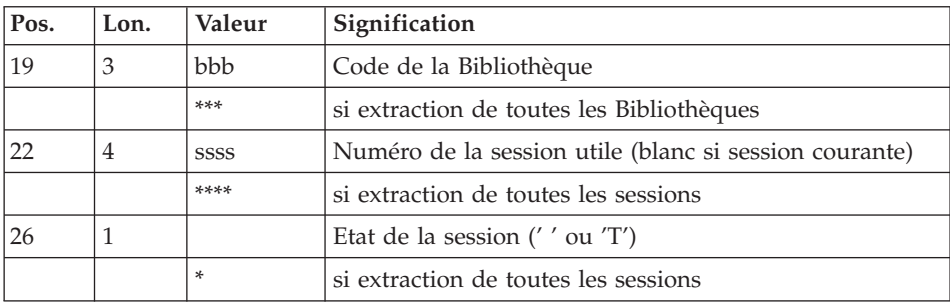

Une ou plusieurs lignes 'S' pour sélectionner les environnements /application. La structure de cette ligne est la suivante :

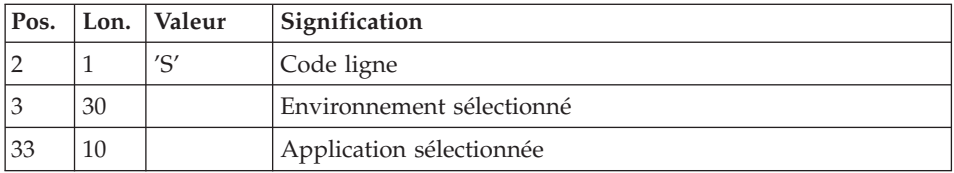

Etats obtenus

Cette procédure édite un compte-rendu.

Résultats obtenus

Une fois la procédure terminée, on obtient un fichier séquentiel extrait de la Base de développement, à prendre en entrée de la procédure CPPM.

#### **EXPM - Description des étapes**

Extraction de la Base de Développement : PCM200

Cette étape explore la Base de Développement et extrait les éléments conformément à la demande d'extraction.

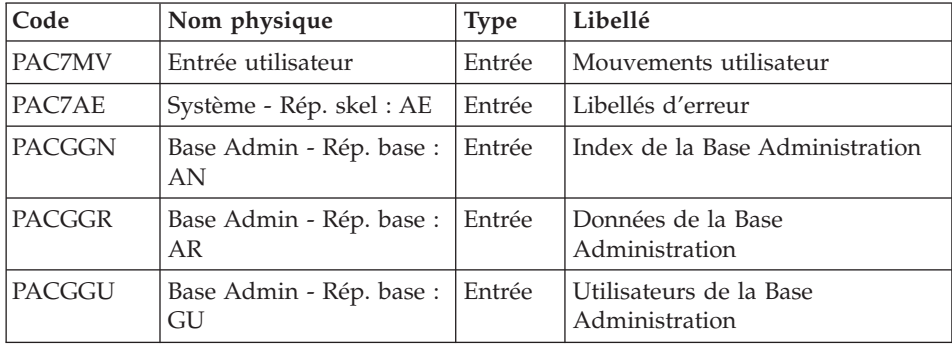

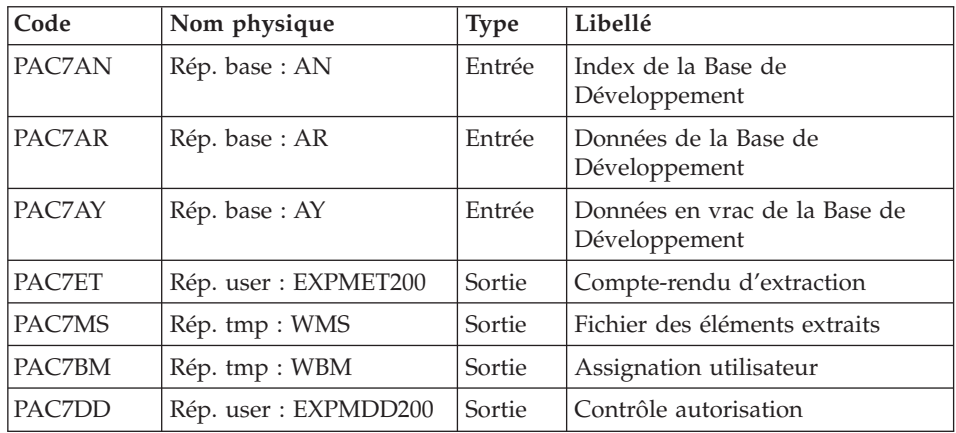

# Elimination des éléments extraits en double : PCM202

Cette étape permet d'éliminer de l'extraction les éléments qui seraient affectés à tort dans plusieurs Applications extraites.

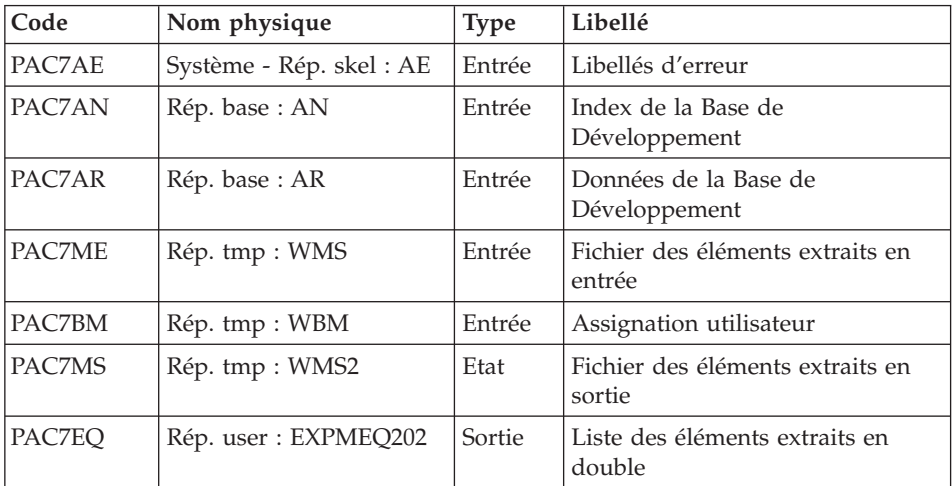

# Tri du fichier des éléments extraits : PCM205

Cette étape permet de trier le fichier des éléments extraits selon le critère nécessaire au rapprochement avec le fichier provenant du produit de gestion de configuration.

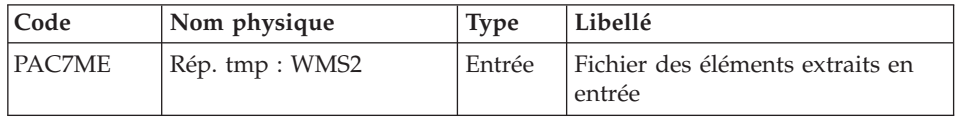

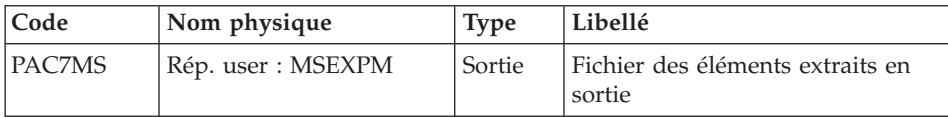

#### **EXPM - Script d'exécution**

```
REM * ------------------------------------------------------
REM * VISUALAGE PACBASE
REM *
REM * ------------------------------------------------------
REM * EXTRACTION
REM * ------------------------------------------------------
REM *
REM * INPUT : USER IDENTIFICATION<br>REM * COL 2 : "*"
REM * COL 2REM * COL 3 : USER CODE
REM * COL 11 : PASSWORD
REM * COL 19 : LIBRARY
REM * COL 22 : SESSION
REM * COL 26 : SESSION STATE
REM * ------------------------------------------------------
<job id=EXPM>
<script language="VBScript">
Dim MyProc
MyProc = "EXPM"
</script>
<script language="VBScript" src="INIT.vbs"/>
<script language="VBScript">
If c error = 1 then Wscript.Quit (1) End If
Call Msg_Log (Array("1022" , "PCM200"))
'-------------------------------------
WshEnv("PAC7AE") = Rep_SKEL & "\AE"
WshEnv("PAC7AN") = Rep-BASE & "\\AN"WshEnv("PAC7AR") = Rep_BASE & "\AR"
WshEnv("PAC7AY") = Rep_BASE & "\AY"
WshEnv("PACGGN") = Rep_ABASE & "\AN"
WshEnv("PACGGR") = Rep_ABASE & "\AR"
WshEnv("PACGGU") = Rep_ABASE & "\GU"
Call BvpEnv("PCM200","PAC7DD",Rep_USR & "\EXPMDD200.txt")
Call BvpEnv("PCM200", "PAC7ET", Rep_USR & "\EXPMET200.txt")
WshEnv("PAC7MV") = Fic_Input
Call BvpEnv("PCM200","PAC7MS",Rep_TMP & "\WMS.tmp")
Call BvpEnv("PCM200","PAC7BM",Rep_TMP & "\WBM.tmp")
Call RunCmdLog ("BVPCM200")
Call Err Cod(Return, 0, "PCM200")
Call Msg_Log (Array("1022" , "PCM202"))
```

```
'----------------------------------
WshEnv("PAC7AE") = Rep_SKEL & "\AE"
WshEnv("PACZAN") = Rep-BASE & "\\AN"WshEnv("PAC7AR") = Rep_BASE & "\AR"
Call BvpEnv("PCM202","PAC7BM",Rep_TMP & "\WBM.tmp")
Call BvpEnv("PCM202","PAC7ME",Rep_TMP & "\WMS.tmp")
Call BvpEnv("PCM202","PAC7MS",Rep_TMP & "\WMS2.tmp")
Call BvpEnv("PCM202","PAC7EQ",Rep_USR & "\EXPMEQ202.txt")
Call RunCmdLog ("BVPCM202")
Call Err Cod(Return, 0, "PCM202")
Call Msg_Log (Array("1022" , "PCM205"))
'-------------------------------------
Call BvpEnv("PCM205","PAC7MS",RepT_USR & "\MSEXPM.txt")
Call BvpEnv("PCM205","PAC7ME",Rep_TMP & "\WMS2.tmp")
Call RunCmdLog ("BVPCM205")
Call Err_Cod(Return, 0, "PCM205")
Call Msg_Log (Array("1024"))
'------------------------------------
Call DeleteFldr (Rep_TMP)
Call Msg_Log (Array("1023"))
'------------------------------------
Wscript.Quit (Return)
</script>
\langlejob>
```
# **Comparaison des fichiers extraits**

#### **CPPM - Présentation générale**

La procédure CPPM permet de rapprocher un fichier extrait de la Base de développement par la procédure EXPM, avec un fichier équivalent, extrait par l'utilisateur, en provenance du produit de gestion de configuration.

Le rapprochement permet de générer des mouvements pour la mise à jour de la Base de développement enregistrés dans le fichier journal QJ de SCM.

Ces mouvements ont pour but de mettre la Base de développement à niveau avec le produit de gestion de configuration, en ce qui concerne les entités en production.

L'utilisateur doit lancer la procédure UPPM pour que les corrections soient effectivement prises en compte dans le Référentiel.

#### Condition d'exécution

Il faut auparavant avoir exécuté la procédure EXPM, de façon à obtenir un fichier extrait de la Base de développement.

De plus, il faut avoir constitué un fichier extrait du produit de gestion de configuration, correspondant au même état que celui extrait de la Base de développement.

# Anomalies d'exécution

Quelle que soit la cause de la fin anormale, la procédure peut être relancée telle quelle, après suppression du problème.

# **CPPM - Entrées / Traitements / Résultats**

Une ligne '\*' avec Code utilisateur et Mot de passe.

Etats obtenus

Cette procédure édite :

- Un compte rendu,
- v Une liste des entités qui seront modifiées dans la Base de développement suite à l'exécution de la procédure UPDP.

# Résultats obtenus

Une fois la procédure terminée, on obtient un fichier séquentiel contenant les mouvements de mise à jour de la Base de développement, à prendre en entrée de la procédure UPDP.

# **CPPM - Fichier utilisateur**

Afin de remettre en phase la Base de développement avec le Produit de Gestion de Configuration utilisé sur le site, il est nécessaire de créer un fichier comprenant les données extraites du produit, de manière à le comparer au fichier extrait de la Base de développement par la procédure EXPM.

Pos. Lon. Valeur Signification 1 35 Paramètre de rang 1 36 35 Paramètre de rang 2 71 35 Paramètre de rang 3 106 35 Paramètre de rang 4 141 35 Paramètre de rang 5 176 | 35 | Paramètre de rang 6 211 | 35 | Paramètre de rang 7 246 | 35 | Paramètre de rang 8 281 | 35 | Paramètre de rang 9

Ce fichier devra avoir une longueur de 900 avec la structure suivante :

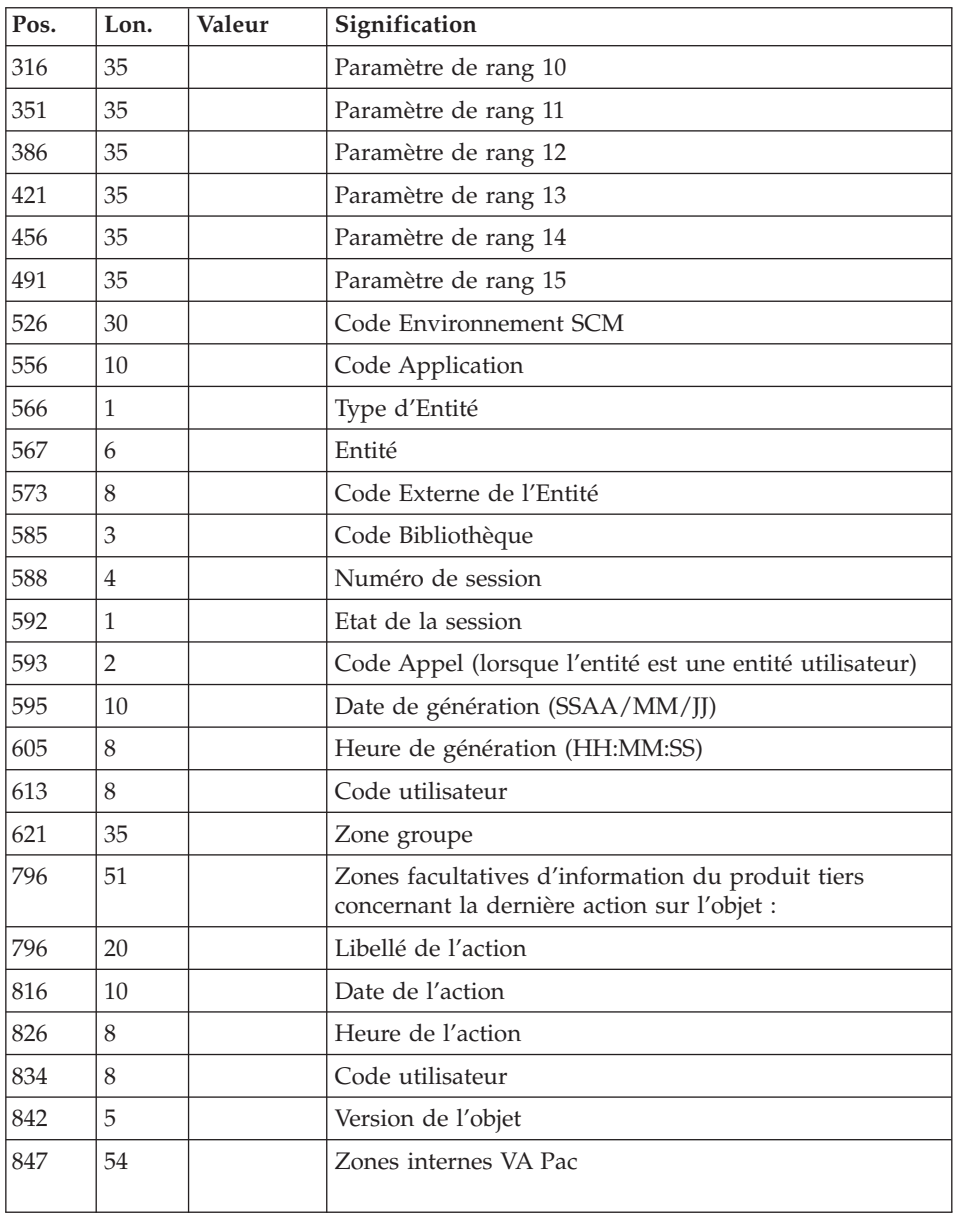

Les 'paramètre 1' à 'paramètre 15' correspondent aux paramètres de contexte définis via l'onglet de Définition de l'Environnement dans l'ordre de leur rang.

Les informations 'Type d'Entité ' ainsi que les suivantes correspondent aux valeurs définies dans le programme généré sous le nom Cobol CONTANTES-PACBASE ou PACBASE-CONSTANTS

# **CPPM - Description des étapes**

Traitement de Rapprochement : PCM210

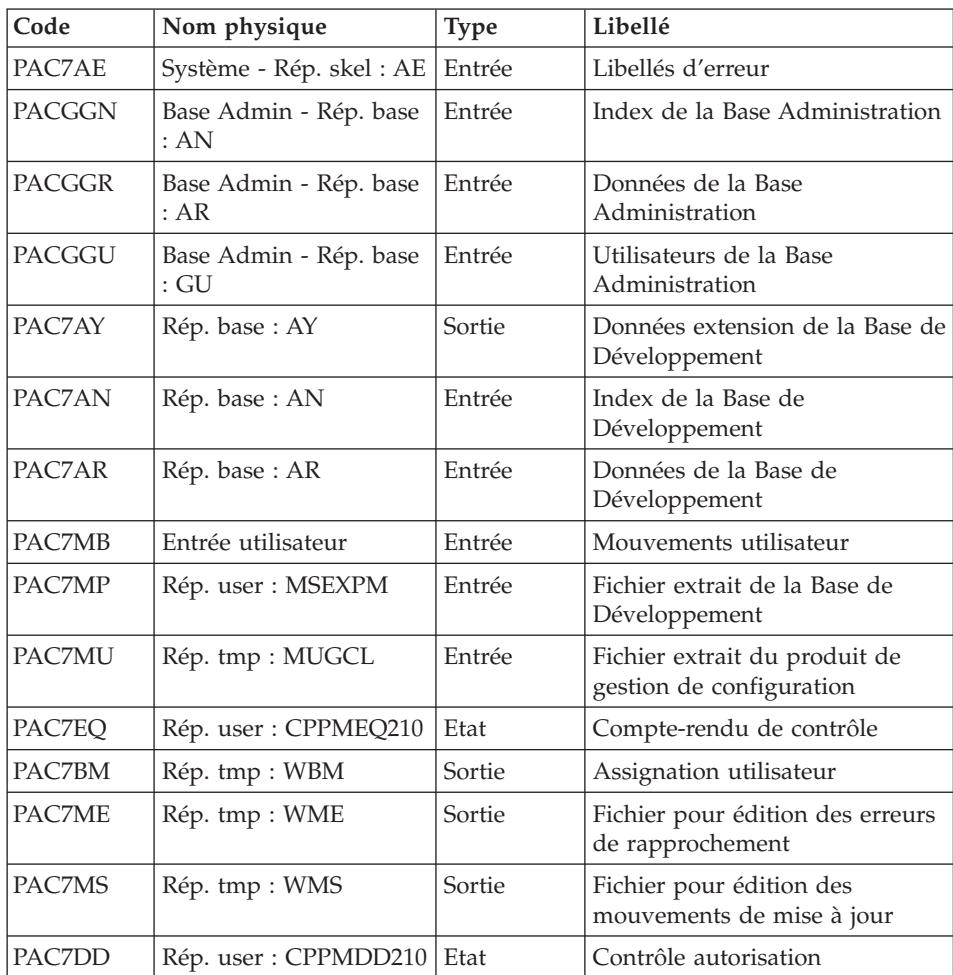

# Edition des mouvements de mise a jour : PCM220

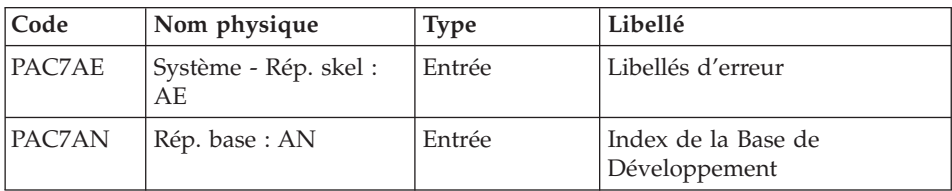

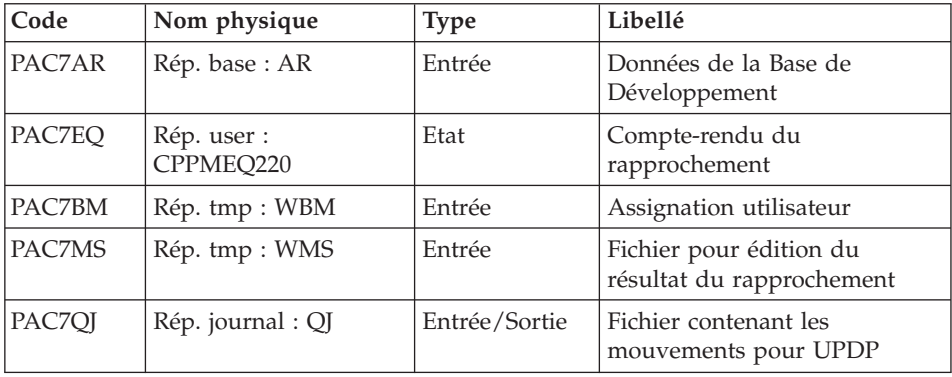

#### **CPPM - Script d'exécution**

```
REM * ------------------------------------------------------
REM * VISUALAGE PACBASE
REM *
REM * ------------------------------------------------------
REM * COMPARIZON
REM * ------------------------------------------------------
REM *
REM * INPUT : USER IDENTIFICATION
REM * COL 2 : "*"REM * COL 3 : USER CODE
REM * COL 11 : PASSWORD
REM * ------------------------------------------------------
<job id=CPPM>
<script language="VBScript">
Dim MyProc
MyProc = "CPPM"
</script>
<script language="VBScript" src="INIT.vbs"/>
<script language="VBScript">
If c error = 1 then Wscript.Quit (1) End If
Call Msg_Log (Array("1022" , "PCM210"))
'-------------------------------------
WshEnv("PAC7AE") = Rep_SKEL & "\AE"
WshEnv("PAC7AN") = Rep<sup>-</sup>BASE & "\\AN"WshEnv("PAC7AR") = Rep_BASE & "\AR"
WshEnv("PAC7AY") = Rep_BASE & "\AY"
WshEnv("PACGGN") = Rep_ABASE & "\AN"
WshEnv("PACGGR") = Rep_ABASE & "\AR"
WshEnv("PACGGU") = Rep_ABASE & "\GU"
Call BvpEnv("PCM210","PAC7DD",Rep_USR & "\CPPMDD210.txt")
Call BvpEnv("PCM210","PAC7EQ",Rep_USR & "\CPPMEQ210.txt")
WshEnv("PAC7MB") = Fic_Input
```

```
Call BvpEnv("PCM210","PAC7MP",RepT_USR & "\MSEXPM.txt")
Call BvpEnv("PCM210","PAC7MU",Rep_TMP & "\WMU.tmp")
Call BvpEnv("PCM210","PAC7ME",Rep_TMP & "\WME.tmp")
Call BvpEnv("PCM210","PAC7MS",Rep_TMP & "\WMS.tmp")
Call BvpEnv("PCM210","PAC7BM",Rep_TMP & "\WBM.tmp")
Call RunCmdLog ("BVPCM210")
Call Err Cod(Return, 0, "PCM210")
Call Msg_Log (Array("1022" , "PCM220"))
'-------------------------------------
WshEnv("PAC7AE") = Rep_SKEL & "\AE"
WshEnv("PAC7AN") = Rep_BASE & "\AN"
WshEnv("PAC7AR") = Rep_BASE & "\AR"
WshEnv("PAC7QJ") = Rep JOURNAL & "QJ"Call BvpEnv("PCM220","PAC7MS",Rep_TMP & "\WMS.tmp")
Call BvpEnv("PCM220","PAC7EQ",Rep_USR & "\CPPMEQ220.txt")
Call BvpEnv("PCM210","PAC7BM",Rep_TMP & "\WBM.tmp")
Call RunCmdLog ("BVPCM220")
Call Err Cod(Return, 0, "PCM220")
Call Msg_Log (Array("1024"))
'------------------------------------
Call DeleteFldr (Rep_TMP)
Call Msg_Log (Array("1023"))
'------------------------------------
Wscript.Quit (Return)
</script>
```

```
\langleiob\rangle
```
# **Contrôle d'intégrité des Environnements/Eléments**

# **CHPM - Présentation générale**

La procédure CHPM permet d'effectuer un contrôle d'intégrité de l'ensemble des environnements et éléments présents dans la base VA Pac, et d'éditer un compte-rendu pour les environnements et éléments erronés. Ce contrôle permet de signaler au gestionnaire les incohérences présentes à un moment donné dans la Base de développement.

Condition d'exécution

 $A$ 11 $C$ 11 $n$  $e$ 

# Anomalies d'exécution

Quelle que soit la cause de la fin anormale, la procédure peut être relancée telle quelle, après suppression du problème.

# **CHPM - Entrées / Traitements / Résultats**

Une ligne '\*' avec code utilisateur et mot de passe.

# Etats obtenus

Cette procédure édite un état faisant apparaître les erreurs de cohérence décelées dans la Base de développement, en ce qui concerne les Environnements et Eléments.

#### **CHPM - Description des étapes**

Contrôle d'intégrité Environnements/Eléments : PCM400

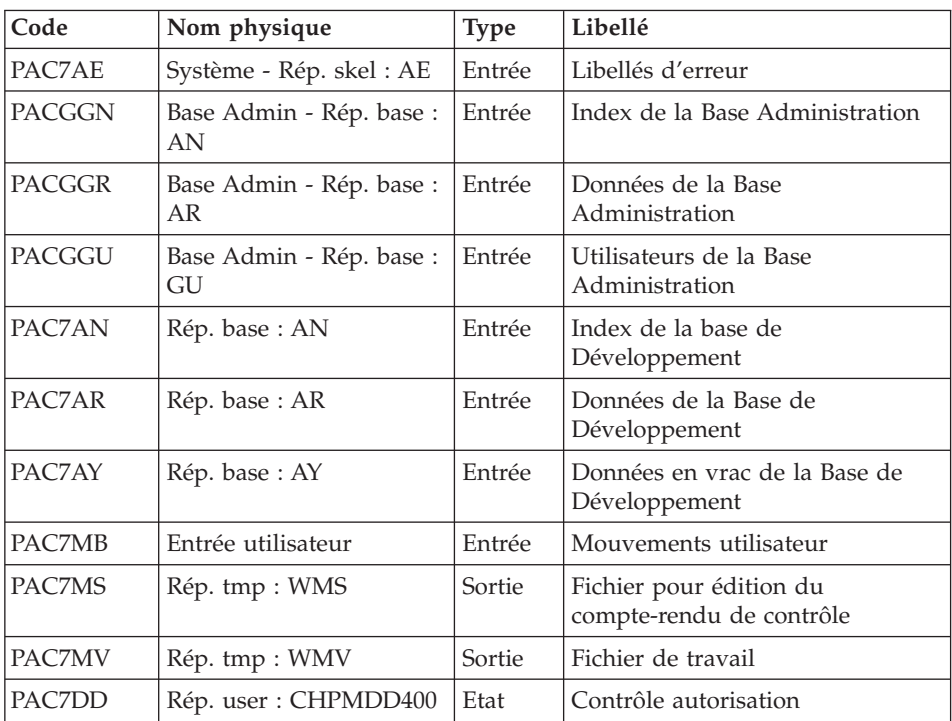

# Edition du compte-rendu de contrôle d'intégrité : PCM410

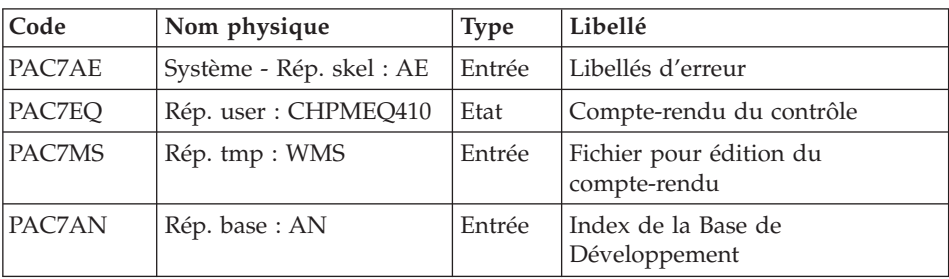

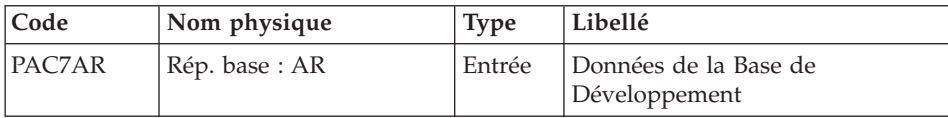

#### **CHPM - Script d'exécution**

```
REM * ------------------------------------------------------
REM * VISUALAGE PACBASE
REM *
REM * ------------------------------------------------------
REM * VALIDATION OF THE DEVELOPMENT DATABASE
REM * ------------------------------------------------------
REM *
REM * INPUT : USER IDENTIFICATION
REM * COL 2 : "*"REM * COL 3 : USER CODE
REM * COL 11 : PASSWORD
REM * ------------------------------------------------------
<job id=CHPM>
<script language="VBScript">
Dim MyProc
MyProc = "CHPM"
</script>
<script language="VBScript" src="INIT.vbs"/>
<script language="VBScript">
If c error = 1 then Wscript.Quit (1) End If
Call Msg_Log (Array("1022" , "PCM400"))
'-------------------------------------
WshEnv("PAC7AE") = Rep_SKEL & "\AE"
WshEnv("PAC7AN") = Rep_BASE & "\AN"
WshEnv("PAC7AR") = Rep_BASE & "\AR"
WshEnv("PAC7AY") = Rep BASE & "\\AY"WshEnv("PACGGN") = Rep_ABASE & "\AN"
WshEnv("PACGGR") = Rep_ABASE & "\AR"
WshEnv("PACGGU") = Rep_ABASE & "\GU"
Call BvpEnv("PCM400","PAC7DD",Rep_USR & "\CHPMDD400.txt")
WshEnv("PAC7MB") = Fic_Input
Call BvpEnv("PCM400","PAC7MV",Rep_TMP & "\WMV.tmp")
Call BvpEnv("PCM400","PAC7MS",Rep_TMP & "\WMS.tmp")
Call RunCmdLog ("BVPCM400")
Call Err Cod(Return, 0, "PCM400")
Call Msg_Log (Array("1022" , "PCM410"))
'-------------------------------------
WshEnv("PAC7AE") = Rep_SKEL & "\AE"
Call BvpEnv("PCM410","PAC7MS",Rep_TMP & "\WMS.tmp")
Call BvpEnv("PCM410","PAC7EQ",Rep_USR & "\CHPMEQ410.txt")
Call RunCmdLog ("BVPCM410")
```

```
Call Err Cod(Return, 0, "PCM410")
Call Msg_Log (Array("1024"))
'------------------------------------
Call DeleteFldr (Rep TMP)
Call Msg_Log (Array("1023"))
'------------------------------------
Wscript.Quit (Return)
</script>
</job>
```
# **Mise à jour**

### **UPPM - Présentation générale**

Le traitement commence à partir du premier mouvement non traité de QJ. Il prépare le remplissage de la zone de communication avec des mouvements de type PAF extraits de QJ avant l'appel à PUF pour la mise en jour. L'appel au module PUF s'effectue lors du changement d'un dossier PAF, du code utilisateur ou du code base.

De retour du module PUF, les erreurs éventuelles sont enregistrées dans le fichier QJ.

En cas d'erreur système liée à la base, les mouvements de la base sont simplement ignorés du traitement.

Lors de l'opération d'archivage, les mouvements bons sont supprimés de QJ et les mouvements erronés ou non traités sont retassés pour reconstituer un nouveau fichier QJ pour le prochain traitement.

Condition d'exécution

Le fichier QJ doit exister.

#### **UPPM - Entrées / Traitements / Résultats**

Cette procédure permet de mettre à jour les bases VA Pac à partir du fichier QJ contenant des mouvements ayant la structure des tables PAF inscrits par la procédure de génération GPRT lors de la génération.

Etats obtenus

Aucun.

**UPPM - Description des étapes** Mise à jour : PCMPUF

| Code          | Nom physique                     | <b>Type</b> | Libellé                                      |
|---------------|----------------------------------|-------------|----------------------------------------------|
| PAC7AE        | Système - Rép. skel : AE         | Entrée      | Libellés d'erreur                            |
| <b>PACGGN</b> | Base Admin - Rép. base :<br>AN   | Entrée      | Index de la Base Administration              |
| PACGGR        | Base Admin - Rép. base :<br>AR   | Entrée      | Données de la Base<br>Administration         |
| PACGGU        | Base Admin - Rép. base :<br>GU   | Entrée      | Utilisateurs de la Base<br>Administration    |
| PAC7AN        | Rép. base: AN                    | Entrée      | Index de la Base de<br>Développement         |
| PAC7AR        | Rép. base : AR                   | Entrée      | Données de la Base de<br>Développement       |
| PAC7AY        | Rép. base : AY                   | Entrée      | Données en vrac de la Base<br>Administration |
| PAC7IC        | <b>NUL</b>                       | Entrée      | Eléments de contrôle DSMS                    |
| PAC7QI        | Base Admin - Rép.<br>journal: QJ | Entrée      | Fichier Journal du module SCM                |

Cette étape met à jour les entités utilisateur de la méta-entité SCM dans la base VA Pac.

#### **UPPM - Script d'exécution**

```
REM * ------------------------------------------------------
REM * VISUALAGE PACBASE
REM *
REM * ------------------------------------------------------
REM * - SCM UPDATE -
REM *
REM *
REM * ------------------------------------------------------
<job id=UPPM>
<script language="VBScript">
Dim MyProc
MyProc = "UPPM"
</script>
<script language="VBScript" src="INIT.vbs"/>
<script language="VBScript">
If c_error = 1 then Wscript.Quit (1) End If
If Not FSO.FileExists( Rep_AJOURNAL & "\QJ") Then
   Call Msg_Log (Array("1053", "QJ"))
  Call Msg_Log (Array("1023"))
```

```
Wscript.Quit (0)
End if
Call Msg_Log (Array("1022" , "PCMPUF"))
'-------------------------------------
WshEnv("PAC7AE") = Rep_SKEL & "\AE"
WshEnv("PAC7IC") = "NUL"
WshEnv("PAC7QJ") = Rep AJOURNAL & "\QJ"
WshEnv("PAC7AJ") = Rep_JOURNAL & "\AJ"
WshEnv("PAC7AN") = Rep-BASE & "\\AN"WshEnv("PAC7AR") = Rep_BASE & "\AR"
WshEnv("PAC7AY") = Rep BASE & "\\AY"WshEnv("PACGGN") = Rep_ABASE & "\AN"
WshEnv("PACGGR") = Rep_ABASE & "\AR"
WshEnv("PACGGU") = Rep ABASE & "\GU"
WshEnv("SEMLOCK") = Rep_BASE & "\LO"
WshEnv("SEMADMIN") = Rep_ABASE & "\LO"
Call RunCmdLog ("BVPCMPUF")
WshVolEnv("RC") = Return
Call Err Cod(Return, 0, "PCMPUF")
Call Msg_Log (Array("1024"))
'------------------------------------
Call DeleteFldr (Rep TMP)
Call Msg_Log (Array("1023"))
'------------------------------------
Wscript.Quit (Return)
</script>
\langlejob>
```
# **Archivage des mouvements**

#### **ARPM - Présentation générale**

La procédure ARPM permet d'archiver les mouvements valides déjà traités par la procédure UPPM et stockés dans le fichier journal QJ. Elle extrait les mouvements erronés, édite les erreurs correspondantes et les recycle de nouveau. Elle reconstitue le nouveau fichier journal QJ se composant des mouvements non encore traités par la procédure UPPM et des mouvements erronés recyclés.

Condition d'exécution

Aucune génération en cours. Le fichier QJ doit être fermé en TP.

#### Anomalies d'exécution

En cas de fin anormale de la dernière étape qui reconstitue le fichier journal QJ, relancer seulement celle-ci. Dans les autres cas, quelle que soit la cause, la procédure peut être relancée telle quelle, après suppression du problème.
## **ARPM - Entrées / Traitements / Résultats**

Une ligne '\*' avec Code utilisateur et Mot de passe.

Etats obtenus

Cette procédure édite un récapitulatif des erreurs précédemment détectées par la procédure de mise à jour.

## **ARPM - Description des étapes**

Analyse et Préparation : PCM500

Cette étape contrôle l'entrée utilisateur, analyse le fichier journal QJ et prépare l'archivage et l'édition des erreurs.

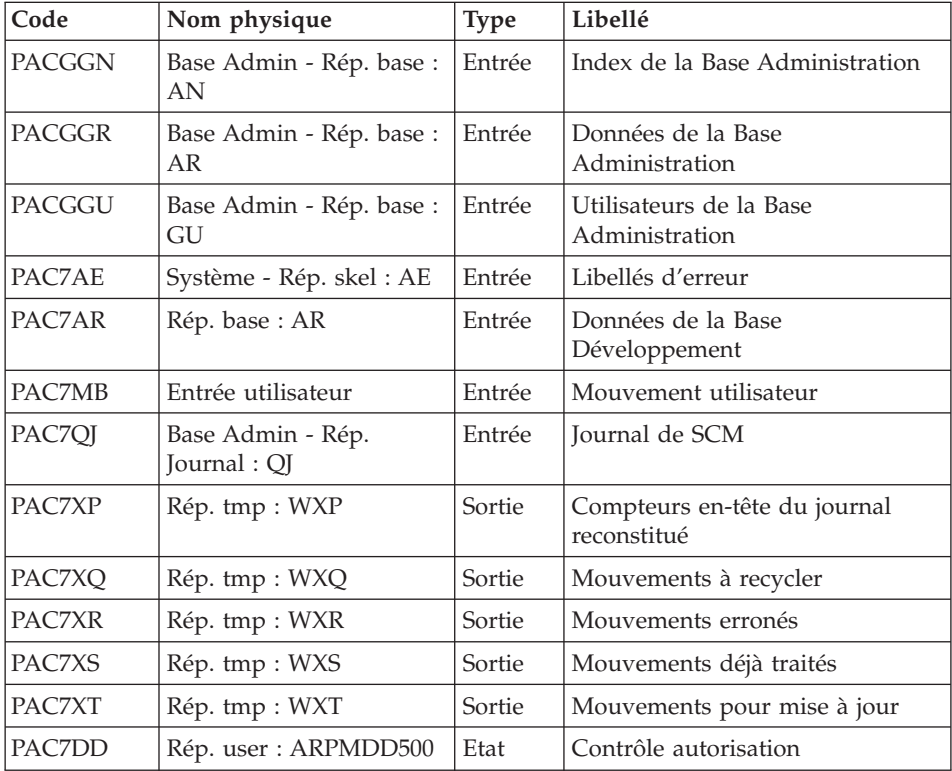

## Archivage des mouvements : PCM510

Cette étape archive les mouvements bons déjà traités par la procédure UPPM.

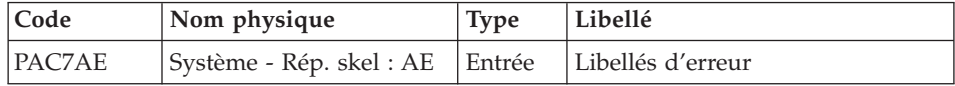

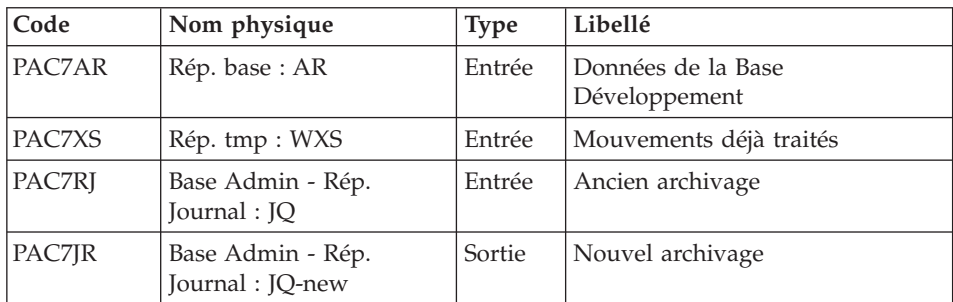

## Edition des erreurs : PCM520

Cette étape édite le récapitulatif des erreurs détectées par la procédure UPPM.

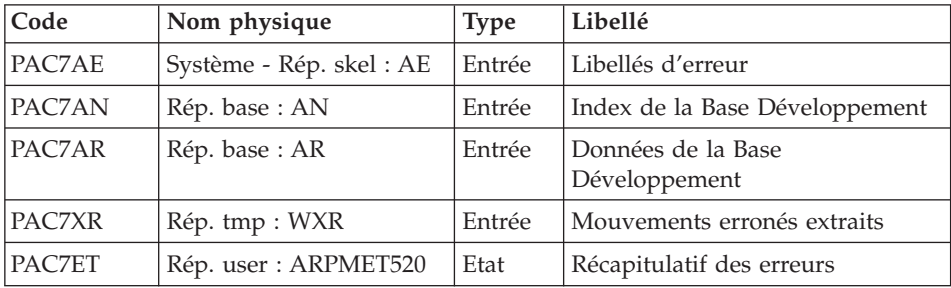

Préparation à la reconstitution de QJ : PCM550

Cette étape prépare la reconstitution du nouveau fichier QJ en reportant dans le fichier journal séquentiel les mouvements non encore traités par la procédure UPPM ainsi que ceux qui sont erronés.

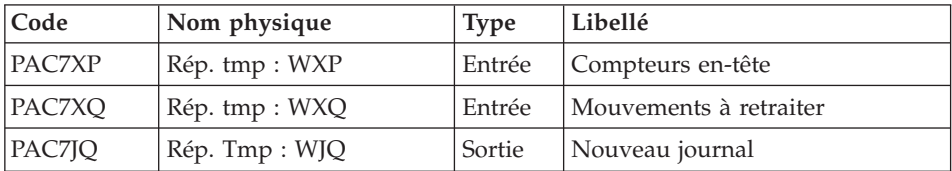

Reconstitution fichier journal QJ : PCM560

Cette étape reconstitue le nouveau fichier journal QJ à partir du fichier séquentiel créé par le PCM550.

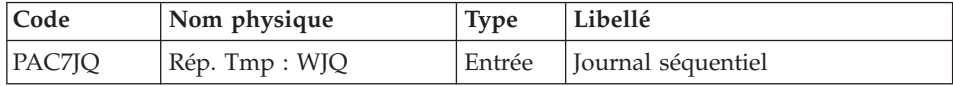

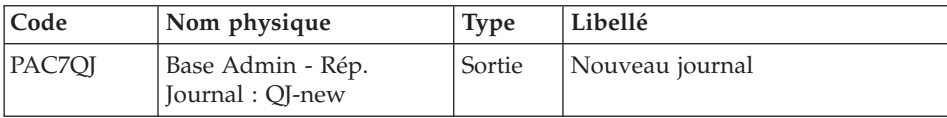

#### **ARPM - Script d'exécution**

```
REM * ------------------------------------------------------
REM * VISUALAGE PACBASE
REM *
REM * ------------------------------------------------------
REM * - ARCHIVAL OF THE SCM JOURNAL -
REM *
REM *
REM * ------------------------------------------------------
REM * INPUT : USER IDENTIFICATION
REM * COL 2 : "*"REM * COL 3 : USER CODE
REM * COL 11 : PASSWORD
REM * ------------------------------------------------------
<job id=ARPM>
<script language="VBScript">
Dim MyProc
MyProc = "ARPM"
</script>
<script language="VBScript" src="INIT.vbs"/>
<script language="VBScript">
If c error = 1 then Wscript.Quit (1) End If
If Not FSO.FileExists(Rep_AJOURNAL & "\QJ") Then
   Call Msg Log (Array("1053", "QJ"))Call Msg_Log (Array("1023"))
   Wscript.Quit (0)
End if
If Not FSO.FileExists(Rep_AJOURNAL & "\JQ") Then
   Set Fil JQ = FSO.CreateTextFile(Rep AJOURNAL & "\JQ", TRUE)
   Fil_JQ.Close
End if
Call Msg_Log (Array("1022" , "PCM500"))
'----------------------------------
WshEnv("PAC7AE") = Rep_SKEL & "\AE"
WshEnv("PAC7QJ") = Rep_AJOURNAL & "\QJ"
WshEnv("PAC7AR") = Rep<sup>-</sup>BASE & " \AR"WshEnv("PACGGN") = Rep_ABASE & "\AN"
WshEnv("PACGGR") = Rep_ABASE & "\AR"
WshEnv("PACGGU") = Rep_ABASE & "\GU"
Call BvpEnv("PCM500","PAC7DD",Rep_USR & "\ARPMDD500.txt")
```

```
WshEnv("PAC7MB") = Fic_Input
Call BvpEnv("PCM500","PAC7XP",Rep_TMP & "\WXP.tmp")
Call BvpEnv("PCM500","PAC7XQ",Rep_TMP & "\WXQ.tmp")
Call BvpEnv("PCM500","PAC7XR",Rep_TMP & "\WXR.tmp")
Call BvpEnv("PCM500","PAC7XS",Rep_TMP & "\WXS.tmp")
Call BvpEnv("PCM500","PAC7XT",Rep_TMP & "\WXT.tmp")
Call RunCmdLog ("BVPCM500")
Call Err Cod(Return, 0, "PCM500")
Call Msg_Log (Array("1022" , "PCM510"))
'-------------------------------------
WshEnv("PAC7AE") = Rep_SKEL & "\AE"
WshEnv("PAC7AR") = Rep-BASE & " \AR"Call BvpEnv("PCM510","PAC7XS",Rep_TMP & "\WXS.tmp")
WshEnv("PAC7RJ") = Rep_AJOURNAL & "\JQ"
WshEnv("PAC7JR") = Rep_AJOURNAL & "\JQ-new"
Call RunCmdLog ("BVPCM510")
Call Err Cod(Return, 0, "PCM510")
Call Msg_Log (Array("1022" , "PCM520"))
'-------------------------------------
WshEnv("PAC7AE") = Rep_SKEL & "\AE"
WshEnv("PAC7AR") = Rep_BASE & "\AR"
WshEnv("PAC7AN") = Rep_BASE & "\AN"
Call BvpEnv("PCM520","PAC7XR",Rep_TMP & "\WXR.tmp")
Call BvpEnv("PCM520","PAC7ET",Rep_USR & "\ARPMET520.txt")
Call RunCmdLog ("BVPCM520")
Call Err Cod(Return, 0, "PCM520")
Call Msg_Log (Array("1022" , "PCM550"))
'-------------------------------------
Call BvpEnv("PCM550","PAC7XP",Rep_TMP & "\WXP.tmp")
Call BvpEnv("PCM550","PAC7XQ",Rep_TMP & "\WXQ.tmp")
Call BvpEnv("PCM550","PAC7JQ",Rep_TMP & "\WJQ.tmp")
Call RunCmdLog ("BVPCM550")
Call Err Cod(Return, 0, "PCM550")
Call Msg_Log (Array("1022" , "PCM560"))
'-------------------------------------
WshEnv("PAC7QJ") = Rep_AJOURNAL & "\QJ-new"
Call BvpEnv("PCM560","PAC7JQ",Rep_TMP & "\WJQ.tmp")
Call RunCmdLog ("BVPCM560")
Call Err Cod(Return, 0, "PCM560")
Call Msg Log (Array("1022", "BACKUP"))
'------------------------------------
Call Turnover(Rep AJOURNAL& "\JQ")
Call Turnover(Rep AJOURNAL& "\QJ")
Call Msg_Log (Array("1024"))
'------------------------------------
Call DeleteFldr (Rep_TMP)
Call Msg_Log (Array("1023"))
'------------------------------------
```

```
Wscript.Quit (Return)
```
</script>  $\langle$ job>

## **Pac/Transfer**

## **Présentation**

Le module Pac/Transfer a pour but de permettre une gestion facile des développements réalisés dans la Base de développement au titre de versions distinctes. Il automatise les transferts de mouvements de mise à jour entre deux sessions ou plus.

Pac/Transfer explore le fichier journal archivé de la Base de développement et consulte la Base administration dans laquelle sont stockés les paramètres qui pilotent les traitements. Ces paramètres définissent un ou plusieurs environnements sources. Chacun peut correspondre à un ou plusieurs environnements cibles.

Le module Pac/Transfer sélectionne, sur le journal archivé, les mouvements de mise à jour qui accompagnent les critères définis à l'aide de ces paramètres. Pac/Transfer génère ensuite des mouvements de mise à jour de l'environnement cible, définis également par ces paramètres.

Ces mouvements sont utilisés par la procédure de mise à jour batch (UPDT). Si la Base de développement est sous le contrôle de DSMS, ces mises à jour sont automatiquement incluses dans ce contrôle.

## Fonctionnalité

L'objectif de Pac/Transfer est de transférer les mouvements de mise à jour qui ont été effectués dans une session source vers une ou plusieurs sessions cibles.

Lorsqu'un développement est terminé dans une session de test, il est possible de transférer le contenu de cette session dans une session différente propre à la validation, et si besoin est, simultanément dans une deuxième session propre à l'exploitation.

Dans le fichier des transferts, les mouvements de la session source sélectionnés sont dupliqués autant de fois qu'il y a de sessions cibles.

Aucune contrainte n'est imposée quant à la chronologie des sessions. On peut aussi bien transférer les transactions saisies dans une session source donnée vers une session cible ultérieure (numéro de session cible supérieur à celui de la session source), que vers une session cible antérieure (numéro de session cible inférieur à celui de la session source).

#### Remarques

Les paramètres de transfert sont stockés dans la Base administration, pour l'ensemble des Bases de développement gérées par l'administrateur, la liste de ces bases étant elle-même définie dans la Base administration.

De ce fait, la notion de Base de développement devient essentielle pour le paramétrage de Pac/Transfer.

Il convient donc d'avoir défini un code base logique pour chacune des Bases de développement.

Le code base logique utilisé est celui indiqué lors de l'exécution de la procédure de restauration de la Base de développement (REST).

Dans les procédures de traitement batch de Pac/Transfer, il ne sera pas nécessaire de préciser le code logique de la Base de développement ; en effet on prendra systématiquement celui indiqué dans le fichier des données de la base traitée, et ce code fera tout au long des traitements, le lien entre la Base de développement et les lots de transfert stockés dans la Base administration, comme indiqué plus haut.

## **Chronologie des traitements**

1) Mise à jour des paramètres de transfert

Traitement à effectuer si l'on a de nouveaux lots de transfert à définir, ou bien si l'on veut modifier les paramètres de ceux déjà existants.

2) Compression du journal archivé

Traitement facultatif (selon le site).

3) Création du fichier des transferts

4) Préparation de l'environnement DSMS

Traitement à effectuer seulement si la base est sous contrôle du module **DSMS**.

5) Génération des mouvements de transfert

6) Mise à jour de la Base de développement

7) Réinitialisation de l'environnement DSMS

Traitement à effectuer seulement si la base est sous contrôle du module DSMS.

## **Mise à jour des paramètres de transfert**

## **TRUP - Présentation générale**

Le traitement de Pac/Transfer est basé sur des paramètres indiqués par l'utilisateur et stockés dans la Base administration. Ils servent de pilotage à l'ensemble des traitements des différentes procédures du module.

Ces paramètres doivent être créés, via la procédure TRUP, avant tout autre traitement Pac/Transfer. Toute modification de ces paramètres nécessite une nouvelle exécution de TRUP.

Vous pouvez définir plusieurs lots de paramètres de transfert, appelés 'lots de transfert'.

Un lot de transfert est lié à une Base de développement.

Un même code lot peut être utilisé pour plusieurs Bases de développement.

Lorsque l'on exécute la procédure TRUP, on accède, pour le contrôle des paramètres constituant le lot de transfert, à la Base de développement, puis on stocke ces paramètres dans la Base administration.

L'identifiant du lot de transfert stocké dans cette base est constitué de l'ensemble 'code logique de la Base de développement' + 'code lot de transfert'. Le code logique de la Base de développement est affecté automatiquement dans l'identifiant au cours du traitement de la procédure TRUP.

Les autres procédures batch de Pac/Transfer fonctionnent sur le même principe, en recherchant les paramètres de traitement, dans la Base administration, à l'aide d'un identifiant constitué du code logique de la Base de développement traitée et du code lot de transfert.

La définition de différents lots de transfert apporte flexibilité à vos opérations de transfert. Vous pouvez ainsi les adapter à vos propres besoins.

Les paramètres de transfert, décrits ci-dessous, définissent un seul lot de transfert ; il n'est pas possible de réaliser un paramétrage commun à tous les lots.

Paramètres de transfert

v Fiche du lot de transfert :

Elle est obligatoire et doit être fournie en tête des mouvements relatifs au lot.

C'est elle qui identifie le lot auquel se rapportent les paramètres indiqués sur les lignes suivantes.

• Numéro de session :

Il est obligatoire de spécifier une seule session source et au moins une session cible.

Si la demande comporte plusieurs sessions cibles, les mouvements du journal relatifs à la session sélectionnée sont reportés sur toutes les sessions cibles définies.

Note : un numéro de séquence est obligatoire afin d'établir l'ordre de prise en compte des mouvements de transfert lorsque plusieurs sessions sources ont une même session cible.

• Bibliothèque :

Par défaut, toutes les bibliothèques de la Base de développement sont prises en compte pour la session source demandée et les mêmes bibliothèques sont les réceptrices des transferts.

Vous pouvez limiter le domaine du transfert en sélectionnant une bibliothèque source particulière qui devient, par défaut, la seule bibliothèque cible. Vous avez donc la possibilité supplémentaire de rediriger les transferts vers une ou plusieurs bibliothèques cibles.

Note : si la bibliothèque source doit être incluse dans l'ensemble des bibliothèques cibles sélectionnées, vous devez saisir son code de manière explicite.

Si la demande comporte plusieurs bibliothèques cibles, les mouvements du journal relatifs à la bibliothèque source sélectionnée sont reportés sur chaque bibliothèque cible.

Exemple : lorsque vous définissez un transfert d'une session source vers deux sessions cibles et d'une bibliothèque source vers trois bibliothèques cibles, le volume des mouvements transférés sera six fois plus important que le volume des mouvements sélectionnés.

Utilisateur :

Par défaut, les mouvements de tous les utilisateurs de la Base de développement sont transférés sous le même code utilisateur.

Vous pouvez limiter le domaine du transfert en sélectionnant un code utilisateur source particulier qui sera, par défaut, le seul utilisateur cible. Vous avez de plus la possibilité supplémentaire de sélectionner un utilisateur cible différent de l'utilisateur source sélectionné.

• Numéro d'amélioration DSMS :

Ce type de sélection concerne uniquement les Bases de développement sous contrôle du module DSMS.

Par défaut, les mouvements associés à toutes les améliorations sont transférés sous les mêmes améliorations.

Vous pouvez limiter le domaine du transfert en sélectionnant une amélioration source particulière qui sera, par défaut, la seule amélioration cible. Vous avez donc la possibilité supplémentaire de sélectionner une amélioration cible différente de l'amélioration source sélectionnée.

Vous avez également la possibilité de transférer tous les mouvements sous un code utilisateur cible unique.

Note : cette option annule la sélection de l'utilisateur cible décrite précédemment.

## Condition d'exécution

Aucune.

Edition obtenue

Edition du contenu du fichier des paramètres.

## **TRUP - Entrées**

Ligne d'identification de l'utilisateur (obligatoire)

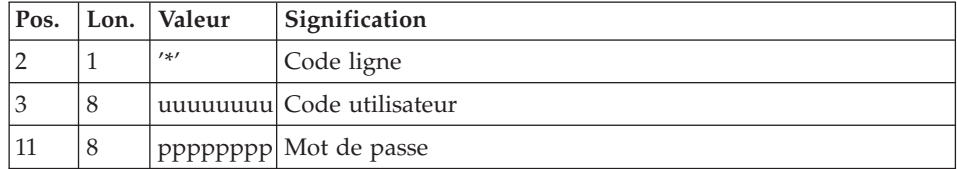

Fiche du lot de transfert (obligatoire)

Cette ligne doit obligatoirement précéder les mouvements de mise à jour d'un lot. C'est elle qui identifie le lot auquel se rapportent les mouvements suivants.

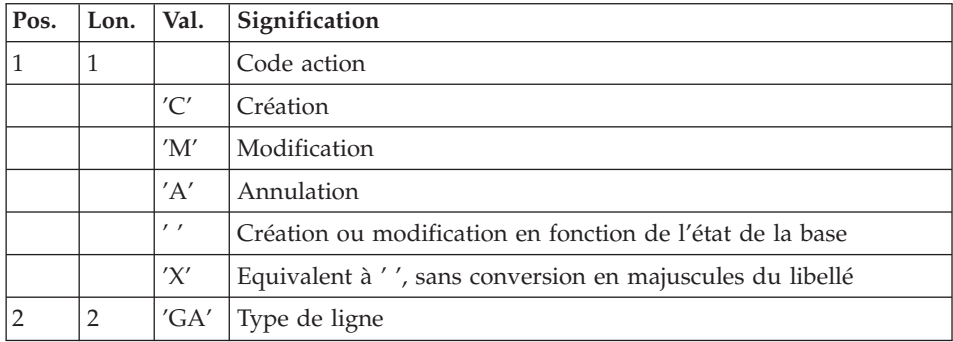

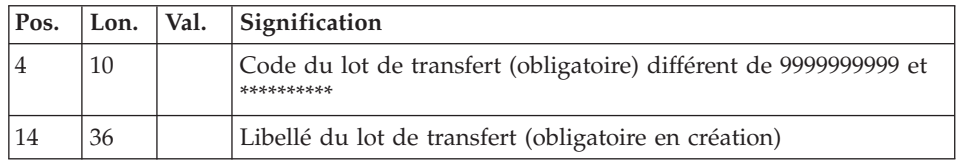

Ligne de sélection des sessions

A l'intérieur d'un lot de transfert, il doit y avoir au moins une ligne de sélection de ce type.

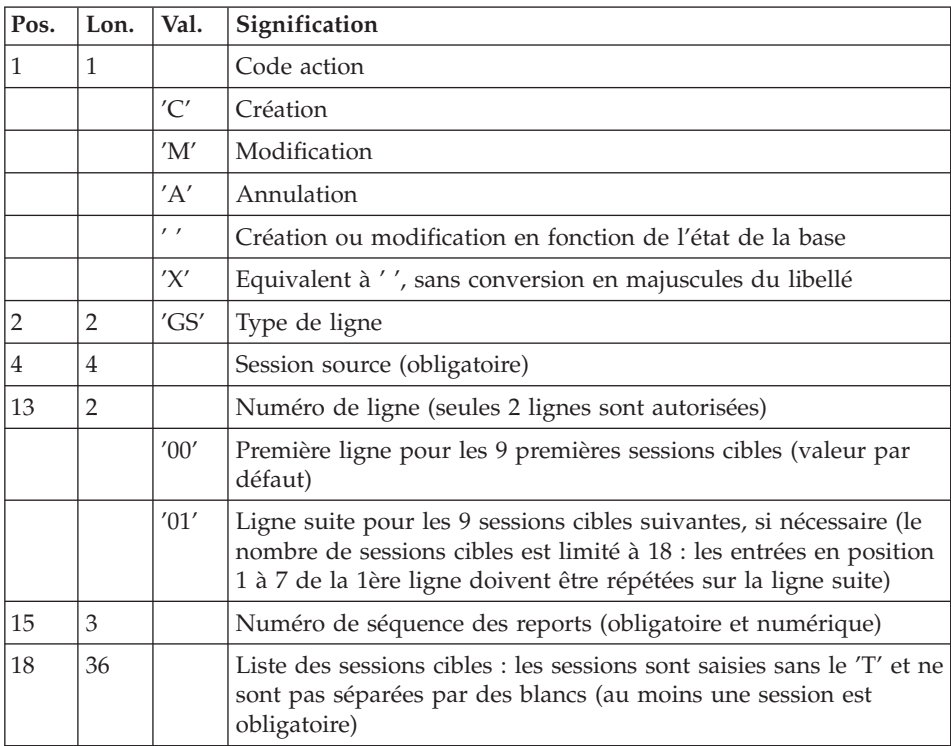

Ligne de sélection des bibliothèques

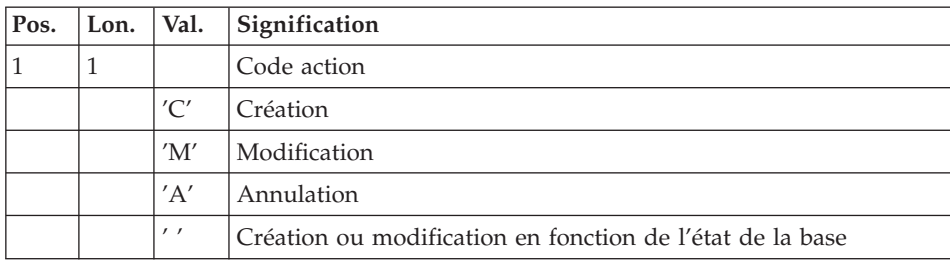

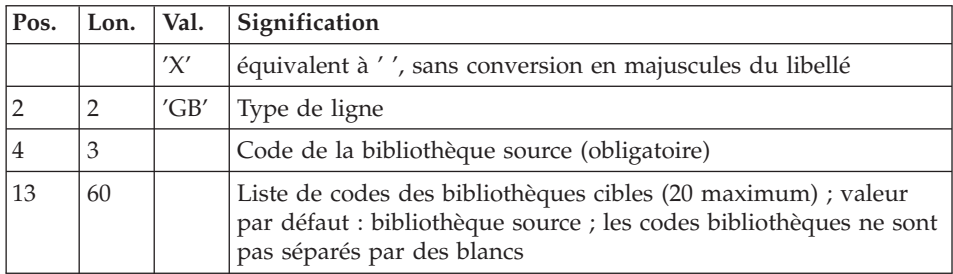

Ligne de sélection des codes utilisateurs

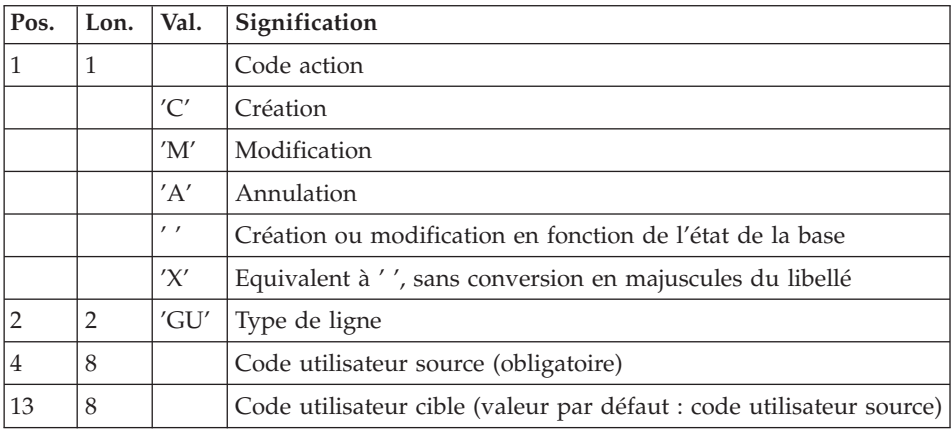

## Ligne de sélection des numéros d'améliorations DSMS

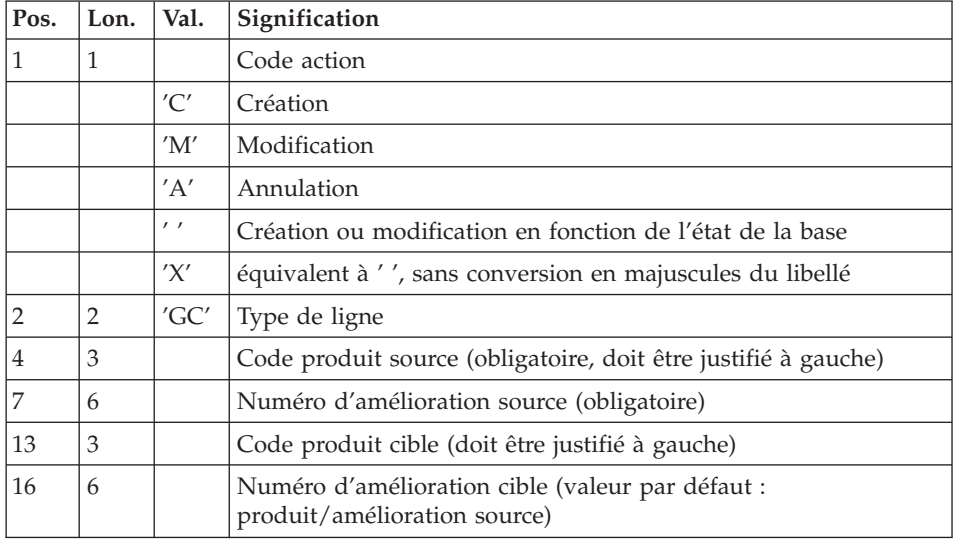

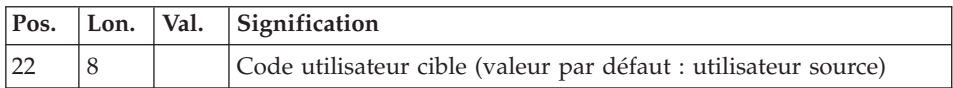

Ligne de demande d'annulations multiples

La procédure permet d'effectuer des annulations multiples à trois niveaux :

- v au niveau de chaque type de sélection pour un lot
- v au niveau d'un lot complet
- v au niveau de l'ensemble des lots d'une Base de développement.

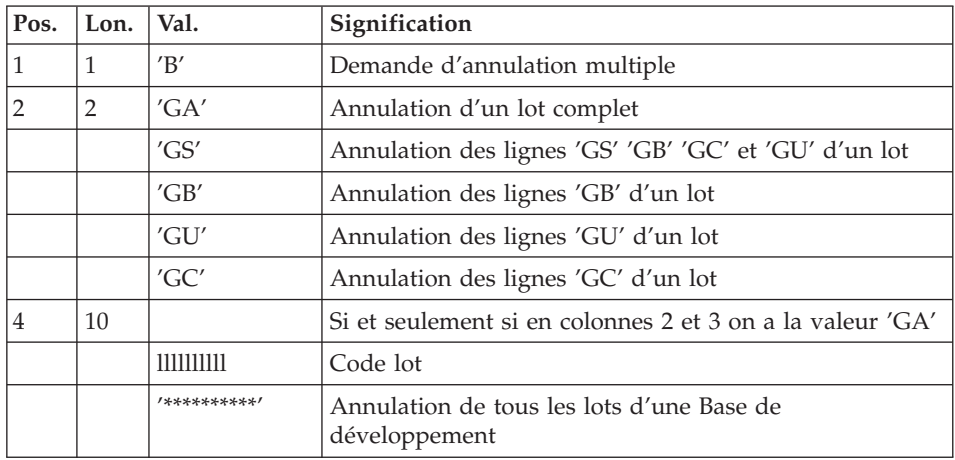

## **TRUP - Description des étapes**

Mise à jour de la Base Administration : PTUG20

Cette étape met à jour la Base Administration pour stockage des paramètres de sélection.

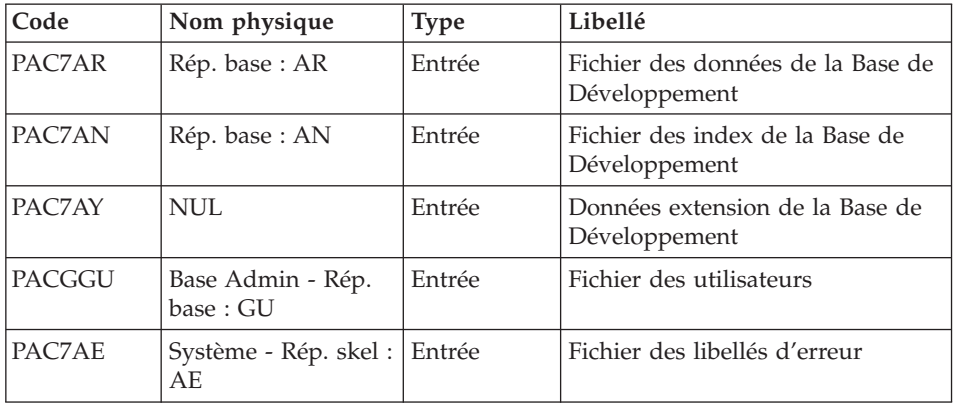

| Code          | Nom physique                  | <b>Type</b> | Libellé                                                                               |
|---------------|-------------------------------|-------------|---------------------------------------------------------------------------------------|
| <b>PACGGR</b> | Base Admin - Rép.<br>base: AR |             | Entrée/Sortie Fichier des données de la Base<br>Administration                        |
| <b>PACGGN</b> | Base Admin - Rép.<br>base:AN  |             | Entrée/Sortie Fichier des index de la Base<br>Administration                          |
| <b>PACGGY</b> | Base Admin - Rép.<br>base: AY |             | Entrée/Sortie Fichier des données extension de<br>la Base Administration              |
| PACGGJ        | Rép. journal : AJ             |             | Entrée/Sortie Fichier journal de la Base<br>Administration                            |
| PAC7MC        | Entrée utilisateur            | Entrée      | Fichier des mouvements de mise à<br>jour des paramètres                               |
| PAC7ME        | Rép. tmp : WME                |             | Entrée/Sortie Fichier de travail                                                      |
| PAC7MY        | Rép. tmp : WMY                |             | Entrée/Sortie Fichier de travail                                                      |
| PAC7TB        | Rép. tmp: WTB                 |             | Entrée/Sortie Fichier de travail                                                      |
| PAC7BM        | Rép. tmp: WBM                 | Sortie      | Fichier de demande d'édition des<br>paramètres                                        |
| PAC7ET        | Rép. user :<br>TRUPETG20      | Etat        | Contrôle des entrées                                                                  |
| PAC7IE        | Rép. user :<br>TRUPIEG20      | Etat        | Compte-rendu de mise à jour de<br>la Base Administration                              |
| PAC7IF        | Rép. user :<br>TRUPIFG20      | Etat        | Erreurs de mise à jour de la Base<br>Administration                                   |
| PAC7DD        | Rép. user :<br>TRUPDDG20      | Etat        | Compte-rendu de contrôle de la<br>ligne '*' par rapport à la Base de<br>Développement |
| PAC7DE        | Rép. user :<br>TRUPDEG20      | Etat        | Compte-rendu de contrôle de la<br>ligne '*' par rapport à la Base<br>Administration   |

Extraction de la Base Administration : PTUG30

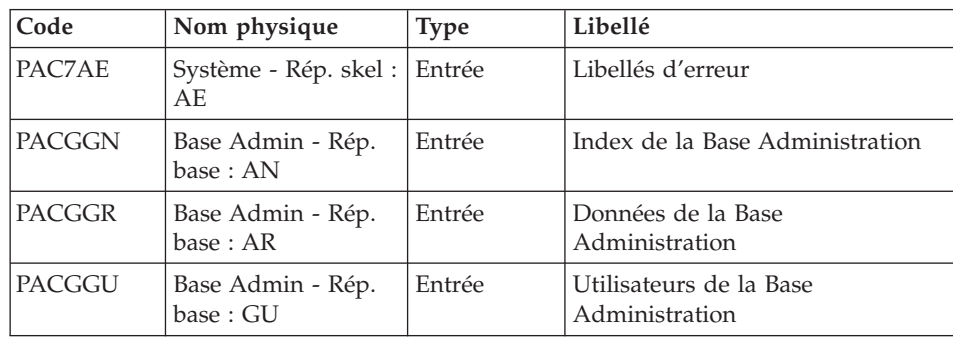

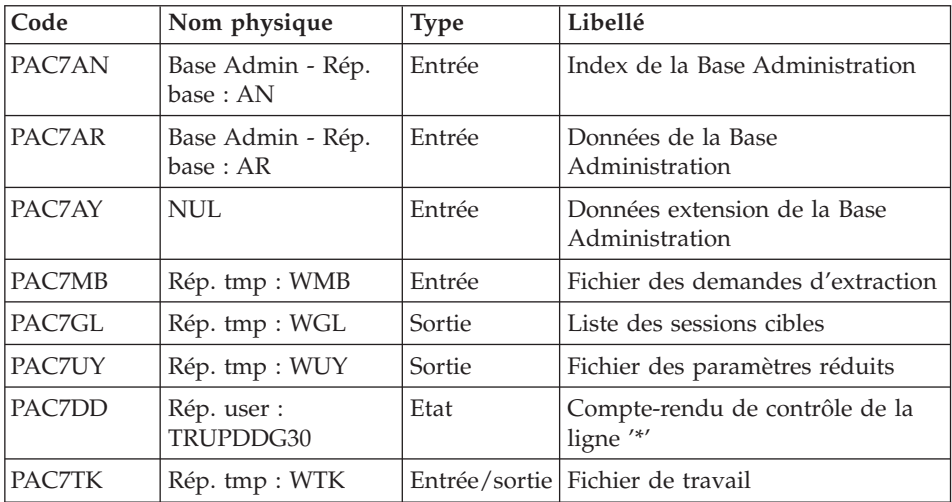

Edition des paramètres de sélection : PTUG31

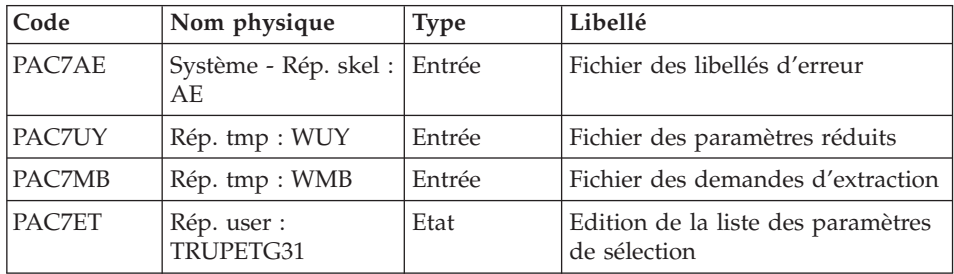

Edition de la liste des sessions cibles : PTUG32

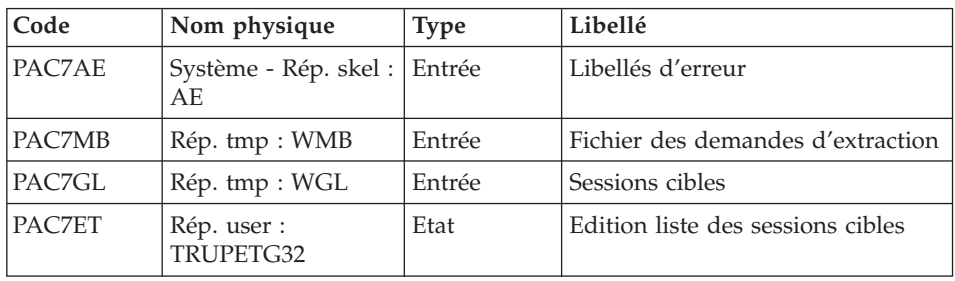

## **TRUP - Script d'exécution**

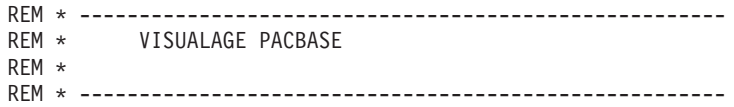

```
REM * PAC/TRANSFER:
REM * UPDATE OF THE TRANSFER PARAMETERS
REM * ------------------------------------------------------
REM *
REM * PAC/TRANSFER - PROCESSING IS BASED ON THE USER-DEFINED
REM * PARAMETERS STORED IN THE ADMINISTRATION DATABASE.
REM * THESE PARAMETERS CONTROL THE VARIOUS PROCESSES OF THE
REM * PROCEDURES OF FACILITY.
REM *
REM * ------------------------------------------------------
REM *
<job id=TRUP>
<script language="VBScript">
Dim MyProc
MyProc = "TRUP"
</script>
<script language="VBScript" src="INIT.vbs"/>
<script language="VBScript">
If c error = 1 then Wscript.Quit (1) End If
Call Msg_Log (Array("1022" , "PTUG20"))
'------------------------------------
WshEnv("PAC7AE") = Rep_SKEL & "\AE"
WshEnv("PAC7AN") = Rep-BASE & "\\AN"WshEnv("PAC7AR") = Rep_BASE & "\AR"
WshEnv("PAC7AY") = "NUL"
WshEnv("PACGGN") = Rep_ABASE & "\AN"
WshEnv("PACGGR") = Rep_ABASE & "\AR"
WshEnv("PACGGJ") = Rep_AJOURNAL & "\AJ"
WshEnv("PACGGY") = Rep_ABASE & "\AY"
WshEnv("PACGGU") = Rep_ABASE & "\GU"
Call BvpEnv("PTUG20","PAC7BM",Rep_TMP & "\WMB.tmp")
Call BvpEnv("PTUG20","PAC7DD",Rep_USR & "\TRUPDDG20.txt")
Call BvpEnv("PTUG20","PAC7DE",Rep_USR & "\TRUPDEG20.txt")
Call BvpEnv("PTUG20","PAC7ET",Rep_USR & "\TRUPETG20.txt")
Call BvpEnv("PTUG20","PAC7IE",Rep_USR & "\TRUPIEG20.txt")
Call BvpEnv("PTUG20","PAC7IF",Rep_USR & "\TRUPIFG20.txt")
WshEnv("PAC7MC") = Fic_Input
Call BvpEnv("PTUG20","PAC7ME",Rep_TMP & "\WME.tmp")
Call BvpEnv("PTUG20","PAC7MY",Rep_TMP & "\WMY.tmp")
Call BvpEnv("PTUG20","PAC7TB",Rep_TMP & "\WTB.tmp")
Call RunCmdLog ("BVPTUG20")
Call Err Cod(Return, 0, "PTUG20")
Call Msg_Log (Array("1022" , "PTUG30"))
'------------------------------------
WshEnv("PAC7AE") = Rep_SKEL & "\AE"
WshEnv("PAC7AN") = Rep_ABASE & "\AN"
WshEnv("PAC7AR") = Rep_ABASE & "\AR"
```

```
WshEnv("PAC7AY") = "NUL"
WshEnv("PACGGN") = Rep_ABASE & "\AN"
WshEnv("PACGGR") = Rep<sup>-</sup>ABASE & " \AR"WshEnv("PACGGU") = Rep_ABASE & "\GU"
Call BvpEnv("PTUG30","PAC7DD",Rep_USR & "\TRUPDDG30.txt")
Call BvpEnv("PTUG30","PAC7GL",Rep_TMP & "\WGL.tmp")
Call BvpEnv("PTUG30","PAC7MB",Rep_TMP & "\WMB.tmp")
Call BvpEnv("PTUG30","PAC7TK",Rep_TMP & "\WTK.tmp")
Call BvpEnv("PTUG30","PAC7UY",Rep_TMP & "\WUY.tmp")
Call RunCmdLog ("BVPTUG30")
Call Err Cod(Return, 0, "PTUG30")
Call Msg_Log (Array("1022" , "PTUG31"))
'------------------------------------
WshEnv("PAC7AE") = Rep_SKEL & "\AE"
WshEnv("PAC7AR") = Rep ABASE & " \AR"Call BvpEnv("PTUG31","PAC7GL",Rep_TMP & "\WGL.tmp")
Call BvpEnv("PTUG31","PAC7UY",Rep_TMP & "\WUY.tmp")
Call BvpEnv("PTUG31","PAC7ET",Rep_USR & "\TRUPETG31.txt")
Call RunCmdLog ("BVPTUG31")
Call Err Cod(Return, 0, "PTUG31")
Call Msg_Log (Array("1022" , "PTUG32"))
'-----------------------------------
WshEnv("PAC7AE") = Rep_SKEL & "\AE"
WshEnv("PAC7AR") = Rep ABASE & " \AR"Call BvpEnv("PTUG32","PAC7GL",Rep_TMP & "\WGL.tmp")
Call BvpEnv("PTUG32","PAC7ET",Rep_USR & "\TRUPETG32.txt")
Call RunCmdLog ("BVPTUG32")
Call Err Cod(Return, 0, "PTUG32")
Call Msg_Log (Array("1024"))
'------------------------------------
Call DeleteFldr (Rep TMP)
Call Msg_Log (Array("1023"))
'------------------------------------
Wscript.Quit (Return)
```
</script> </job>

#### **Edition des paramètres de transfert**

#### **TRED - Présentation générale**

Cette procédure permet d'éditer l'ensemble des paramètres de transfert, par Base de développement, et par lot de transfert.

On a la possibilité d'éditer l'ensemble des paramètres, ou bien de limiter l'édition à une seule Base de développement.

## **TRED - Entrées**

Ligne d'identification de l'utilisateur (obligatoire).

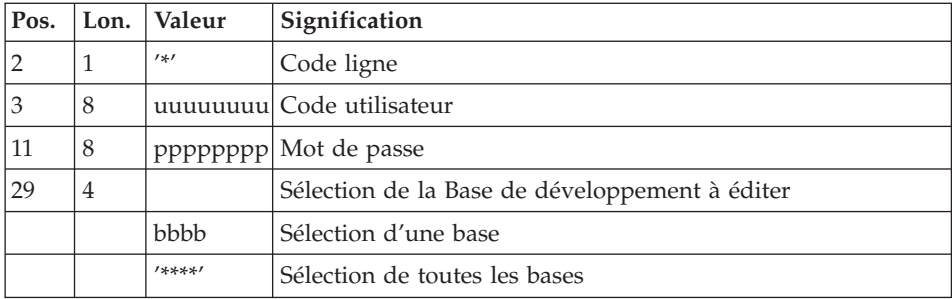

# **TRED - Description des étapes**

Contrôle de la demande de traitement : PTUG28

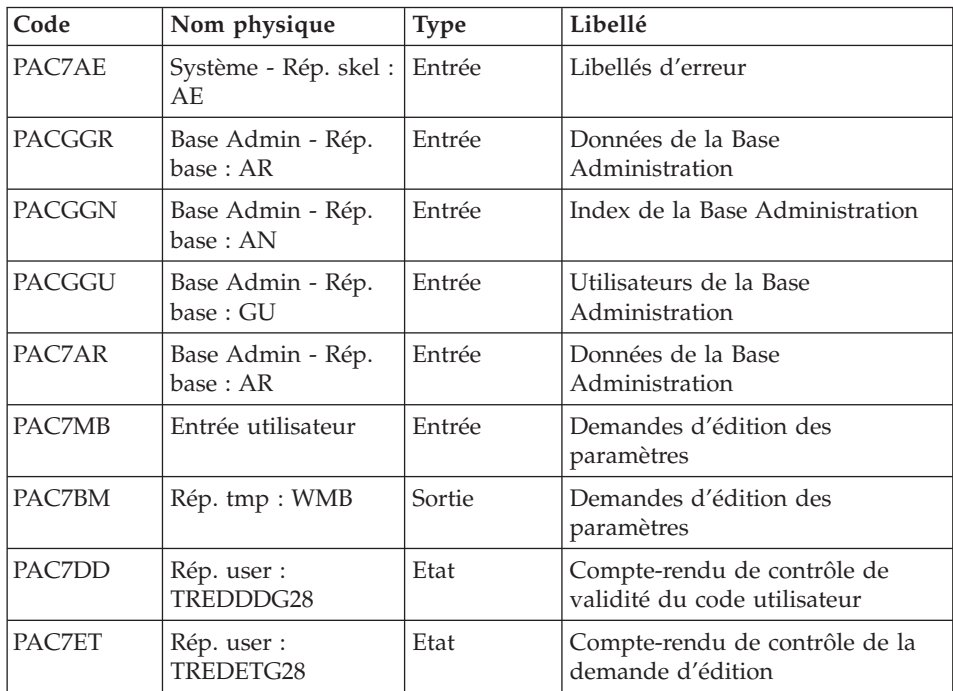

## Extraction de la Base Administration : PTUG30

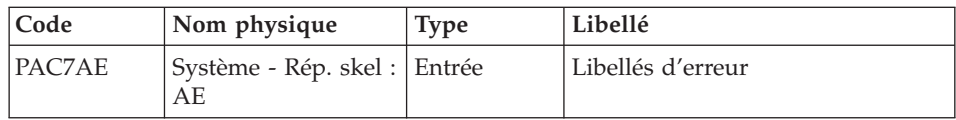

| Code          | Nom physique                   | <b>Type</b> | Libellé                                        |
|---------------|--------------------------------|-------------|------------------------------------------------|
| <b>PACGGN</b> | Base Admin - Rép.<br>base: AN  | Entrée      | Index de la Base Administration                |
| PACGGR        | Base Admin - Rép.<br>base : AR | Entrée      | Données de la Base<br>Administration           |
| PACGGU        | Base Admin - Rép.<br>base: GU  | Entrée      | Utilisateurs de la Base<br>Administration      |
| PAC7AN        | Base Admin - Rép.<br>base: AN  | Entrée      | Index de la Base Administration                |
| PAC7AR        | Base Admin - Rép.<br>base : AR | Entrée      | Données de la Base<br>Administration           |
| PAC7AY        | NUL                            | Entrée      | Données extension de la Base<br>Administration |
| PAC7MB        | Rép. tmp : WMB                 | Entrée      | Fichier des demandes d'édition                 |
| PAC7GL        | Rép. tmp : WGL                 | Sortie      | Liste des sessions cibles                      |
| PAC7UY        | Rép. tmp: WUY                  | Sortie      | Fichier des paramètres réduits                 |
| PAC7TK        | Rép. tmp : WTK                 |             | Entrée/Sortie Fichier de travail               |
| PAC7DD        | Rép. user :<br>TREDDDG30       | Etat        | Compte-rendu de contrôle de la<br>ligne '*'    |

Edition des paramètres de sélection : PTUG31

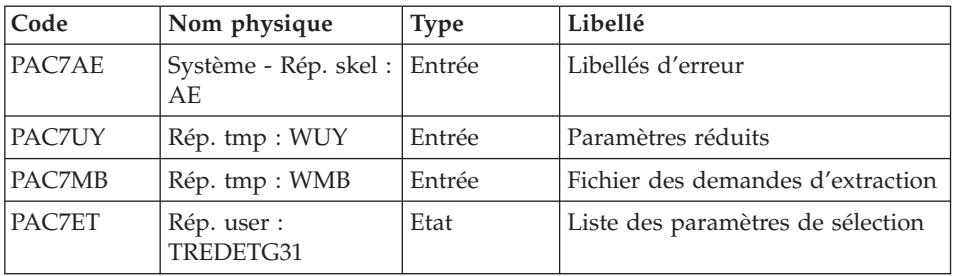

## Edition de la liste des sessions cibles : PTUG32

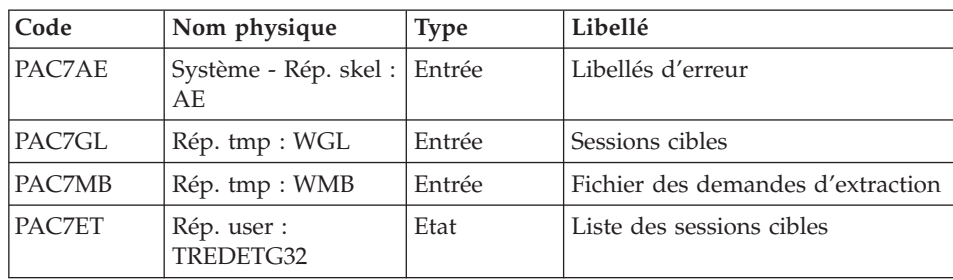

#### **TRED - Script d'exécution**

```
REM * ------------------------------------------------------
REM * VISUALAGE PACBASE
REM *
REM * ------------------------------------------------------
REM * PAC/TRANSFER -
REM * EDITING THE DATABASE PARAMETERS
REM * ------------------------------------------------------
REM *
REM * FOR ALL THE DATABASE OR ONE DATABASE
REM *
REM * INPUT :
REM * - USER IDENTIFICATION LINE (REQUIRED)
REM *
REM * -------------------------------------------------------
REM *
<job id=TRED>
<script language="VBScript">
Dim MyProc
MyProc = "TRED"
</script>
<script language="VBScript" src="INIT.vbs"/>
<script language="VBScript">
If c error = 1 then Wscript.Quit (1) End If
Call Msg_Log (Array("1022" , "PTUG28"))
'------------------------------------
WshEnv("PAC7AE") = Rep_SKEL & "\AE"
WshEnv("PAC7AR") = Rep_ABASE & "\AR"
WshEnv("PACGGN") = Rep_ABASE & "\AN"
WshEnv("PACGGR") = Rep_ABASE & "\AR"
WshEnv("PACGGU") = Rep_ABASE & "\GU"
Call BvpEnv("PTUG28","PAC7BM",Rep_TMP & "\WMB.tmp")
Call BvpEnv("PTUG28","PAC7DD",Rep_USR & "\TREDDDG28.txt")
Call BvpEnv("PTUG28","PAC7ET",Rep_USR & "\TREDETG28.txt")
WshEnv("PAC7MB") = Fic_Input
Call RunCmdLog ("BVPTUG28")
Call Err Cod(Return, 0, "PTUG28")
Call Msg_Log (Array("1022" , "PTUG30"))
'------------------------------------
WshEnv("PAC7AE") = Rep_SKEL & "\AE"
WshEnv("PAC7AN") = Rep_ABASE & "\AN"
WshEnv("PAC7AR") = Rep_ABASE & "\AR"
WshEnv("PAC7AY") = "NUL"
WshEnv("PACGGN") = Rep_ABASE & "\AN"
WshEnv("PACGGR") = Rep_ABASE & "\AR"
WshEnv("PACGGU") = Rep_ABASE & "\GU"
Call BvpEnv("PTUG30","PAC7DD",Rep_USR & "\TREDDDG30.txt")
```

```
Call BvpEnv("PTUG30","PAC7GL",Rep_TMP & "\WGL.tmp")
Call BvpEnv("PTUG30","PAC7MB",Rep_TMP & "\WMB.tmp")
Call BvpEnv("PTUG30","PAC7TK",Rep_TMP & "\WTK.tmp")
Call BvpEnv("PTUG30","PAC7UY",Rep_TMP & "\WUY.tmp")
Call RunCmdLog ("BVPTUG30")
Call Err Cod(Return, 0, "PTUG30")
Call Msg_Log (Array("1022" , "PTUG31"))
'------------------------------------
WshEnv("PAC7AE") = Rep_SKEL & "\AE"
WshEnv("PAC7AR") = Rep ABASE & " \AR"Call BvpEnv("PTUG31","PAC7UY",Rep_TMP & "\WUY.tmp")
Call BvpEnv("PTUG31","PAC7ET",Rep_USR & "\TREDETG31.txt")
Call RunCmdLog ("BVPTUG31")
Call Err Cod(Return, 0, "PTUG31")
Call Msg_Log (Array("1022" , "PTUG32"))
'------------------------------------
WshEnv("PAC7AE") = Rep_SKEL & "\AE"
WshEnv("PAC7AR") = Rep ABASE & " \AR"Call BvpEnv("PTUG32","PAC7GL",Rep_TMP & "\WGL.tmp")
Call BvpEnv("PTUG32","PAC7ET",Rep_USR & "\TREDETG32.txt")
Call RunCmdLog ("BVPTUG32")
Call Err Cod(Return, 0, "PTUG32")
Call Msg_Log (Array("1024"))
'------------------------------------
Call DeleteFldr (Rep_TMP)
Call Msg_Log (Array("1023"))
'------------------------------------
Wscript.Quit (Return)
</script>
```
 $\langle$ job>

## **Compression du journal archivé**

#### **TRJC - Présentation générale**

Ce traitement facultatif permet de produire, à partir du journal archivé de la Base de développement, un journal compressé ne comportant que des mouvements utiles, en l'épurant des mouvements intermédiaires qui s'avèrent inutiles pour le transfert.

Une demande en entrée de la procédure spécifiant un intervalle de dates et/ou de numéros de session permet de limiter le traitement aux seuls mouvements du journal archivé appartenant à cet intervalle.

En cas d'absence d'entrée utilisateur facultative, la compression s'opère sur l'intégralité du journal archivé fourni en entrée.

Vous avez également la possibilité de supprimer les codes utilisateur et/ou les numéros d'amélioration dans le journal archivé. Vous obtenez ainsi un plus haut taux de compression.

Dans ce cas, les critères de transfert basés sur les codes utilisateur et les améliorations ne peuvent plus être utilisés.

Ce traitement n'est pas obligatoire, il dépend de l'environnement du site (volume du fichier journal, fréquence des traitements de transfert, etc.).

## Condition d'exécution

Aucune.

#### Résultat obtenu

Un journal archivé plus petit ne comportant que des mouvements 'utiles'.

#### Etat en sortie

Données statistiques sur l'exécution TRJC.

#### **TRJC - Entrées**

Ligne d'identification de l'utilisateur (obligatoire).

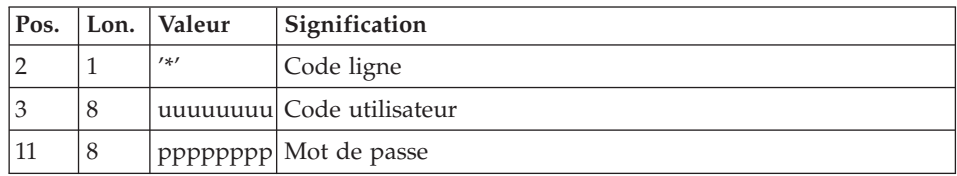

#### **Options**

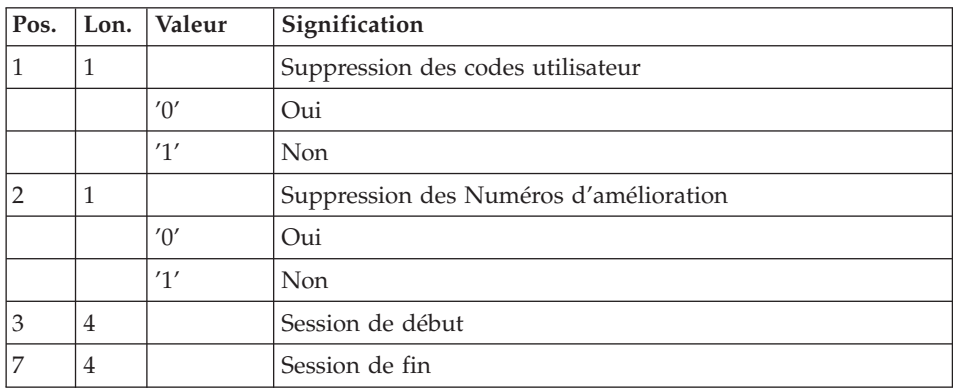

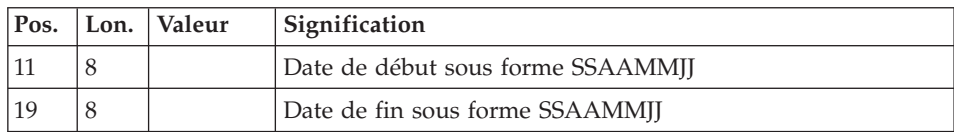

## **TRJC - Description des étapes**

Compression (première phase) : PTUG04

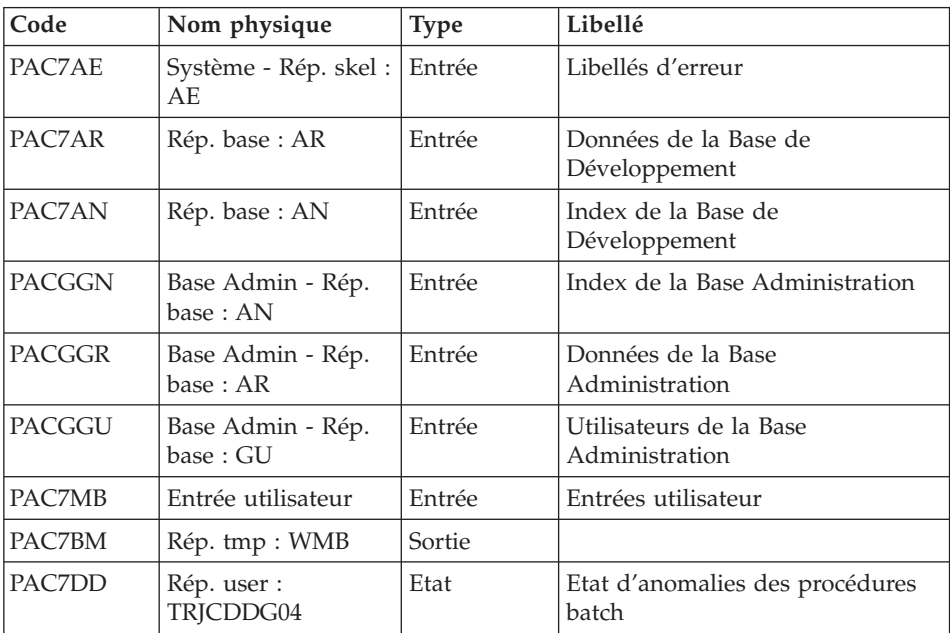

Compression (première phase) : PTUG05

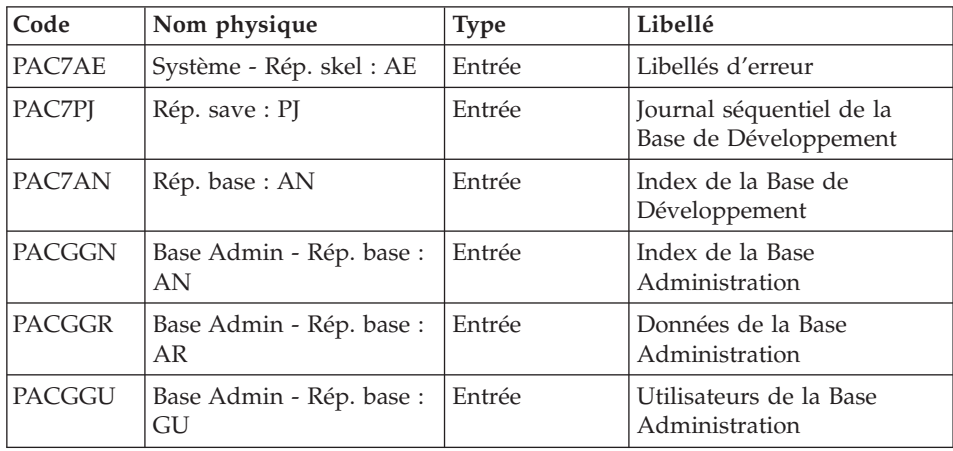

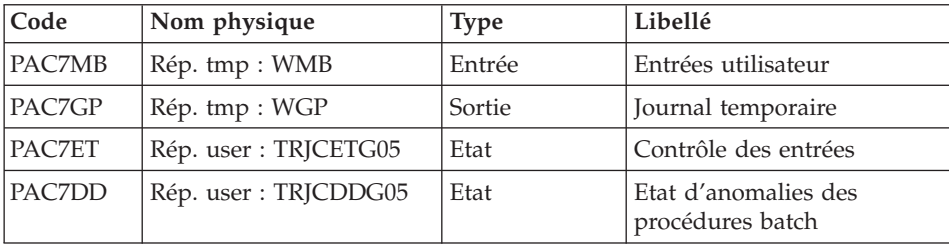

## Compression (seconde phase) : PTUG06

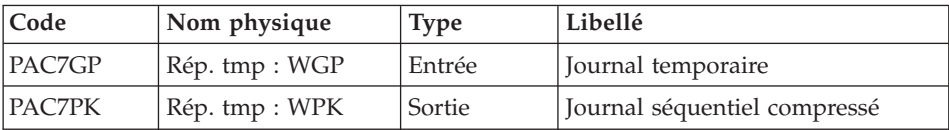

## Classement suppressions/créations : PTUG07

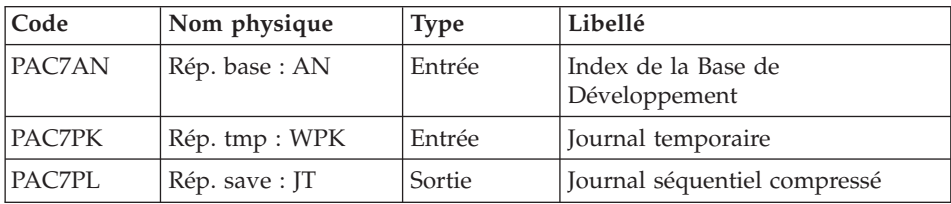

# **TRJC - Script d'exécution**

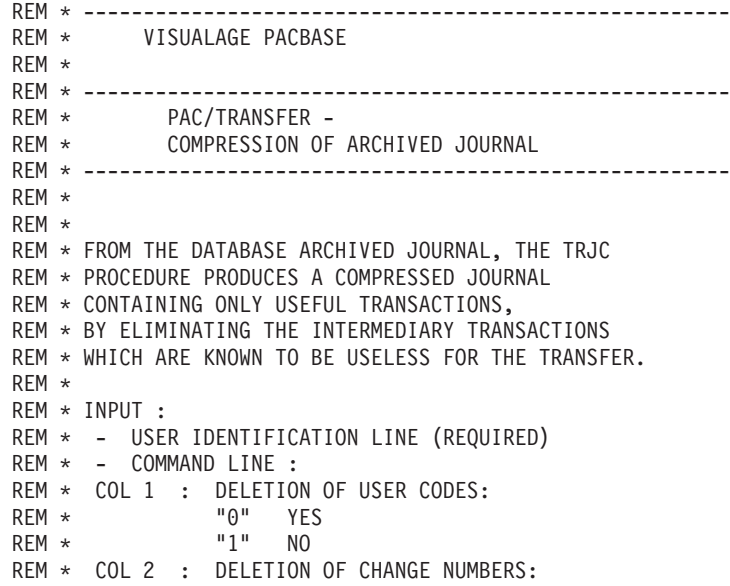

```
REM * "0" YES
REM * "1" NO
REM * COL 3 : (4 CAR.) START SESSION NUMBER
REM * COL 7 : (4 CAR.) END SESSION NUMBER
REM *
REM * COL 11 : (8 CAR.) START DATE IN THE FORM CCYYMMDD
REM * COL 19 : (8 CAR.) END DATE IN THE FORM CCYYMMDD
REM * ------------------------------------------------------
REM *
<job id=TRJC>
<script language="VBScript">
Dim MyProc
MyProc = "TRJC"
</script>
<script language="VBScript" src="INIT.vbs"/>
<script language="VBScript">
If c error = 1 then Wscript.Quit (1) End If
Call Msg_Log (Array("1022" , "PTUG04"))
'---------------------------------
WshEnv("PAC7AE") = Rep_SKEL & "\AE"
WshEnv("PAC7AN") = Rep_BASE & "\AN"
WshEnv("PAC7AR") = Rep_BASE & "\AR"
WshEnv("PACGGN") = Rep_ABASE & "\AN"
WshEnv("PACGGR") = Rep_ABASE & "\AR"
WshEnv("PACGGU") = Rep ABASE & "QU"WshEnv("PAC7MB") = Fic_Input
Call BvpEnv("PTUG04","PAC7DD",Rep_USR & "\TRJCDDG04.txt")
Call BvpEnv("PTUG04","PAC7BM",Rep_TMP & "\WMB.tmp")
Call RunCmdLog ("BVPTUG04")
Call Err Cod(Return, 0, "PTUG04")
Call Msg_Log (Array("1022" , "PTUG05"))
'------------------------------------
WshEnv("PAC7AE") = Rep_SKEL & "\AE"
WshEnv("PAC7AN") = Rep_BASE & "\AN"
WshEnv("PACGGN") = Rep_ABASE & "\AN"
WshEnv("PACGGR") = Rep_ABASE & "\AR"
WshEnv("PACGGU") = Rep_ABASE & "\GU"
Call BvpEnv("PTUG05","PAC7DD",Rep_USR & "\TRJCDDG05.txt")
Call BvpEnv("PTUG05","PAC7ET",Rep_USR & "\TRJCETG05.txt")
Call BvpEnv("PTUG05","PAC7GP",Rep_TMP & "\WGP.tmp")
Call BvpEnv("PTUG05","PAC7MB",Rep_TMP & "\WMB.tmp")
WshEnv("PAC7PJ") = Rep_SAVE & "\PJ"
Call RunCmdLog ("BVPTUG05")
Call Err Cod(Return, 0, "PTUG05")
Call Msg_Log (Array("1022" , "PTUG06"))
'------------------------------------
Call BvpEnv("PTUG06","PAC7GP",Rep_TMP & "\WGP.tmp")
```

```
Call BvpEnv("PTUG06","PAC7PK",Rep_TMP & "\WPK.tmp")
Call RunCmdLog ("BVPTUG06")
Call Err Cod(Return, 0, "PTUG06")
Call Msg_Log (Array("1022" , "PTUG07"))
'------------------------------------
WshEnv("PAC7AN") = Rep_BASE & "\AN"
Call BvpEnv("PTUG07","PAC7PK",Rep_TMP & "\WPK.tmp")
WshEnv("PAC7PL") = Rep SAVE & "\\JT"Call RunCmdLog ("BVPTUG07")
Call Err Cod(Return, 0, "PTUG07")
Call Msg_Log (Array("1024"))
'------------------------------------
Call DeleteFldr (Rep TMP)
Call Msg_Log (Array("1023"))
'------------------------------------
Wscript.Quit (Return)
</script>
</iob>
```
## **Création du fichier des transferts**

#### **TRPF - Présentation générale**

A partir du journal archivé, compressé ou non selon le choix effectué sur le site, et par consultation des paramètres, la procédure TRPF produit le fichier des transferts comportant les caractéristiques suivantes :

- seuls les mouvements correspondant aux paramètres de sélection de la source sont traités (sessions, bibliothèques, améliorations, utilisateurs),
- v les valeurs des paramètres sélectionnés sont substituées par des paramètres cibles indiqués au niveau du lot traité,
- v les mouvements sélectionnés du journal archivé sont dupliqués autant de fois qu'il y a de sessions cibles et de bibliothèques cibles.

Le fichier peut contenir les mouvements d'un, de plusieurs ou de tous les lots relatifs à une Base de développement.

#### Condition d'exécution

Aucune.

#### Résultat obtenu

Cette procédure produit le fichier des transferts, ainsi qu'un fichier des paramètres réduit et adapté à la demande de traitement (UY). Ces deux fichiers seront utilisés par la procédure TRRP.

## **TRPF - Entrées**

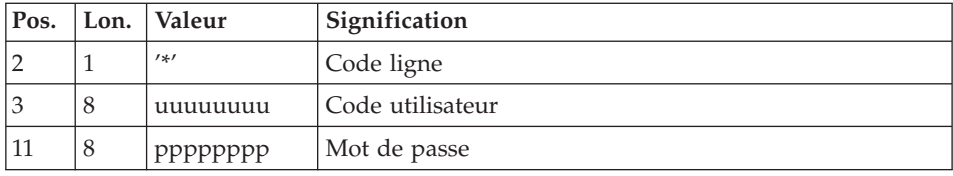

Ligne d'identification de l'utilisateur (obligatoire)

Ligne de sélection du lot de transfert à traiter (obligatoire)

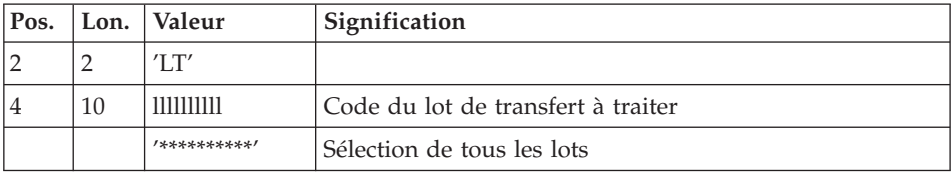

### Remarque

La sélection de la totalité des lots implique nécessairement la saisie d'une seule ligne de type LT (avec la valeur '\*\*\*\*\*\*\*\*\*\*' en positions 4 à 13).

## **TRPF - Description des étapes**

Contrôle de la demande de traitement : PTUG27

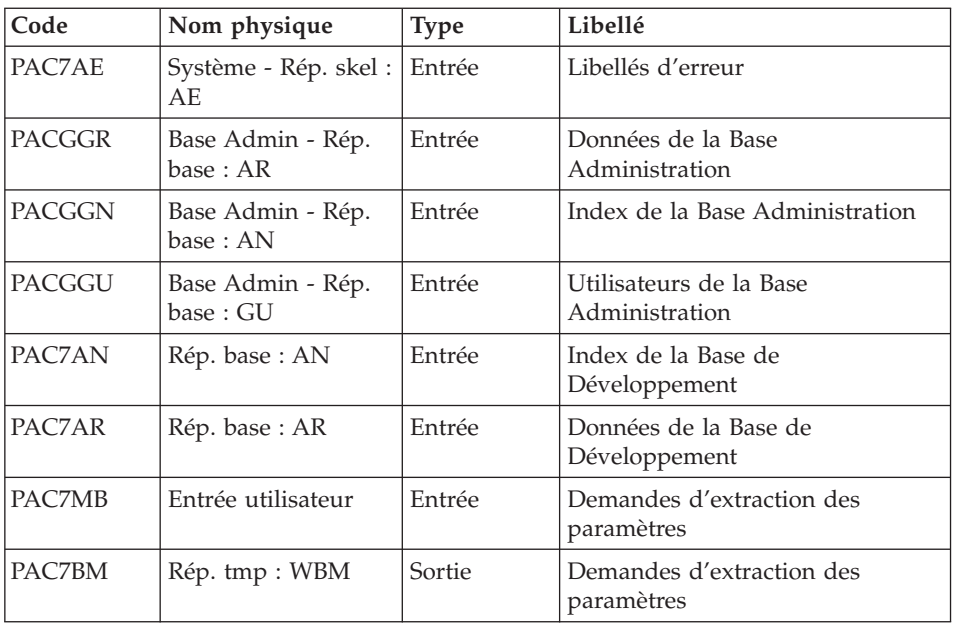

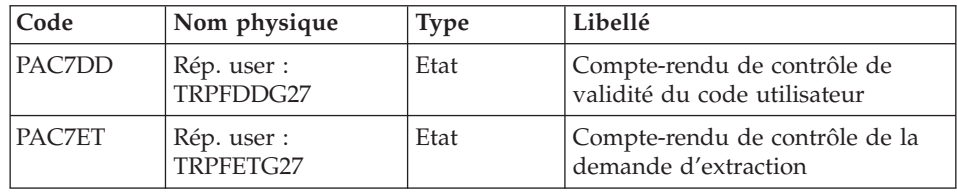

## Extraction de la Base Administration : PTUG30

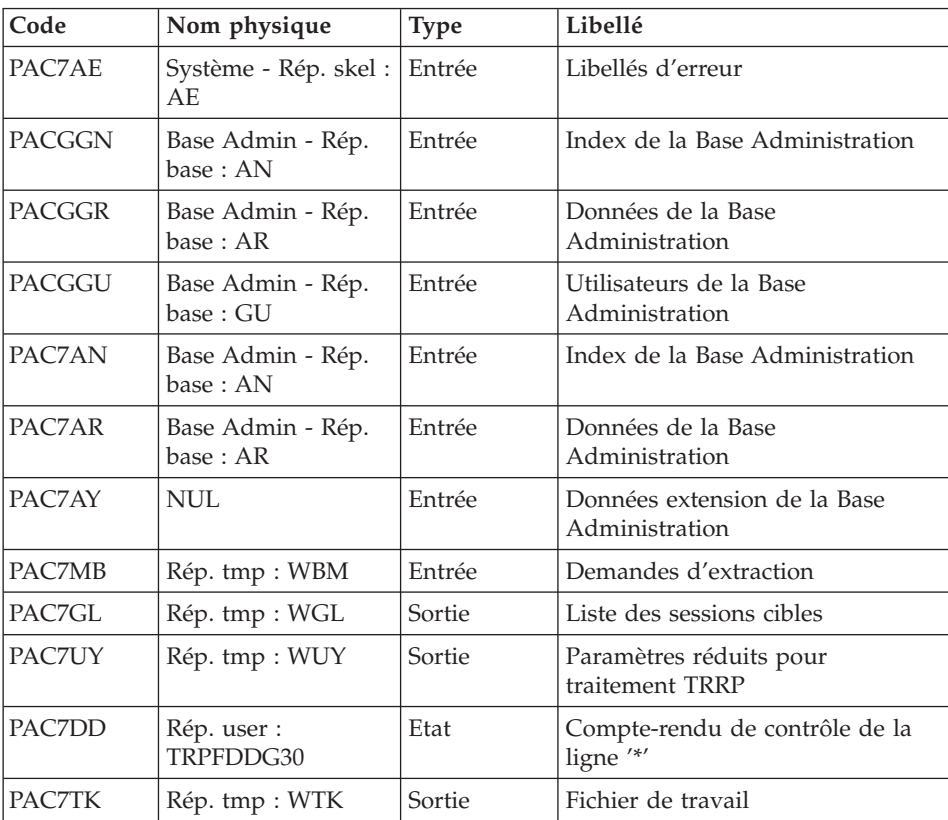

# Indexation du fichier UY : PTUG39

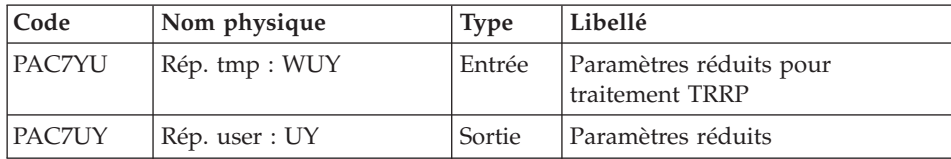

Création du fichier des transferts : PTUG50

| Code   | Nom physique                   | <b>Type</b> | Libellé                                             |
|--------|--------------------------------|-------------|-----------------------------------------------------|
| PAC7AE | Système - Rép. skel : AE       | Entrée      | Libellés d'erreur                                   |
| PACGGN | Base Admin - Rép. base :<br>AN | Entrée      | Index de la Base Administration                     |
| PACGGR | Base Admin - Rép. base :<br>AR | Entrée      | Données de la Base<br>Administration                |
| PACGGU | Base Admin - Rép. base :<br>GU | Entrée      | Utilisateurs de la Base<br>Administration           |
| PAC7AR | Rép. base : AR                 | Entrée      | Données de la Base de<br>Développement              |
| PAC7JT | Rép. save: PJ                  | Entrée      | Journal séquentiel ou compressé                     |
| PAC7MB | Rép. tmp: WBM                  | Entrée      | Entrées utilisateur                                 |
| PAC7UY | Rép. user : UY                 | Entrée      | Paramètres réduits                                  |
| PAC7TI | Rép. save: TJ                  | Sortie      | Fichier des reports                                 |
| PAC7DD | Rép. user : TRPFDDG50          | Etat        | Compte-rendu de contrôle de la<br>ligne utilisateur |
| PAC7ER | Rép. user : TRPFERG50          | Etat        | Liste des Entrées utilisateur                       |
| PAC7ET | Rép. user : TRPFETG50          | Etat        | Statistiques sur les transferts                     |

## **TRPF - Script d'exécution**

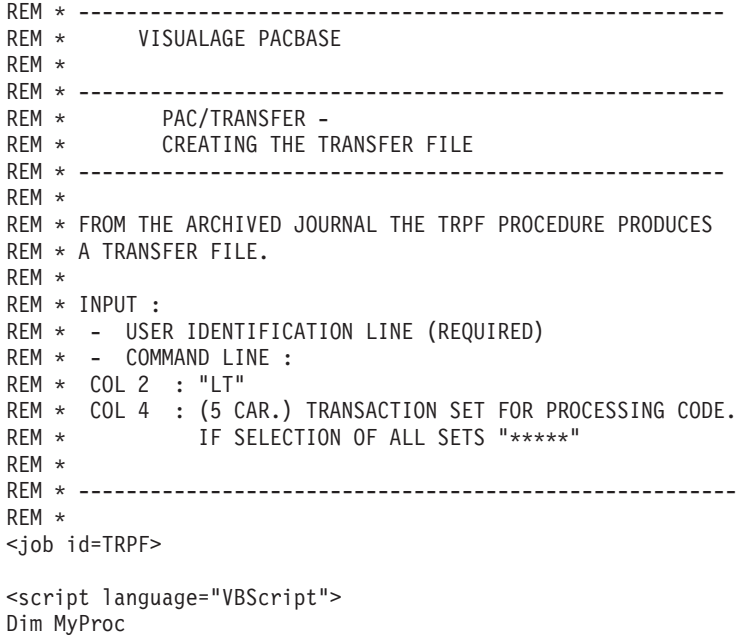

```
MyProc = "TRPF"
</script>
<script language="VBScript" src="INIT.vbs"/>
<script language="VBScript">
If c error = 1 then Wscript.Quit (1) End If
Call Msg_Log (Array("1022" , "PTUG27"))
'------------------------------------
WshEnv("PAC7AE") = Rep_SKEL & "\AE"
WshEnv("PAC7AN") = Rep-BASE & "\\AN"WshEnv("PAC7AR") = Rep BASE & " \AR"WshEnv("PACGGN") = Rep_ABASE & "\AN"
WshEnv("PACGGR") = Rep_ABASE & "\AR"
WshEnv("PACGGU") = Rep_ABASE & "\GU"
Call BvpEnv("PTUG27","PAC7BM",Rep_TMP & "\WBM.tmp")
Call BvpEnv("PTUG27","PAC7DD",Rep_USR & "\TRPFDDG27.txt")
Call BvpEnv("PTUG27","PAC7ET",Rep_USR & "\TRPFETG27.txt")
WshEnv("PAC7MB") = Fic_Input
Call RunCmdLog ("BVPTUG27")
Call Err Cod(Return, 0, "PTUG27")
Call Msg_Log (Array("1022" , "PTUG30"))
'------------------------------------
WshEnv("PAC7AE") = Rep_SKEL & "\AE"
WshEnv("PACZAN") = Rep ABASE & "\\AN"WshEnv("PAC7AR") = Rep_ABASE & "\AR"
WshEnv("PAC7AY") = "NUL"
WshEnv("PACGGN") = Rep_ABASE & "\AN"
WshEnv("PACGGR") = Rep_ABASE & "\AR"
WshEnv("PACGGU") = Rep_ABASE & "\GU"
Call BvpEnv("PTUG30","PAC7DD",Rep_USR & "\TRPFDDG30.txt")
Call BvpEnv("PTUG30","PAC7GL",Rep_TMP & "\WGL.tmp")
Call BvpEnv("PTUG30","PAC7MB",Rep_TMP & "\WBM.tmp")
Call BvpEnv("PTUG30","PAC7TK",Rep_TMP & "\WTK.tmp")
Call BvpEnv("PTUG30","PAC7UY",Rep_TMP & "\WUY.tmp")
Call RunCmdLog ("BVPTUG30")
Call Err_Cod(Return,0, "PTUG30")
Call Msg_Log (Array("1022" , "PTUG39"))
'------------------------------------
Call BvpEnv("PTUG39","PAC7YU",Rep_TMP & "\WUY.tmp")
Call BvpEnv("PTUG39","PAC7UY",RepT_USR & "\UY")
Call RunCmdLog ("BVPTUG39")
Call Err Cod(Return, 0, "PTUG39")
Call Msg_Log (Array("1022" , "PTUG50"))
'------------------------------------
WshEnv("PAC7AE") = Rep_SKEL & "\AE"
WshEnv("PAC7AR") = Rep BASE & " \AR"WshEnv("PACGGN") = Rep_ABASE & "\AN"
WshEnv("PACGGR") = Rep_ABASE & "\AR"
```

```
WshEnv("PACGGU") = Rep_ABASE & "\GU"
Call BvpEnv("PTUG50","PAC7DD",Rep_USR & "\TRPFDDG50.txt")
Call BvpEnv("PTUG50","PAC7ER",Rep_USR & "\TRPFERG50.txt")
Call BvpEnv("PTUG50","PAC7ET",Rep_USR & "\TRPFETG50.txt")
WshEnv("PAC7JT") = Rep SAVE & "\PJ"
Call BvpEnv("PTUG50","PAC7MB",Rep_TMP & "\WBM.tmp")
WshEnv("PAC7TJ") = Rep_SAVE & "\TJ"
Call BvpEnv("PTUG50", "PAC7UY", RepT USR & "\UY")
Call RunCmdLog ("BVPTUG50")
Call Err Cod(Return, 0, "PTUG50")
Call Msg_Log (Array("1024"))
'------------------------------------
Call DeleteFldr (Rep_TMP)
Call Msg_Log (Array("1023"))
'------------------------------------
Wscript.Quit (Return)
</script>
\langlejob>
```
#### **Préparation de l'environnement DSMS**

#### **TRDU - Présentation générale**

La procédure TRDU doit être utilisée lorsque la Base de développement est sous contrôle du module DSMS et lorsque des améliorations sont utilisées comme critères de sélection.

La procédure TRDU est applicable soit à un lot sélectionné, soit à tous les lots relatifs à une Base de développement.

Les autorisations spécifiées pour les améliorations cibles doivent inclure les autorisations pour les améliorations sources. Autrement les transferts seront rejetés.

Cette exigence est assurée par la procédure TRDU qui aligne temporairement les améliorations cibles avec les améliorations sources en fonction de leur niveau d'autorisation pour le produit.

#### Remarque

Si aucune amélioration n'est utilisée comme critère, la procédure TRDU n'est pas applicable vu le nombre d'améliorations à traiter. Par conséquent, des contrôles et des alignements manuels seront nécessaires.

La procédure TRDU prend en compte les paramètres complémentaires suivants :

- Si le paramétrage prévoit le transfert des mouvements d'une bibliothèque source vers une ou plusieurs bibliothèques cibles, le numéro d'amélioration cible doit autoriser les mouvements sur les bibliothèques cibles.
- v Si le paramétrage prévoit le transfert des mouvements d'un utilisateur source vers un utilisateur cible, le numéro d'amélioration cible doit autoriser les mouvements sur le code utilisateur cible.

La procédure TRDU produit deux fichiers :

v Un fichier de mouvements de mise à jour du module DSMS pour permettre aux améliorations cibles d'accepter les mises à jour faites pour les améliorations sources.

Toutes les autorisations du produit liées aux améliorations sources sont retirées : ceci signifie que pendant l'opération de transfert, aucune mise à jour liée à ces améliorations ne sera acceptée.

Cette mise à jour doit être effectuée avant toute application de mouvements de transfert.

v Un fichier de mouvements de mise à jour du module DSMS pour remettre à l'état initial les autorisations attribuées aux numéros d'améliorations sources et cibles.

Cette mise à jour doit être effectuée après l'introduction dans la Base de développement de tous les mouvements de transfert traités.

## Condition d'exécution

Aucune.

Résultat obtenu

Deux fichiers de mouvements de mise à jour batch DSMS, l'un à appliquer avant les transferts, et l'autre après tous les transferts.

## **TRDU - Entrées**

Ligne d'identification de l'utilisateur (obligatoire).

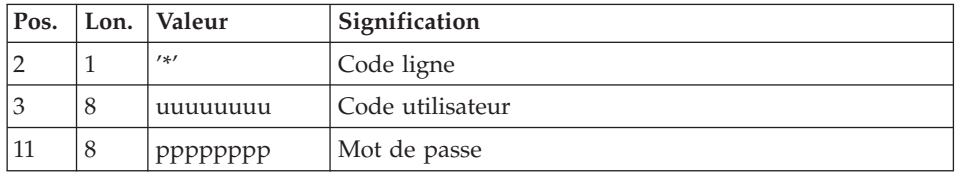

Ligne de sélection du lot de transfert (obligatoire)

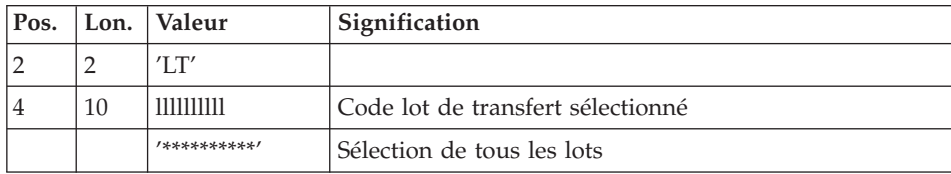

Une seule ligne de type LT est requise.

## **TRDU - Description des étapes**

Contrôle de la demande de traitement : PTUG26

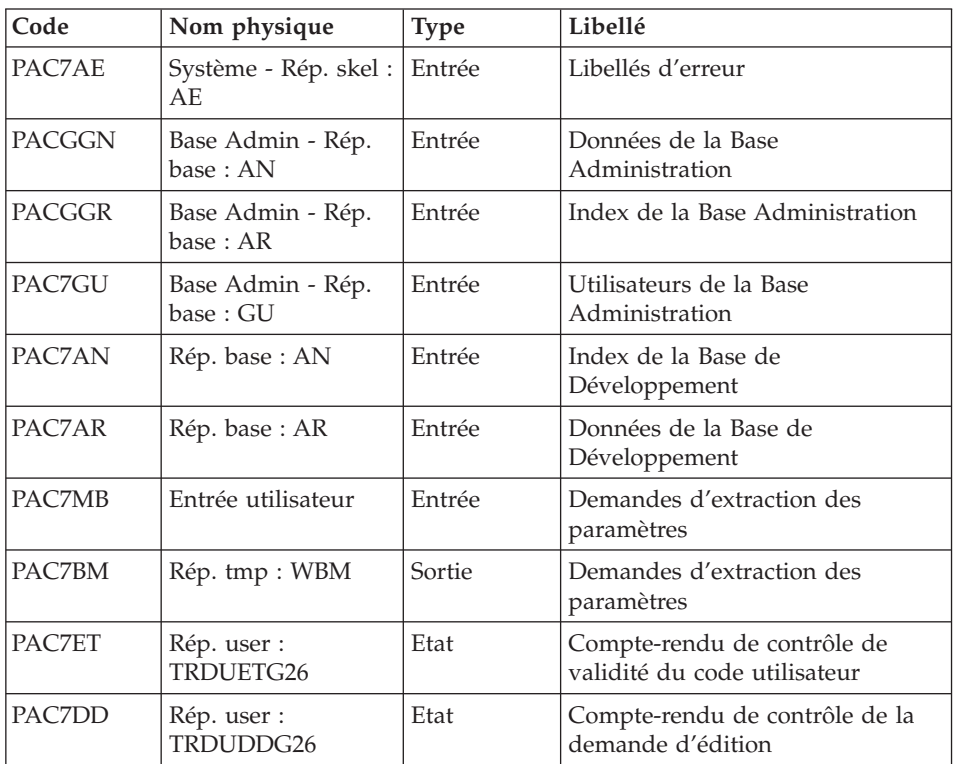

Extraction de la Base Administration : PTUG30

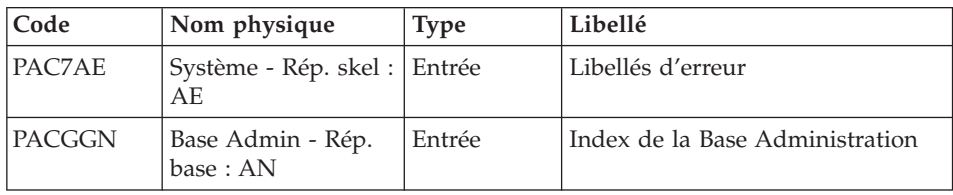

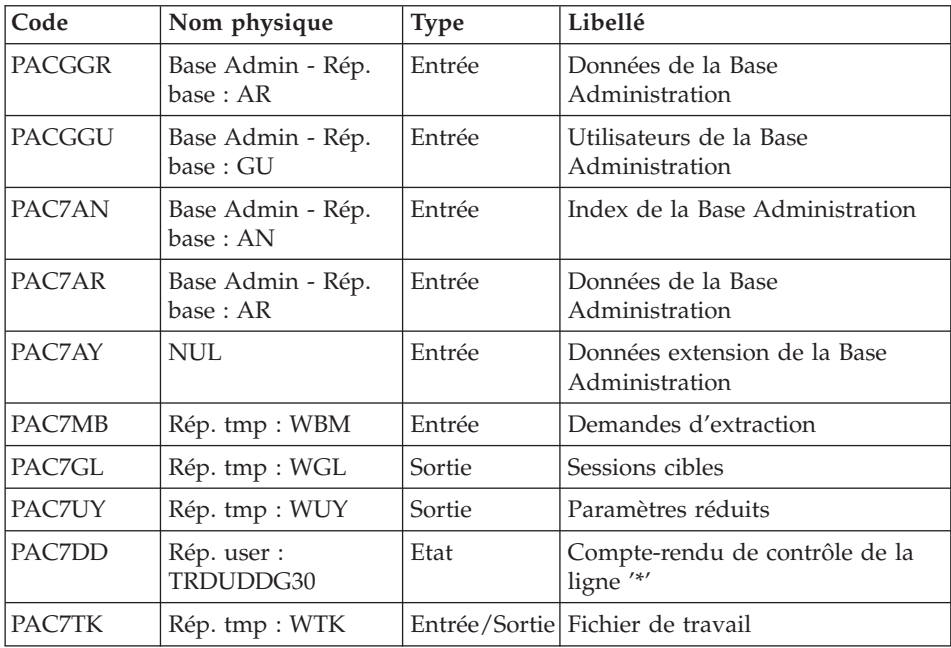

# Indexation du fichier UY : PTUG39

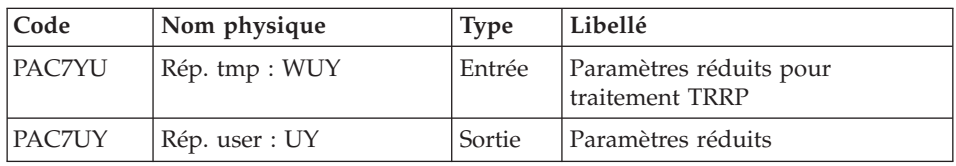

# Sélection des lots : PTUG42

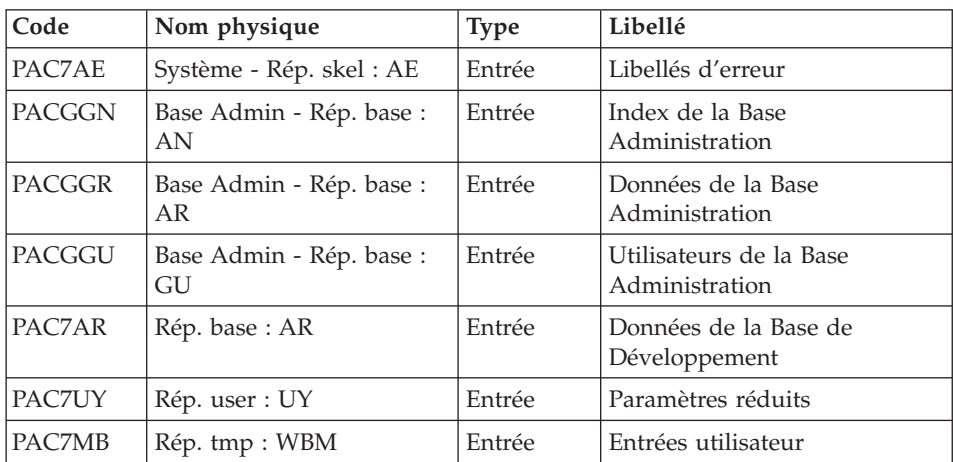

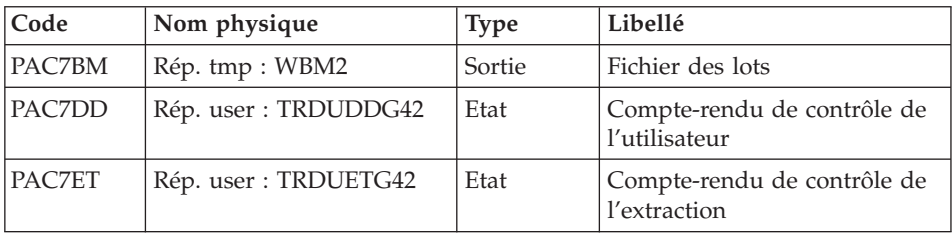

## Préparation DSMS avant transferts : PTUG44

| Code          | Nom physique            | <b>Type</b> | Libellé                                                     |
|---------------|-------------------------|-------------|-------------------------------------------------------------|
| PAC7AE        | Système - Rép. skel: AE | Entrée      | Libellés d'erreur                                           |
| PAC7AR        | Rép. base: AR           | Entrée      | Données de la Base de<br>Développement                      |
| PAC7UY        | Rép. user : UY          | Entrée      | Paramètres réduits                                          |
| <b>PACDDC</b> | Rép. base: DC           | Entrée      | Eléments du produit (DSMS)                                  |
| PAC7MB        | Rép. tmp: WBM2          | Entrée      | Mouvements batch                                            |
| PAC7CI        | Rép. tmp : WCI          | Sortie      | Mouvements de suppression<br>cible après transfert          |
| PAC7SI        | Rép. tmp : WSI          | Sortie      | Mouvements de suppression de<br>l'état initial source/cible |
| PAC7GC        | Rép. tmp : WGC          | Sortie      | Préparation autorisations<br>améliorations cibles           |
| PAC7ET        | Rép. user : TRDUETG44   | Etat        | Compte rendu                                                |

Génération mouvements d'améliorations cibles : PTUG46

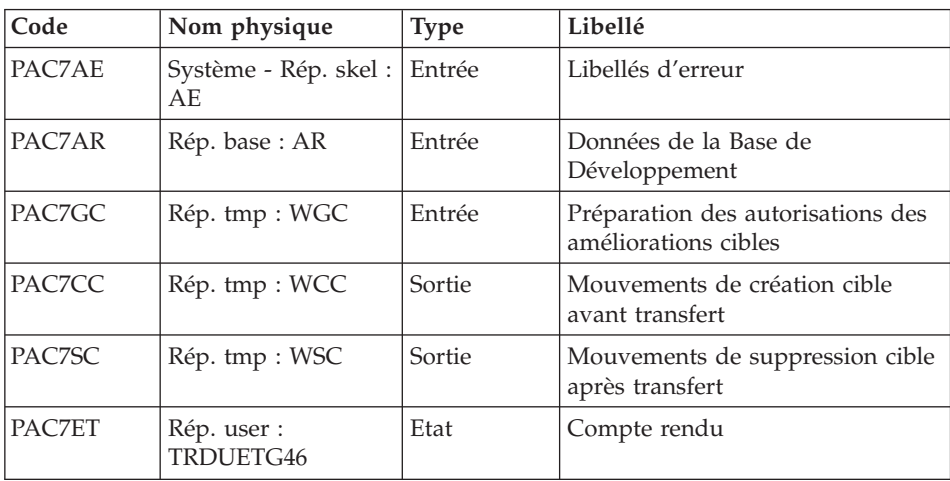

Copie/Fusion SI + CC ==> TRDUAV :

| Code          | Nom physique       | <b>Type</b> | Libellé                                                                  |
|---------------|--------------------|-------------|--------------------------------------------------------------------------|
| SI            | Rép. tmp : WSI     | Entrée      | Mouvements de suppression de<br>l'état initial source/cible              |
| <b>CC</b>     | Rép. tmp : WCC     | Entrée      | Mouvements de création cible<br>avant transfert                          |
| <b>TRDUAV</b> | Rép. user : TRDUAV | Sortie      | Mouvements pour DUPT avant<br>mise à jour de la Base de<br>Développement |

Copie/Fusion SC + CI ==> TRDUAP :

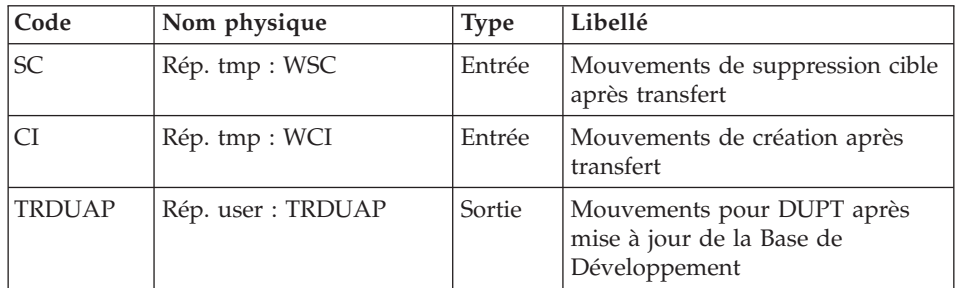

## **TRDU - Script d'exécution**

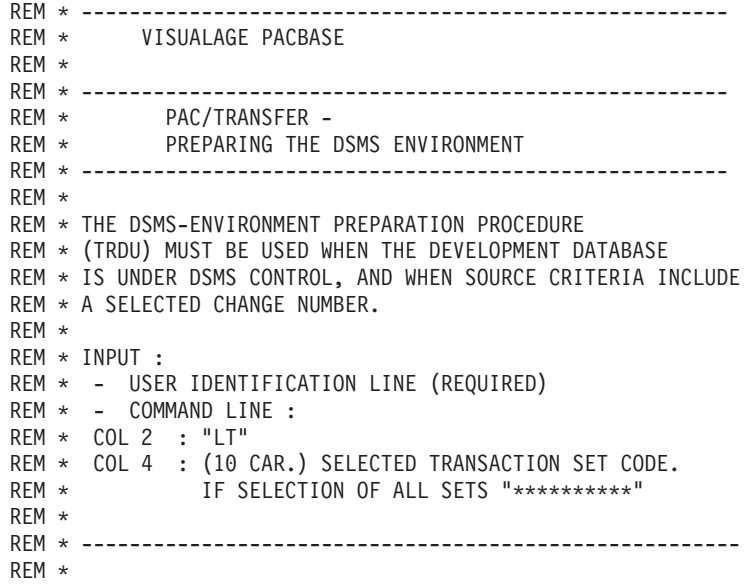

```
<job id=TRDU>
<script language="VBScript">
Dim MyProc
MyProc = "TRDU"
</script>
<script language="VBScript" src="INIT.vbs"/>
<script language="VBScript">
If c error = 1 then Wscript.Quit (1) End If
Call Msg_Log (Array("1022" , "PTUG26"))
'------------------------------------
WshEnv("PAC7AE") = Rep SKEL & "AE"WshEnv("PAC7AN") = Rep_BASE & "\AN"
WshEnv("PAC7AR") = Rep BASE & " \AR"WshEnv("PACGGN") = Rep_ABASE & "\AN"
WshEnv("PACGGR") = Rep_ABASE & "\AR"
WshEnv("PACGGU") = Rep_ABASE & "\GU"
Call BvpEnv("PTUG26","PAC7BM",Rep_TMP & "\WBM.tmp")
Call BvpEnv("PTUG26","PAC7DD",Rep_USR & "\TRDUDDG26.txt")
Call BvpEnv("PTUG26","PAC7ET",Rep_USR & "\TRDUETG26.txt")
WshEnv("PAC7MB") = Fic_Input
Call RunCmdLog ("BVPTUG26")
Call Err Cod(Return, 0, "PTUG26")
Call Msg_Log (Array("1022" , "PTUG30"))
'------------------------------------
WshEnv("PAC7AE") = Rep_SKEL & "\AE"
WshEnv("PAC7AN") = Rep_ABASE & "\AN"
WshEnv("PAC7AR") = Rep_ABASE & "\AR"
WshEnv("PAC7AY") = "NUL"
WshEnv("PACGGN") = Rep_ABASE & "\AN"
WshEnv("PACGGR") = Rep_ABASE & "\AR"
WshEnv("PACGGU") = Rep_ABASE & "\GU"
Call BvpEnv("PTUG30","PAC7DD",Rep_USR & "\TRDUDDG30.txt")
Call BvpEnv("PTUG30","PAC7GL",Rep_TMP & "\WGL.tmp")
Call BvpEnv("PTUG30","PAC7MB",Rep_TMP & "\WBM.tmp")
Call BvpEnv("PTUG30","PAC7TK",Rep_TMP & "\WTK.tmp")
Call BvpEnv("PTUG30","PAC7UY",Rep_TMP & "\WUY.tmp")
Call RunCmdLog ("BVPTUG30")
Call Err Cod(Return, 0, "PTUG30")
Call Msg_Log (Array("1022" , "PTUG39"))
'--------------------------------
Call BvpEnv("PTUG39","PAC7YU",Rep_TMP & "\WUY.tmp")
Call BvpEnv("PTUG39","PAC7UY",RepT_USR & "\UY")
Call RunCmdLog ("BVPTUG39")
Call Err Cod(Return, 0, "PTUG39")
Call Msg_Log (Array("1022" , "PTUG42"))
```
```
'------------------------------------
WshEnv("PAC7AE") = Rep_SKEL & "\AE"
WshEnv("PAC7AR") = Rep-BASE & " \AR"WshEnv("PACGGN") = Rep_ABASE & "\AN"
WshEnv("PACGGR") = Rep_ABASE & "\AR"
WshEnv("PACGGU") = Rep_ABASE & "\GU"
Call BvpEnv("PTUG42","PAC7DD",Rep_USR & "\TRDUDDG42.txt")
Call BvpEnv("PTUG42","PAC7ET",Rep_USR & "\TRDUETG42.txt")
Call BvpEnv("PTUG42","PAC7BM",Rep_TMP & "\WBM2.tmp")
Call BvpEnv("PTUG42","PAC7MB",Rep_TMP & "\WBM.tmp")
Call BvpEnv("PTUG42","PAC7UY",RepT_USR & "\UY")
Call RunCmdLog ("BVPTUG42")
Call Err Cod(Return, 0, "PTUG42")
Call Msg_Log (Array("1022" , "PTUG44"))
'------------------------------------
WshEnv("PAC7AE") = Rep_SKEL & "\AE"
WshEnv("PAC7AR") = Rep-BASE & " \AR"WshEnv("PACDDC") = Rep_BASE & "\DC"
Call BvpEnv("PTUG44","PAC7MB",Rep_TMP & "\WBM2.tmp")
Call BvpEnv("PTUG44","PAC7CI",Rep_TMP & "\WCI.tmp")
Call BvpEnv("PTUG44","PAC7GC",Rep_TMP & "\WGC.tmp")
Call BvpEnv("PTUG44","PAC7SI",Rep_TMP & "\WSI.tmp")
Call BvpEnv("PTUG44","PAC7UY",RepT_USR & "\UY")
Call BvpEnv("PTUG44","PAC7ET",Rep_USR & "\TRDUETG44.txt")
Call RunCmdLog ("BVPTUG44")
Call Err Cod(Return, 0, "PTUG44")
Call Msg_Log (Array("1022" , "PTUG46"))
'------------------------------------
WshEnv("PAC7AE") = Rep_SKEL & "\AE"
WshEnv("PAC7AR") = Rep BASE & " \AR"Call BvpEnv("PTUG46","PAC7ET",Rep_USR & "\TRDUETG46.txt")
Call BvpEnv("PTUG46","PAC7CC",Rep_TMP & "\WCC.tmp")
Call BvpEnv("PTUG46","PAC7GC",Rep_TMP & "\WGC.tmp")
Call BvpEnv("PTUG46","PAC7SC",Rep_TMP & "\WSC.tmp")
Call RunCmdLog ("BVPTUG46")
Call Err_Cod(Return,0, "PTUG46")
Call Msg_Log (Array("1022" , "COPY"))
'------------------------------------
'COPY SI + CC ==> TRDUAV
Call CopMFil (Rep_TMP & "\WSI.tmp" ,Rep_TMP & "\WCC.tmp" , Rep_USR & "\TRDUav.txt")
'COPY SC + CI ==> TRDUAP
Call CopMFil (Rep_TMP & "\WSC.tmp" ,Rep_TMP & "\WCI.tmp" , Rep_USR & "\TRDUap.txt")
Call Msg_Log (Array("1024"))
'------------------------------------
Call DeleteFldr (Rep_TMP)
Call Msg_Log (Array("1023"))
```

```
'------------------------------------
Wscript.Quit (Return)
```

```
</script>
\langlejob>
```
# **Mise à jour de DSMS avant mise à jour de la base**

Cette mise à jour s'effectue en prenant en entrée de la procédure DUPT, le premier fichier provenant du traitement de mise à niveau des autorisations DSMS.

# **TRRP - Génération des mouvements de transfert**

# **TRRP - Présentation générale**

Une fois le fichier des transferts constitué, les mouvements de transfert sont générés par la procédure TRRP. Ils ont la même structure que des mouvements de mise à jour batch applicables dans la Base de développement par la procédure UPDT.

La génération des mouvements de transfert peut se faire sur l'ensemble des lots relatifs à une Base de développement, ou bien par une sélection sur les critères suivants :

- le lot de transfert obligatoire,
- la session cible.

La valeur de ces critères de sélection est indiquée sur la ligne d'identification de l'utilisateur '\*'. Des options de tri sont aussi disponibles et doivent être saisies sur une ligne de type J.

Chaque combinaison des critères correspond à un type de traitement particulier de TRRP.

Traitement standard (par lot de transfert)

- v Code lot différent de '\*\*\*\*\*\*\*\*\*\*'.
- Pas de session cible.

Le traitement s'effectue pour les seuls enregistrements correspondant au lot indiqué. Tant que vous n'avez pas sélectionné de session cible, les mouvements sont générés pour toutes les sessions cibles qui se trouvent indiquées dans le paramétrage de ce lot.

Néanmoins, la procédure doit être exécutée autant de fois qu'il y a de sessions cibles.

L'attribut 'session traitée' est automatiquement valorisé dans le fichier des paramètres réduits (UY) lorsque tous les mouvements pour une session donnée ont été générés.

En conséquence, si cet attribut est positionné pour une session donnée (voir aussi les autres traitements décrits dans les paragraphes 2 et 3), les mouvements pour cette session ne seront pas générés et la procédure TRRP passera à la session cible suivante, comme indiqué dans le paramétrage du lot.

Ce traitement effectue un contrôle automatique sur vos opérations de transfert. En effet, il évite de dupliquer des mouvements, ce qui pourrait arriver autrement si des exécutions de TRRP ont été lancées antérieurement.

Le traitement standard de TRRP est par conséquent recommandé pour des sites où les opérations sous Pac/Transfer comprennent de gros volumes de mouvements.

Un message d'avertissement vous indique que toutes les sessions ont été traitées.

Les mouvements générés doivent ensuite être utilisés par la procédure de mise à jour batch de la Base de développement (UPDT).

Vous pouvez aussi choisir de concaténer tous les fichiers en sortie résultant des procédures TRRP et de ne lancer la procédure UPDT qu'une seule fois.

Traitement par lot

- v Code lot différent de '\*\*\*\*\*\*\*\*\*\*'
- v Numéro de session cible : 'nnnnT' ou '\*\*\*\*\*'

La procédure TRRP traite uniquement les mouvements qui appartiennent au lot de transfert sélectionné.

- v Si vous sélectionnez une session, les mouvements sont générés uniquement pour cette session.
- v Si vous sélectionnez toutes les sessions ('\*\*\*\*\*'), les mouvements sont systématiquement générés pour l'ensemble des sessions cibles, cela en une seule procédure TRRP.

L'attribut 'session traitée' est automatiquement positionné dans le fichier des paramètres réduits (UY) lorsque tous les mouvements pour une session donnée ont été générés.

Les mouvements générés doivent être ensuite utilisés par la procédure de mise à jour de la Base de développement (UPDT).

Traitement tous lots, toutes sessions cibles

- v Code lot égal à '\*\*\*\*\*\*\*\*\*\*'
- v Numéro de session cible égal à '\*\*\*\*\*'

Les mouvements sont systématiquement générés pour tous les lots et pour toutes leurs sessions cibles respectives.

L'attribut 'session traitée' est automatiquement positionné dans le fichier des paramètres (UY) une fois que tous les mouvements pour une session donnée ont été générés.

Les mouvements générés doivent ensuite être utilisés par la procédure batch de mise à jour de la Base de développement (UPDT).

# Condition d'exécution

La constitution du fichier des transferts doit être réalisée au préalable (procédure TRPF).

## Résultat obtenu

Des mouvements de transfert formatés pour la procédure batch de mise à jour de la Base de développement (UPDT).

## **TRRP - Entrées**

Ligne d'identification de l'utilisateur (obligatoire)

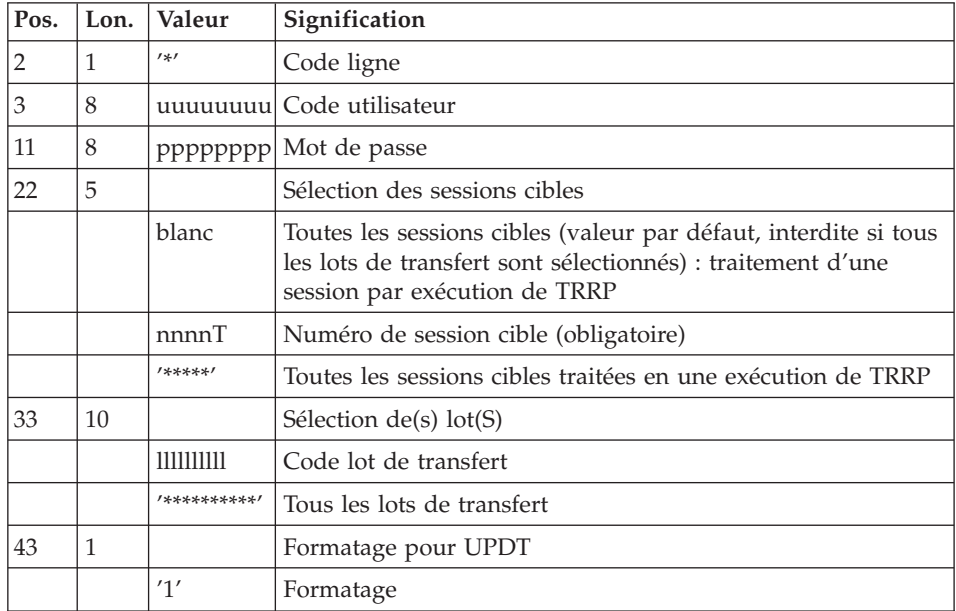

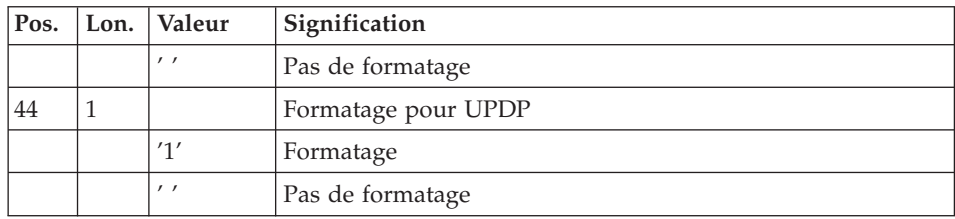

# Ligne d'options de tri

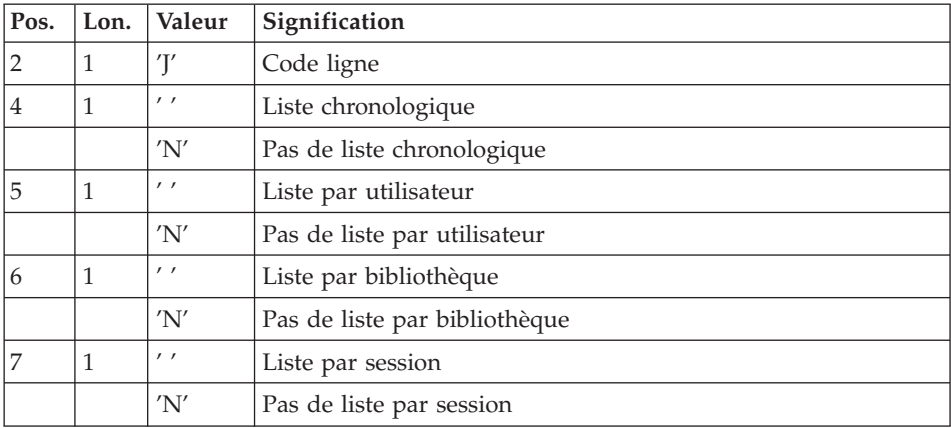

# **TRRP - Description des étapes**

Préparation de l'extraction : PTUG60

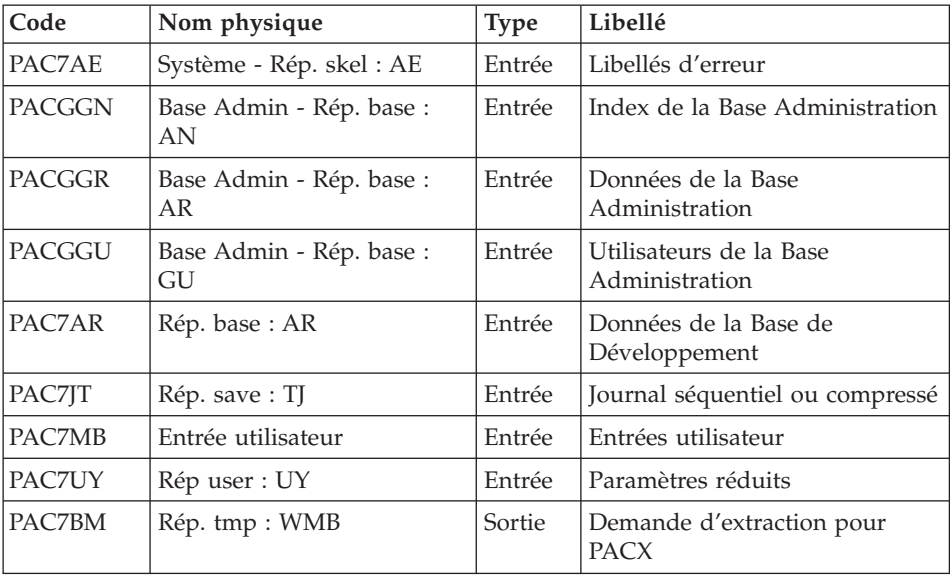

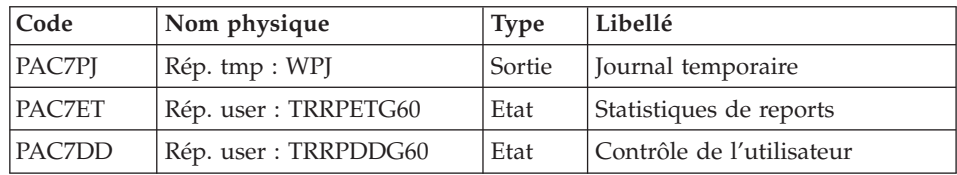

Codes retour :

- v 0 : Pas d'erreur
- v 8 : Erreur grave (précisée dans PAC7DD)

## Extraction : PACX

Cette étape extrait les mouvements en fonction des entrées utilisateur.

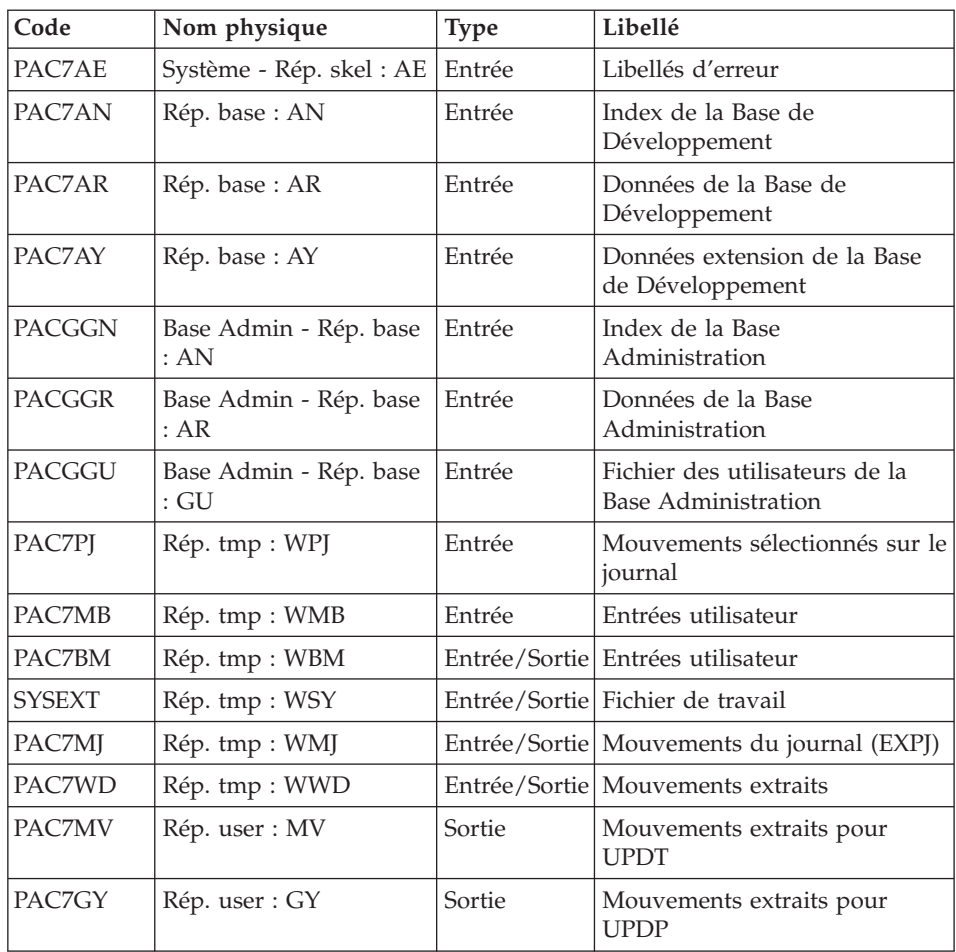

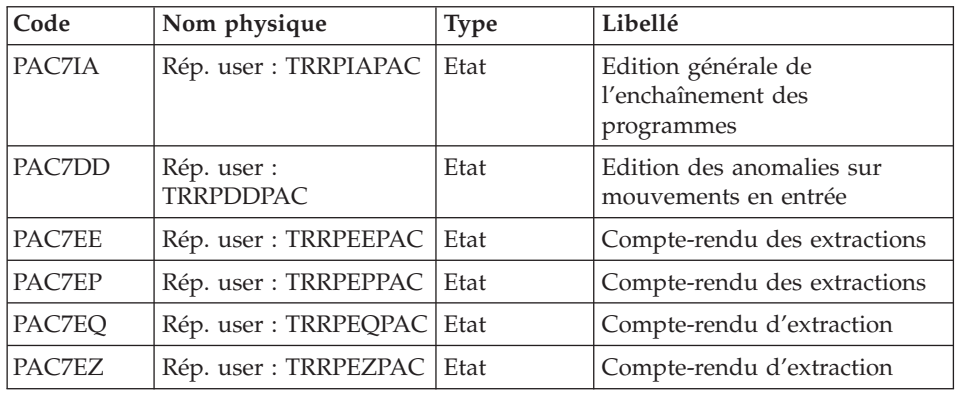

Codes retour :

- v 0 : Pas d'erreur
- v 4 : Erreur dans les entrées utilisateur (précisée dans PAC7EE) ou dans les extractions EXTR/EXUE (précisée dans PAC7EZ)
- v 8 : Erreur dans la ligne '\*' (précisée dans PAC7DD) ou dans EXLI (base indisponible)

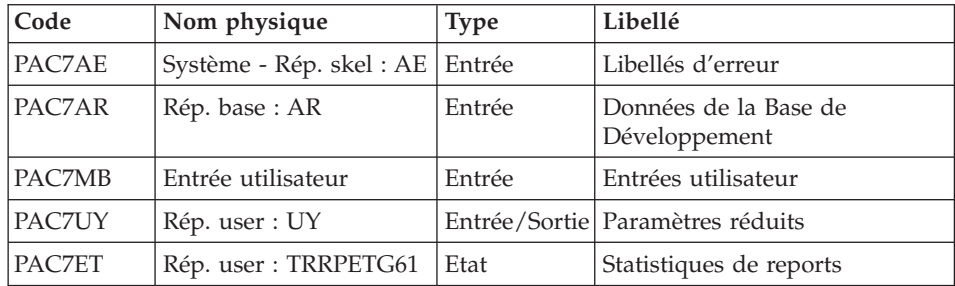

#### Positionnement attribut 'session traitée' : PTUG61

#### **TRRP - Script d'exécution**

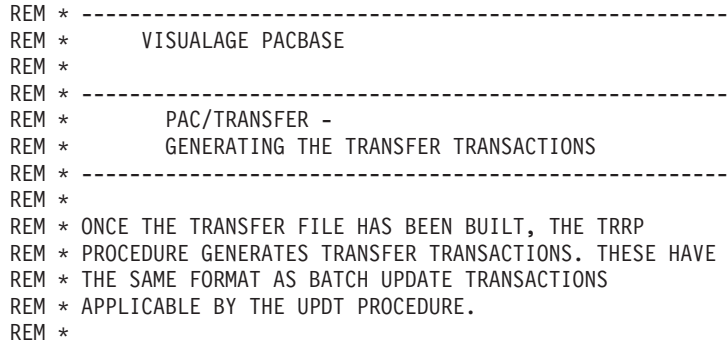

```
REM * INPUT :
REM * - USER IDENTIFICATION LINE (REQUIRED)
REM * COL 2 : "*"REM * COL 3 : USERIDXX
REM * COL 11 : PASSWORD
REM * COL 22 : (5 CAR.) SELECTION OF TARGET SESSION(S)
REM * COL 33 : (10 CAR.) SELECTION OF TRANSACTION SET(S)
REM * COL 43 : "1" UPDT FORMAT
REM * " " NO FORMAT
REM * COL 44 : "1" UPDP FORMAT
REM * " NO FORMAT
REM * - COMMAND LINE :
REM * COL 2 : "J" LINE CODE
REM * COL 4 : " " CHRONOLOGICAL LIST
REM * "N" NO CHRONOLOGICAL LIST
REM * COL 5 : " " LIST BY USER<br>REM *           "N" NO LIST BY U'
REM * "N" NO LIST BY USER
REM * COL 6 : " " LIST BY LIBRARY<br>REM * "N" NO LIST BY LIBR
REM * "N" NO LIST BY LIBRARY
REM * COL 7 : " " LIST BY SESSION
REM * "N" NO LIST BY SESSION
REM * ------------------------------------------------------
REM *
<job id=TRRP>
<script language="VBScript">
Dim MyProc
MyProc = "TRRP"
</script>
<script language="VBScript" src="INIT.vbs"/>
<script language="VBScript">
If c error = 1 then Wscript.Quit (1) End If
Call Msg_Log (Array("1022" , "PTUG60"))
'------------------------------------
WshEnv("PAC7AE") = Rep_SKEL & "\AE"
WshEnv("PAC7AR") = Rep_BASE & "\AR"
WshEnv("PACGGN") = Rep_ABASE & "\AN"
WshEnv("PACGGR") = Rep_ABASE & "\AR"
WshEnv("PACGGU") = Rep_ABASE & "\GU"
Call BvpEnv("PTUG60","PAC7BM",Rep_TMP & "\WMB.tmp")
Call BvpEnv("PTUG60","PAC7DD",Rep_USR & "\TRRPDDG60.txt")
Call BvpEnv("PTUG60","PAC7ET",Rep_USR & "\TRRPETG60.txt")
WshEnv("PAC7JT") = Rep SAVE & "TJ"WshEnv("PAC7MB") = Fic_Input
Call BvpEnv("PTUG60","PAC7PJ",Rep_TMP & "\WPJ.tmp")
Call BvpEnv("PTUG60","PAC7UY", RepT USR & "\UY")
Call RunCmdLog ("BVPTUG60")
Call Err_Cod(Return,0, "PTUG60")
Call Msg_Log (Array("1022" , "PACX"))
```

```
'------------------------------------
WshEnv("PAC7AE") = Rep_SKEL & "\AE"
WshEnv("PAC7AN") = Rep_BASE & "\AN"
WshEnv("PAC7AR") = Rep_BASE & "\AR"
WshEnv("PAC7AY") = Rep BASE & "\\AY"WshEnv("PACGGN") = Rep_ABASE & "\AN"
WshEnv("PACGGR") = Rep_ABASE & "\AR"
WshEnv("PACGGU") = Rep_ABASE & "\GU"
Call BvpEnv("PACX","PAC7DD",Rep_USR & "\TRRPDDPAC.txt")
Call BvpEnv("PACX","PAC7EE",Rep_USR & "\TRRPEEPAC.txt")
Call BvpEnv("PACX","PAC7EP",Rep_USR & "\TRRPEPPAC.txt")
Call BvpEnv("PACX","PAC7EQ",Rep_USR & "\TRRPEQPAC.txt")
Call BvpEnv("PACX","PAC7EZ",Rep_USR & "\TRRPEZPAC.txt")
Call BvpEnv("PACX","PAC7IA", Rep USR & "\TRRPIAPAC.txt")
Call BvpEnv("PACX","PAC7MV",RepT_USR & "\MVTRRP.txt")
Call BvpEnv("PACX","PAC7BM",Rep_TMP & "\WBM.tmp")
Call BvpEnv("PACX","PAC7GY",RepT_USR & "\GYTRRP.txt")
Call BvpEnv("PACX","PAC7MB",Rep_TMP & "\WMB.tmp")
Call BvpEnv("PACX","PAC7MJ",Rep_TMP & "\WMJ.tmp")
WshEnv("PAC7MM") = "NUL"
WshEnv("PAC7MR") = "NUL"
Call BvpEnv("PACX","PAC7PJ",Rep_TMP & "\WPJ.tmp")
WshEnv("PAC7RE") = "NUL"
WshEnv("PAC7RM") = "NUL"
WshEnv("PAC7TD") = "NUL"
WshEnv("PAC7TE") = "NUL"
WshEnv("PAC7UE") = "NUL"
Call BvpEnv("PACX","PAC7WD",Rep_TMP & "\WWD.tmp")
Call BvpEnv("PACX","SYSEXT",Rep_TMP & "\WSY.tmp")
Call RunCmdLog ("BVPACX")
If Return = 4 Then
Call Msg_Log (Array("1030"))
End If
If Return = 8 Then
Call Msg_Log (Array("1057"))
End If
Call Err Cod(Return, 4, "PACX")
Call Msg_Log (Array("1022" , "PTUG61"))
'------------------------------------
WshEnv("PAC7AE") = Rep_SKEL & "\AE"
WshEnv("PAC7AR") = Rep_BASE & "\AR"
Call BvpEnv("PTUG61","PAC7ET",Rep_USR & "\TRRPETG61.txt")
WshEnv("PAC7MB") = Fic_Input
Call BvpEnv("PTUG61","PAC7UY",RepT_USR & "\UY")
Call RunCmdLog ("BVPTUG61")
Call Err Cod(Return, 0, "PTUG61")
Call Msg_Log (Array("1024"))
'------------------------------------
Call DeleteFldr (Rep_TMP)
Call Msg_Log (Array("1023"))
```

```
'------------------------------------
Wscript.Quit (Return)
```
</script>  $\langle$ job>

# **Mise à jour de la Base de Développement**

La Base de développement est mise à jour par la procédure UPDT, en prenant en entrée le fichier des mouvements de transfert créé par la procédure TRRP.

Dans le cas d'un 'traitement standard' de génération des mouvements de transfert (voir sous-chapitre précédent), il faudra exécuter plusieurs fois l'ensemble des deux procédures :

- TRRP (Génération des mouvements de transfert),
- UPDT (Mise à jour de la Base de développement).

# **Réinitialisation de l'environnement DSMS**

Ce traitement dans la base DSMS permet de remettre à l'état initial les autorisations de mise à jour relatives aux améliorations sources et cibles, après le transfert.

Cet état initial est obtenu par exécution de la procédure de mise à jour du module DSMS (DUPT), en prenant comme mouvements en entrée, le fichier fourni en sortie de la procédure de préparation de l'environnement DSMS (TRDU).

# **Tri ASCII**

# **Tri ASCII des paramètres utilisateurs**

## **PEAS - Présentation générale**

La procédure PEAS trie la sauvegarde des paramètres utilisateur (PE) en séquence ASCII. Elle permet d'exploiter cette sauvegarde sur les plates-formes ASCII.

Cette procédure ne requiert aucune condition d'exécution ni entrée utilisateur.

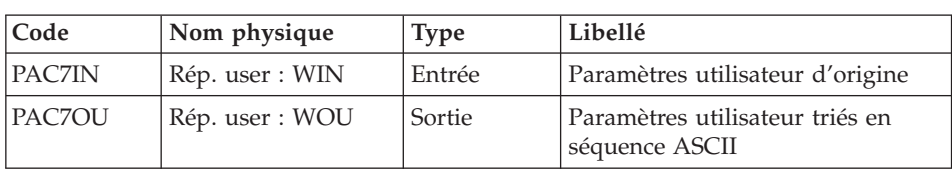

**PEAS - Description des étapes** Tri ASCII de PE : PTU903

#### **PEAS - Script d'exécution**

```
REM * ------------------------------------------------------
REM * VISUALAGE PACBASE
REM *
REM * ------------------------------------------------------
<job id=PEAS>
<script language="VBScript">
Dim MyProc
MyProc = "PEAS"
</script>
<script language="VBScript" src="INIT.vbs"/>
<script language="VBScript">
If c error = 1 then Wscript.Quit (1) End If
Call Msg_Log (Array("1022" , "PTU903"))
'------------------------------------
Call BvpEnv("PTU903","PAC7IN", Rep USR & "\WIN.txt")
Call BvpEnv("PTU903","PAC7OU",Rep_USR & "\WOU.txt")
Return = WshShell.Run("BVptu903.exe" , 1, TRUE)
Call Err Cod(Return, 0, "ptu903")
Call Msg_Log (Array("1023"))
'------------------------------------
Wscript.Quit (Return)
</script>
\langlejob>
```
## **Tri ASCII des commandes de génération**

#### **PGAS - Présentation générale**

La procédure PGAS trie la sauvegarde des commandes de génération (PG) en séquence ASCII. Elle permet d'exploiter cette sauvegarde sur les plates-formes ASCII.

Cette procédure ne requiert aucune condition d'exécution ni entrée utilisateur.

**PGAS - Description des étapes**

Tri ASCII de PG : PTU906

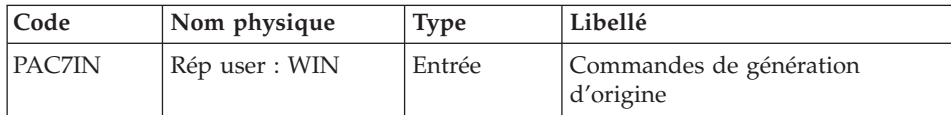

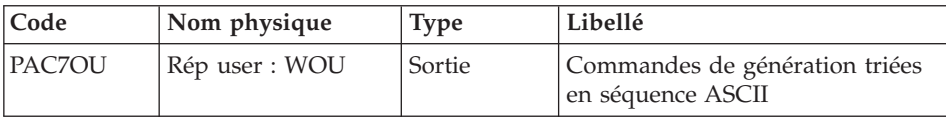

#### **PGAS - Script d'exécution**

```
REM * ------------------------------------------------------
REM * VISUALAGE PACBASE
REM *
REM * ------------------------------------------------------
<job id=PGAS>
<script language="VBScript">
Dim MyProc
MyProc = "PGAS"
</script>
<script language="VBScript" src="INIT.vbs"/>
<script language="VBScript">
If c error = 1 then Wscript.Quit (1) End If
Call Msg_Log (Array("1022" , "PTU906"))
'------------------------------------
Call BvpEnv("PTU906","PAC7IN", Rep USR & "\WIN.txt")
Call BvpEnv("PTU906","PAC7OU",Rep_USR & "\WOU.txt")
Return = WshShell.Run("BVptu906.exe" , 1, TRUE)
Call Err Cod(Return, 0, "ptu906")
Call Msg_Log (Array("1023"))
                             '------------------------------------
Wscript.Quit (Return)
</script>
```
</job>

## **Tri ASCII des environnements**

#### **PPAS - Présentation générale**

La procédure PPAS trie la sauvegarde des environnements (PP) en séquence ASCII. Elle permet d'exploiter cette sauvegarde sur les plates-formes ASCII.

Cette procédure ne requiert aucune condition d'exécution ni entrée utilisateur.

#### **PPAS - Description des étapes** Tri ASCII de PP : PTU907

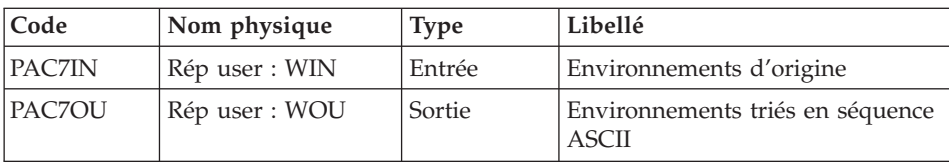

## **PPAS - Script d'exécution**

```
REM * ------------------------------------------------------
REM * VISUALAGE PACBASE
REM *
REM * ------------------------------------------------------
<job id=PPAS>
<script language="VBScript">
Dim MyProc
MyProc = "PPAS"
</script>
<script language="VBScript" src="INIT.vbs"/>
<script language="VBScript">
If c_error = 1 then Wscript.Quit (1) End If
Call Msg_Log (Array("1022" , "PTU907"))
'------------------------------------
Call BvpEnv("PTU907","PAC7IN", Rep USR & "\WIN.txt")
Call BvpEnv("PTU907","PAC7OU",Rep_USR & "\WOU.txt")
Return = WshShell.Run("BVptu907.exe" , 1, TRUE)
Call Err_Cod(Return,0, "ptu907")
Call Msg_Log (Array("1023"))
'------------------------------------
Wscript.Quit (Return)
</script>
\langlejob>
```
VisualAge Pacbase : Les Procédures de l'Administrateur Serveur Windows 2000 ou NT

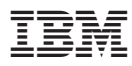

Référence : DELNT002352F - 6346

Imprimé en France

(1P) P/N: DELNT002352F - 6346

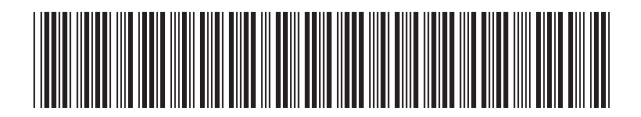